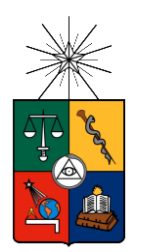

UNIVERSIDAD DE CHILE FACULTAD DE CIENCIAS FÍSICAS Y MATEMÁTICAS DEPARTAMENTO DE INGENIERÍA CIVIL

# USO DE FOTOGRAMETRÍA EN ELEMENTOS DE HORMIGÓN ARMADO

# MEMORIA PARA OPTAR AL TÍTULO DE INGENIERO CIVIL

ERNESTO ANDRÉS INZUNZA ARAYA

PROFESOR GUÍA: LEONARDO MASSONE SÁNCHEZ

MIEMBROS DE LA COMISIÓN: RICARDO HERRERA MARDONES FABIÁN ROJAS BARRALES

SANTIAGO DE CHILE

AÑO 2014

## RESUMEN DE LA MEMORIA PARA OPTAR AL TÍTULO DE INGENIERO CIVIL POR: Ernesto Andrés Inzunza Araya FECHA: 05 de Septiembre del 2014 PROF. GUÍA: Leonardo Massone Sánchez

#### **USO DE FOTOGRAMETRÍA EN ELEMENTOS DE HORMIGÓN ARMADO**

Las mediciones sobre elementos estructurales cuentan actualmente con una gran variedad de técnicas de monitoreo, donde los métodos más utilizados para determinar desplazamientos y deformaciones son sensores del tipo LVDT y strain gauge. Paralelamente la fotogrametría constituye una poderosa herramienta que funciona a bajo costo y brinda una versatilidad en el seguimiento que actualmente los dispositivos mencionados no poseen. Por lo tanto, este Trabajo de Título tiene como finalidad fundamental implementar un sistema de fotogrametría que posibilite el monitoreo de elementos de hormigón armado, para lo cual se pretende generar una metodología que permita obtener los desplazamientos y deformaciones sobre la superficie de un elemento estructural. Así, será posible contar con un control global del objeto de estudio y se dispondrá de una alternativa distinta a los instrumentos utilizados convencionalmente.

Para llevar a cabo estos objetivos es necesario adquirir una cámara digital apta para la función que tendrá, preparar un sistema de iluminación adecuado y confeccionar un mecanismo que permita plasmar un sistema de referencia óptimo sobre la superficie del hormigón. Contando con estos requerimientos, se lleva a cabo la siguiente metodología compuesta de tres etapas.

En primer lugar se realizan 17 ensayos de carga sobre elementos de hormigón de distintas características, para así definir los atributos de un montaje adecuado, estandarizado y óptimo. Este proceso entrega como resultado un conjunto de fotografías con la evolución del ensayo a lo largo del tiempo. En la segunda etapa se procesa la información por medio de un análisis computacional de las imágenes obtenidas y se extraen los datos necesarios para determinar los desplazamientos y deformaciones sobre las superficies de las probetas ensayadas. Para lograr este objetivo, se diseña una rutina en MATLAB que permite obtener los resultados de forma clara y ordenada. Finalmente, se contrastan los resultados alcanzados por el programa, con los datos capturados por sensores de desplazamiento y con los resultados de un software de procesamiento de imágenes (VIC-2D), para así determinar la validez del método.

Habiendo realizado todo lo descrito, es posible ratificar que: las condiciones del montaje implementado cumplen con los requisitos del sistema, se ha diseñado una rutina computacional automatizada y de fácil ejecución para analizar los ensayos por medio de fotogrametría, se logra un monitoreo global y localizado sobre los elementos estructurales y las precisiones asociadas a desplazamientos y deformaciones son de tal magnitud que permiten caracterizar correctamente los fenómenos ocurridos sobre la superficie de las probetas. Además, se ha identificado una serie recomendaciones que permiten mejorar los resultados en función de las necesidades existentes.

#### **AGRADECIMIENTOS**

Llegando al ocaso de tan largo proceso para convertirse en ingeniero, no tengo más que agradecer a quienes, en mayor o menor proporción, han sido parte de esto.

En primer lugar, agradezco a Dios por permitirme llegar hasta acá. Porque Él puso capacidades donde no existían, porque me dio el tiempo que no tenía y porque me prestó el coraje y las ganas que me faltaban para salir adelante. Por lograr más de lo que quizás merecía, le doy gracias, ya que sin Él todo hubiese distinto y con Él todo ha sido posible.

Aprovecho estas líneas para expresar mi gratitud a mis padres, quienes siempre me brindaron lo necesario para que mis estudios no fueran un gran obstáculo en mi vida. Les agradezco porque su sólo ejemplo me fue suficiente para esforzarme sin vacilar en cada desafío académico. Porque me compartieron el conocimiento del evangelio y la responsabilidad en todas las áreas que he emprendido.

No podría no agradecer a los amigos de siempre, los históricos "cabros", con los que compartí (y comparto) en la iglesia, en la cancha, en el colegio y en la vida. Por su amistad, por lo partidos, por los videos y por las pizzas os agradezco: Maldo, Rob, Pancho y Nutria.

Gracias, Pauli, porque me das un respiro entre tanto ajetreo. Gracias porque llenas de risas, de simpleza y de recuerdos cada instante que compartimos. Gracias, por tu paciencia, perseverancia y compañía incluso cuando las cosas son grises. Gracias por decidir caminar conmigo.

Agradezco también a los compañeros civiles con los que compartí los últimos años de la carrera. Por esas interminables jornadas de estudio, esas somnolientas clases a las 8:30 am, el campeonato de "Los Hombres del Jardín" y las tardes en la pecera. Con el riesgo de dejar gente afuera agradezco a: Mati, Meji, Thomas, Pachi, Emilio y Leiva.

Finalmente, agradezco al profesor Leonardo Massone por facilitarme todo lo necesario para realizar este trabajo de memoria de título; y a Pedro Soto y Víctor por su colaboración en la ejecución de todos los ensayos.

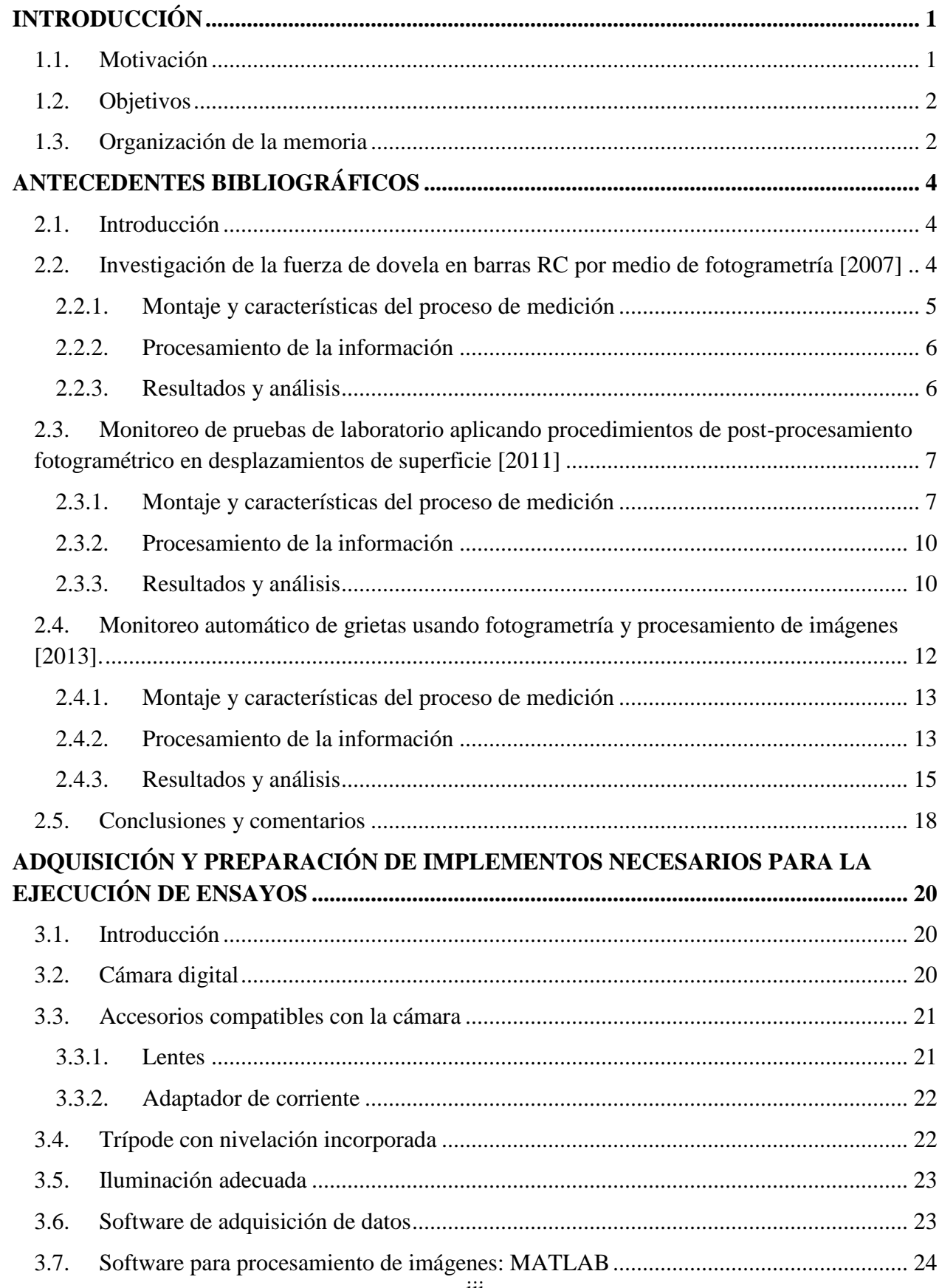

# **TABLA DE CONTENIDO**

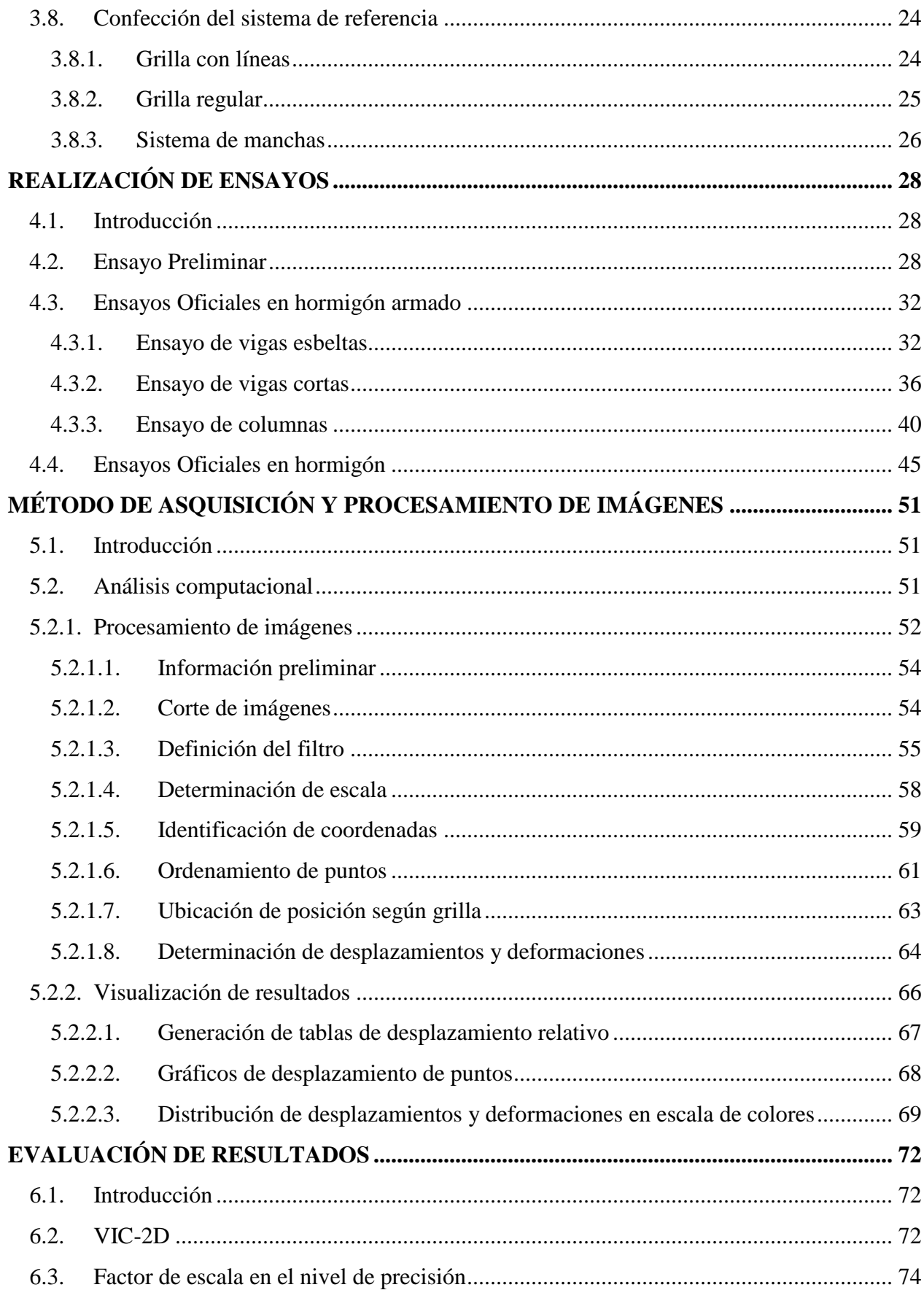

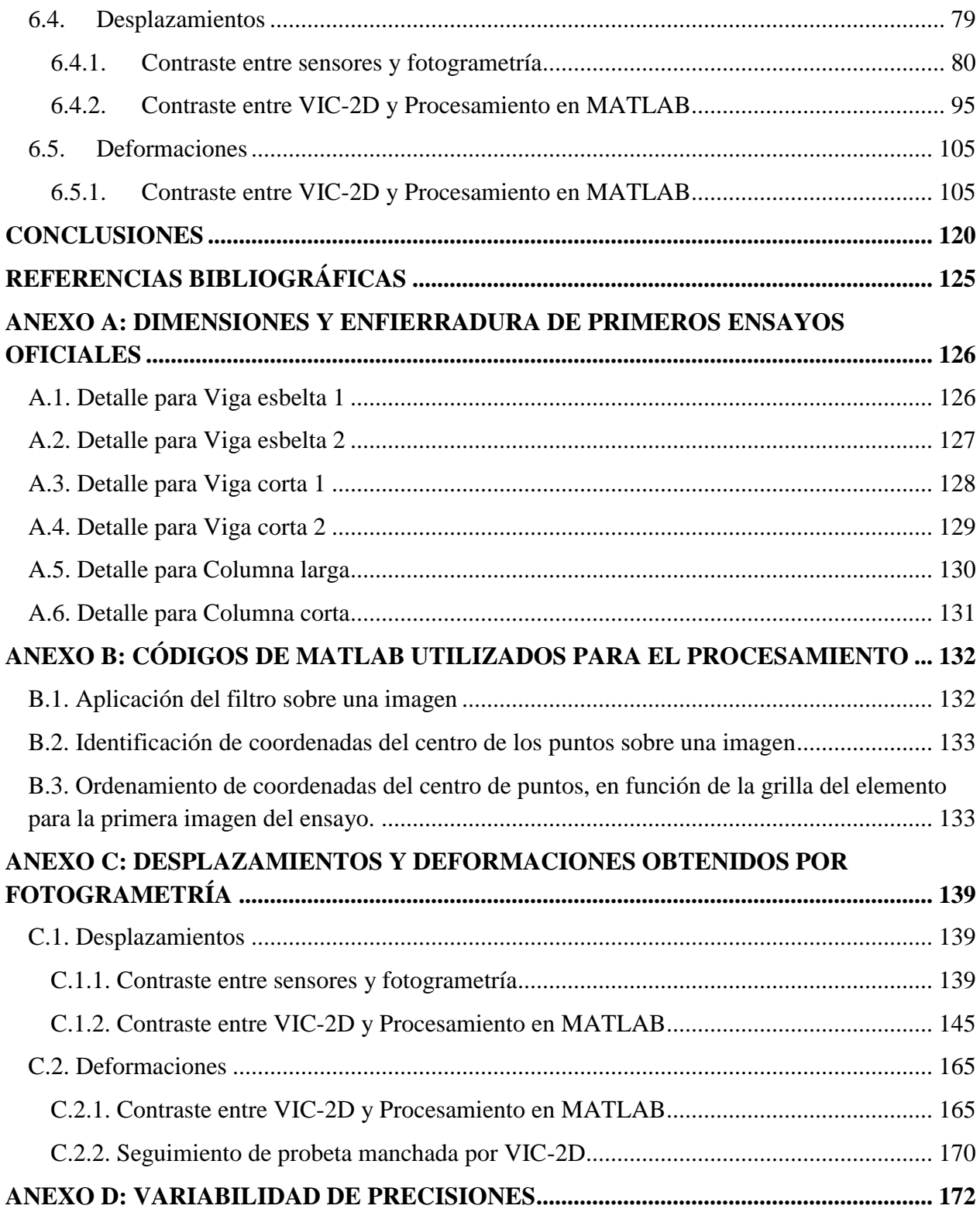

# **ÍNDICE DE TABLAS**

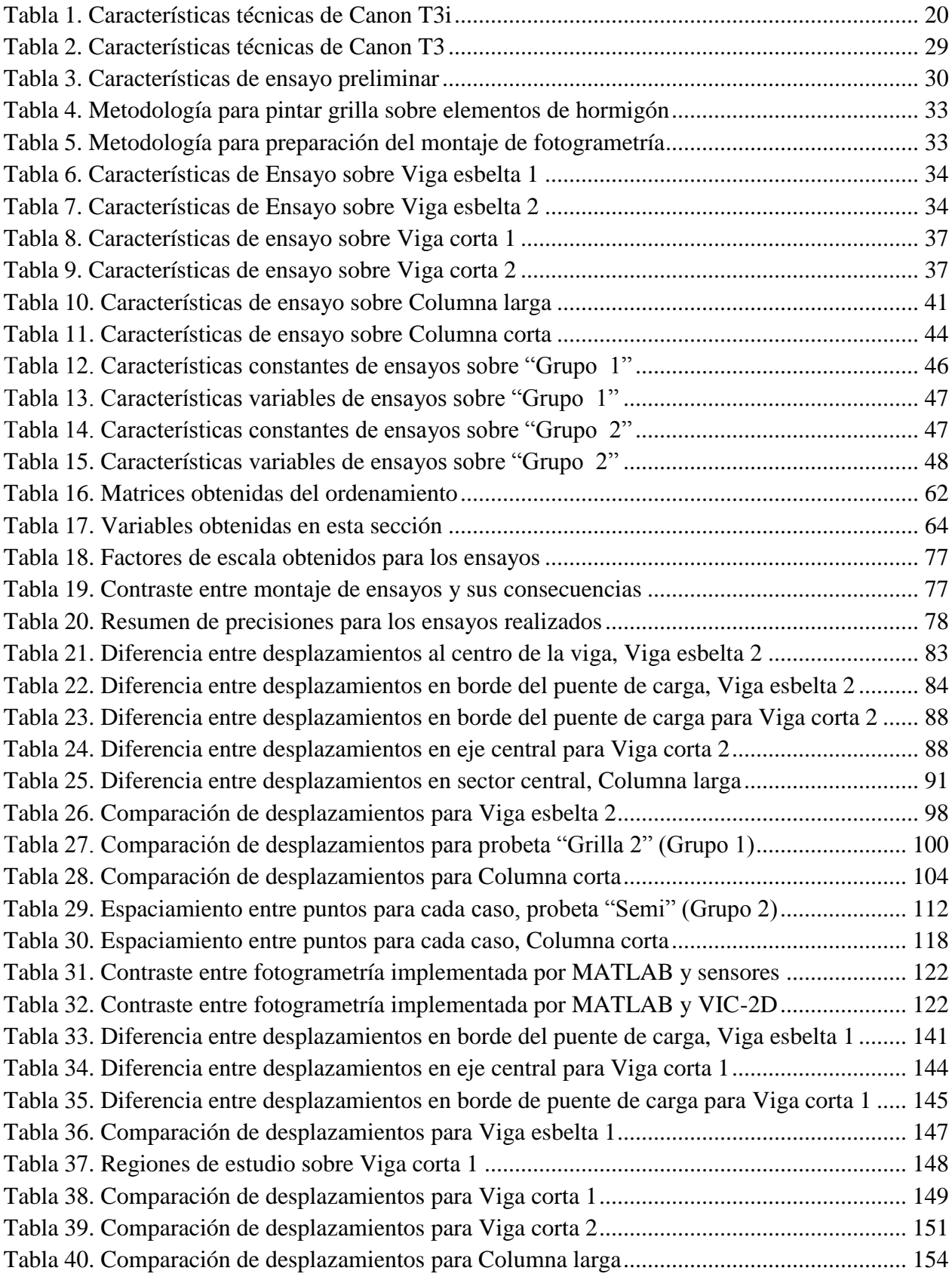

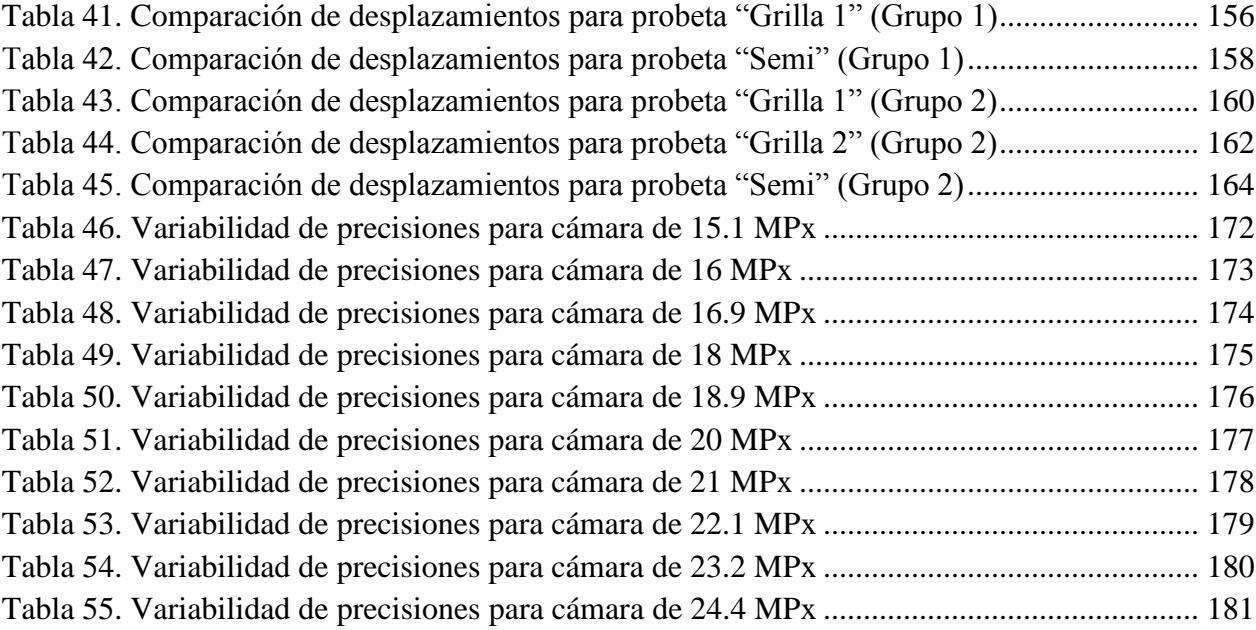

# **ÍNDICE DE FIGURAS**

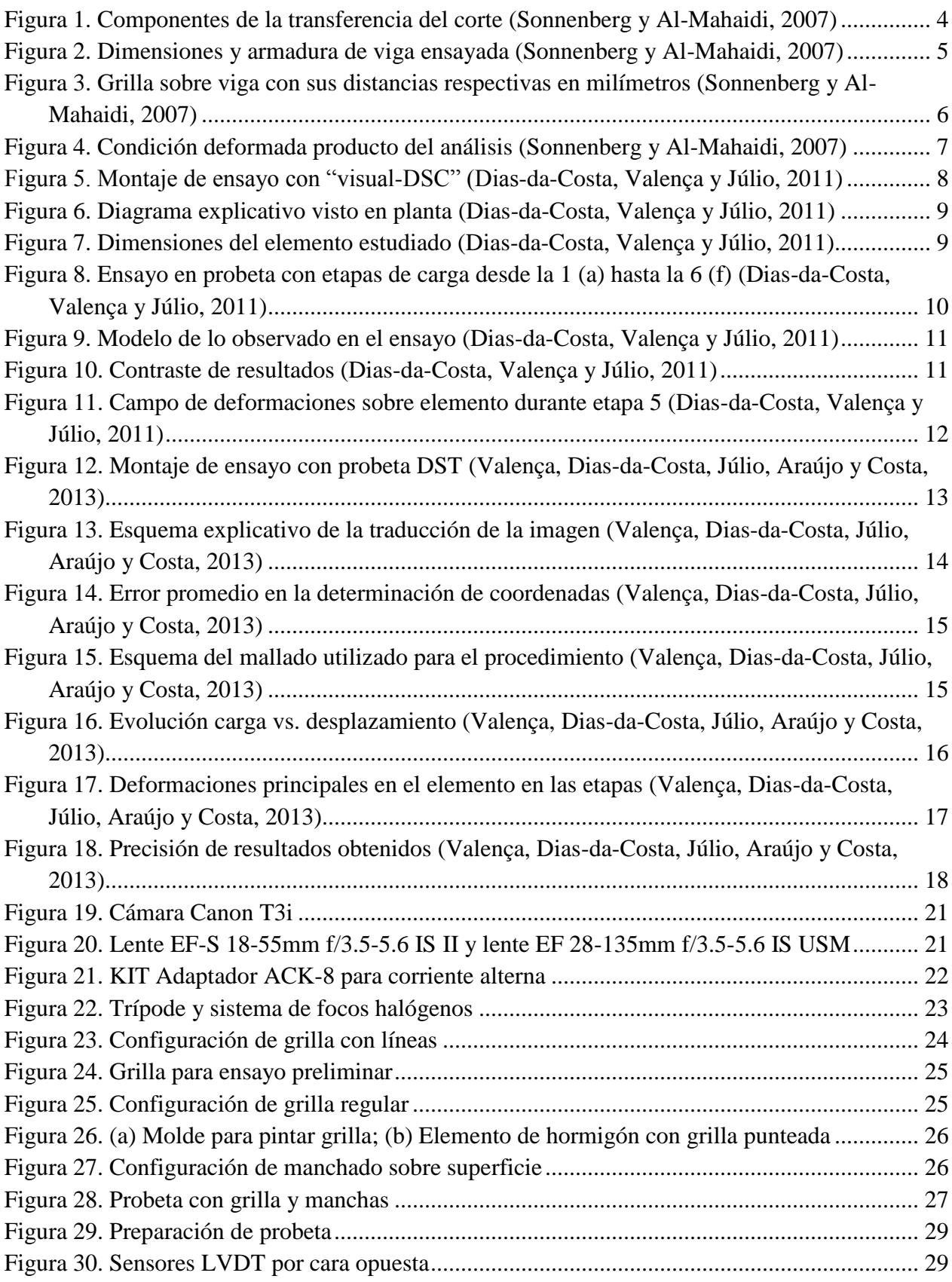

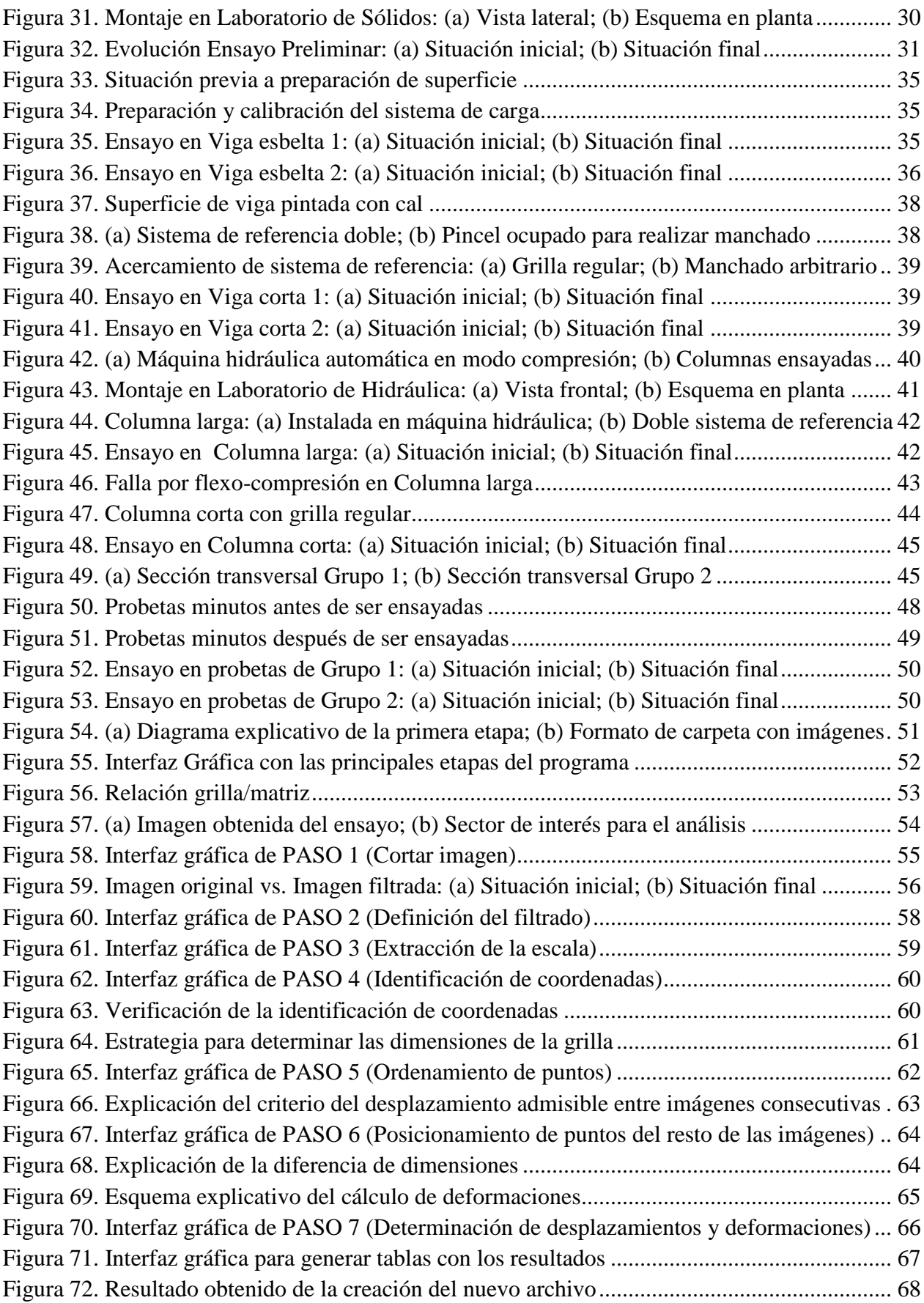

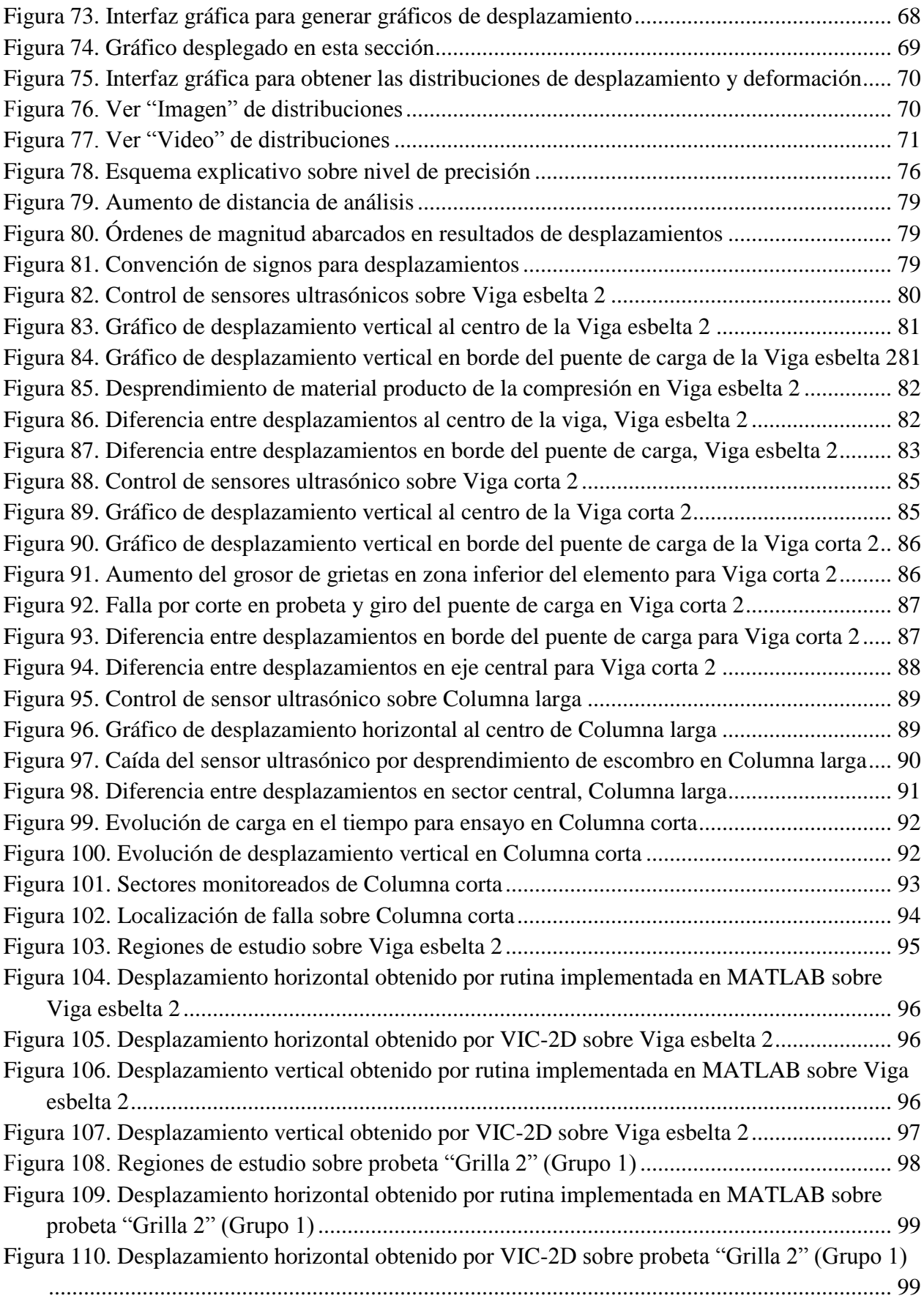

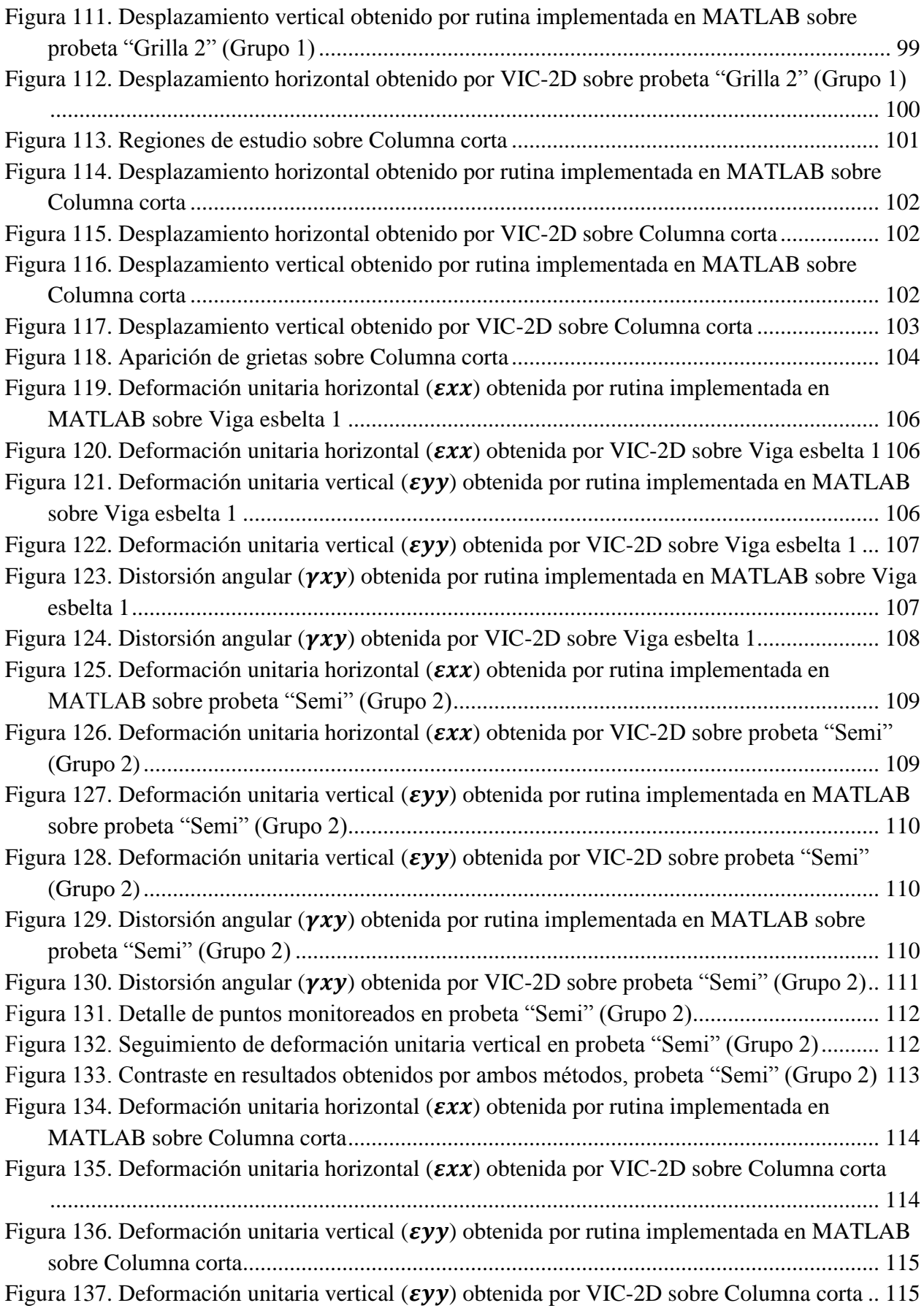

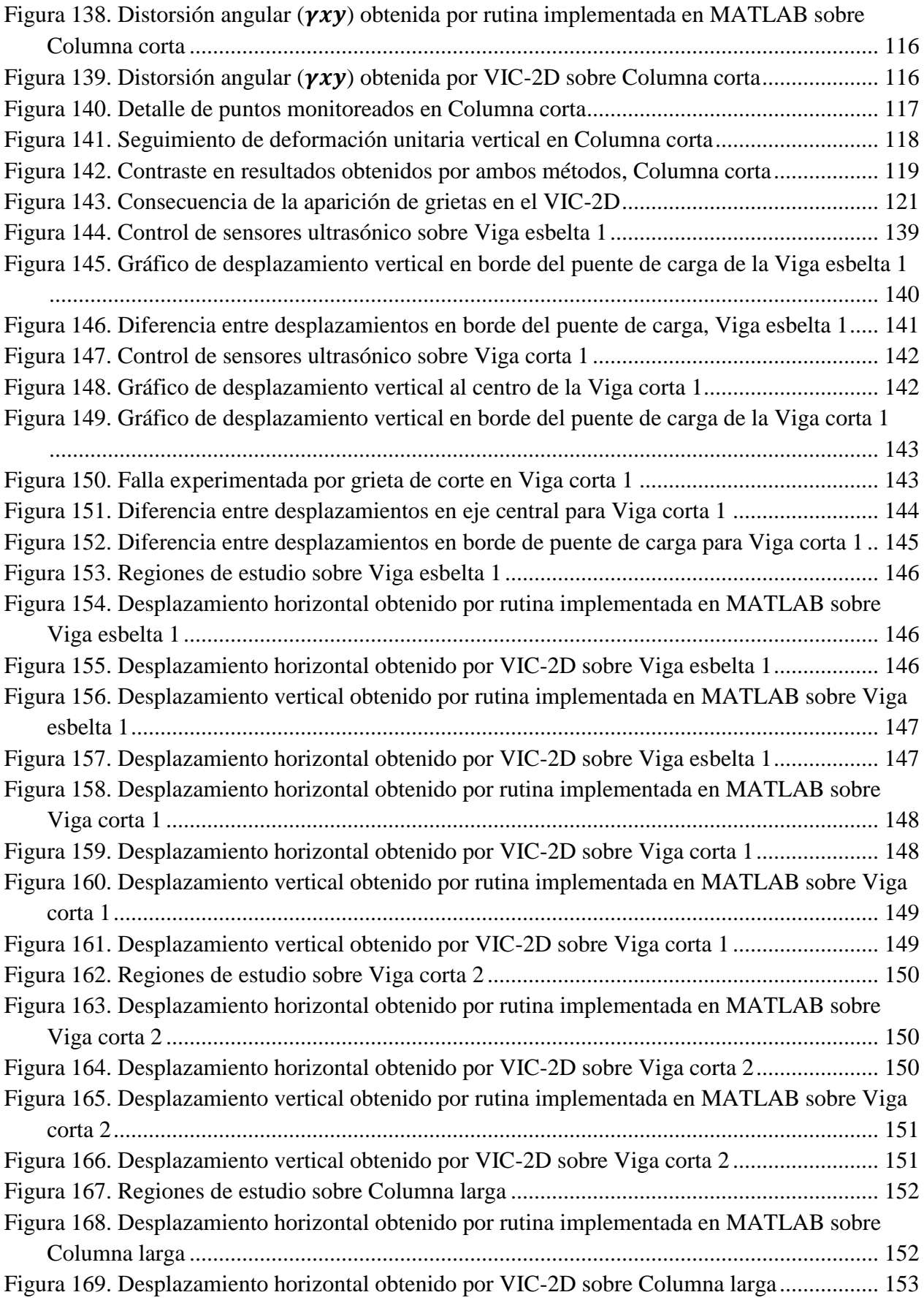

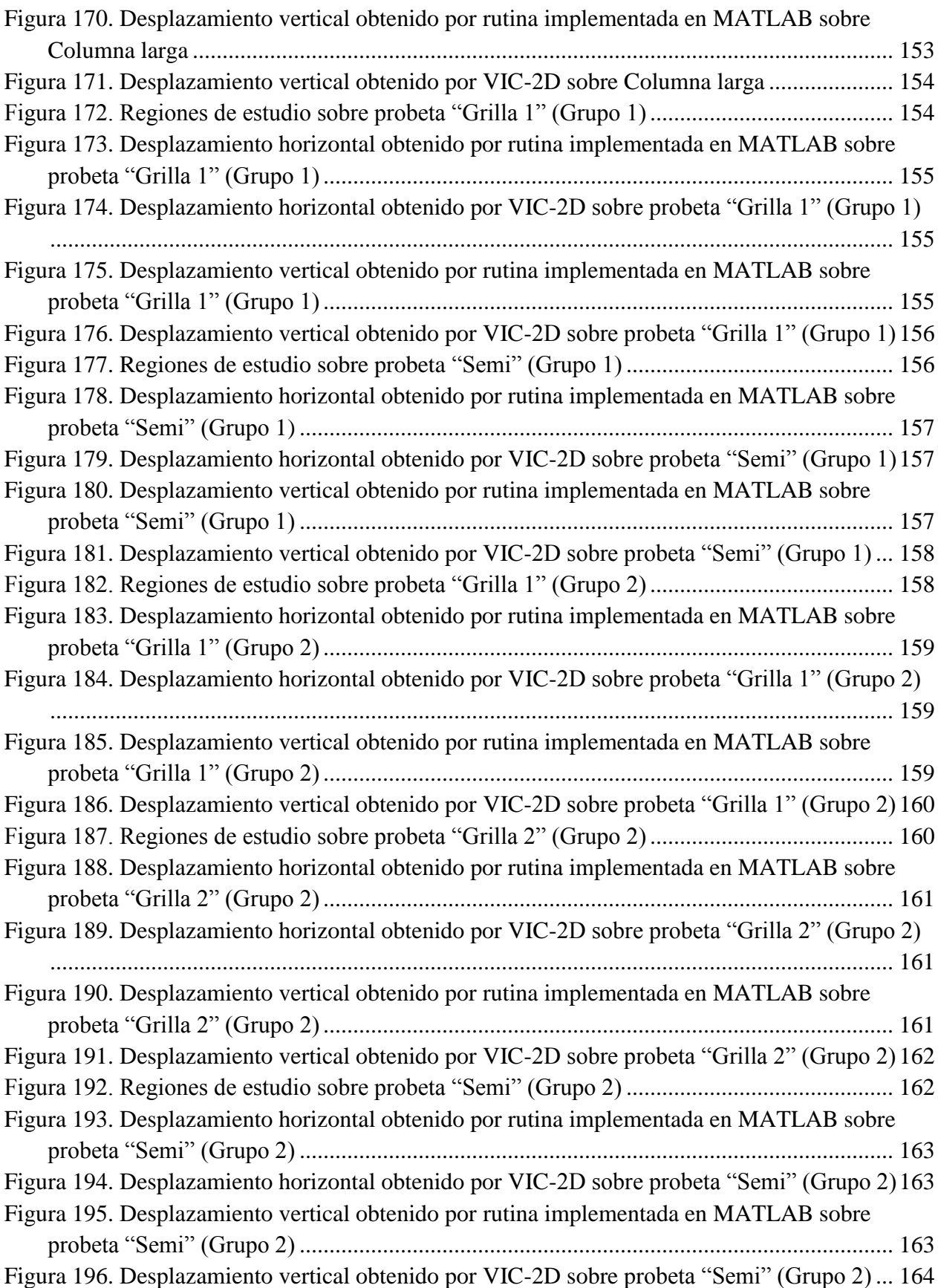

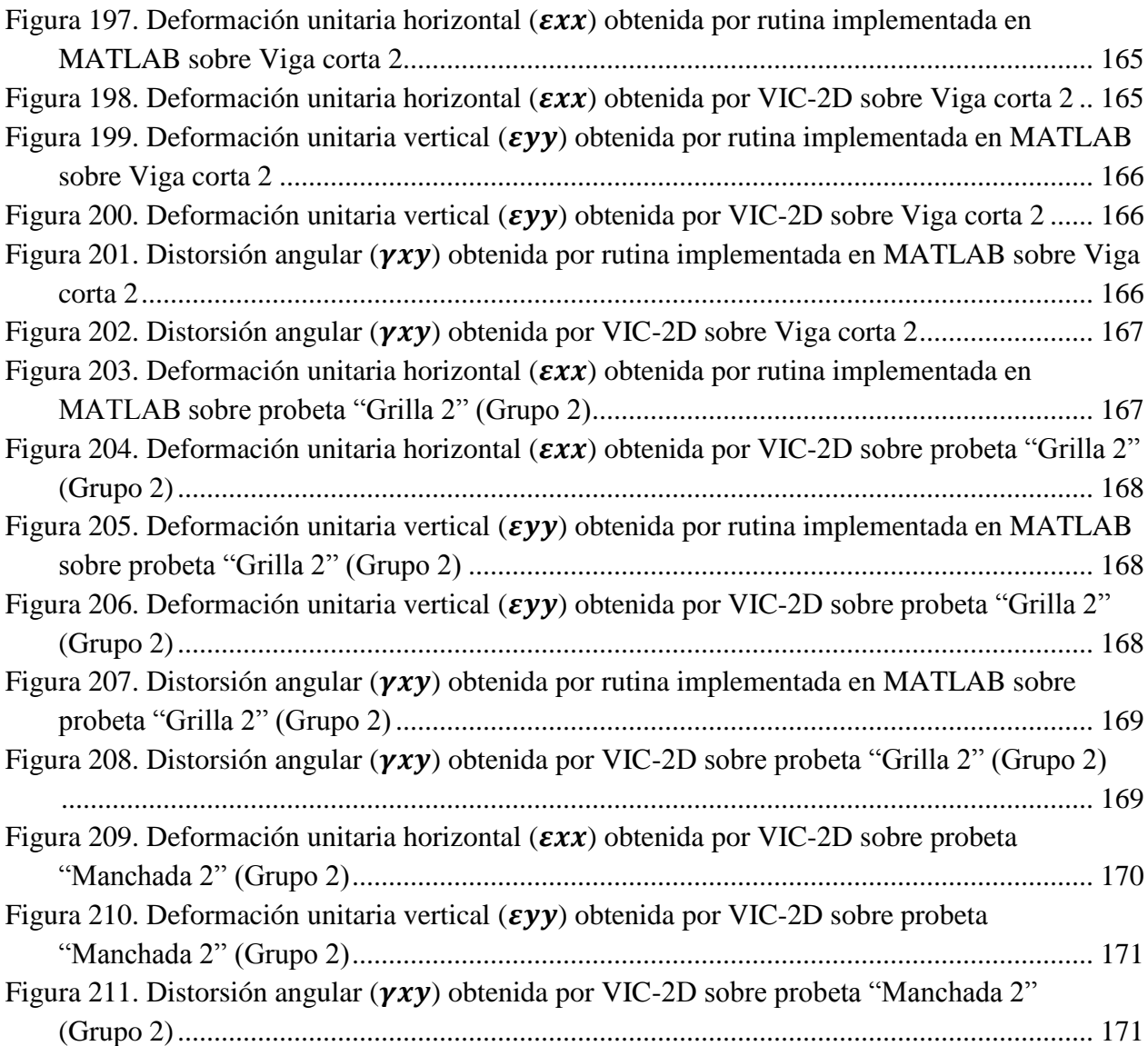

# **CAPÍTULO 1**

## **INTRODUCCIÓN**

### <span id="page-15-1"></span><span id="page-15-0"></span>**1.1. Motivación**

Dentro del ámbito de la Ingeniería Civil es fundamental comprender la forma en que se comportan las estructuras y las leyes físicas que éstas obedecen. Por este motivo es sumamente importante tener evidencia experimental del desempeño de los elementos estructurales, que son la base de las edificaciones tradicionales.

En efecto, los ensayos experimentales cumplen un rol significativo a la hora de contrastar los conceptos y fórmulas teóricas con la realidad. Esta herramienta permite validar los modelos confeccionados y discriminar si se describe correctamente un comportamiento o si es necesario implementar modificaciones.

Así, surge la iniciativa de elaborar sistemas que permitan controlar la reacción de elementos estructurales ante solicitaciones diversas. Particularmente, conocer las deformaciones experimentadas por un cuerpo ante la acción de carga resulta un fenómeno interesante de estudiar. Actualmente, sensores del tipo LVDT y strain gauge son los utilizados para monitoreo en lugares específicos, los cuales sin duda constituyen una herramienta útil pero limitada en su alcance.

Por otro lado, la tecnología también juega un rol relevante en las nuevas técnicas que emergen en el área científica, ya que se abre una amplia gama de alternativas sobre las cuales se puede trabajar y donde las limitaciones existentes son cada vez son menores. Esto se ha intensificado notoriamente durante las últimas décadas, pues los avances de la ciencia ocurren a velocidades vertiginosas y el surgimiento de nuevas soluciones se convierte, más que en una opción, en una necesidad.

Dentro de los métodos que se han potenciado en el tiempo, la fotogrametría es una poderosa herramienta que brinda la capacidad de controlar visualmente una zona e identificar cambios en ella a pequeña y gran escala. Esta cualidad se acopla perfectamente con las restricciones que poseen hoy en día los sensores utilizados convencionalmente, pues se evoluciona de un monitoreo localizado a uno global.

Considerando los antecedentes mencionados, el tema de este trabajo de título está orientado al montaje de un sistema de fotogrametría que permita determinar las deformaciones en elementos de hormigón armado sin la limitante de los sensores, los cuales sólo permiten el estudio de una zona acotada.

### <span id="page-16-0"></span>**1.2. Objetivos**

La finalidad de este trabajo es implementar un sistema de medición de deformaciones en elementos estructurales de hormigón armado en base a registros fotográficos durante ensayos experimentales.

Así, es posible contar con un sistema alternativo al utilizado actualmente con sensores que, además, funciona a bajo costo pues contempla el uso de una cámara digital, iluminación adecuada y software de procesamiento de datos.

La técnica utilizada permite incrementar la versatilidad en las mediciones de los ensayos experimentales, ya que se tiene un seguimiento mucho más amplio del elemento, pudiendo monitorear zonas singulares que hoy en día no se pueden controlar.

De esta forma, se sientan las bases de un sistema que posibilita el ensayo de elementos complejos, tales como muros con discontinuidades.

### <span id="page-16-1"></span>**1.3. Organización de la memoria**

A continuación se describe la forma en que está estructurado el trabajo de título, enumerando los capítulos que conforman este informe y resumiendo brevemente los contenidos que cada uno de ellos abarca.

### CAPÍTULO 1: INTRODUCCIÓN

Corresponde al primer capítulo de este informe e inicialmente profundiza acerca de la motivación por la que se ha escogido el tema tratado. Además, se presentan los objetivos que se pretende alcanzar al finalizar todo el proceso y se incluye un resumen de los contenidos tratados en los capítulos posteriores con el fin de tener una visión panorámica de este trabajo.

### CAPÍTULO 2: ANTECEDENTES BIBLIOGRÁFICOS

Este capítulo contiene un resumen de algunos documentos consultados preliminarmente, donde se ha utilizado la fotogrametría para determinar deformaciones y desplazamientos en distintos tipos de ensayos. Acá se logra identificar los principales elementos que influyen en el análisis que se desea realizar y se capturan algunos parámetros referenciales.

## CAPÍTULO 3: ADQUISICIÓN Y PREPARACIÓN DE IMPLEMENTOS NECESARIOS PARA LA EJECUCIÓN DE ENSAYOS

Dado que para implementar un sistema de fotogrametría es necesario contar con algunos elementos básicos, en este capítulo se mencionan los implementos adquiridos y las cualidades que éstos poseen. Acá se profundiza principalmente en los artículos físicos utilizados para el montaje.

#### CAPÍTULO 4: REALIZACIÓN DE ENSAYOS

En este capítulo se describe la forma en que se ejecutan los ensayos implementados con fotogrametría. En total se monitorean 17 probetas de distintas dimensiones, sometidas a diferentes mecanismos de carga y bajo condiciones distintas, pues las pruebas se han realizado en diferentes etapas del trabajo de título. Además, se mencionan las características de los laboratorios ocupados, se detallan las consideraciones importantes para el montaje del sistema y se especifican las cualidades de los elementos ensayados.

## CAPÍTULO 5: MÉTODO DE ADQUISICIÓN Y PROCESAMIENTO DE IMÁGENES

Este capítulo contiene el método mediante el cual las fotografías son traspasadas al computador y posteriormente procesadas para obtener los desplazamientos y deformaciones sobre la superficie de los elementos ensayados.

La rutina diseñada está dividida en dos etapas que permiten, llevar a cabo el procesamiento sobre las imágenes para capturar los parámetros de interés y presentar los resultados de forma clara y ordenada. Con el fin de facilitar la operación del programa, se ha implementado una interfaz gráfica que da a conocer de forma general la metodología seguida, simplificando la ejecución del procesamiento y la visualización de los resultados.

#### CAPÍTULO 6: PRESENTACIÓN Y EVALUACIÓN DE RESULTADOS

En este capítulo se incluyen los resultados más representativos de los ensayos realizados, es decir, se presentan los desplazamientos y deformaciones obtenidas a lo largo del proceso de carga. Además se incluye un contraste entre el producto obtenido por Matlab, la información recabada por sensores de desplazamiento y los resultados alcanzados por un software comercial de procesamiento de imágenes (VIC-2D). Finalmente se realiza un análisis de las precisiones para los desplazamientos y deformaciones capturadas, con el fin de relacionarlas con las características del montaje en los ensayos.

# **CAPÍTULO 2**

## **ANTECEDENTES BIBLIOGRÁFICOS**

### <span id="page-18-1"></span><span id="page-18-0"></span>**2.1. Introducción**

La siguiente sección contiene un resumen con los principales aspectos de la bibliografía revisada. La información consultada proviene de publicaciones científicas recientes, enmarcadas en un contexto que abarca los últimos cinco años.

Pese a no estar abocadas al mismo tema particular, todas las publicaciones utilizan un sistema fotogramétrico del cual se pueden extraer parámetros o elementos referenciales. Éstos son muy útiles, ya que permiten orientar y confirmar los primeros pasos a seguir respecto a la metodología del trabajo de memoria de título.

Dentro de los temas identificados, destacan notoriamente tres etapas:

- i. Montaje y características del proceso de medición
- ii. Procesamiento y adquisición de la información
- iii. Resultados y análisis

Estos tres proporcionan una guía de lo que se pretende ejecutar, ya que cumplen con los objetivos definidos anteriormente. A continuación se desarrolla una compilación con los aspectos fundamentales de cada documento consultado.

### <span id="page-18-2"></span>**2.2. Investigación de la fuerza de dovela en barras RC por medio de fotogrametría [2007]**

El objetivo principal es investigar sobre la contribución de la fuerza de dovela a la capacidad al corte en vigas de hormigón armado. Para esto se confeccionan tres vigas, que son ensayadas y monitoreadas por medio de fotogrametría, para obtener la deformación experimentada de forma precisa.

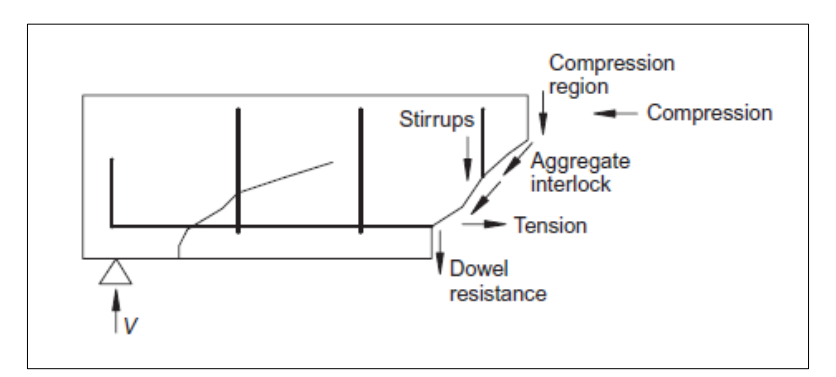

**Figura 1.** Componentes de la transferencia del corte (Sonnenberg y Al-Mahaidi, 2007)

<span id="page-18-3"></span>Dado que la determinación de la geometría en el elemento es crucial para obtener la fuerza de dovela y su aporte a la resistencia al corte, usualmente se utilizan strain gauge en la localización de deformaciones importantes.

Los sensores strain gauge permiten determinar la ubicación longitudinal de las rótulas con las exactitud necesaria, sin embargo, carecen de la capacidad de identificar el movimiento en la vertical. Esta es la razón por la que se incluye la fotogrametría en el estudio, para suplir la necesidad que dejan los sensores y cubrirla con una fidelidad aceptable.

Finalmente, cabe destacar que las mediciones realizadas son sobre los desplazamientos en la superficie del hormigón.

### <span id="page-19-0"></span>**2.2.1. Montaje y características del proceso de medición**

La solución propuesta permite determinar la geometría y el cambio de forma del elemento en las tres dimensiones de un eje coordenado.

El sistema se fundamenta en una cámara digital de alta resolución (no se especifica modelo, ni aspectos técnicos), la cual captura fotografías de diferentes ángulos a lo largo del tiempo (mientras la viga es ensayada).

El objeto analizado corresponde a una viga de hormigón armado con su correspondiente armadura longitudinal y estribos a lo largo de su luz. Las longitudes, diámetros y espaciamientos son detallados en la **Figura 2**.

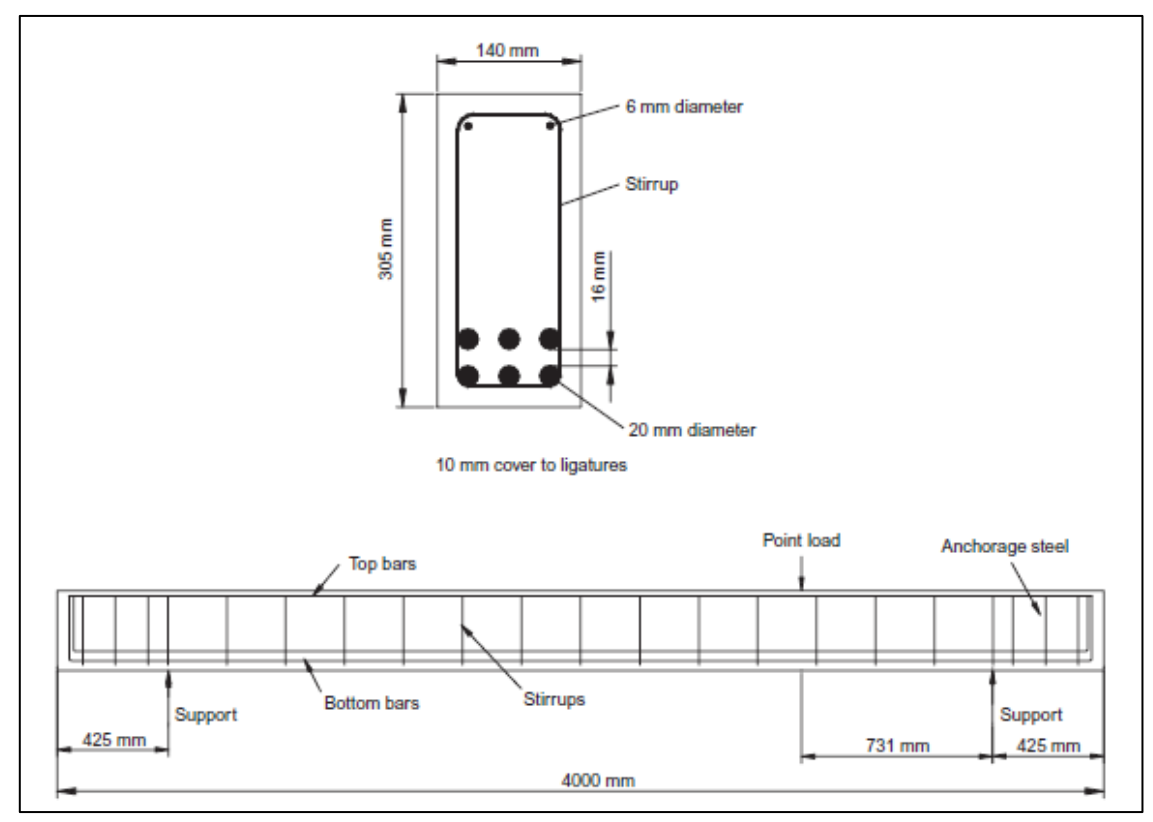

**Figura 2.** Dimensiones y armadura de viga ensayada (Sonnenberg y Al-Mahaidi, 2007)

<span id="page-19-1"></span>El elemento estructural posee un mallado en su superficie para posibilitar su monitoreo. Éste consta de una gran cantidad de puntos ubicados a distintas distancias, pero obedeciendo una lógica.

El detalle de la grilla se puede ver en la **Figura 3**, donde se pueden apreciar dos configuraciones. Una posee un distanciamiento mayor entre puntos (mayores a 25 mm tanto en la dirección vertical como horizontal), para un control general de la viga. La otra presenta una separación regular de 25 mm en ambas direcciones en un sector acotado, donde será aplicada la carga y se busca un seguimiento más continuo.

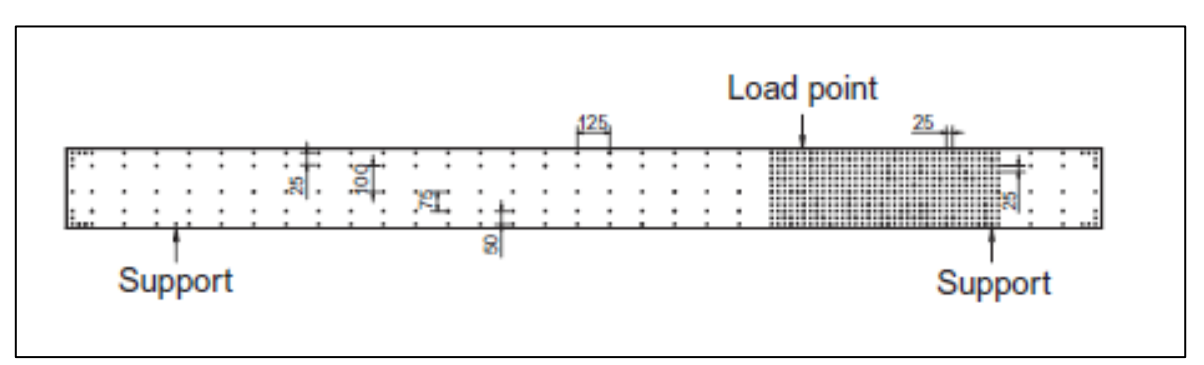

<span id="page-20-2"></span>**Figura 3.** Grilla sobre viga con sus distancias respectivas en milímetros (Sonnenberg y Al-Mahaidi, 2007)

Con respecto a la precisión obtenida, se mencionan tres factores fundamentales:

- i. Las especificaciones técnicas de la cámara, tales como la distancia focal y la resolución.
- ii. El efecto de la escala, ya que al escalar los resultados linealmente su precisión también se proyecta linealmente.
- iii. La geometría del elemento (forma y tamaño de la viga), la cantidad de fotografías tomadas, junto con la distancia y ubicación de la cámara incidirán directamente en la precisión de los resultados.

Dadas las condiciones del estudio aquí presentado, se logra una precisión de 50  $\mu$ m para la localización de los puntos.

#### <span id="page-20-0"></span>**2.2.2. Procesamiento de la información**

Las fotografías son traspasadas al computador, donde son analizadas por un método no especificado y se obtiene la posición relativa de sus puntos. Con esta información es posible determinar los desplazamientos de los puntos trazados sobre la superficie de la viga.

#### <span id="page-20-1"></span>**2.2.3. Resultados y análisis**

El método con fotogrametría es confirmado como un mecanismo válido para determinar los desplazamientos verticales en la viga ensayada, constituyendo un complemento apto para los sensores strain gauge.

Además, como se puede apreciar en la **Figura 4**, es posible obtener un esquema gráfico que describe la deformada del elemento estructural estudiado, permitiendo conocer la geometría en todo momento del ensayo.

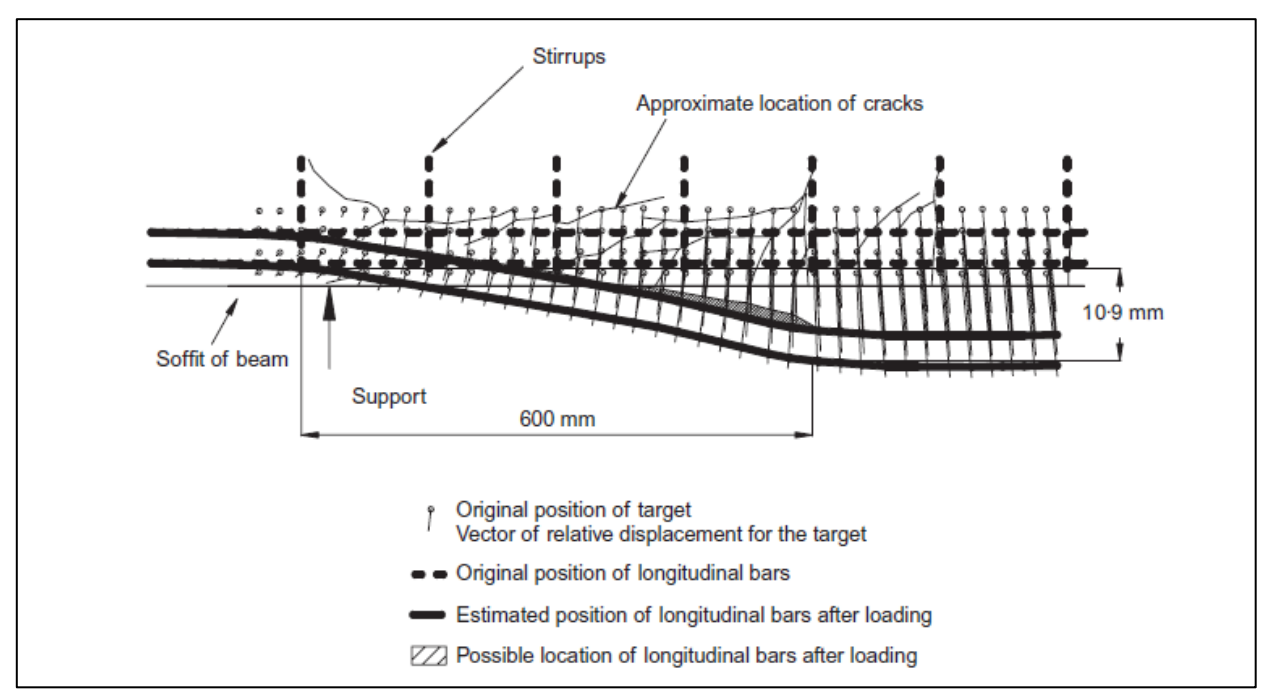

**Figura 4.** Condición deformada producto del análisis (Sonnenberg y Al-Mahaidi, 2007)

## <span id="page-21-2"></span><span id="page-21-0"></span>**2.3. Monitoreo de pruebas de laboratorio aplicando procedimientos de postprocesamiento fotogramétrico en desplazamientos de superficie [2011]**

El objetivo de esta publicación coincide completamente con este trabajo de título, pues pretende estudiar los desplazamientos y campos de deformaciones por medio de la fotogrametría, alcanzando un dominio sobre la totalidad del elemento. Dentro de los atributos de este método se tiene que:

- i. Es un sistema de bajo costo, ya que se fundamente en la utilización de una cámara digital no profesional.
- ii. Tiene un procesamiento eficiente, dado que no requiere de un tiempo excesivo en la obtención de resultados.

Además, tácitamente se convierte en un sistema alternativo para los strain gauge y LVDT, superando las limitaciones de posicionamiento que éstos poseen.

La técnica implementada tiene el nombre de "visual-DSC", sigla que abrevia "Visualisation of Displacements, Strains and Cracks".

## <span id="page-21-1"></span>**2.3.1. Montaje y características del proceso de medición**

Para la ejecución de los ensayos, se mencionan los elementos y factores a tener en cuenta para el montaje.

La cámara utilizada es marca Nikon, modelo D200, dotada de un lente de 28 mm de distancia focal. Se configura para operar a la máxima resolución posible (3872 x 2592 pixeles), equivalente a 10 Megapixeles.

Se disponen las condiciones necesarias para garantizar una iluminación homogénea en base a fuentes de luz natural.

Con respecto al sistema de referencia implementado, se dispone un marco rígido rodeando el elemento a ensayar que consta de 32 puntos ubicados a lo largo del perímetro. Éste permanece inmóvil durante el proceso de carga.

Además, el espécimen tiene su superficie pintada con 194 puntos de 10 mm de diámetro que conforman una grilla de 25 x 28 mm<sup>2</sup> , como se puede apreciar en la **Figura 5**.

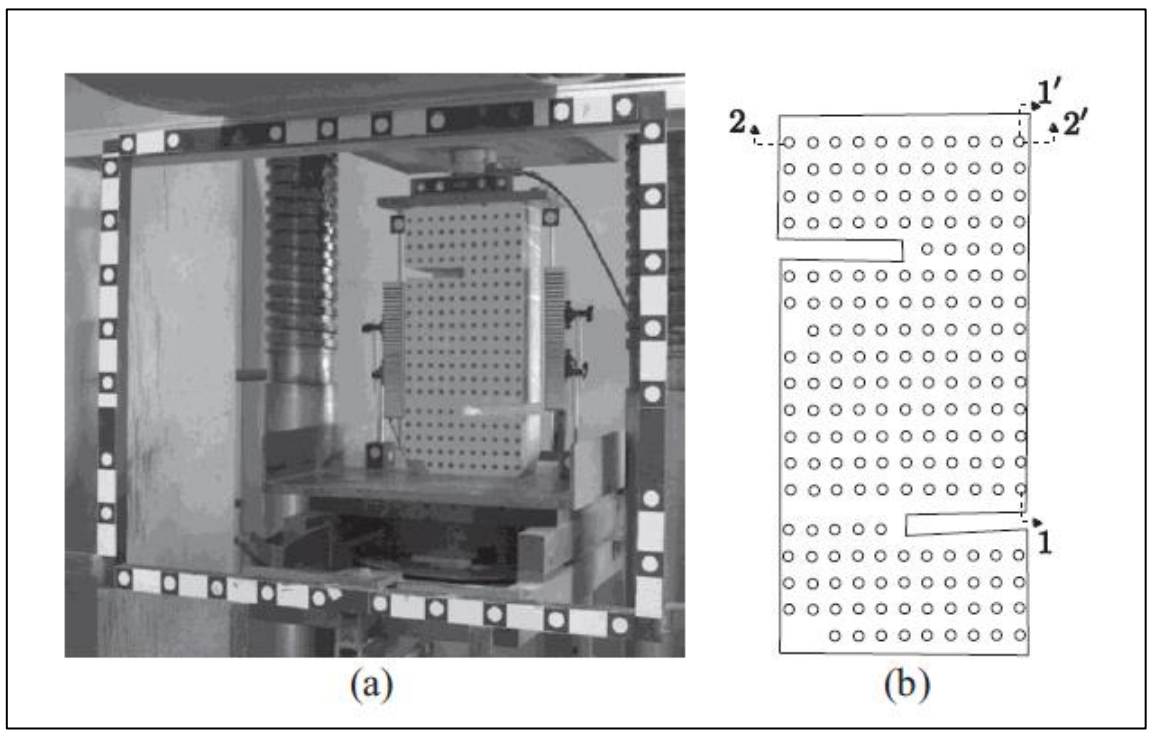

**Figura 5.** Montaje de ensayo con "visual-DSC" (Dias-da-Costa, Valença y Júlio, 2011)

<span id="page-22-0"></span>La distancia elemento-cámara con el diámetro del punto han sido conjugadas de manera que la escala alcance los 26 pixeles en 10 mm. Además, el sistema de adquisición de imágenes se ha dispuesto para obtener al menos cuatro fotografías desde distintos puntos de vista. Éstos se encuentran distanciados a aproximadamente 2 m promedio del marco rígido. La **Figura 6** ilustra la configuración espacial de todos los elementos, donde se puede desprender que se han instalado LVDT's para comparar los resultados obtenidos.

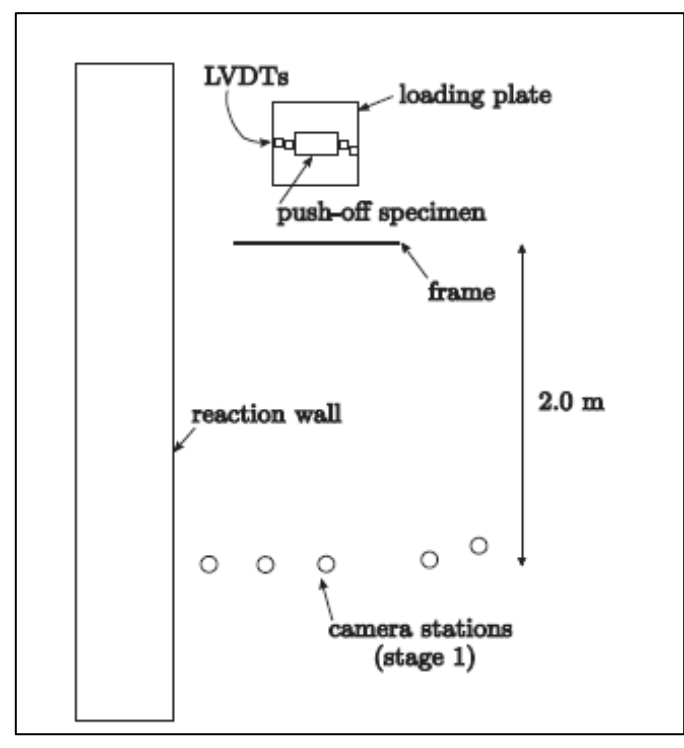

**Figura 6.** Diagrama explicativo visto en planta (Dias-da-Costa, Valença y Júlio, 2011)

<span id="page-23-0"></span>Finalmente, se presentan las características geométricas del elemento ensayado, definido como una figura anti-simétrica compuesta de dos "L" con dimensiones 254 x 546 x 127 mm<sup>3</sup>. Está reforzado por barras de 10 mm de diámetro y estribos de 8 mm de diámetro.

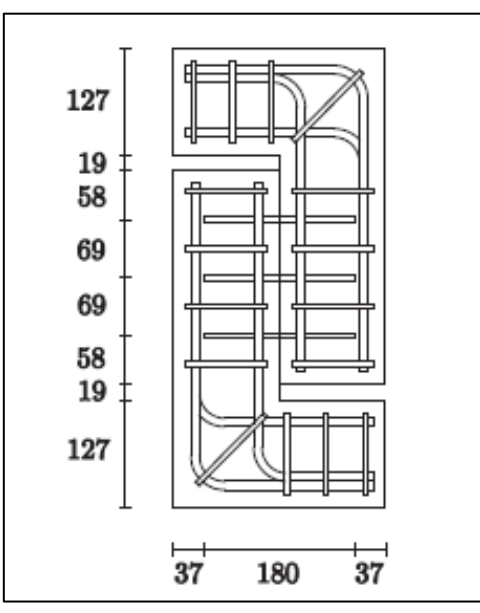

<span id="page-23-1"></span>**Figura 7.** Dimensiones del elemento estudiado (Dias-da-Costa, Valença y Júlio, 2011) Como dato experimental, la máquina realiza el proceso de carga a una velocidad de 0.9 mm/min.

#### <span id="page-24-0"></span>**2.3.2. Procesamiento de la información**

El procesamiento de las fotografías no está incluido en la publicación, pero se indica que fue realizado por un software comercial. Respecto a éste se menciona que identifica los puntos correspondientes entre imágenes y localiza su centro para realizar un seguimiento en el tiempo.

#### <span id="page-24-1"></span>**2.3.3. Resultados y análisis**

En las siguientes imágenes se muestra la evolución de la probeta durante el ensayo de compresión. Tanto en la **Figura 8** como en la **Figura 9** se identifican las etapas en las que se registraron los resultados con su deformación correspondiente.

<span id="page-24-2"></span>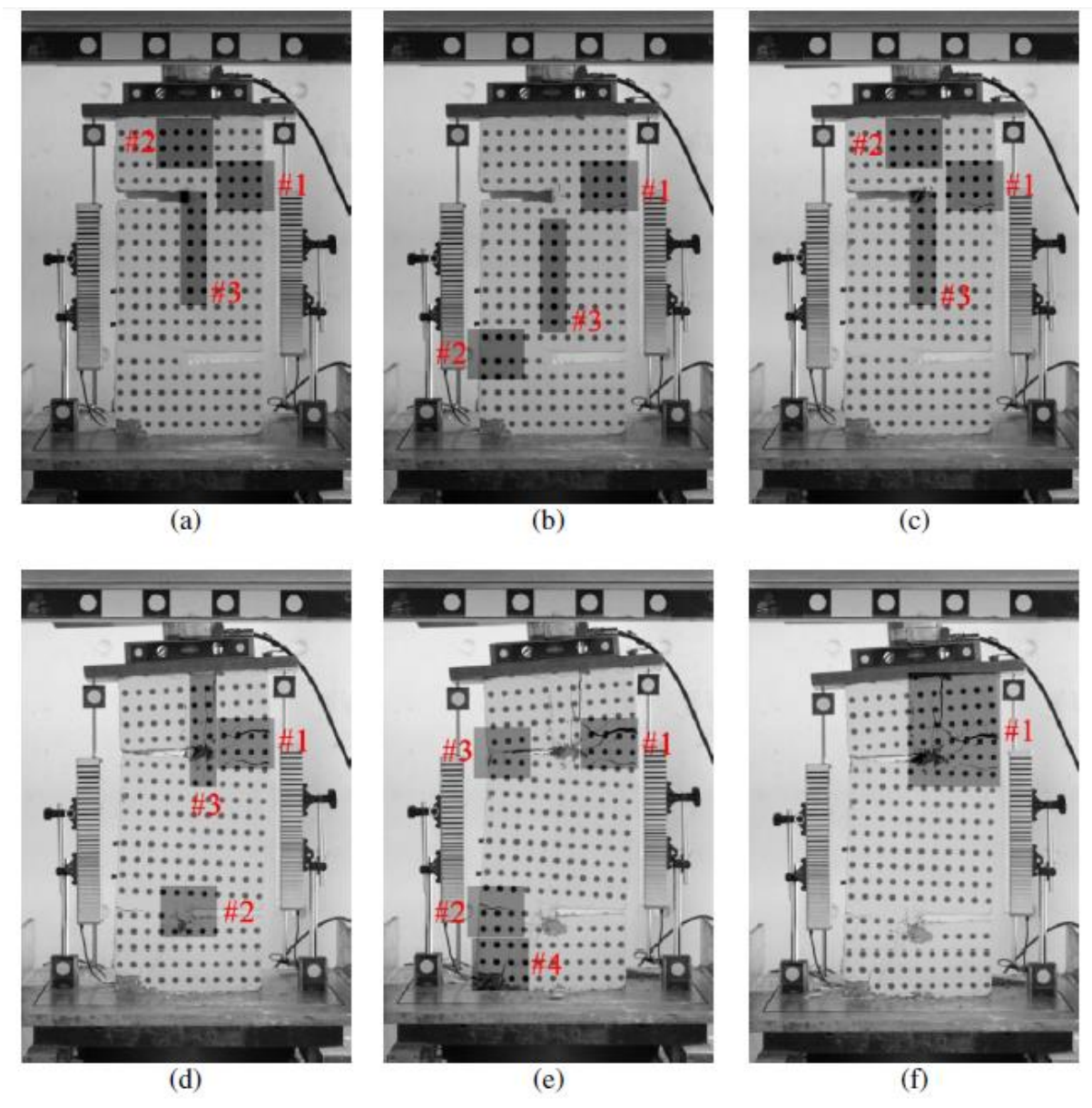

**Figura 8.** Ensayo en probeta con etapas de carga desde la 1 (a) hasta la 6 (f) (Dias-da-Costa, Valença y Júlio, 2011)

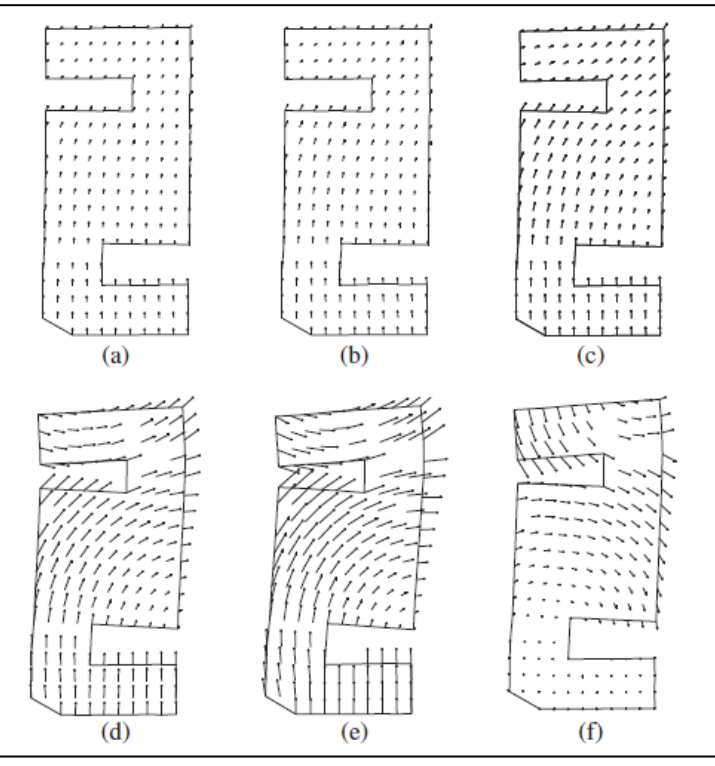

**Figura 9.** Modelo de lo observado en el ensayo (Dias-da-Costa, Valença y Júlio, 2011)

<span id="page-25-0"></span>Dado que se cuenta con cinco cámaras monitoreando, este sistema alcanza una precisión en términos de desplazamiento de 0.05 mm. Este valor es calculado por el RMS de las diferencias en la posición de los 32 puntos del marco de referencia determinadas por cada estación. Como consecuencia de este cálculo, se obtiene que la precisión para las deformaciones (tomando en consideración un espaciamiento entre puntos de 25 mm aproximadamente) alcanza el 0.2%.

En la **Figura 10** se ilustra de mejor forma el contraste entre lo obtenido por la fotogrametría y lo capturado por los LVDT. Se aprecia la fidelidad de los resultados en los desplazamientos, ya que tanto la pendiente y como el parámetro R $^2$  se acercan bastante a 1.

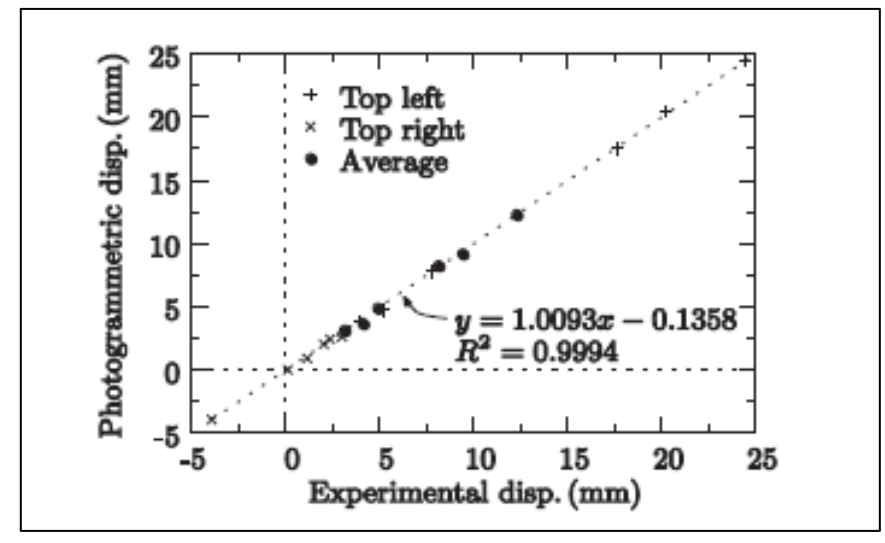

<span id="page-25-1"></span>**Figura 10.** Contraste de resultados (Dias-da-Costa, Valença y Júlio, 2011)

Con respecto a las deformaciones, la siguiente figura muestra el comportamiento del elemento y su distribución en la superficie. En ella se puede identificar que las zonas críticas concuerdan con los sectores en donde se desarrollan grietas mayores. Además, los órdenes de magnitud alcanzan valores cercanos al 0.3% en regiones de poco daño, lo cual está dentro de los rangos de la precisión del sistema.

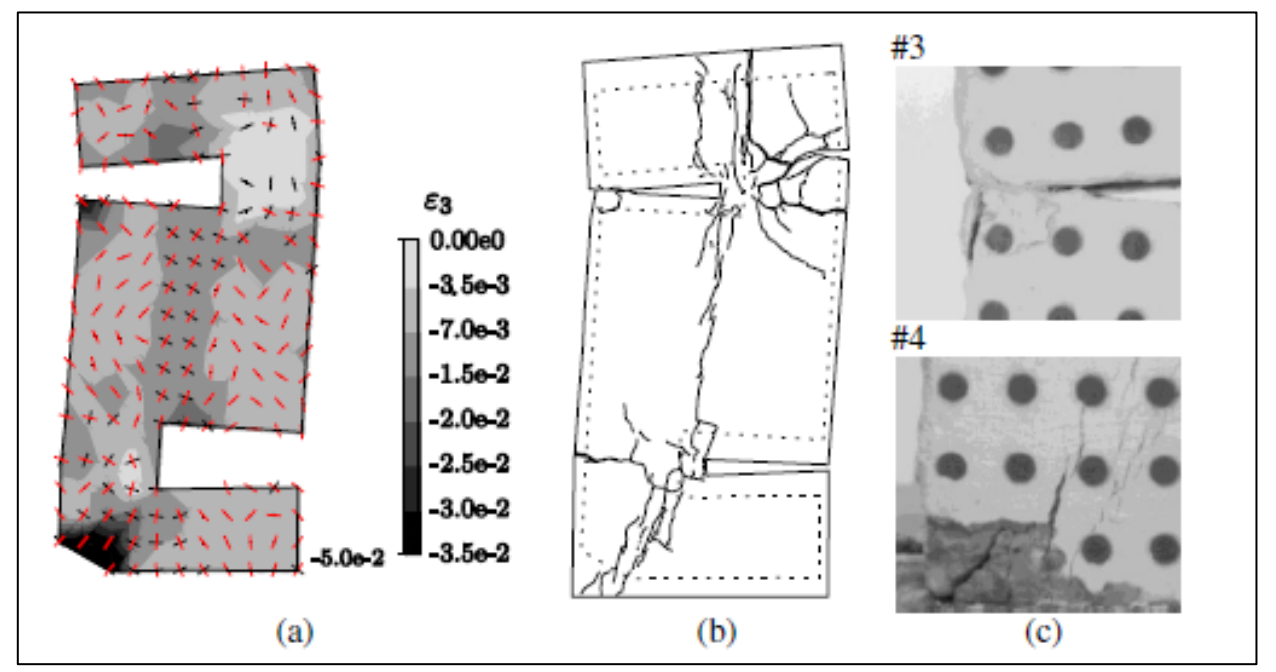

<span id="page-26-1"></span>**Figura 11.** Campo de deformaciones sobre elemento durante etapa 5 (Dias-da-Costa, Valença y Júlio, 2011)

Adicionalmente, el "visual-DSC" permite estimar la apertura de las grietas lo cual es contrastado con el esquema de referencia de grosor ubicado a ambos costados del elemento (ver **Figura 8**).

### <span id="page-26-0"></span>**2.4. Monitoreo automático de grietas usando fotogrametría y procesamiento de imágenes [2013]**

Esta investigación pretende caracterizar las principales áreas de daño en un elemento producto de un proceso de carga. Para esto se busca determinar el campo de deformaciones y generar un mapa de fisuración.

Dado que la caracterización de las grietas es un ámbito relevante a la hora de interpretar el comportamiento estructural, en este documento se implementa una solución en base a fotogrametría. Este método permite un monitoreo automático y control global del objeto estudiado, superando barreras que poseen otros sistemas como demorosos procesamientos o estudios sólo sobre un sector muy acotado.

Además, factores como la iluminación, bajo costo en recursos computacionales y un montaje sencillo son desarrollados en las siguientes páginas.

### <span id="page-27-0"></span>**2.4.1. Montaje y características del proceso de medición**

El sistema de fotogrametría ha sido calibrado para probetas DST (Direct Shear Tests), compuestas por tres bloques de hormigón de dimensiones  $100x250x200$  mm<sup>3</sup> y unidos por seis barras de acero de 6 mm de diámetro.

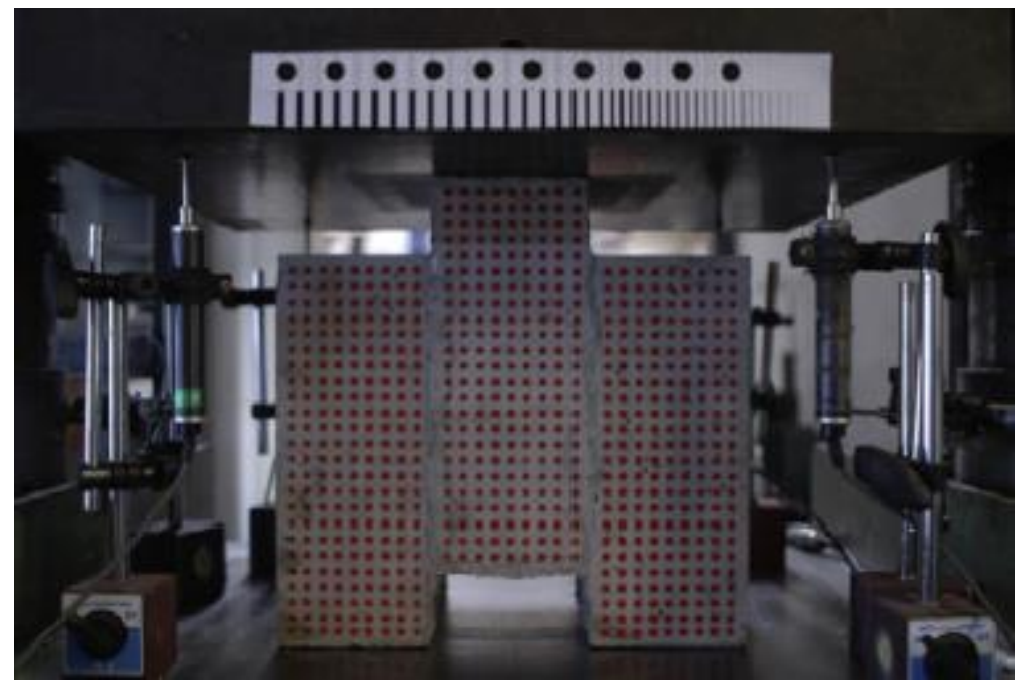

**Figura 12.** Montaje de ensayo con probeta DST (Valença, Dias-da-Costa, Júlio, Araújo y Costa, 2013)

<span id="page-27-2"></span>La cámara utilizada es una Nikon, modelo D200 instalada sobre un trípode a aproximadamente 90 cm de la superficie del espécimen. El lente tiene 28 mm de distancia focal y la resolución alcanza los 10 Megapixeles (3872 x 2592 pixeles).

El sistema de referencia consiste en una grilla de puntos rojos de  $10 \times 10 \text{ mm}^2$  pintados sobre la superficie. A pesar de no dar información respecto al tamaño, se infiere de la **Figura 12** que alcanzan un diámetro de 5 mm. Además, se instala una regleta con puntos fijos y un mapa de grietas en el sector superior.

Por otro lado, las condiciones de la superficie del hormigón influyen directamente en el análisis, ya que cualquier tipo de irregularidad puede entorpecer el procesamiento. Esta es la razón por la cual se requiere una iluminación homogénea durante el ensayo y así evitar cambios en pixeles que no obedezcan al proceso de carga.

### <span id="page-27-1"></span>**2.4.2. Procesamiento de la información**

Producto que las fotografías abarcan un área mayor que la necesaria para el análisis, se realiza una selección de la "región de interés" (ROI). Así, en lugar de manipular set de datos de 3872 x 2592 pixeles se reduce a operar con superficies de 1847 x 1866 pixeles.

Por otro lado, que el color de los puntos sea rojo tampoco es un hecho azaroso ni aislado. Muy por el contrario, esto se ha decidido en función del formato en que son interpretadas las imágenes, el modelo RGB. Éste descompone cada color según la intensidad de rojo (red), verde (green) y azul (blue). De esta forma, se simplifica la identificación de la grilla y su diferenciación con otros fenómenos como la aparición de fisuras.

Sin embargo, conocer la ubicación de los puntos de la malla no es suficiente pues éstos se conforman por muchos pixeles. Por lo tanto, surge la necesidad de encontrar las coordenadas del centro de cada círculo, lo cual se realiza con la transformación de Hough, de la cual no se profundiza.

El procedimiento para expresar la situación real en una imagen plana es en base a un lenguaje vectorial llamado homografía. Así, se establece una relación como la siguiente:

$$
X = \omega \cdot H \cdot x \qquad (I)
$$

Donde:

 $X = (X, Y, T)$ : Coordenadas en el espacio plano  $x = (x, y, 1)$ : Coordenadas homogéneas en la imagen : Matriz homográfica de 3 x 3  $\omega$ : Factor de escala

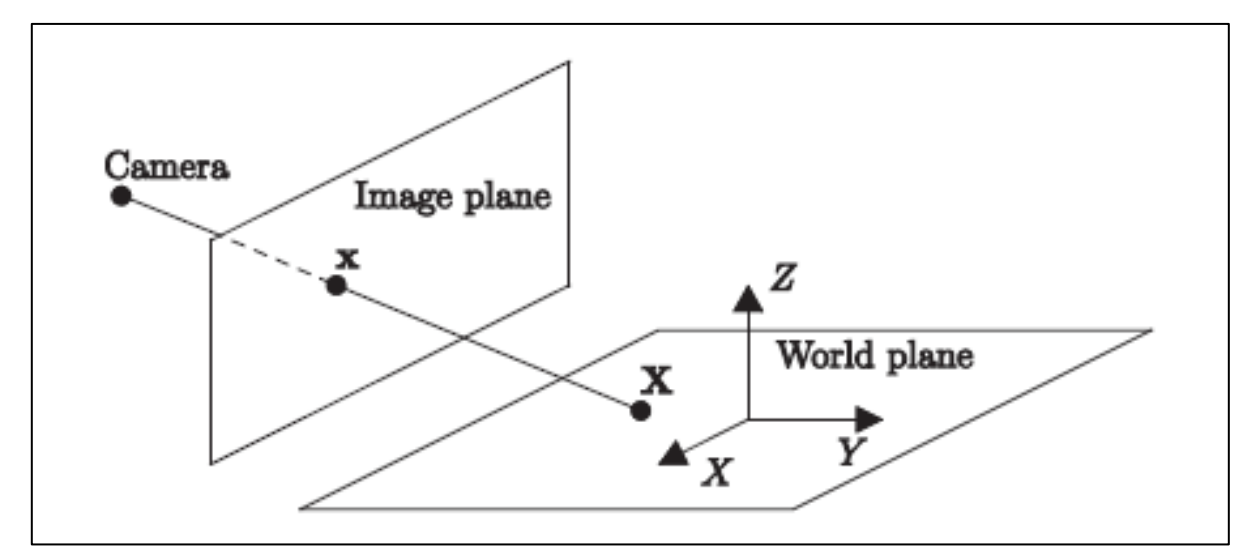

<span id="page-28-0"></span>**Figura 13.** Esquema explicativo de la traducción de la imagen (Valença, Dias-da-Costa, Júlio, Araújo y Costa, 2013)

En la **Figura 13** se puede ver una interpretación gráfica de la ecuación (I).

Para reconocer la precisión del método se han tomado alrededor de diez imágenes previas al ensayo propiamente tal, considerando que poseen las mismas condiciones de luminosidad. Esto ha generado una noción de las diferencias en las coordenadas, entregando los órdenes de magnitud del error en la determinación del centro de los puntos (ver **Figura 14**).

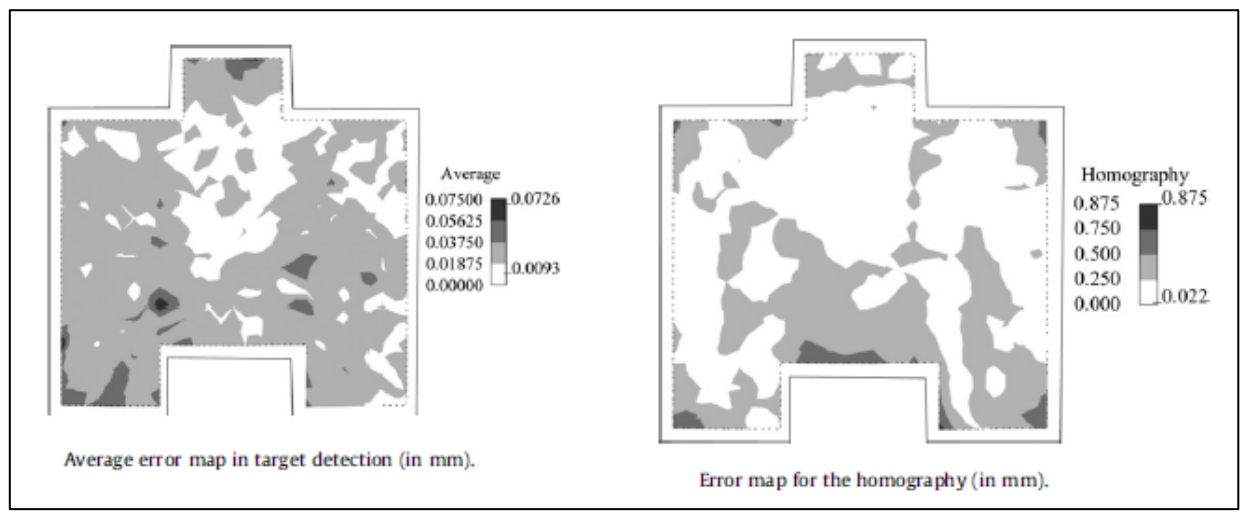

<span id="page-29-1"></span>**Figura 14.** Error promedio en la determinación de coordenadas (Valença, Dias-da-Costa, Júlio, Araújo y Costa, 2013)

Finalmente, ya teniendo una estrategia para obtener los desplazamientos (diferencias entre posiciones), se necesita una metodología para encontrar el campo de deformaciones correspondiente. Para este propósito se desarrolla un método de elementos finitos, seccionando el espacio en triángulos auxiliares (triangulación de Delaunay).

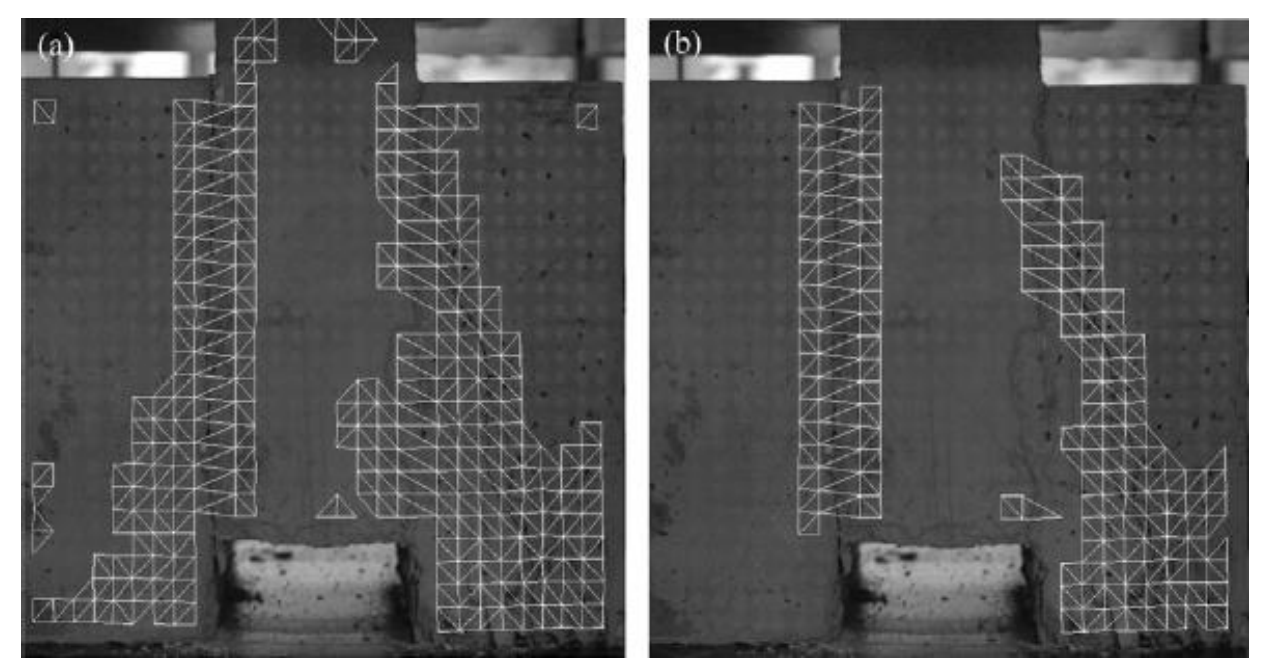

**Figura 15.** Esquema del mallado utilizado para el procedimiento (Valença, Dias-da-Costa, Júlio, Araújo y Costa, 2013)

#### <span id="page-29-2"></span><span id="page-29-0"></span>**2.4.3. Resultados y análisis**

Dentro de los factores influyentes en los resultados obtenidos y considerado, además, como uno de los principales obstáculos en este estudio son las discontinuidades e irregularidades iniciales sobre los elementos de hormigón. Éstas pueden ser fácilmente confundidas con las grietas que aparecen con el transcurso del ensayo, por lo que esta publicación deja pendiente la solución de este problema.

Considerando la resolución de la cámara y el área abarcada en la imagen, se ha extraído que la escala para estas condiciones es de 0.16 mm/pixel. Esto determina un alcance hasta donde es factible identificar fenómenos sobre la probeta, por lo que no es posible identificar grietas inferiores a este espesor.

Si se observa la **Figura 14** se puede apreciar el grado de precisión existente tanto para la identificación de coordenadas, como para la homografía en la imagen. Para el caso de la detección de los centroides, el promedio de los errores es de 0.034 mm y hay sectores en donde se alcanzan los 0.105 mm. En el caso de la homografía, los parámetros poseen valores entre 0.022 mm y 0.875 mm, donde su promedio es de 0.241 mm. Sin embargo, dado que los desplazamientos relativos son los importantes, los errores sistemáticos del proceso de homografía tienden a desaparecer. Así, se considera que el error asociado a las mediciones es de 0.034 mm con un 95% de confianza.

Los campos de deformaciones alcanzan un nivel de precisión de 0.3% para esta grilla, lo que indica que es adecuado para grandes deformaciones en el hormigón.

Durante el experimento se diferencian tres etapas, las cuales se pueden observar en la siguiente ilustración (identificadas por los puntos rojos).

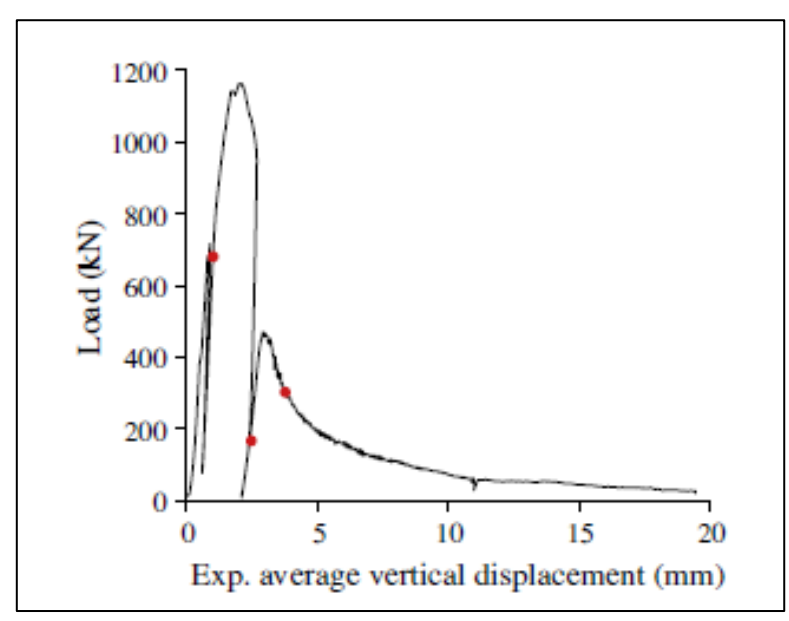

<span id="page-30-0"></span>**Figura 16.** Evolución carga vs. desplazamiento (Valença, Dias-da-Costa, Júlio, Araújo y Costa, 2013)

- i. Etapa 1: primera caída de carga, asociada a la aparición de las primeras grietas.
- ii. Etapa 2: comienzo del segundo proceso de carga, debido a la resistencia puesta por el hormigón.
- iii. Etapa 3: comienzo del proceso de fluencia.

En la **Figura 17** se pueden observar claramente las zonas de mayor daño, pues coinciden donde las deformaciones unitarias son mayores (grises más intensos). En la primera fase se alcanzan deformaciones principales máximas de 0.055, aumentando a 0.139 en la segunda etapa y a 0.171 en el período final. Además, se aprecia que son sectores localizados los que se ven afectados principalmente, ya que hay superficies extensas donde las deformaciones son inferiores al 1%, hecho consistente con lo que admite el hormigón.

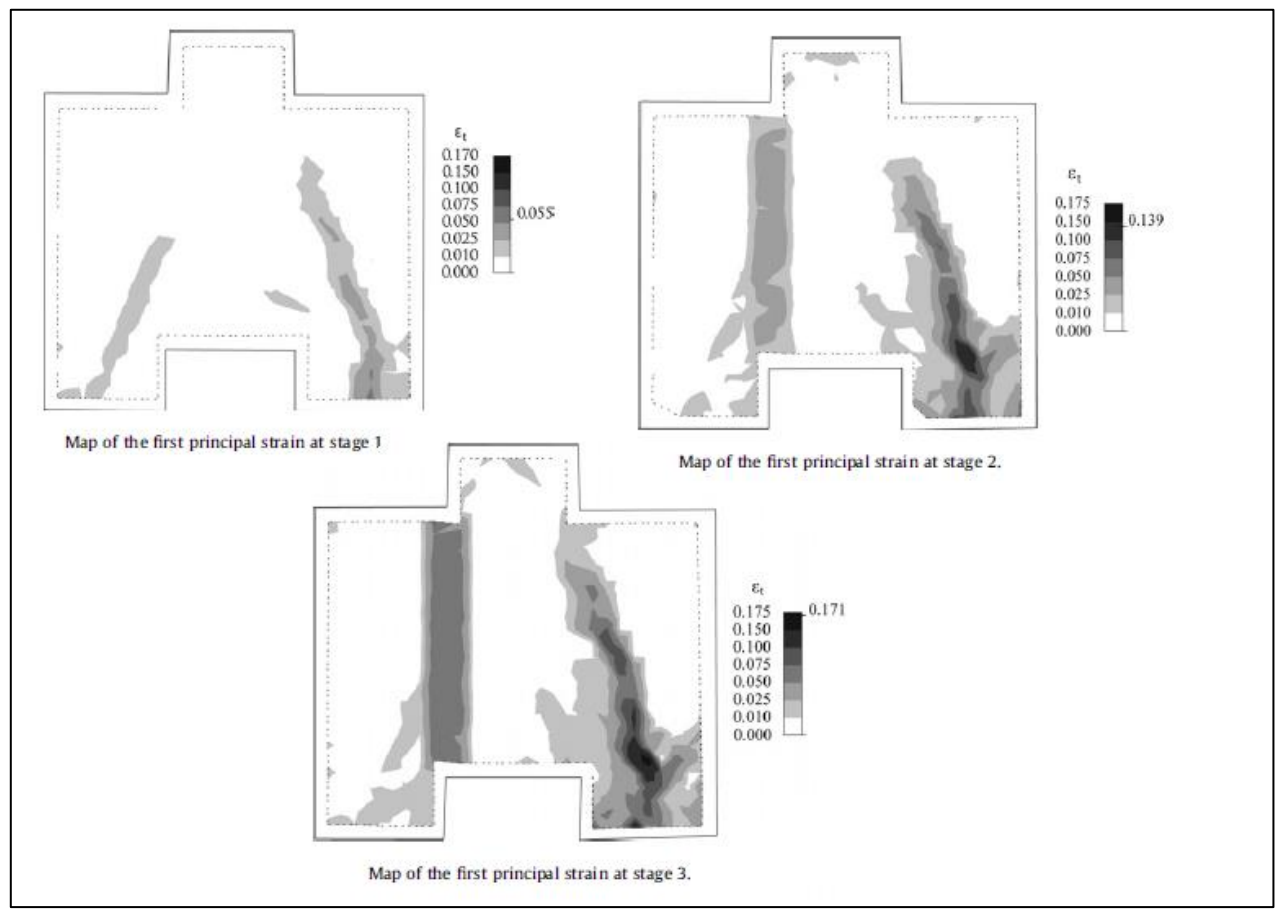

<span id="page-31-0"></span>**Figura 17.** Deformaciones principales en el elemento en las etapas (Valença, Dias-da-Costa, Júlio, Araújo y Costa, 2013)

Respecto a la determinación de grietas, se implementan filtros que restringen la identificación de éstas con una geometría particular. Se asume que las fisuras no poseen formas esféricas, por lo que su relación Área/Perímetro debiese ser inferior a 0.75. Este criterio permite eliminar imperfecciones de la superficie como agujeros u otros fenómenos que no correspondan a grietas en sí.

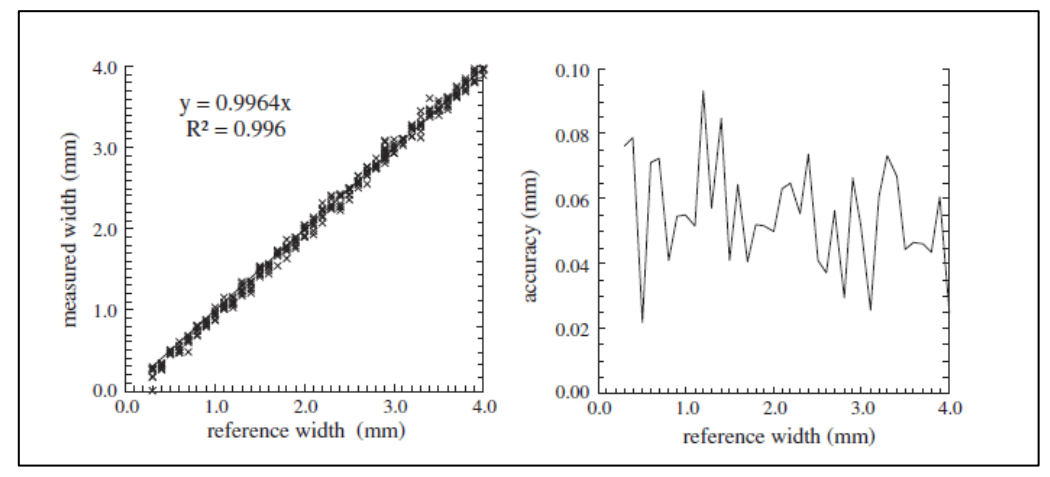

<span id="page-32-1"></span>**Figura 18.** Precisión de resultados obtenidos (Valença, Dias-da-Costa, Júlio, Araújo y Costa, 2013)

Los resultados son muy aceptables, pues se han contrastado con la regleta de fisuras y se han obtenido valores bastante similares. Esto se ilustra en la **Figura 18**, evidenciando una pendiente y término  $R<sup>2</sup>$  muy cercano a la unidad, además de precisiones inferiores a la décima de milímetro en la obtención de espesor de grietas.

#### <span id="page-32-0"></span>**2.5. Conclusiones y comentarios**

Aquí se comentan los elementos y factores principales a considerar durante el desarrollo de esta memoria de título.

Dado que los objetivos de la primera publicación no se relacionan mayormente con este estudio, las contribuciones extraídas se limitan básicamente al montaje y no se profundiza mayormente en ellas.

Se entrega una solución al seguimiento y determinación de desplazamientos sobre la superficie del elemento, la que es lograda por medio de una grilla formada por pequeños círculos. Además, de ésta misma se proporcionan espaciamientos referenciales (**Figura 3**) y una precisión asociada.

Por otro lado, se brindan factores a considerar para la optimización del sistema en términos de la exactitud de sus resultados. La ubicación y características de la cámara, en conjunto con la forma y el tamaño del elemento estudiado, inciden directamente en el efecto escala y por lo mismo en la precisión obtenida (pues se relacionan de forma lineal).

Finalmente, se destaca que los resultados son validados y homologados a los obtenidos por los LVDT implementados paralelamente en el ensayo.

El segundo documento profundiza aún más en la implementación del montaje, entregando información concreta de los implementos y recursos utilizados.

Se menciona el modelo de la cámara con su respectiva resolución. Se enfatiza la importancia de mantener una iluminación constante y homogénea durante el proceso experimental, dado que el sistema es sensible a perturbaciones en el entorno. Se incorpora un marco de referencia alrededor

del elemento con puntos estáticos durante todo el ensayo y una regleta de fisuras con sus respectivos grosores.

En esta investigación también se recurre a una grilla, de la cual se mencionan los espaciamientos entre puntos y los diámetros de éstos. Además, se indica que el mallado es pintado directamente sobre la superficie del hormigón.

La **Figura 6** brinda un buen resumen del montaje en términos espaciales, pudiendo extraerse que son utilizadas cinco cámaras que trabajan simultáneamente. La distancia aproximada entre el objetivo y las estaciones también se puede desprender de la ilustración. Por lo tanto, se obtiene una buena noción del espacio requerido para una correcta ejecución de los ensayos.

Por último, es importante agregar que la implementación de esta solución alcanza altos índices de precisión tanto para los desplazamientos como para las deformaciones (0.05 mm y 0.2% respectivamente). Estos órdenes de magnitud son consistentes con los valores asociados a ensayos en hormigón, pues habitualmente se alcanzan desplazamientos que se extienden desde unidades de milímetro, hasta unidades de centímetro dependiendo del tipo de elemento y sistema de carga. Por otro lado, para deformaciones en tracción se alcanzan fácilmente mediciones de 0.3%, lo que se correlaciona con los errores asociados. No obstante, para deformaciones en compresión existe una mayor limitación, ya que se experimentan deformaciones unitarias cercanas a 0.1%.

El tercer y último paper abarca temas muy similares a los tratados por el anterior, no obstante, es el único que se refiere en términos generales al procesamiento de la información obtenida.

La cámara empleada es idéntica a la referida en la segunda publicación y la importancia de una adecuada iluminación también es enfatizada. Además, se comenta la influencia que tiene sobre las mediciones la superficie del hormigón y sus respectivas irregularidades. En este montaje, también se incorpora una regleta de referencia con puntos estáticos y un mapa de fisuras.

Nuevamente se implementa una grilla pintada sobre la superficie gris del hormigón y se mencionan sus espaciamientos asociados. Debido a que esta vez la identificación de grietas es uno de los principales propósitos, se ha decidido colorear de rojo los puntos de la grilla. Ésta constituye una fuerte herramienta para superar las transformaciones sobre la superficie del hormigón, ya que disminuye sustancialmente los problemas para el seguimiento y monitoreo.

En cuanto a las técnicas para el procesamiento de los datos se tiene lo siguiente: Se reduce el área de la fotografía para trabajar con una región más acotada y proceder más eficientemente (ROI). El filtrado del color rojo no representa un gran obstáculo, ya que el modelo en que se leen las imágenes convencionalmente es el RGB. La metodología en que se manipula la información incluye el tratamiento de matrices adaptadas por medio de la escala.

En este caso también se obtienen precisiones elevadas, alcanzando los 0.034 mm para el caso de desplazamientos y 0.3% para deformaciones. La escala obtenida es de 0.16 mm/pixel, lo cual es suficiente para obtener diagramas de deformaciones coherentes como los vistos en la **Figura 17**.

# **CAPÍTULO 3**

## <span id="page-34-0"></span>**ADQUISICIÓN Y PREPARACIÓN DE IMPLEMENTOS NECESARIOS PARA LA EJECUCIÓN DE ENSAYOS**

### <span id="page-34-1"></span>**3.1. Introducción**

En el siguiente capítulo se describen los implementos y técnicas utilizadas en el montaje y realización de los ensayos. Éstos han sido escogidos en función de los antecedentes revisados, de las necesidades del trabajo y de la tecnología en constante evolución.

A continuación se presentan los artículos adquiridos y posteriormente se entrega un mayor detalle de ellos.

- i. Cámara digital
- ii. Accesorios compatibles con la cámara
- iii. Trípode con nivelación incorporada
- iv. Iluminación adecuada
- v. Software de adquisición de datos
- vi. Software de procesamiento de imágenes
- vii. Confección del sistema de referencia

#### <span id="page-34-2"></span>**3.2. Cámara digital**

De los antecedentes consultados, se sabe que el modelo D200 de la gama Nikon satisface correctamente las necesidades de este tipo de experimentos. Sin embargo, esta línea fue puesta a disposición durante el año 2005, por lo que a la fecha existe gran variedad de opciones con mejores capacidades que esta máquina.

Bajo este fundamento se ha optado por comprar una cámara réflex, marca Canon, modelo T3i. Sus características son enunciadas en la siguiente tabla.

<span id="page-34-3"></span>

| Parámetro          | <b>Detalle</b>                                                                                          |
|--------------------|----------------------------------------------------------------------------------------------------|
| Megapixeles        | 18 Megapixeles                                                                                          |
| <b>Dimensiones</b> | 133.1x 99.5 x 79.7 mm                                                                                   |
| Pantalla           | Cristal líquido TFT de 3", con ángulo variable<br>Ángulo de visión: $170^{\circ}$ vertical y horizontal |
| Procesador         | DIGIC <sub>4</sub>                                                                                      |
| Sensor             | Sensor CMOS de alta sensibilidad, alta resolución                                                       |
| Tarjeta de memoria | SD, SDHC o SDXC                                                                                         |
| Interfaz           | USB de alta velocidad                                                                                   |
| Batería            | Batería ión-litio LP-E8                                                                                 |
| Peso               | Aprox. 530 gramos (sólo el cuerpo)                                                                      |
| Video              | Full HD (30p, 24p), HD (60p), SD (30p, 24p)                                                             |

**Tabla 1.** Características técnicas de Canon T3i

De los parámetros descritos en la **Tabla 1**, el atributo más relevante para efectos de este trabajo es la resolución. Esto, ya que es un factor que incide directamente en la escala alcanzada y, por lo mismo, en los órdenes de magnitud de los resultados. El modelo seleccionado posee 8 Megapixeles más que la Nikon D200, lo que se traduce en 8 millones de pixeles más dentro del cuadro capturado.

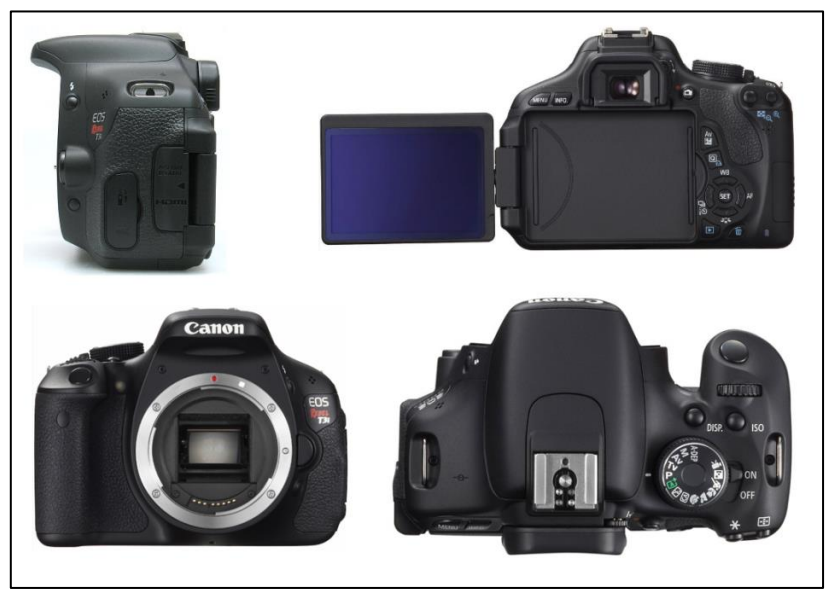

**Figura 19.** Cámara Canon T3i

## <span id="page-35-2"></span><span id="page-35-0"></span>**3.3. Accesorios compatibles con la cámara**

## <span id="page-35-1"></span>**3.3.1. Lentes**

La cámara por sí sola no está en condiciones de operar, pues necesita ser provista de un lente que le permita captar situaciones en diferentes condiciones de distancia al objetivo y luminosidad. Esta es la razón por la que se adquieren dos lentes para contar con mayor versatilidad en la ejecución de los ensayos.

Uno corresponde a un EF-S 18-55mm f/3.5-5.6 IS II y el otro es un EF 28-135mm f/3.5-5.6 IS USM.

<span id="page-35-3"></span>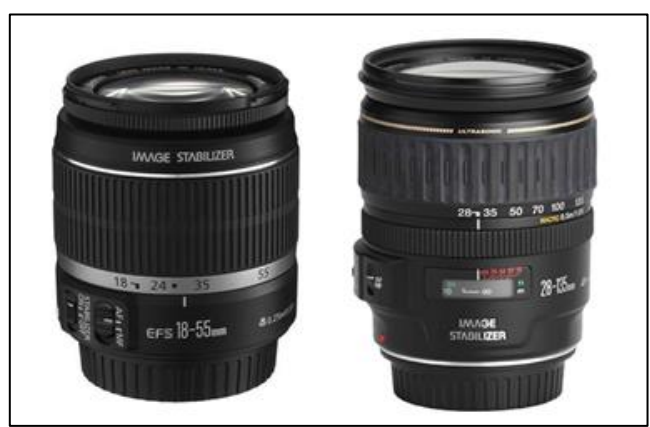

**Figura 20.** Lente EF-S 18-55mm f/3.5-5.6 IS II y lente EF 28-135mm f/3.5-5.6 IS USM
Ambos lentes tienen características similares y se diferencian más que nada en el ángulo de visión que abarcan. El EF 28-135mm alcanza menores ángulos, lo que permite ubicarse a mayores distancias del objetivo y reducir la aberración cromática. En cambio, el EF-S 18-55mm brinda un ángulo mayor, lo que se traduce en la capacidad de posicionarse más cerca del elemento de interés.

De esta forma, dependiendo del tipo de ensayo y de las características de los resultados esperados, se tienen a disposición estas dos alternativas.

#### **3.3.2. Adaptador de corriente**

Para tener mayor autonomía energética, ya que la duración de los ensayos es variable dependiendo el elemento y objetivos de las mediciones, también se compra un adaptador de corriente. Esto permite que la cámara se mantenga operativa sin necesidad de la batería, pues se conecta directamente a la alimentación eléctrica.

En la siguiente imagen se aprecia el adaptador compatible con la cámara que corresponde al modelo ACK-8.

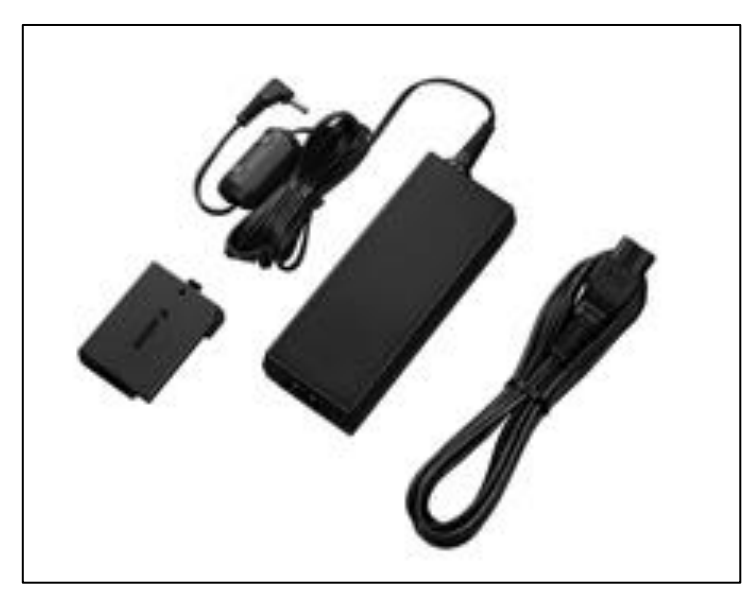

**Figura 21.** KIT Adaptador ACK-8 para corriente alterna

## **3.4. Trípode con nivelación incorporada**

La ubicación, estabilidad, nivelación e inmovilidad de la cámara son aspectos fundamentales para garantizar resultados consistentes. Además, se proyecta que los ensayos se llevarán a cabo en recintos diferentes y, por lo mismo, con sistemas de carga distintos. Esto implica que el trípode escogido debe contar con versatilidad en cuanto a las alturas de operación

Tomando en consideración los ámbitos indicados en el párrafo anterior, se ha optado por comprar un trípode marca SOLIGOR (ver **Figura 23 (a)**), con doble nivelación (burbuja esférica y tubular) y doble altura ajustable que alcanza un máximo de 1.8 m.

#### **3.5. Iluminación adecuada**

Los requerimientos de iluminación son cubiertos por un par de atriles provistos de dos focos halógenos de 500W cada uno. Éstos tienen un marco retráctil que les permite obtener un rango de elevaciones entre 0.5 m y 1.8 m. Adicionalmente, cada foco posee una orientación independiente tanto en el eje horizontal como vertical. (Ver **Figura 23 (b)**)

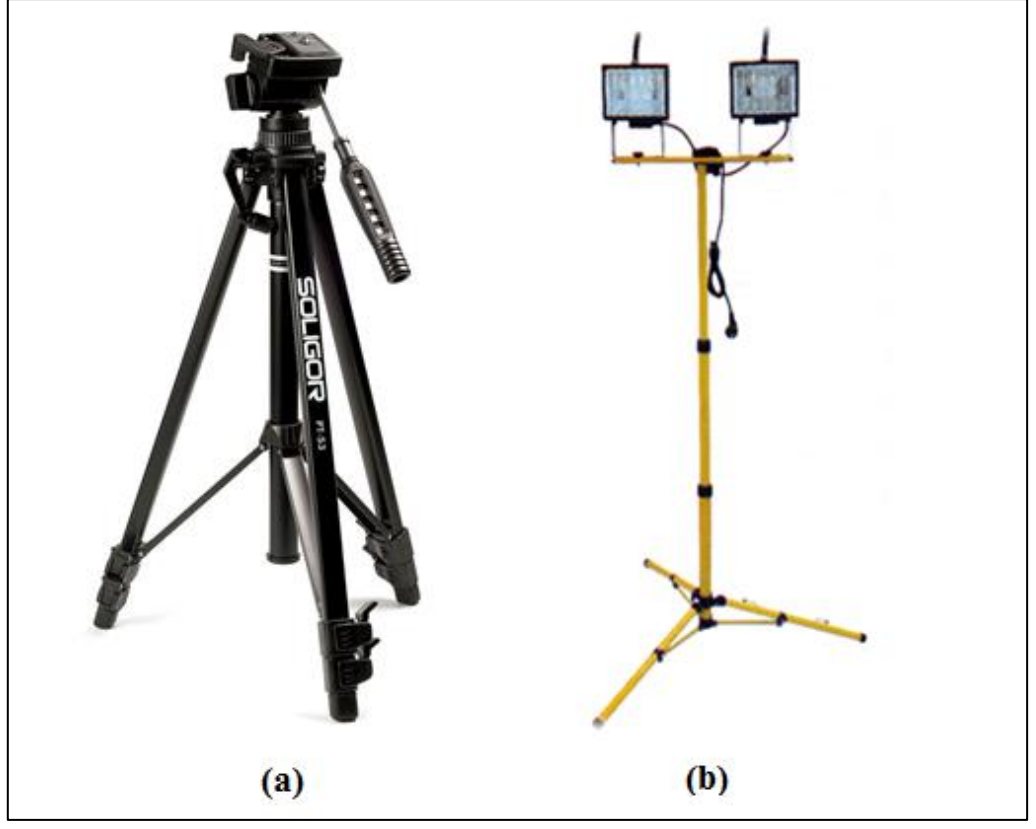

**Figura 22.** Trípode y sistema de focos halógenos

#### **3.6. Software de adquisición de datos**

 $\ddot{\phantom{a}}$ 

El programa incluido por el proveedor al adquirir la cámara es el software Canon EOS Utility. Éste permite manipular la máquina de forma remota y además almacenar las fotografías directamente en el computador. La comunicación se realiza por medio de un cable USB y las acciones son controladas casi<sup>1</sup> en su totalidad desde el ordenador.

Una de las funciones fundamentales es el temporizador, que posibilita la captura de imágenes a un intervalo de tiempo constante. La velocidad máxima de muestreo es de una fotografía cada cinco segundos, lo cual es apropiado para este tipo de ensayos pues son de lenta ejecución.

 $1$  Con excepción de la función de la cámara, la que debe ser cambiada manualmente

#### **3.7. Software para procesamiento de imágenes: MATLAB**

Debido a que es una poderosa herramienta matemática, con amplio manejo de matrices y variadas funciones para el tratamiento de imágenes, se opta por utilizar el software de uso académico MATLAB con toolbox de *Image Processing*.

#### **3.8. Confección del sistema de referencia**

Al igual que en los antecedentes revisados, se pretende discretizar de alguna forma la superficie del elemento a estudiar. Por lo mismo, surge la necesidad de implementar un método que posibilite el monitoreo y la medición del desplazamiento sobre la probeta.

Una acción adicional a las señaladas en el capítulo anterior es pintar de blanco todo el elemento antes de plasmar el sistema de referencia en la zona de interés. Esta decisión se fundamenta en tres razones: mejorar la visualización de las grietas, disminuir los errores producto de imperfecciones sobre la superficie del hormigón y lograr un mejor contraste.

Las soluciones ideadas preliminarmente son tres y se describen a continuación.

#### **3.8.1. Grilla con líneas**

- El fondo se pinta con esmalte en spray blanco.
- Se traza una grilla con líneas negras de espesor 2 mm aproximadamente. Para esto, se utiliza un plumón permanente de punta fina y los trazados son hechos manualmente y medidos con regla.

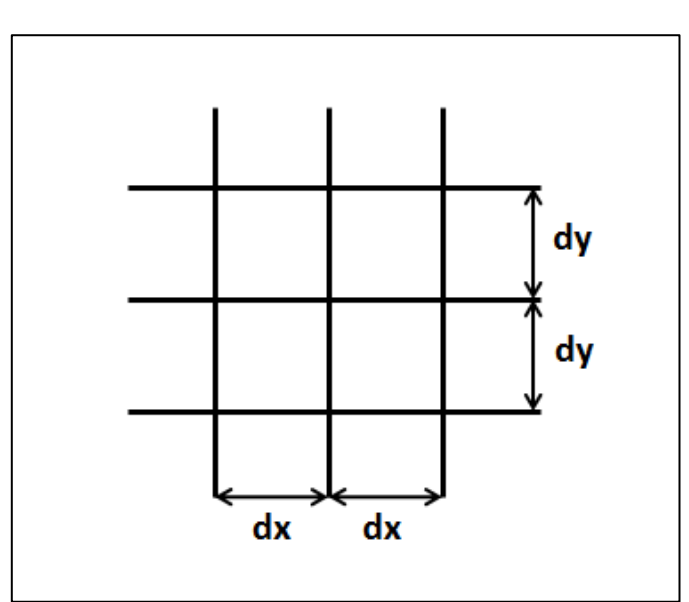

**Figura 23.** Configuración de grilla con líneas

**Figura 24.** Grilla para ensayo preliminar

Este método es utilizado en los primeros ensayos, donde es necesaria una solución rápida. Es desechada debido a su poca eficiencia en la identificación de desplazamientos y baja precisión en su confección.

## **3.8.2. Grilla regular**

 $\ddot{\phantom{a}}$ 

- El fondo se pinta con una mezcla de cal hidráulica y sal. Se escoge esta solución, pues el esmalte blanco forma una película sobre la superficie que puede modificar el comportamiento real de los desplazamientos.
- Se pinta una grilla punteada con esmalte en spray rojo<sup>2</sup>.
- Para la creación de la grilla se confecciona un molde de acrílico impreso con una máquina láser de alta precisión que posee las siguientes características:
	- i. Puntos de 10 mm de diámetro.
	- ii. Espaciamiento vertical y horizontal de 20 mm entre los centros de los puntos.
	- iii. Espesor de la placa: 3 mm

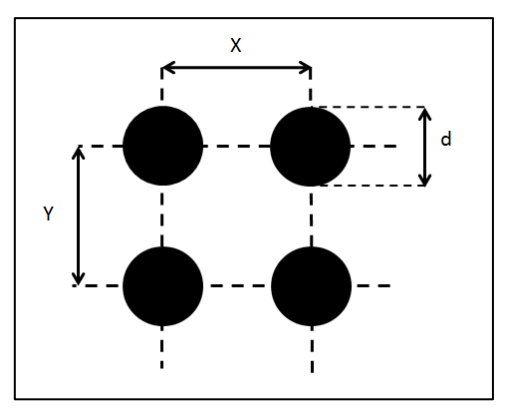

**Figura 25.** Configuración de grilla regular

<sup>&</sup>lt;sup>2</sup> Para no tener conflictos con la aparición de grietas, ya que se ven negras

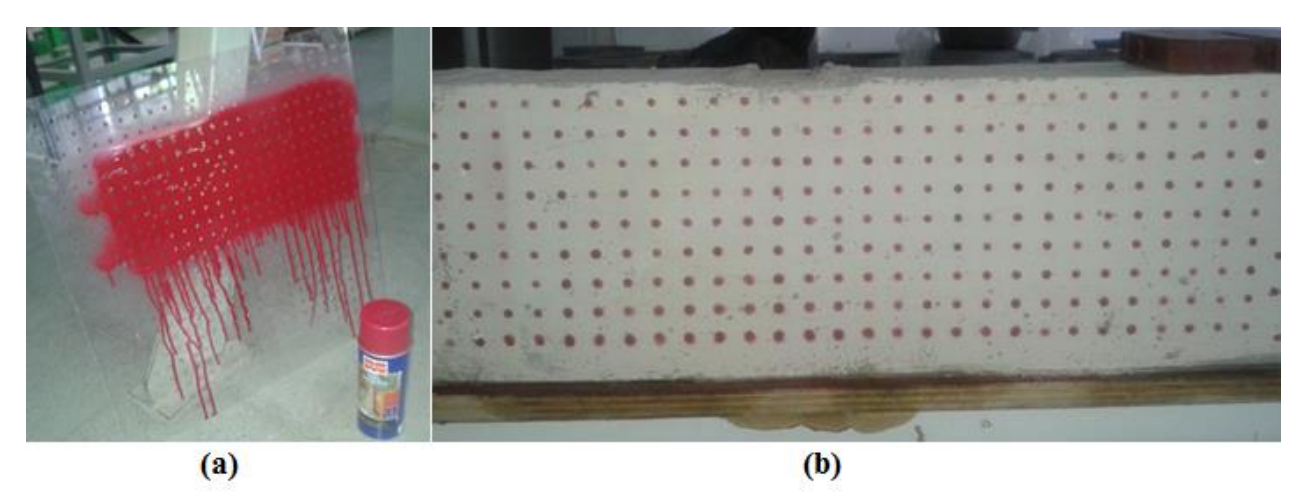

**Figura 26.** (a) Molde para pintar grilla; (b) Elemento de hormigón con grilla punteada

Este método es calificado como el más adecuado para este trabajo, porque además de superar los problemas de las imperfecciones sobre el hormigón, no se ve afectado por la aparición de grietas. Por otro lado, permite una manipulación ordenada y esquemática de los datos en matrices.

#### **3.8.3. Sistema de manchas**

Constituye más bien una opción complementaria a la grilla regular, ya que es útil para procesar ensayos con un software alternativo y comercial. Este software es el que permite contrastar y validar los resultados obtenidos con la rutina diseñada.

Las condiciones para su confección son análogas a la malla de puntos, puesto que también se utiliza la mezcla de cal hidráulica y sal para el fondo. Las manchas son plasmadas con pintura de color rojo sobre la superficie a distancias arbitrarias y tamaños variados.

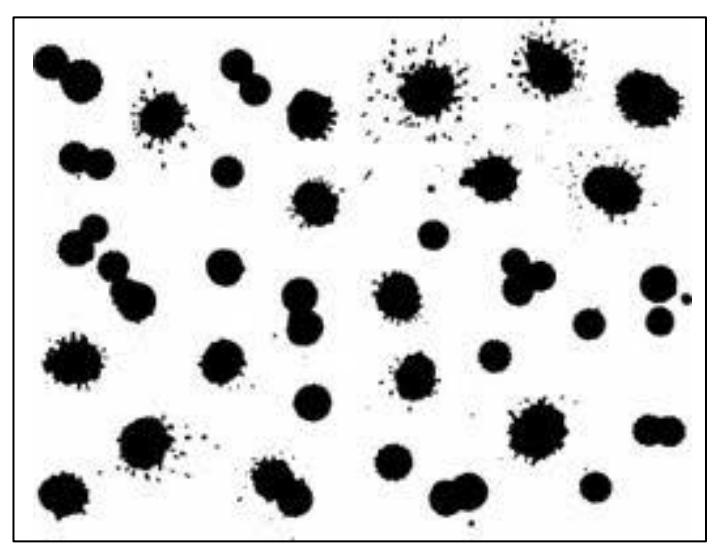

**Figura 27.** Configuración de manchado sobre superficie

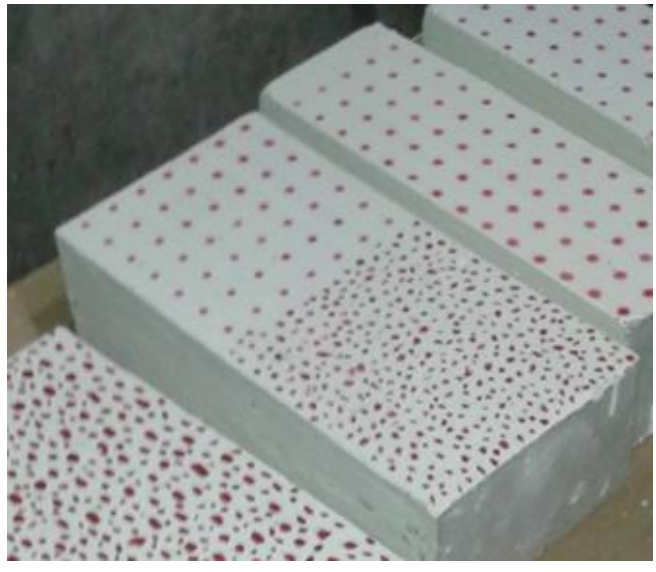

**Figura 28.** Probeta con grilla y manchas

Como se indicó, este mecanismo tiene la función de contrastar los resultados solamente, debido a que la rutina implementada no es capaz de analizar un sistema que no esté formado en base a una grilla como la de la sección 3.7.2.

## **CAPÍTULO 4**

## **REALIZACIÓN DE ENSAYOS**

#### **4.1. Introducción**

El siguiente capítulo contiene las especificaciones de cada uno de los ensayos realizados durante un intervalo de tiempo de aproximadamente un año (entre el mes de junio del año 2013 y el mes de mayo del año 2014). En estas páginas se profundiza mayormente en las condiciones bajo las cuales se llevan a cabo los experimentos, dando énfasis a la preparación del montaje y ejecución del proceso de carga. Sin embargo, también se mencionan las repercusiones surgidas producto de esta etapa.

Se pueden diferenciar claramente tres fases en donde se llevan a cabo 17 ensayos sobre elementos de hormigón de diferentes características. En todos los casos las probetas son cargadas hasta el colapso, evidenciando desprendimientos contundentes de material y llegando a un comportamiento plástico.

Los recintos utilizados para la realización de las pruebas son el Laboratorio de Sólidos MECESUP y Laboratorio de Hidráulica Francisco Javier Domínguez. Ambos poseen condiciones distintas en el área operativa tales como:

- El laboratorio del MECESUP es más amplio, por lo que no existen grandes limitaciones en la ubicación de equipos y acceso de personas al recinto. Por el contrario, el Laboratorio de Hidráulica tiene a disposición sólo un sector acotado para la operación de los ensayos, pues linda con otras maquinarias y zonas de estudio.
- El laboratorio del MECESUP cuenta con un marco de acero que le permite desarrollar procesos de carga sobre elementos horizontales como vigas. Además, éstos son ejecutados por medio de un gato hidráulico que es manipulado manualmente por medio de una palanca. En cambio, el Laboratorio de Hidráulica posee una máquina hidráulica universal, modelo 600DX que carga en compresión y tracción. Ésta es monitoreada electrónicamente y está destinada principalmente para especímenes verticales.

En las siguientes páginas se dan mayores detalles de cada una de las pruebas efectuadas.

#### **4.2. Ensayo Preliminar**

Corresponde al primer ensayo y tiene el objetivo de identificar problemas en la implementación y desarrollo del procedimiento. Éste ha sido programado para el curso CI5221 - Hormigón Estructural II de la Facultad de Ciencias Físicas y Matemáticas de la Universidad de Chile.

Durante el mes de junio del año 2013 se monta un sistema con una adaptación de la grilla según lo señalado en el punto 3.8.1. Ésta corresponde a una malla de líneas negras espaciadas a 20 mm en dirección horizontal y vertical (ver **Figura 24** y **Figura 29**).

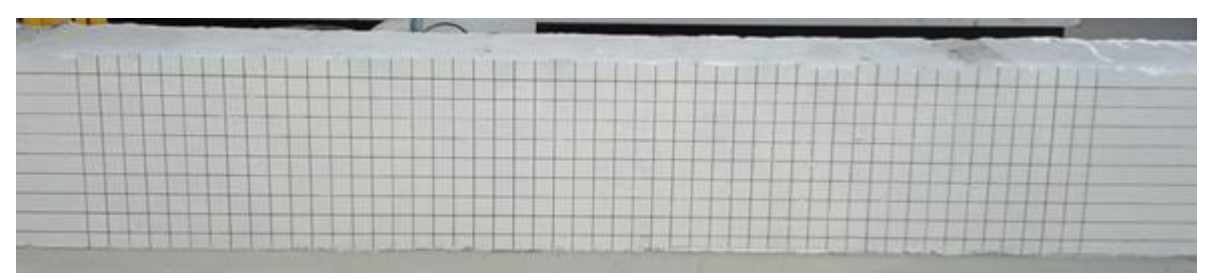

**Figura 29.** Preparación de probeta

La preparación de la probeta se lleva a cabo el día previo al ensayo, ya que la pintura es de secado rápido y se desmolda sólo un par de días antes del experimento.

Además, dado que se ha realizado previo a la compra de la cámara oficial, se utiliza un modelo Canon T3 de características similares a la Canon T3i y ambas son compatibles con el software de adquisición y monitoreo remoto. A continuación se presenta una tabla con sus principales atributos.

| Parámetro            | <b>Detalle</b>                                               |
|----------------------|--------------------------------------------------------------|
| Megapixeles          | 12.2 Megapixeles                                             |
| <b>Incluye Lente</b> | EF-S 18-55mm                                                 |
| <b>Dimensiones</b>   | 129.9 x 99.7 x 77.9 mm aprox                                 |
| Impresión Directa    | Sí, PictBridge                                               |
| Pantalla             | Cristal líquido TFT de 6,8 cm (2,7"), aprox. 230.000 píxeles |
| Procesador           | DIGIC <sub>4</sub>                                           |
| Sensor               | CMOS de 22,0 x 14,7mm                                        |
| Interfaz             | USB de alta velocidad                                        |
| Batería              | Batería LP-E10                                               |
| Peso                 | 495 gr. aprox. (solo cuerpo)                                 |
| Video                | HD (30p 24p) con opciones para su edición                    |

**Tabla 2.** Características técnicas de Canon T3

Adicionalmente, la viga estudiada ha sido instrumentada con LVDT para la medición de desplazamientos en la cara opuesta a la de la grilla.

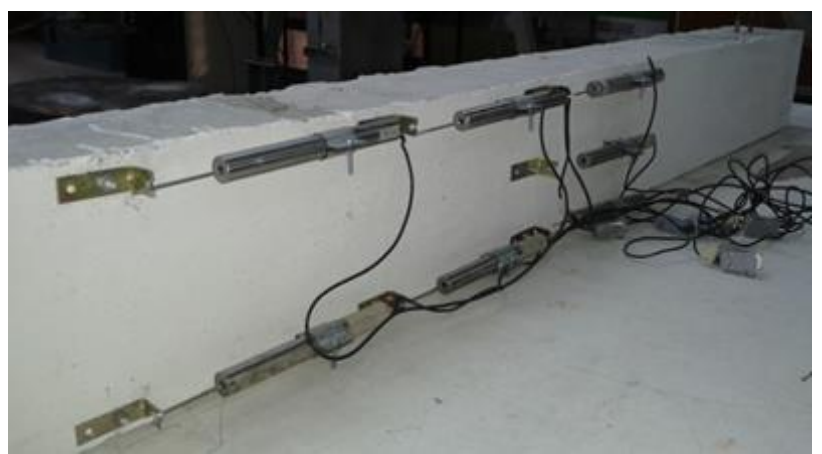

29 **Figura 30.** Sensores LVDT por cara opuesta

El montaje se compone básicamente de lo siguiente:

- Viga de hormigón armado con su grilla sobre la superficie.
- Dos atriles de focos halógenos con una iluminación de 1000W a ambos extremos de la probeta.
- Cámara sobre el trípode nivelado, alineada con el centro de la viga a una distancia aproximada de 2 m de la superficie del hormigón.
- Computador conectado a la cámara y controlando la captura de imágenes.

La **Figura 31** muestra la manera en que fue dispuesto el montaje.

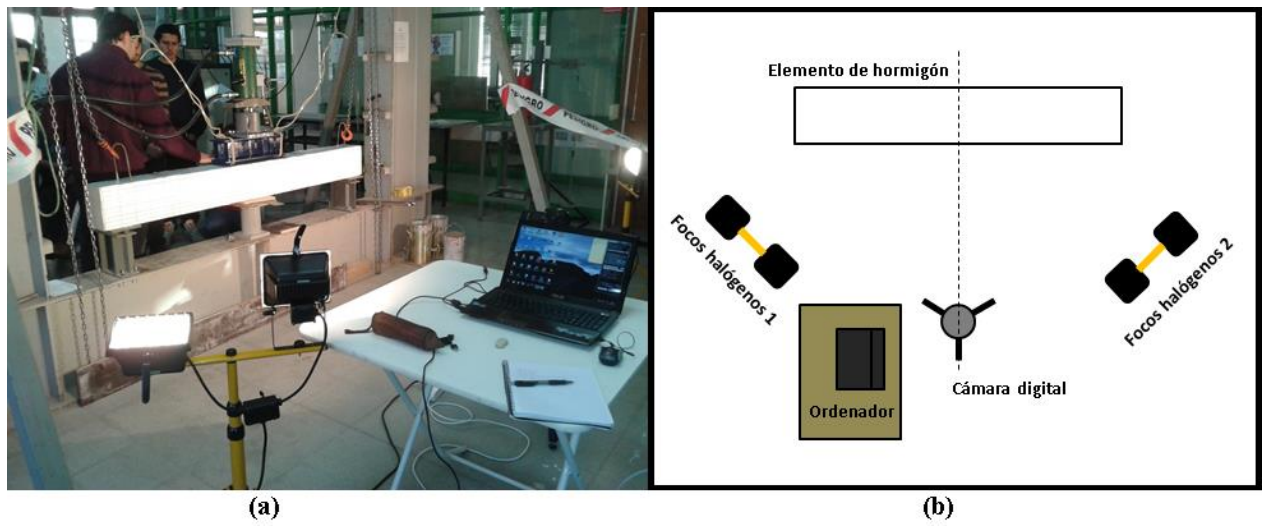

**Figura 31.** Montaje en Laboratorio de Sólidos: (a) Vista lateral; (b) Esquema en planta

La **Tabla 3** contiene las principales características bajo las cuales se llevó a cabo el ensayo de la viga de hormigón armado.

| Dimensiones (Lxbxh) [mm]               | 1900x150x200                              |  |
|----------------------------------------|-------------------------------------------|--|
| Hormigón                               | H20                                       |  |
|                                        | Grilla de líneas negras y fondo blanco.   |  |
| Sistema de referencia                  | Espaciamiento de 20 mm en dirección       |  |
|                                        | horizontal y vertical.                    |  |
| Laboratorio                            | Laboratorio de Sólidos MECESUP            |  |
|                                        | Gato hidráulico, cargando en 2 puntos el  |  |
| Mecanismo de carga                     | sector central de la viga.                |  |
|                                        | Carga en el sentido de la gravedad (hacia |  |
|                                        | el suelo).                                |  |
| Cámara utilizada                       | Canon T <sub>3</sub>                      |  |
| Disposición de la cámara               | Horizontal                                |  |
| Resolución (Nominal/Pixeles efectivos) | 12.2 Megapixeles/2848x4272 pixeles        |  |
| Velocidad de muestreo                  | 1 toma cada 5 segundos                    |  |
| Cantidad de imágenes durante ensayo    | 225 fotografías                           |  |
| Duración del ensayo                    | 18 minutos y 45 segundos                  |  |

**Tabla 3.** Características de ensayo preliminar

Debido a que en esta oportunidad se busca identificar complicaciones y obtener un sistema eficiente para una adecuada captación y procesamiento de la información, se pueden realizar los siguientes comentarios críticos y sugerencias.

- Se verifica que la iluminación es adecuada para la obtención de fotografías en circunstancias homogéneas. Esto quiere decir que se obtienen imágenes nítidas y con colores claramente diferenciables.
- Las características de la cámara son apropiadas para realizar los ensayos, ya que permite configurar una modalidad que capture los cuadros en condiciones estables y permanentes durante todo el experimento.
- Dentro de los aspectos importantes de la configuración de la cámara, se sugiere operar con el foco manual para que éste no se modifique automáticamente con el transcurso del tiempo. Además, se recomienda desactivar el flash, pues la iluminación apropiada se encuentra regulada por los focos halógenos. Por último, el balance de blancos debe ser regulado en función de las características del recinto, ya que a pesar de contar con luminarias incandescentes, la presencia de otras fuentes de luz puede modificar el balance óptimo (en este caso hay una numerosa presencia de tubos fluorescentes).
- El software de adquisición y manejo remoto funciona correctamente, pudiendo capturar imágenes cada 5 segundos.
- La batería posee un buen rendimiento y no se evidencian problemas con la autonomía energética de la máquina, ya que para este caso rinde 1 hora y 30 minutos.
- La grilla trazada no es eficiente para el procesamiento posterior de las imágenes, ya que no permite realizar un seguimiento de la superficie de forma óptima. Además, el color de ésta se confunde con la aparición de fisuras en el hormigón.
- El fondo entorpece el análisis computacional.

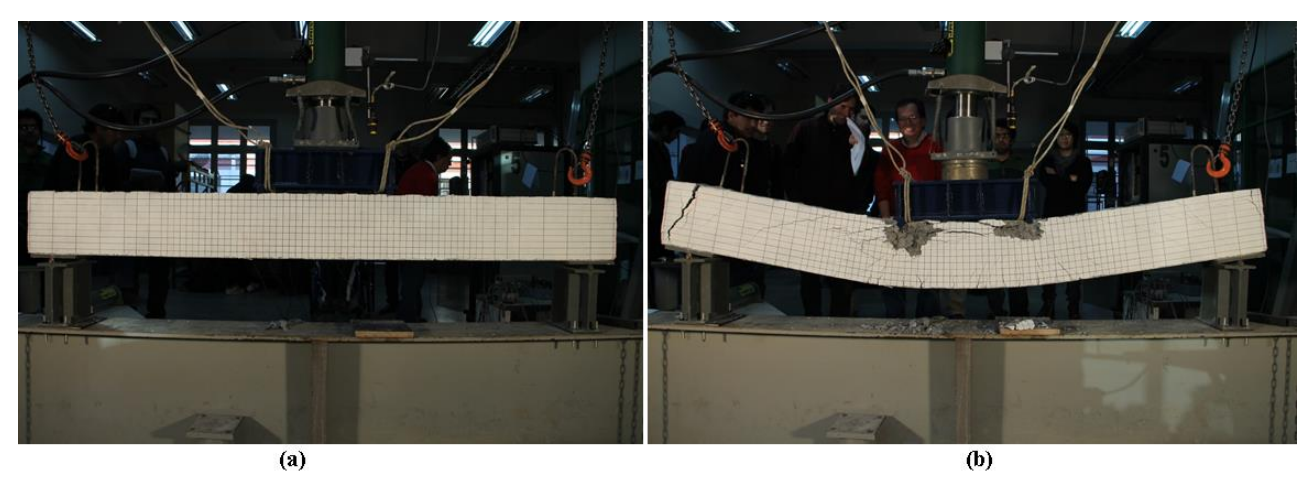

**Figura 32.** Evolución Ensayo Preliminar: (a) Situación inicial; (b) Situación final

Finalmente, se debe indicar que debido a la grilla seleccionada no es posible procesar las imágenes y obtener resultados. La razón es porque no se logra identificar posiciones características al interior de la superficie.

La idea inicial es determinar las coordenadas de las intersecciones de las rectas y realizar un seguimiento de estos puntos. Sin embargo, este problema es mucho más complejo que reconocer puntos discretos en el espacio como la solución mencionada en la sección 3.8.2.

Ésta es la razón por la cual, en lugar de diseñar una solución que permita analizar una configuración en base a líneas, se opta por oficializar la grilla punteada y regular. A partir de esta decisión es que se confecciona el molde en acrílico para automatizar el trazado de la malla y asegurar una mayor precisión en su pintado.

#### **4.3. Ensayos Oficiales en hormigón armado**

Se han nombrado de esta forma, pues son los primeros en que se utiliza la totalidad de los implementos comprados para el montaje<sup>3</sup>. Además, se toman en cuenta las observaciones realizadas luego del ensayo preliminar, de manera que se ponen en práctica los sistemas de referencia señalados en la sección 3.8.2. y 3.8.3.

Esta serie de pruebas se compone de seis elementos de hormigón armado, donde se distinguen cuatro vigas y dos columnas. Los estudios experimentales se desarrollan en el Laboratorio del MECESUP para el caso de las vigas y en el Laboratorio de Hidráulica para el caso de las columnas.

Todos los experimentos son coordinados en conjunto con el curso CI4201 – Hormigón Estructural de la Facultad de Ciencias Físicas y Matemáticas de la Universidad de Chile. Éstos se efectúan durante el mes de noviembre del año 2013, con excepción de una columna cuya ejecución se pospone hasta mayo del año 2014, siendo el último ensayo en realizarse.

#### **4.3.1. Ensayo de vigas esbeltas**

 $\overline{a}$ 

Están constituidas por dos vigas de iguales dimensiones, pero con armaduras distintas. Ambas probetas son ensayadas en la misma jornada y bajo condiciones idénticas. Al corresponder a elementos estructurales horizontales, todo el procedimiento es ejecutado en el Laboratorio de Sólidos MECESUP.

Debido a que en estas pruebas se evidencian los efectos de la flexión en el tipo de grietas y daños experimentados, para efectos de este informe las probetas se identifican con los nombres: "Viga esbelta 1" y "Viga esbelta 2".

La preparación de los especímenes se desarrolla con tres días de anticipación y se siguen los pasos señalados en la **Tabla 4**.

 $3$  Recordar que el ensayo preliminar se lleva acabo previo a la adquisición de la cámara Canon T3i y no se cuenta con un mecanismo oficial para la confección del sistema de referencia sobre la superficie del hormigón

| <b>Pasos</b> | Día     | <b>Detalle</b>                                                                                                    |
|--------------|---------|----------------------------------------------------------------------------------------------------|
| Paso 1       | Día 1   | Se prepara la cal hidráulica en base a cal hidratada, agua y sal.                                                                                                    |
| Paso 2       | Día 1   | Se deja reposar durante 24 horas, puesto que genera una reacción exotérmica<br>al realizar la mezcla.                                                                                                    |
| Paso 3       | Día 2   | Se aplican dos capas sobre el elemento, para alcanzar un color blanco en la<br>superficie.                                                                                                    |
| Paso 4       | Día 2   | Se deja secar por un lapso de 30 minutos.                                                                                                    |
| Paso 5       | Día 2   | Se pinta la grilla de color rojo utilizando la plantilla de acrílico. Para esto,<br>simplemente se coloca el molde sobre la superficie de interés y se aplica una<br>capa de ligera de pintura para evitar absorción excesiva de pintura en la<br>superficie. |
| Paso 6       | Día $2$ | Se esperan 30 minutos hasta que seque toda la superficie.                                                                                                    |

**Tabla 4.** Metodología para pintar grilla sobre elementos de hormigón

Respecto a la disposición del montaje, ésta es idéntica a la observada en la **Figura 31 (b)** y el procedimiento básico para su preparación el día de las mediciones es el siguiente.

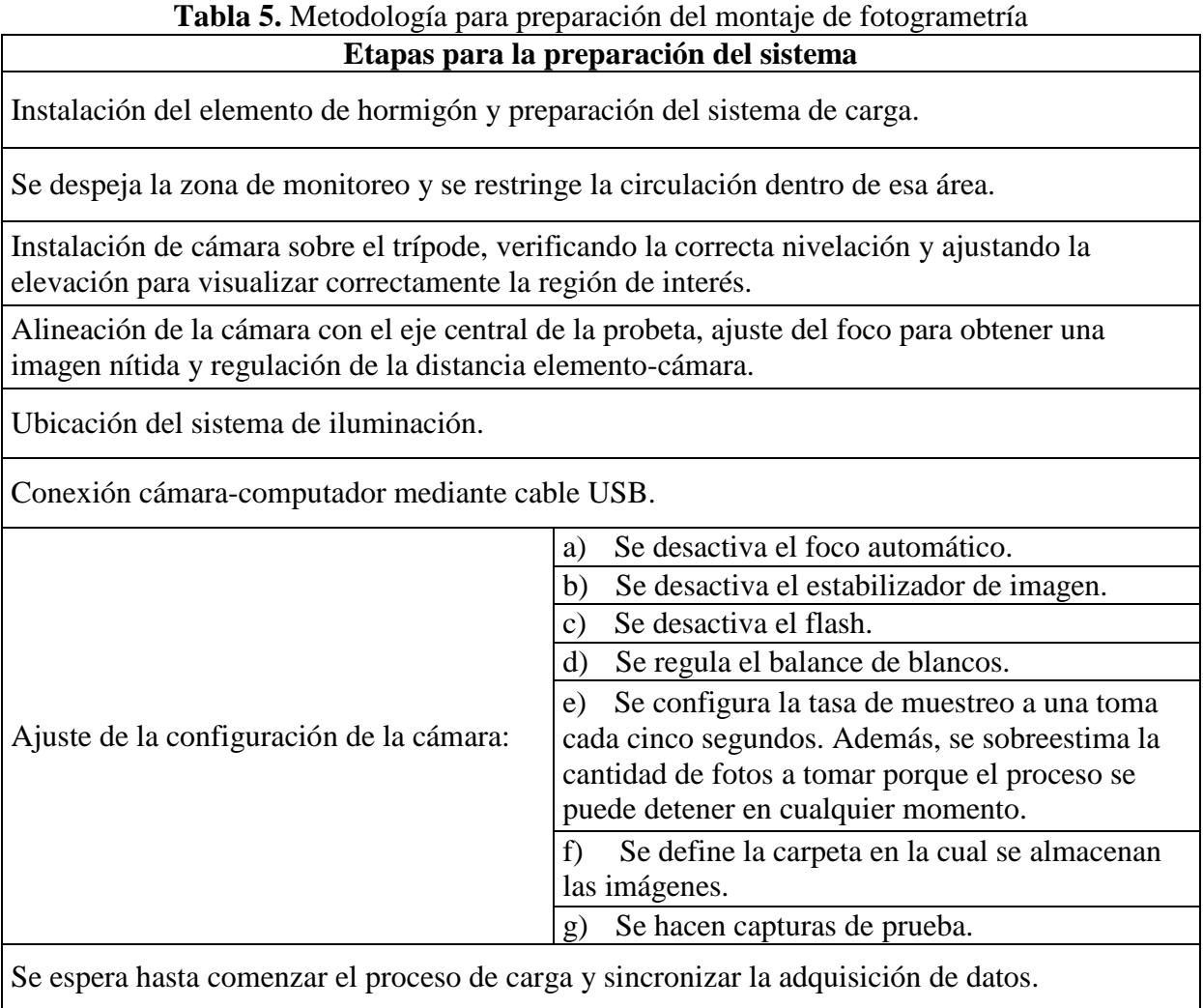

En la **Tabla 6** y **Tabla 7** se describen los aspectos principales de ambos ensayos.

| Dimensiones (Lxbxh) [mm]               | 1900x140x200                              |  |
|----------------------------------------|-------------------------------------------|--|
| Hormigón                               | H20                                       |  |
| Enfierradura                           | Anexo A                                   |  |
|                                        | Grilla de color rojo y fondo blanco.      |  |
| Sistema de referencia                  | Puntos de diámetro 5 mm y espaciados a    |  |
|                                        | 20 mm.                                    |  |
| Laboratorio                            | Laboratorio de Sólidos (MECESUP)          |  |
| Iluminación                            | Dos atriles con 1000W de potencia en      |  |
|                                        | focos halógenos.                          |  |
| Fondo                                  | Descubierto                               |  |
|                                        | Gato hidráulico, cargando en 2 puntos el  |  |
| Mecanismo de carga                     | sector central de la viga.                |  |
|                                        | Carga en el sentido de la gravedad (hacia |  |
|                                        | el suelo).                                |  |
| Cámara utilizada                       | Canon T3i                                 |  |
| Lente                                  | EF-S 18-55mm f/3.5-5.6 IS II              |  |
| Alimentación de la cámara              | Batería cargada                           |  |
| Disposición de la cámara               | Horizontal                                |  |
| Resolución (Nominal/Pixeles efectivos) | 18 Megapixeles/3456x5184 pixeles          |  |
| Velocidad de muestreo                  | 1 toma cada 5 segundos                    |  |
| Cantidad de imágenes durante ensayo    | 207 fotografías                           |  |
| Duración del ensayo                    | 17 minutos y 15 segundos                  |  |

**Tabla 6.** Características de Ensayo sobre Viga esbelta 1

**Tabla 7.** Características de Ensayo sobre Viga esbelta 2

| Dimensiones (Lxbxh) [mm]               | 1900x140x200                              |  |
|----------------------------------------|-------------------------------------------|--|
| Hormigón                               | H20                                       |  |
| Enfierradura                           | Anexo A                                   |  |
|                                        | Grilla de color rojo y fondo blanco.      |  |
| Sistema de referencia                  | Puntos de diámetro 5 mm y espaciados a    |  |
|                                        | 20 mm.                                    |  |
| Laboratorio                            | Laboratorio de Sólidos (MECESUP)          |  |
| Iluminación                            | Dos atriles con 1000W de potencia en      |  |
|                                        | focos halógenos.                          |  |
| Fondo                                  | Descubierto                               |  |
|                                        | Gato hidráulico, cargando en 2 puntos el  |  |
|                                        | sector central de la viga.                |  |
| Mecanismo de carga                     | Carga en el sentido de la gravedad (hacia |  |
|                                        | el suelo).                                |  |
| Cámara utilizada                       | Canon T3i                                 |  |
| Lente                                  | EF-S 18-55mm f/3.5-5.6 IS II              |  |
| Alimentación de la cámara              | Batería cargada                           |  |
| Disposición de la cámara               | Horizontal                                |  |
| Resolución (Nominal/Pixeles efectivos) | 18 Megapixeles/3456x5184 pixeles          |  |
| Velocidad de muestreo                  | 1 toma cada 5 segundos                    |  |
| Cantidad de imágenes durante ensayo    | 126 fotografías                           |  |
| Duración del ensayo                    | 10 minutos y 30 segundos                  |  |

A continuación, se incluyen algunas imágenes de ambos ensayos en distintas etapas de la preparación del sistema.

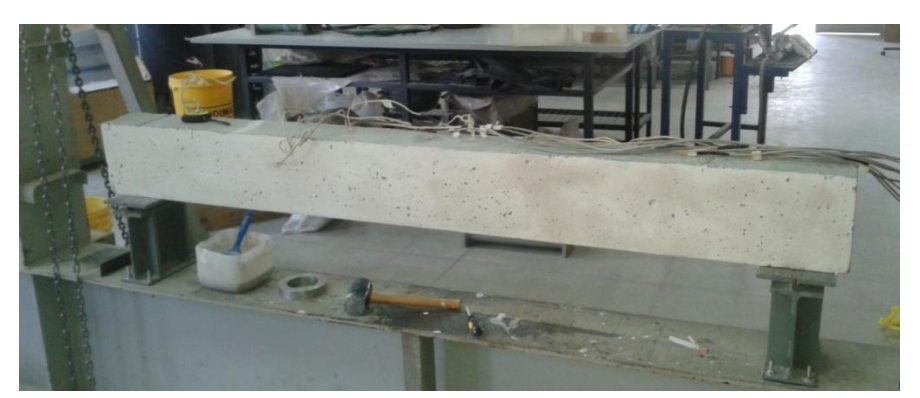

**Figura 33.** Situación previa a preparación de superficie

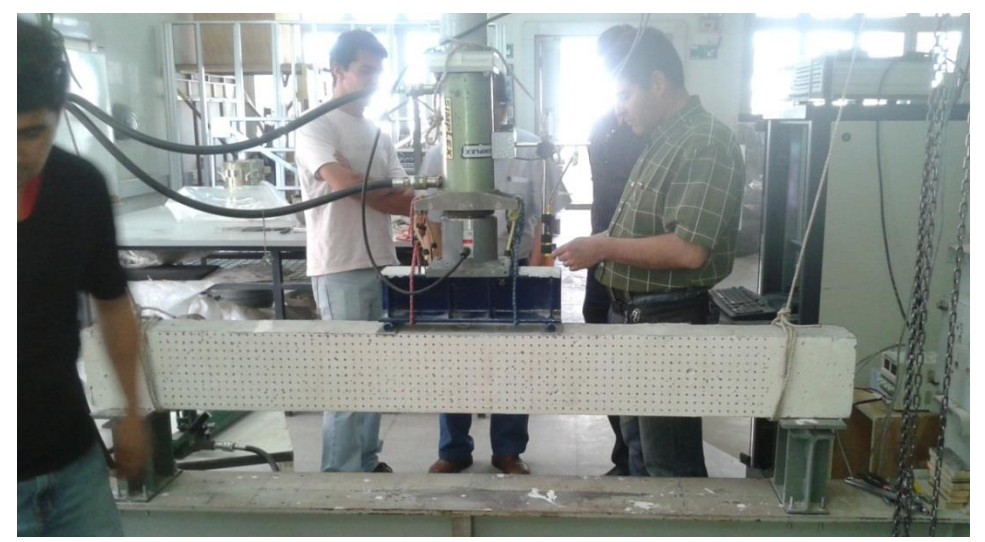

**Figura 34.** Preparación y calibración del sistema de carga

Finalmente, se puede apreciar la evolución de ambos experimentos, comparando las fotografías al inicio y al final del proceso.

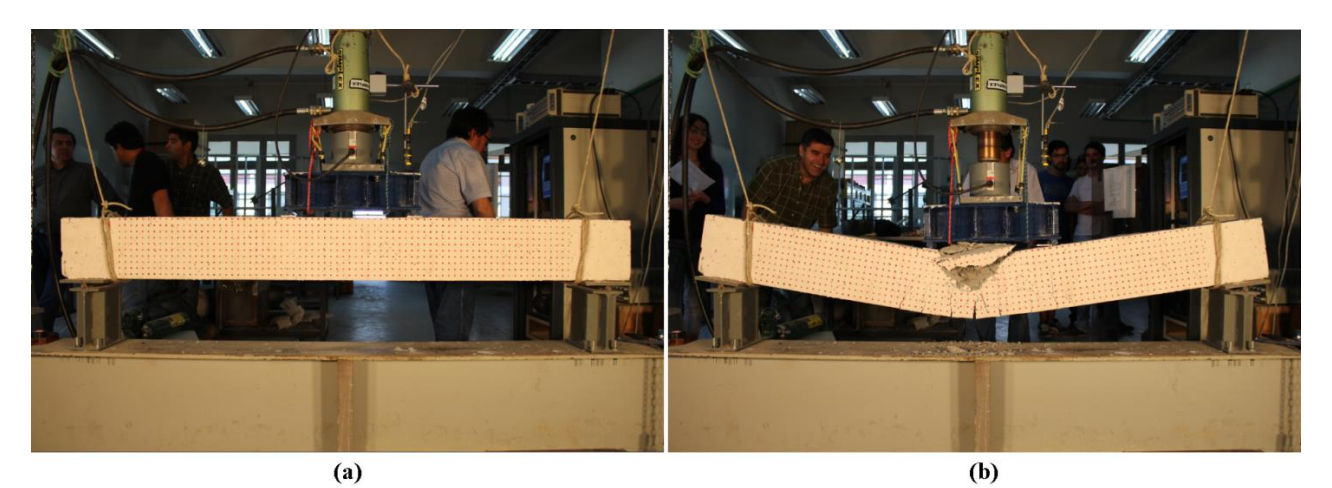

**Figura 35.** Ensayo en Viga esbelta 1: (a) Situación inicial; (b) Situación final

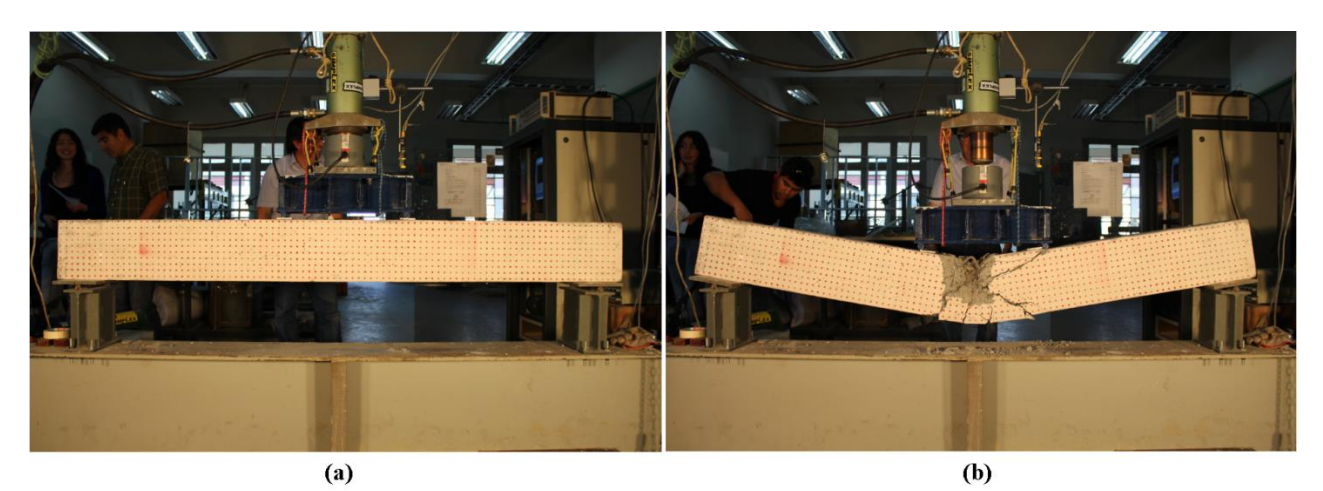

**Figura 36.** Ensayo en Viga esbelta 2: (a) Situación inicial; (b) Situación final

### **4.3.2. Ensayo de vigas cortas**

Al igual que las esbeltas, éstas también son dos vigas de iguales dimensiones, armaduras distintas y ensayadas el mismo día bajo condiciones idénticas. Sin embargo, en esta ocasión se busca observar los efectos del esfuerzo de corte, por lo que las probetas poseen una longitud menor y se identifican con los nombres: "Viga corta 1" y "Viga corta 2".

En lugar de homogeneizar la superficie del elemento, se opta por contrastar dos métodos y comparar sus alcances asociados. Sobre la mitad izquierda se pinta una malla regular de puntos y sobre la derecha se lleva a cabo un manchado arbitrario, obedeciendo diversas formas y tamaños. Es importante mencionar que en ambas alternativas se utiliza la misma pintura para garantizar condiciones gráficas análogas.

Adicionalmente, se cubre la zona posterior de la viga con una tela blanca procurando reducir al máximo la interferencia en el procesamiento. Esto, ya que la existencia de cambios en la tonalidad e iluminación puede dificultar y entorpecer el análisis posterior.

Debido a que las condiciones de estas pruebas son prácticamente las mismas que para las vigas esbeltas, los procedimientos previos al monitoreo son idénticos a los señalados en la **Tabla 4** (agregando el manchado en el paso 5) y **Tabla 5**.

En los siguientes cuadros se presentan las características de los ensayos en vigas cortas.

| Dimensiones (Lxbxh) [mm]               | 1200x140x200                                         |  |
|----------------------------------------|------------------------------------------------------|--|
| Hormigón                               | H <sub>20</sub>                                      |  |
| Enfierradura                           | Anexo A                                              |  |
|                                        | Grilla color rojo y fondo blanco (mitad izquierda).  |  |
| Sistema de referencia                  | Manchado color rojo y fondo blanco (mitad derecha).  |  |
|                                        | Detalle de grilla: puntos de diámetro 5 mm y         |  |
|                                        | espaciados a 20 mm.                                  |  |
| Laboratorio                            | Laboratorio de Sólidos (MECESUP)                     |  |
| Iluminación                            | Dos atriles con 1000W de potencia en focos           |  |
|                                        | halógenos.                                           |  |
| Fondo                                  | Cubierto por tela blanca                             |  |
|                                        | Gato hidráulico, cargando en 2 puntos el sector      |  |
| Mecanismo de carga                     | central de la viga.                                  |  |
|                                        | Carga en el sentido de la gravedad (hacia el suelo). |  |
| Cámara utilizada                       | Canon T3i                                            |  |
| Lente                                  | EF-S 18-55mm f/3.5-5.6 IS II                         |  |
| Alimentación de la cámara              | Batería cargada                                      |  |
| Disposición de la cámara               | Horizontal                                           |  |
| Resolución (Nominal/Pixeles efectivos) | 18 Megapixeles/3456x5184 pixeles                     |  |
| Velocidad de muestreo                  | 1 toma cada 5 segundos                               |  |
| Cantidad de imágenes durante ensayo    | 57 fotografías                                       |  |
| Duración del ensayo                    | 4 minutos y 45 segundos                              |  |

**Tabla 8.** Características de ensayo sobre Viga corta 1

# **Tabla 9.** Características de ensayo sobre Viga corta 2

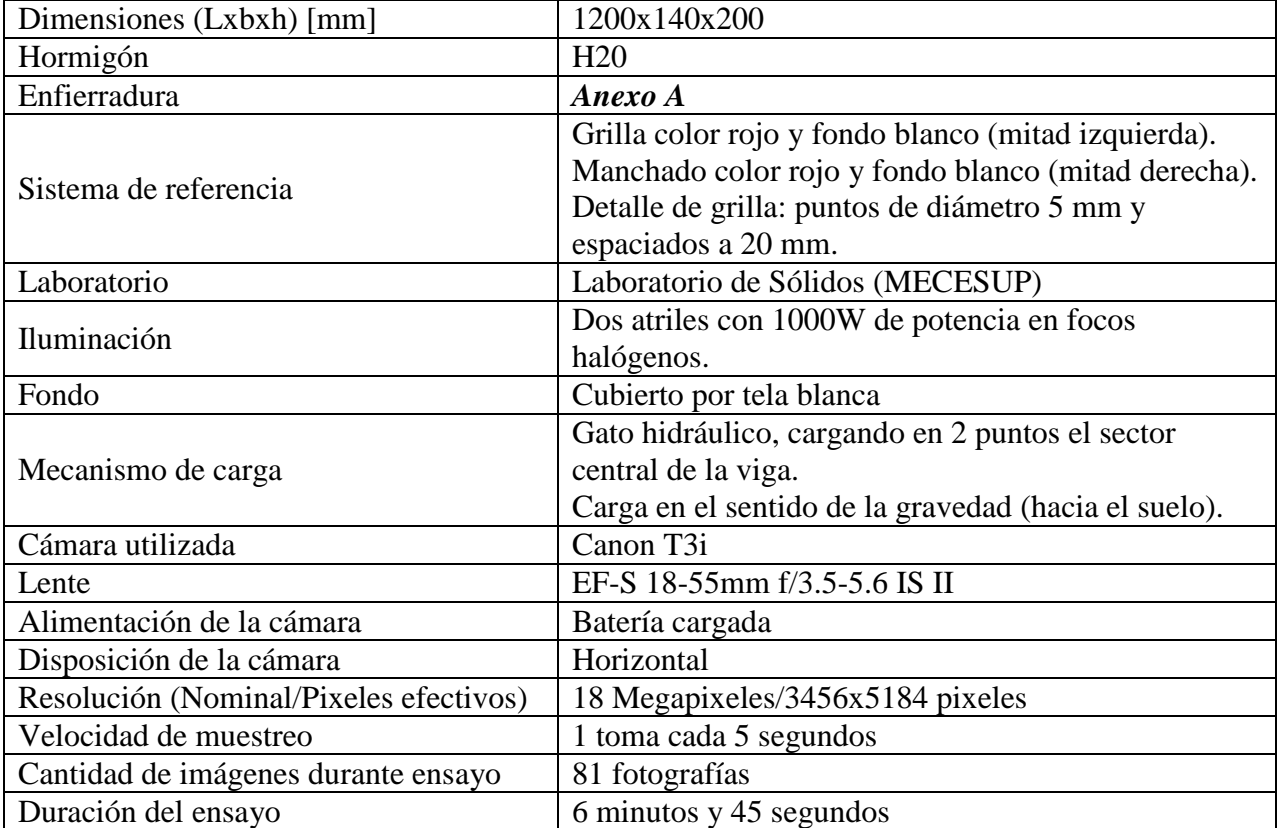

La **Figura 37** exhibe la superficie del elemento completamente blanca producto de la mezcla de cal, donde se ha pegado un perfil metálico al centro de la luz para controlar el desplazamiento vertical en este punto.

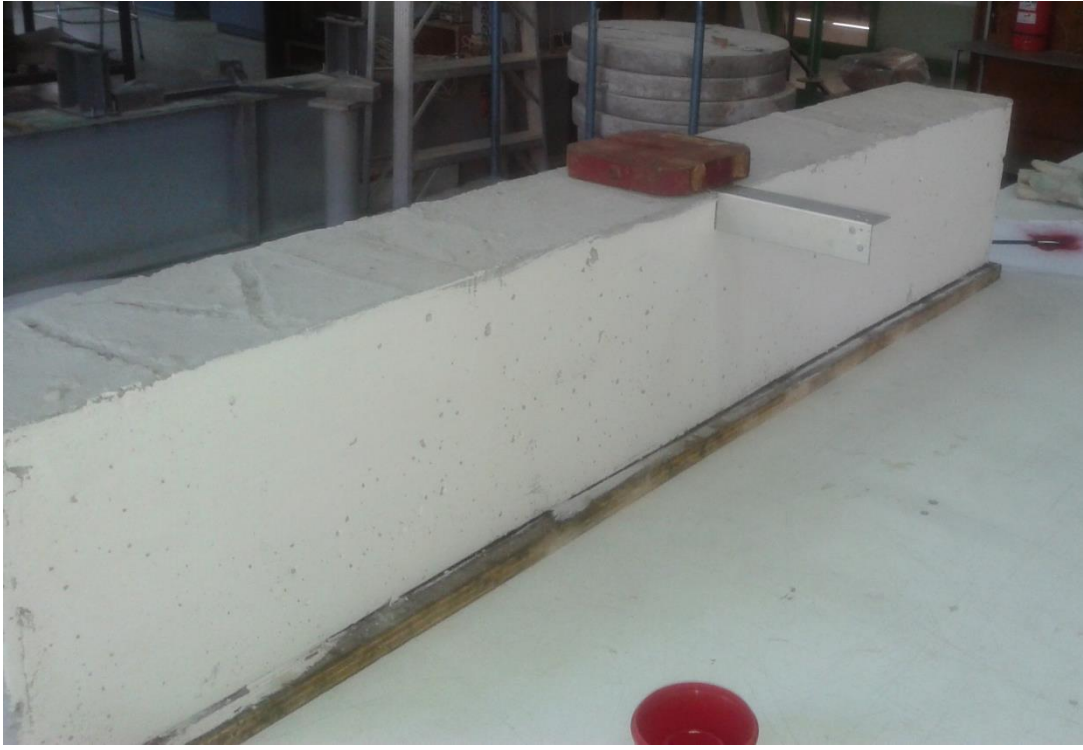

**Figura 37.** Superficie de viga pintada con cal

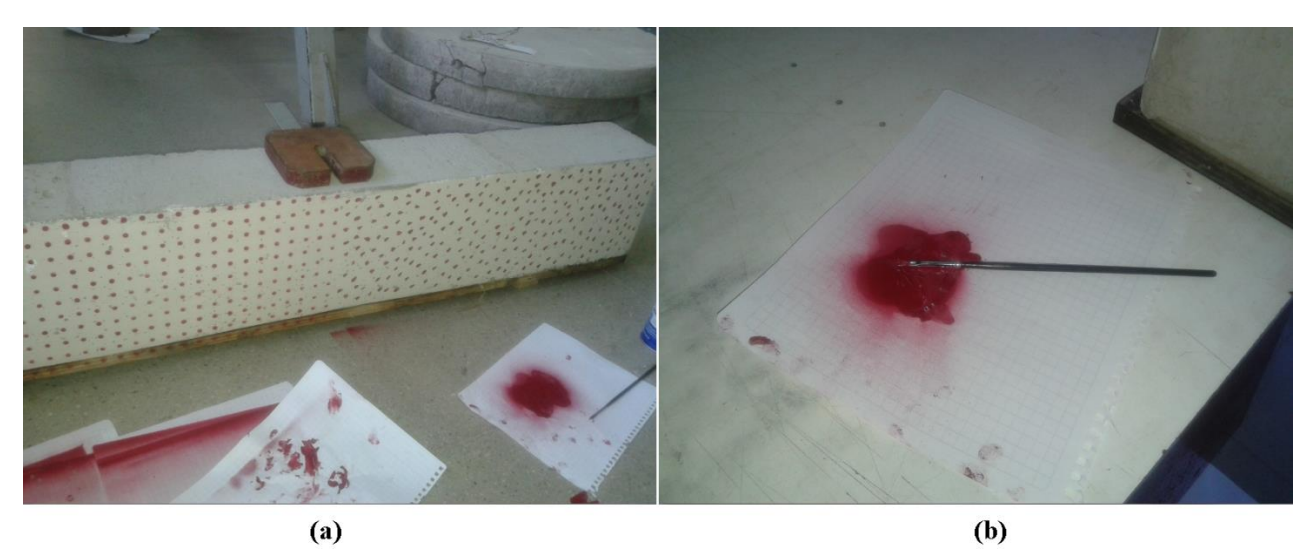

**Figura 38.** (a) Sistema de referencia doble; (b) Pincel ocupado para realizar manchado

En la **Figura 38** y **Figura 39** se muestra la viga con su cara lista para ser monitoreada. Además, en la imagen 38 (b) se agrega una ilustración del pincel utilizado, dejando de manifiesto que el mecanismo para elaborar las manchas es muy sencillo y no requiere de implementos ni técnicas muy elaboradas.

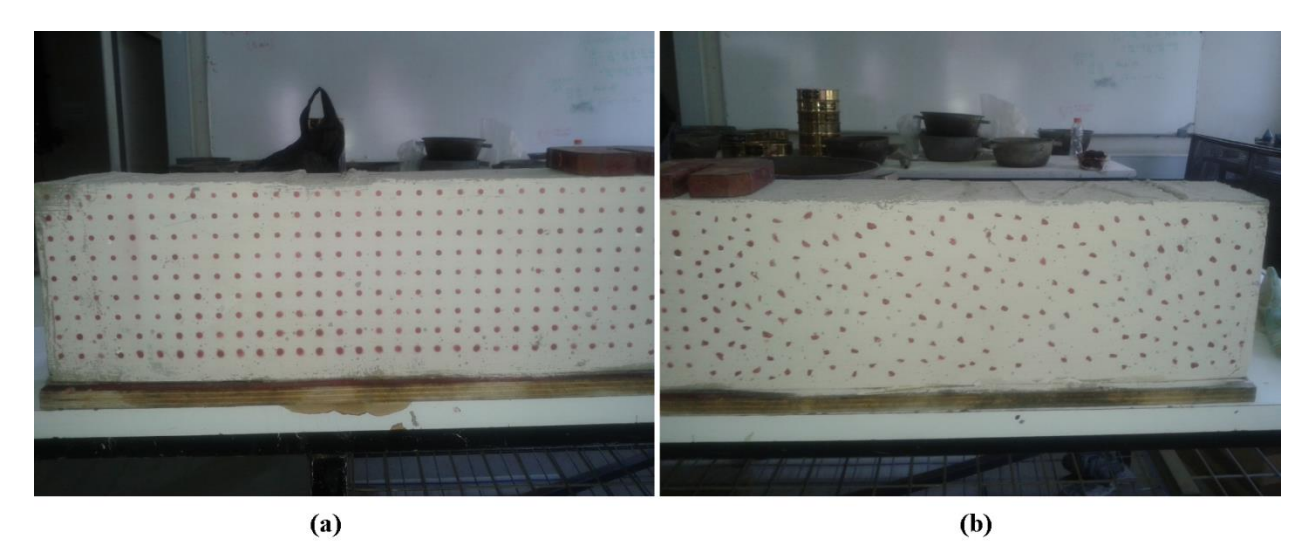

**Figura 39.** Acercamiento de sistema de referencia: (a) Grilla regular; (b) Manchado arbitrario

Finalmente, se pueden apreciar las fotografías capturadas por la cámara Canon T3i para ambos ensayos. Éstas corresponden a la primera y última imagen tanto de la Viga corta 1, como de la Viga corta 2, según se indica en el rótulo.

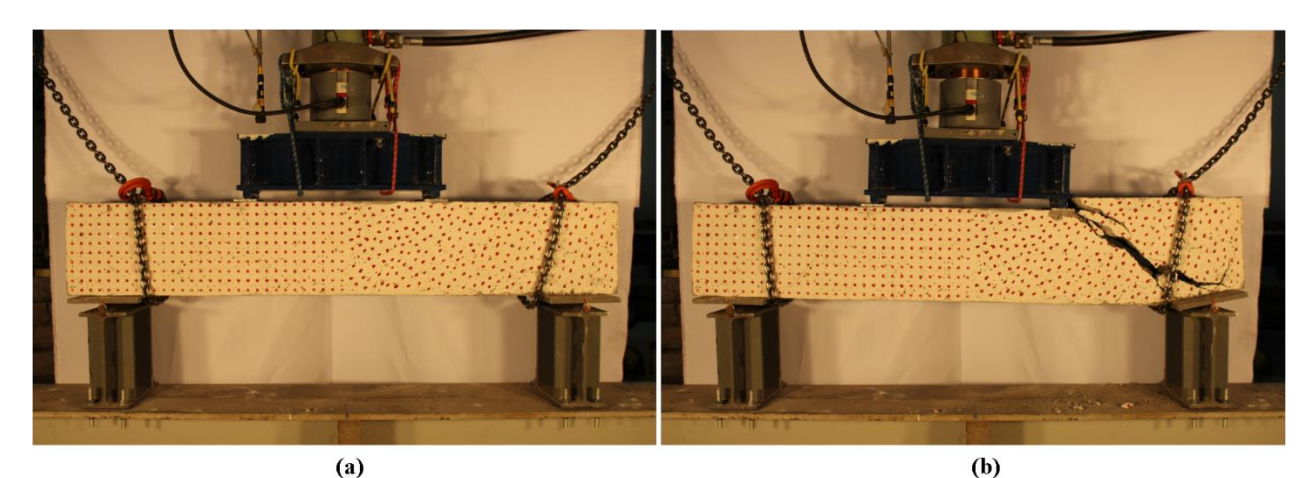

**Figura 40.** Ensayo en Viga corta 1: (a) Situación inicial; (b) Situación final

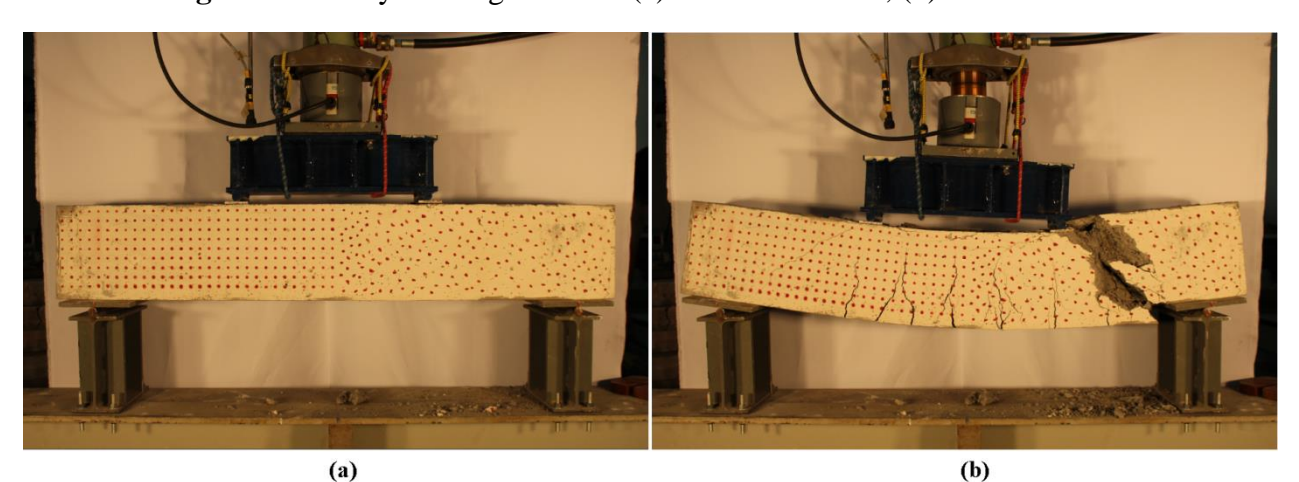

**Figura 41.** Ensayo en Viga corta 2: (a) Situación inicial; (b) Situación final

#### **4.3.3. Ensayo de columnas**

Estas probetas corresponden a elementos verticales, por lo que son ensayados en el Laboratorio de Hidráulica Francisco Javier Domínguez con una máquina hidráulica universal en modo compresión.

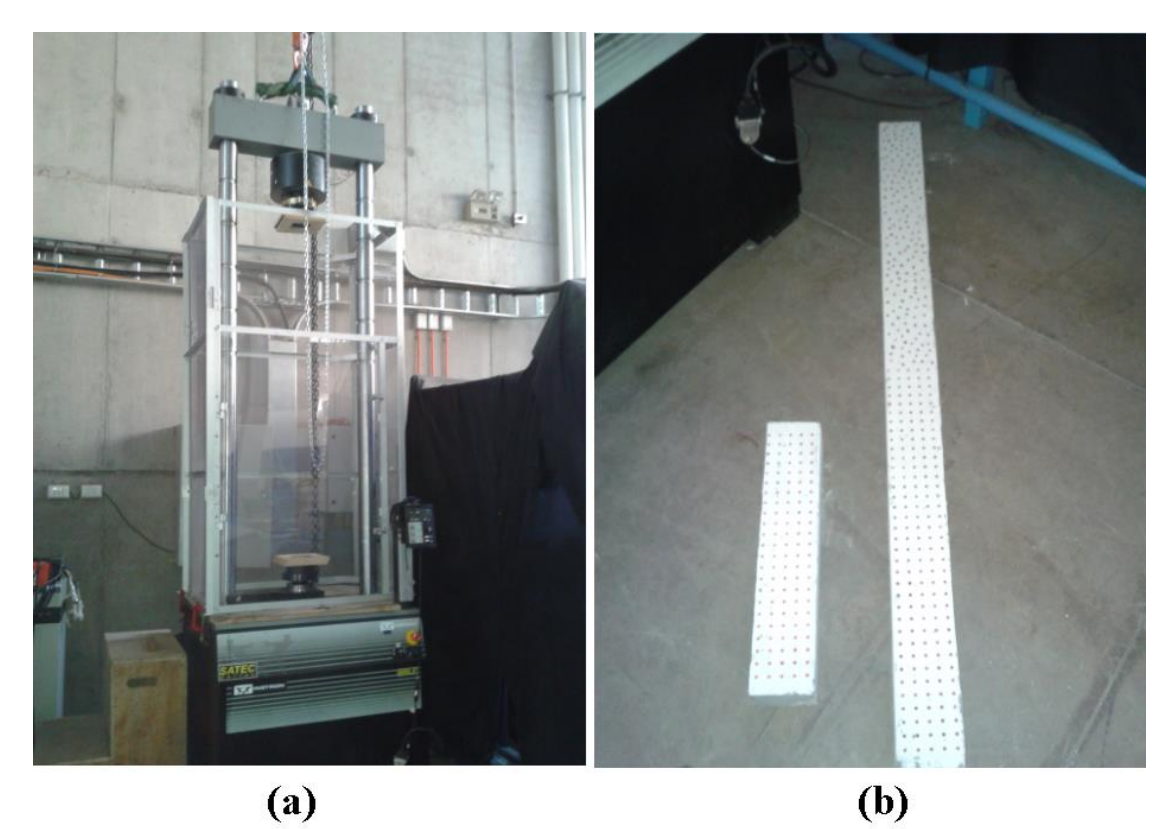

**Figura 42.** (a) Máquina hidráulica automática en modo compresión; (b) Columnas ensayadas

A diferencia de lo indicado en los puntos 4.3.2. y 4.3.3., estas columnas no poseen las mismas dimensiones y tampoco son ensayadas bajo las mismas condiciones. Específicamente difieren en su longitud, pues ambas presentan la misma sección transversal, pero una cuenta con una longitud equivalente a tres veces la otra. Por este motivo es que a estos especímenes se les asignan los nombres de "Columna larga" y "Columna corta" para efectos de este documento. Respecto a las condiciones distintas, es relevante mencionar que la columna larga es cargada excéntricamente para inducir un pandeo en el plano de la fotografía.

Por otro lado, las pruebas no se ejecutan consecutivamente como en los casos anteriores, ya que la Columna corta es ensayada seis meses después que la columna larga, convirtiéndose en el último elemento en ser monitoreado.

El montaje varía levemente con respecto al señalado en la **Figura 31 (b)**, ya que la estructura lógica se mantiene, pero los implementos se disponen más cercanos por temas de espacio. La **Figura 43** ilustra la disposición en planta del sistema utilizado, donde se puede identificar un elemento adicional que corresponde al sistema de control. Éste consiste en un mueble móvil con el computador que regula el accionar de la máquina.

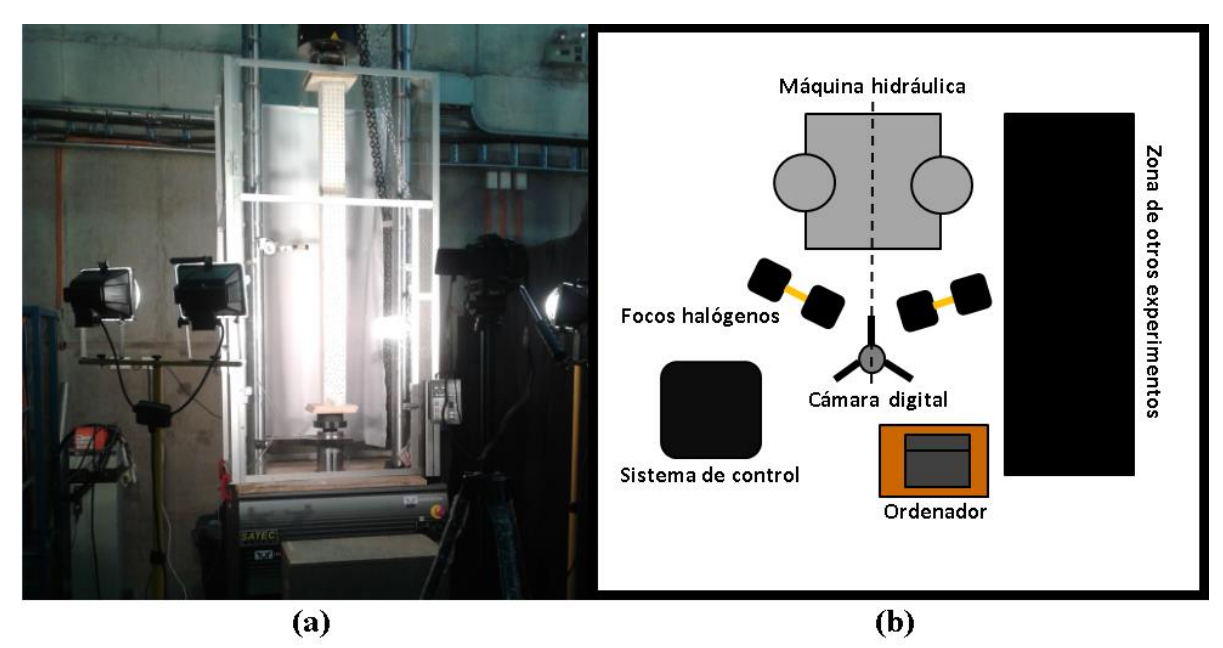

**Figura 43.** Montaje en Laboratorio de Hidráulica: (a) Vista frontal; (b) Esquema en planta

## **4.3.3.1. Columna larga**

A continuación, se describen las condiciones del ensayo ejecutado con este elemento.

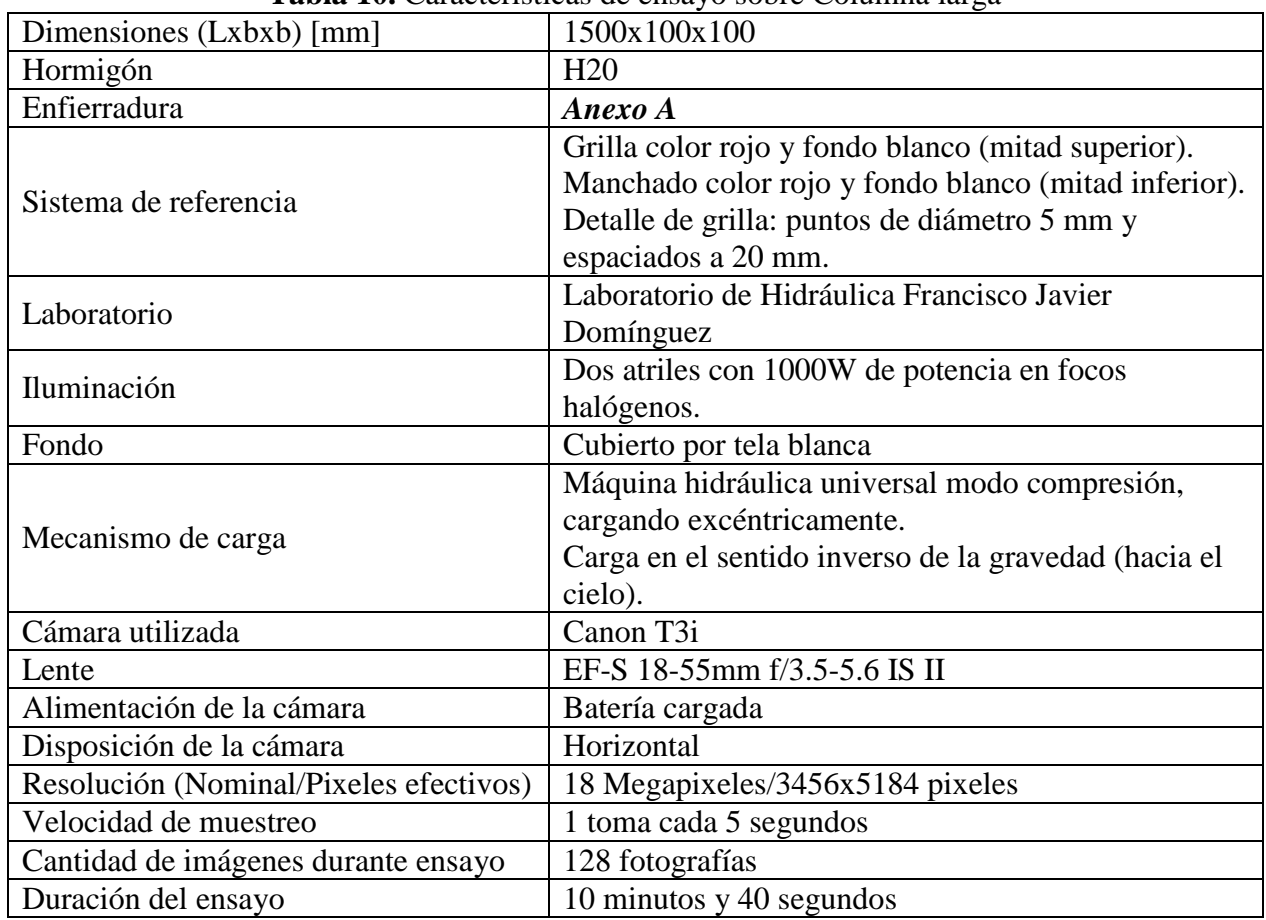

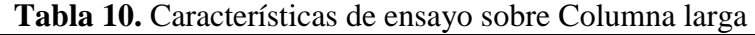

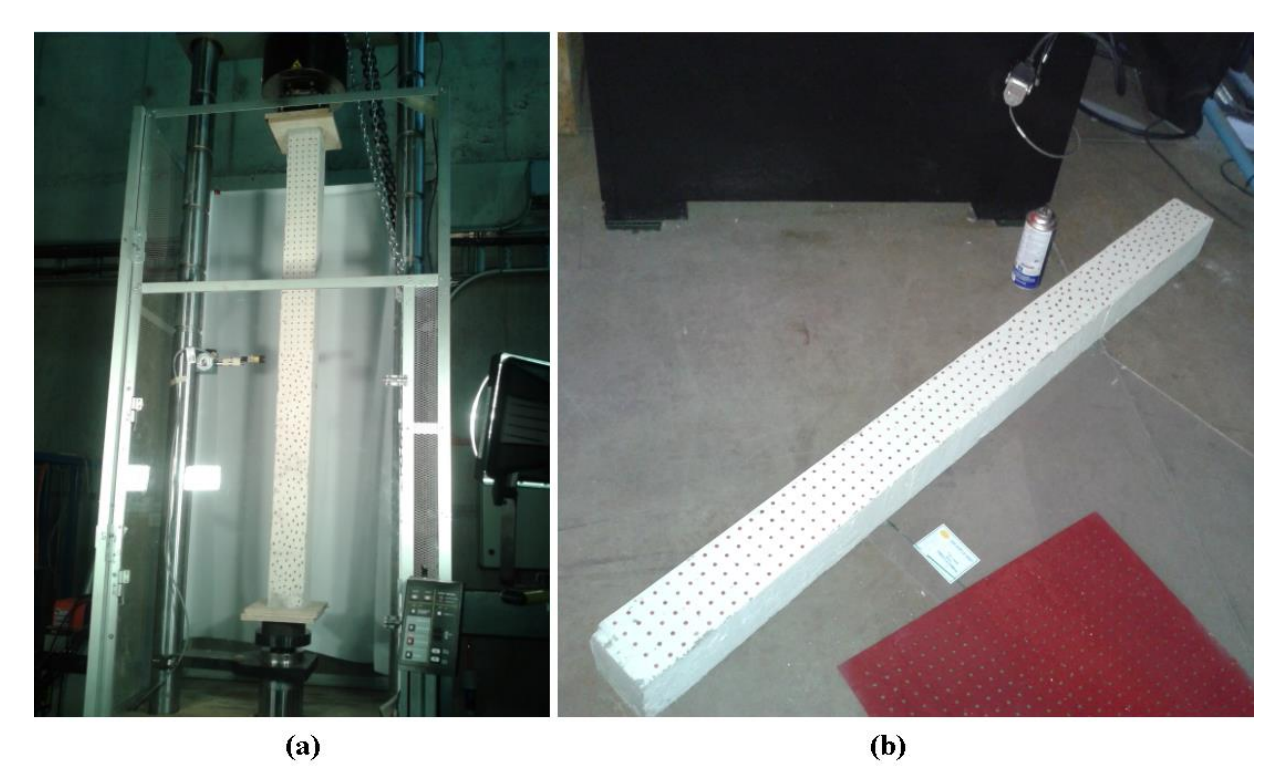

**Figura 44.** Columna larga: (a) Instalada en máquina hidráulica; (b) Doble sistema de referencia

En las ilustraciones se observan los dos sistemas de referencia sobre la probeta, con la grilla ubicada en la zona superior. Por otro lado, en la **Figura 44 (a)** se distingue la presencia de una puerta transparente, cuyo objetivo es proteger el entorno ante posibles desprendimientos de material. Además, se instala un sensor ultrasónico en el sector central para medir desplazamientos laterales, anticipando el pandeo en la columna.

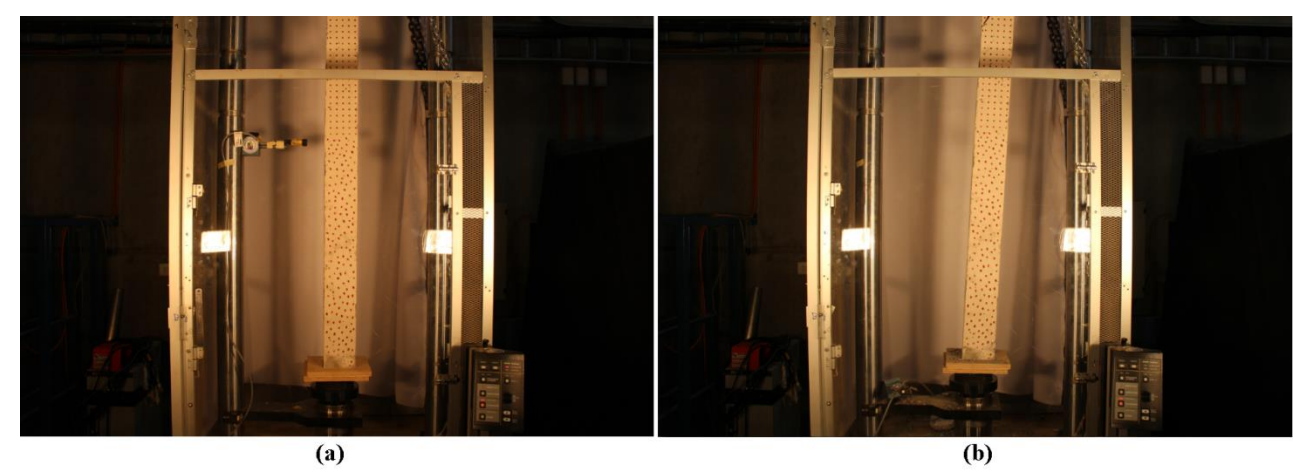

**Figura 45.** Ensayo en Columna larga: (a) Situación inicial; (b) Situación final

La **Figura 45** entrega una comparación entre la situación al inicio del proceso de carga y al final de éste. En ésta se aprecia claramente un desplazamiento lateral, sin la posibilidad de ver qué ocurre en el extremo superior. Además, en la **Figura 45 (b)** es notoria la ausencia del distanciómetro en el sector central, debido al desprendimiento de hormigón que ocasiona la caída del instrumento.

En la **Figura 46** se logra distinguir el pandeo en el sector superior ensayo. Existe fractura del hormigón, desprendimiento de material y pandeo de enfierradura.

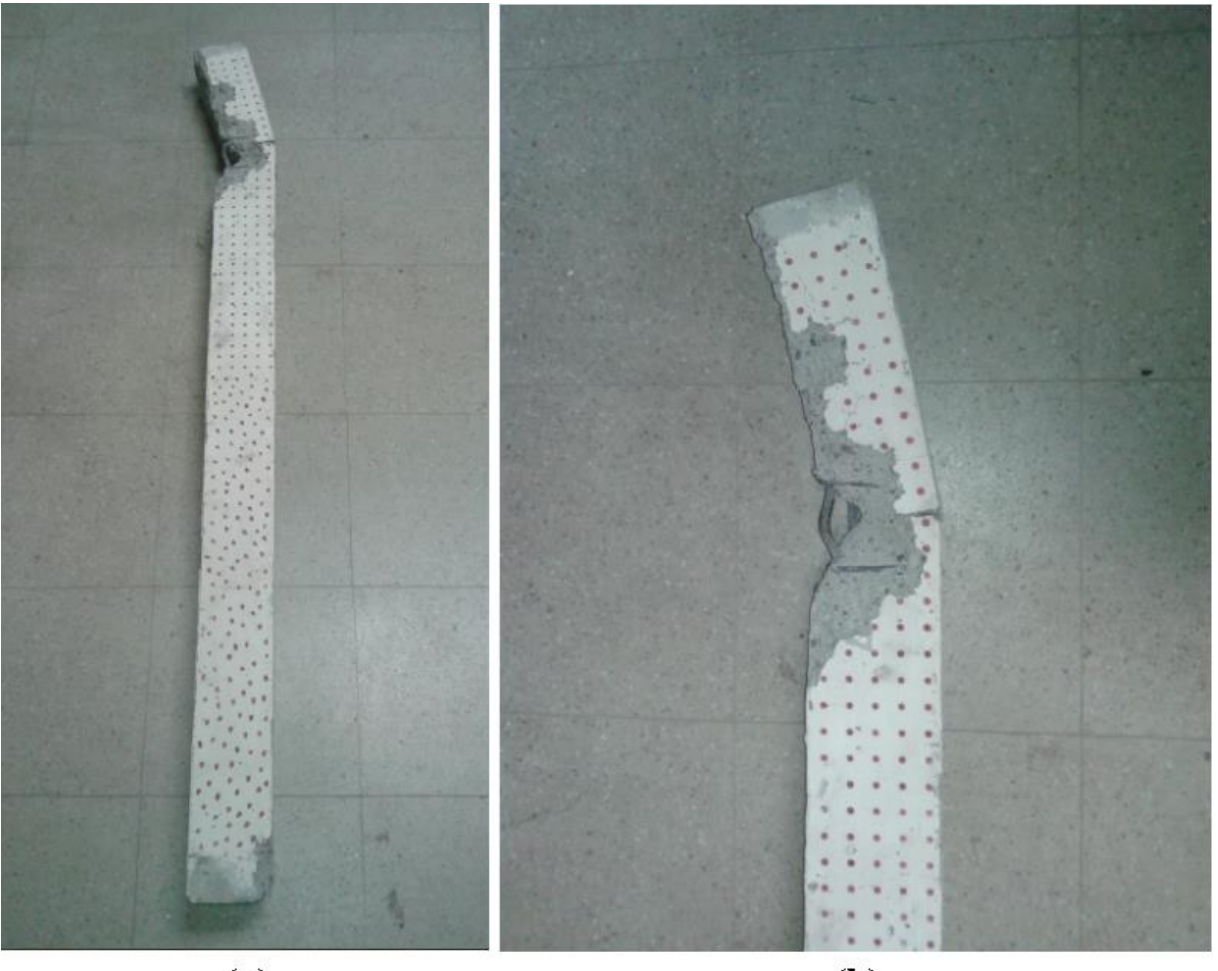

 $(a)$ 

(b)

**Figura 46.** Falla por flexo-compresión en Columna larga

# **4.3.3.2. Columna corta**

Producto de desperfectos técnicos en la máquina es necesario posponer las acciones sobre la Columna corta. De esta manera, se deja pendiente este ensayo por aproximadamente seis meses para así implementar las últimas modificaciones en el sistema durante el mes de mayo del año 2014.

Como aplicaciones prácticas dentro del montaje, se procura:

- Acercar la cámara hasta su máxima capacidad.
- Orientación vertical de la cámara para optimizar el área de trabajo.
- Utilizar únicamente la grilla regular, en vez de usar doble sistema de referencia.

En la **Tabla 11** se describen las condiciones bajo las cuales se lleva a cabo el ensayo sobre la Columna corta.

| Dimensiones (Lxbxb) [mm]               | 500x100x100                                                                                                    |
|----------------------------------------|----------------------------------------------------------------------------------------------------|
| Hormigón                               | H <sub>20</sub>                                                                                                    |
| Enfierradura                           | Anexo A                                                                                                    |
| Sistema de referencia                  | Grilla de color rojo y fondo blanco.<br>Puntos de diámetro 5 mm y espaciados a<br>20 mm.                                                     |
| Laboratorio                            | Laboratorio de Hidráulica Francisco<br>Javier Domínguez                                                                                      |
| Iluminación                            | Dos atriles con 1000W de potencia en<br>focos halógenos.                                                                                     |
| Fondo                                  | Cubierto por tela blanca                                                                                                    |
| Mecanismo de carga                     | Máquina hidráulica universal modo<br>compresión, cargando en eje central.<br>Carga en el sentido inverso de la<br>gravedad (hacia el cielo). |
| Cámara utilizada                       | Canon T3i                                                                                                    |
| Lente                                  | EF-S 18-55mm f/3.5-5.6 IS II                                                                                                    |
| Alimentación de la cámara              | Batería cargada                                                                                                    |
| Disposición de la cámara               | Vertical                                                                                                    |
| Resolución (Nominal/Pixeles efectivos) | 18 Megapixeles/3456x5184 pixeles                                                                                                    |
| Velocidad de muestreo                  | 1 toma cada 5 segundos                                                                                                    |
| Cantidad de imágenes durante ensayo    | 135 fotografías                                                                                                    |
| Duración del ensayo                    | 11 minutos y 15 segundos                                                                                                    |

**Tabla 11.** Características de ensayo sobre Columna corta

Las siguientes imágenes contienen algunas fotografías de la probeta ensayada en diferentes etapas del proceso.

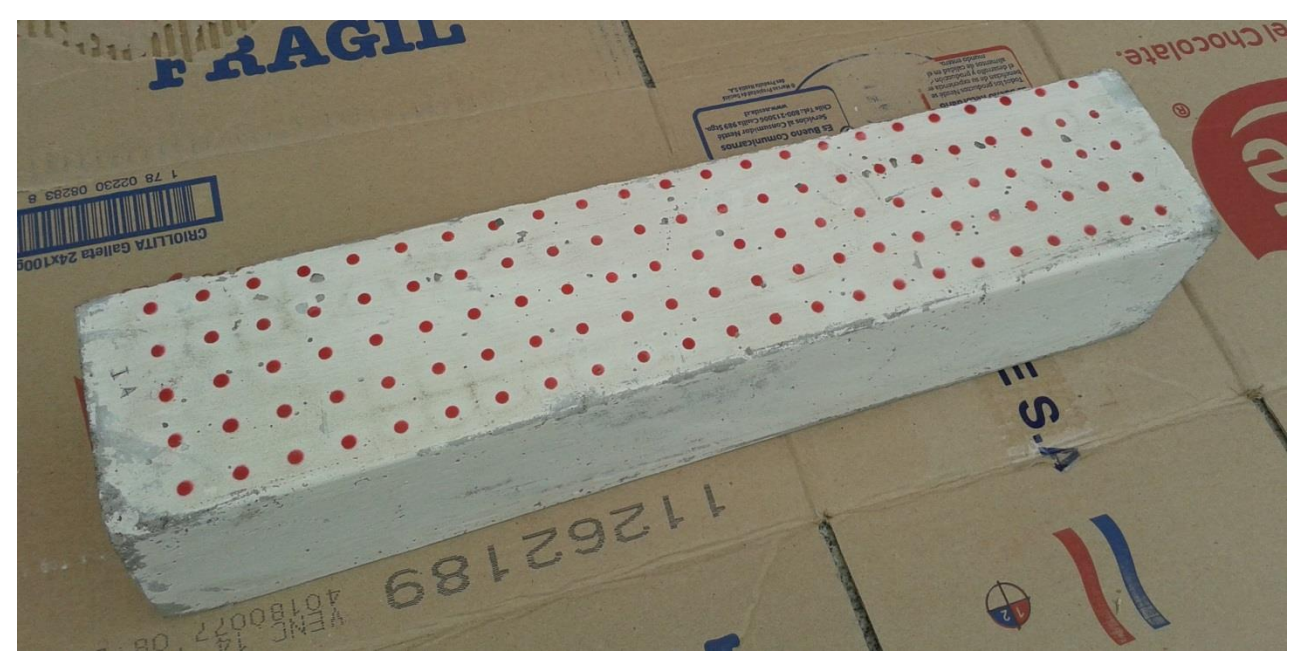

**Figura 47.** Columna corta con grilla regular

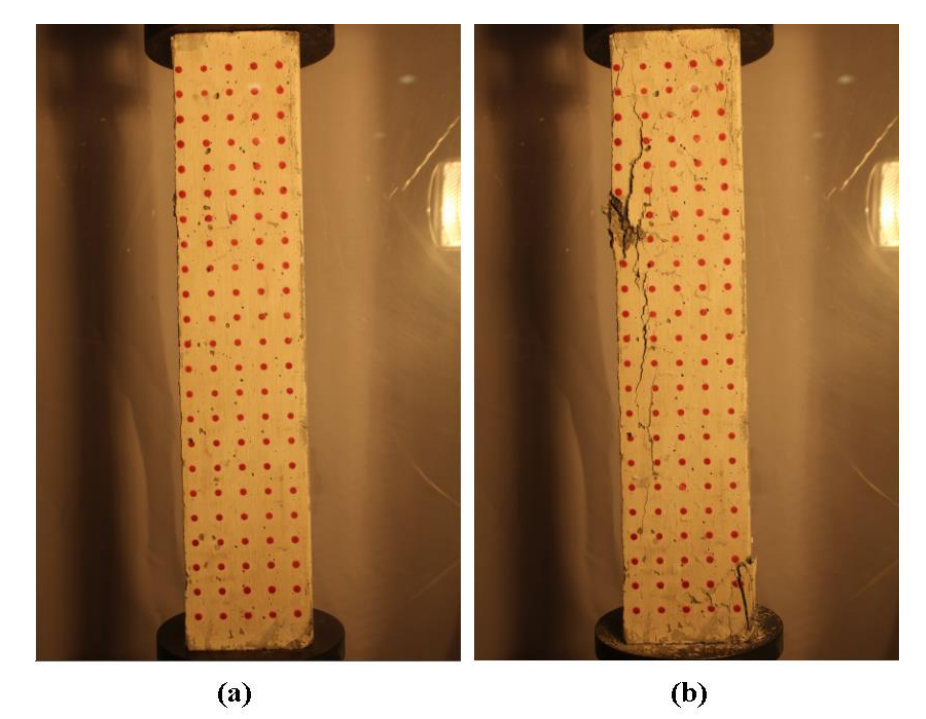

**Figura 48.** Ensayo en Columna corta: (a) Situación inicial; (b) Situación final

En la **Figura 48** no se experimentan desplazamientos claramente visibles como en el caso de la Columna larga (ver **Figura 45 (b)**). Esto es coherente con las fallas en compresión, ya que se alcanzan deformaciones mucho más pequeñas que para casos de flexión e incluso de corte.

## **4.4. Ensayos Oficiales en hormigón**

En las secciones anteriores se presenta una serie de pruebas realizadas sobre probetas de hormigón armado. En su mayoría corresponden a elementos estructurales horizontales que experimentan desplazamientos claramente apreciables al ojo humano. Esto se debe a que los esfuerzos de corte y flexión generan alargamientos y rotaciones sobre el material, que por naturaleza alcanzan magnitudes mayores que las contracciones.

En este punto se muestran especímenes compactos y construidos únicamente con hormigón, pues se pretende estudiar los efectos de la compresión. Acá se obtienen desplazamientos y deformaciones considerablemente más pequeños que en los otros ensayos, por lo que es posible determinar el alcance del método propuesto en este trabajo.

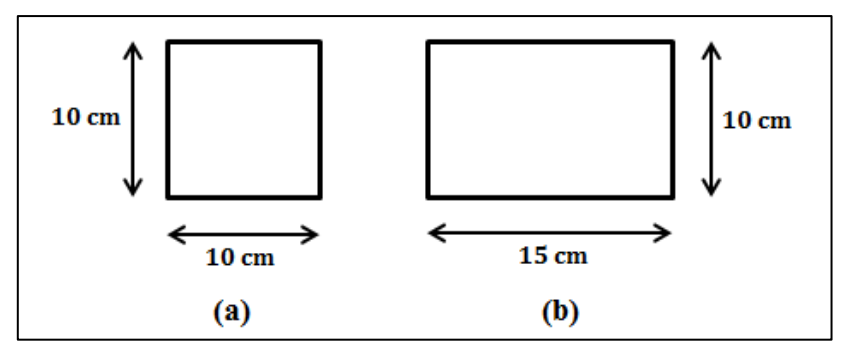

**Figura 49.** (a) Sección transversal Grupo 1; (b) Sección transversal Grupo 2

Los ensayos aquí descritos corresponden a diez probetas diferenciadas en dos grupos de similares características. Ambas categorías tienen forma de pequeñas columnas de igual longitud y difieren solamente en su sección transversal, por lo que se nombran así:

- Grupo 1: elementos de sección transversal menor y cuadrada.
- Grupo 2: elementos de sección transversal mayor y rectangular.

Dado que son elementos verticales, todo el procedimiento se ejecuta en el Laboratorio de Hidráulica Francisco Javier Domínguez durante el mes de enero del año 2014. El montaje fotogramétrico es exactamente igual al indicado en la **Figura 43** y los sistemas de referencia implementados sobre la superficie del hormigón son tres modalidades ya utilizadas anteriormente:

- i. Grilla regular de puntos.
- ii. Manchado arbitrario.
- iii. Doble: mitad superior e inferior con las configuraciones señaladas en i y ii.

Los siguientes cuadros contienen la información relevante de los ensayos de esta sección, presentados según el orden en que son realizados. Las diez probetas son cargadas consecutivamente y se suceden rápidamente, tardando en promedio alrededor de 5 minutos por elemento. En los rótulos correspondientes se indica el nombre con el que se identifica cada elemento y el grupo al que pertenece.

| Dimensiones (Lxbxb) [mm]               | 300x100x100                                                                                                    |
|----------------------------------------|----------------------------------------------------------------------------------------------------|
| Hormigón                               | H20                                                                                                    |
| Laboratorio                            | Laboratorio de Hidráulica Francisco Javier<br>Domínguez                                                                                      |
| Iluminación                            | Dos atriles con 1000W de potencia en focos<br>halógenos.                                                                                     |
| Fondo                                  | Cubierto por tela blanca                                                                                                    |
| Mecanismo de carga                     | Máquina hidráulica universal modo compresión,<br>cargando en eje central.<br>Carga en el sentido inverso de la gravedad (hacia el<br>cielo). |
| Cámara utilizada                       | Canon T3i                                                                                                    |
| Lente                                  | EF-S 18-55mm f/3.5-5.6 IS II                                                                                                    |
| Alimentación de la cámara              | Batería cargada                                                                                                    |
| Disposición de la cámara               | Horizontal                                                                                                    |
| Resolución (Nominal/Pixeles efectivos) | 18 Megapixeles/3456x5184 pixeles                                                                                                    |
| Velocidad de muestreo                  | 1 toma cada 5 segundos                                                                                                    |

**Tabla 12.** Características constantes de ensayos sobre "Grupo 1"

| Probeta    | Sistema de referencia                 | Duración del               | Cantidad de imágenes |
|------------|---------------------------------------|----------------------------|----------------------|
|            |                                       | ensayo                     | durante ensayo       |
| Manchada 1 | Manchado arbitrario de color rojo y   | 5 minutos y 25             | 65 fotografías       |
|            | fondo blanco.                         | segundos                   |                      |
|            | Grilla de color rojo y fondo blanco.  | 4 minutos y $40$           |                      |
| Grilla 1   | Puntos de diámetro 5 mm y             | segundos                   | 56 fotografías       |
|            | espaciados a 20 mm.                   |                            |                      |
|            | Grilla de color rojo y fondo blanco.  | 4 minutos y 25<br>segundos | 53 fotografías       |
| Grilla 2   | Puntos de diámetro 5 mm y             |                            |                      |
|            | espaciados a 20 mm.                   |                            |                      |
|            | Grilla color rojo y fondo blanco      |                            |                      |
| Semi       | (mitad superior).                     |                            |                      |
|            | Manchado color rojo y fondo blanco    | 5 minutos y 10             | 62 fotografías       |
|            | (mitad inferior).                     | segundos                   |                      |
|            | Detalle de grilla: puntos de diámetro |                            |                      |
|            | 5 mm y espaciados a 20 mm.            |                            |                      |
| Manchada 2 | Manchado arbitrario de color rojo y   | 3 minutos y 50             |                      |
|            | fondo blanco.                         | segundos                   | 46 fotografías       |

**Tabla 13.** Características variables de ensayos sobre "Grupo 1"

**Tabla 14.** Características constantes de ensayos sobre "Grupo 2"

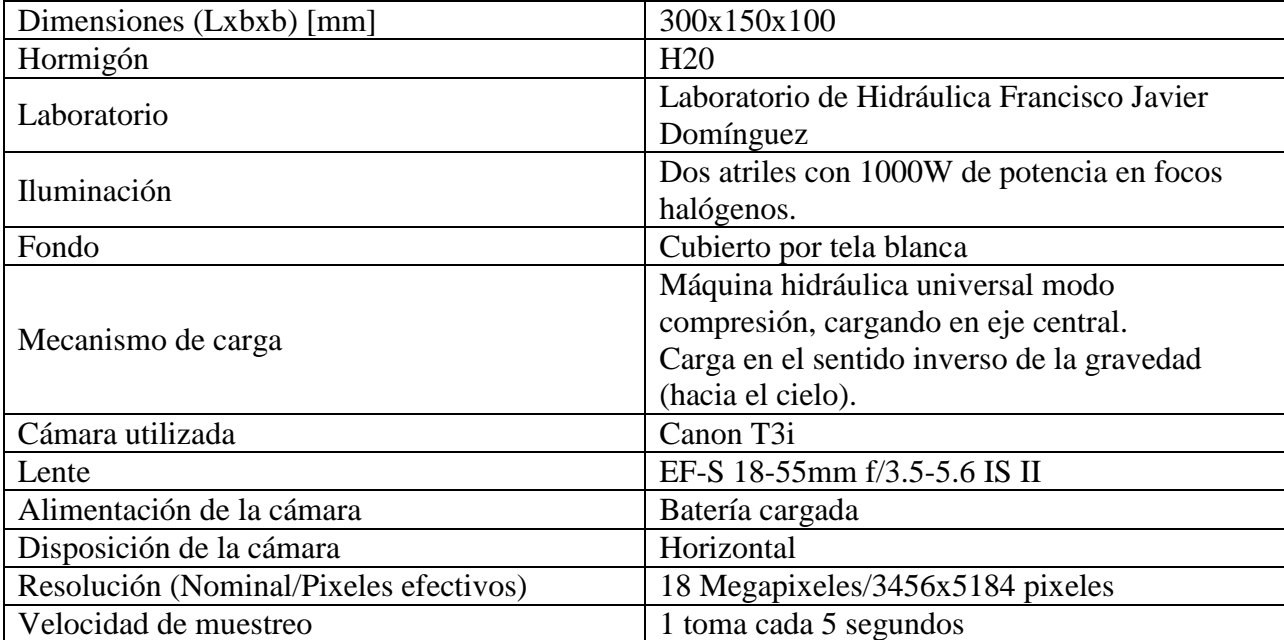

| Probeta    | Sistema de referencia                                                                                                    | Duración del                 | Cantidad de imágenes |
|------------|----------------------------------------------------------------------------------------------------|------------------------------|----------------------|
|            |                                                                                                    | ensayo                       | durante ensayo       |
| Grilla 1   | Grilla de color rojo y fondo blanco.<br>Puntos de diámetro 5 mm y espaciados<br>a 20 mm.                                                                                                | 2 minutos y $30$<br>segundos | 30 fotografías       |
| Manchada 1 | Manchado arbitrario de color rojo y<br>fondo blanco.                                                                                                    | 2 minutos y $25$<br>segundos | 29 fotografías       |
| Semi       | Grilla color rojo y fondo blanco (mitad<br>superior).<br>Manchado color rojo y fondo blanco<br>(mitad inferior).<br>Detalle de grilla: puntos de diámetro 5<br>mm y espaciados a 20 mm. | 4 minutos y $10$<br>segundos | 50 fotografías       |
| Manchada 2 | Manchado arbitrario de color rojo y<br>fondo blanco.                                                                                                    | 4 minutos y 10<br>segundos   | 50 fotografías       |
| Grilla 2   | Grilla de color rojo y fondo blanco.<br>Puntos de diámetro 5 mm y espaciados<br>a 20 mm.                                                                                                | 5 minutos y 30<br>segundos   | 66 fotografías       |

**Tabla 15.** Características variables de ensayos sobre "Grupo 2"

Adicionalmente se agregan algunas ilustraciones con los elementos estudiados en esta sección, observándose la similitud existente entre ellos y la forma en que se han pintado sus superficies.

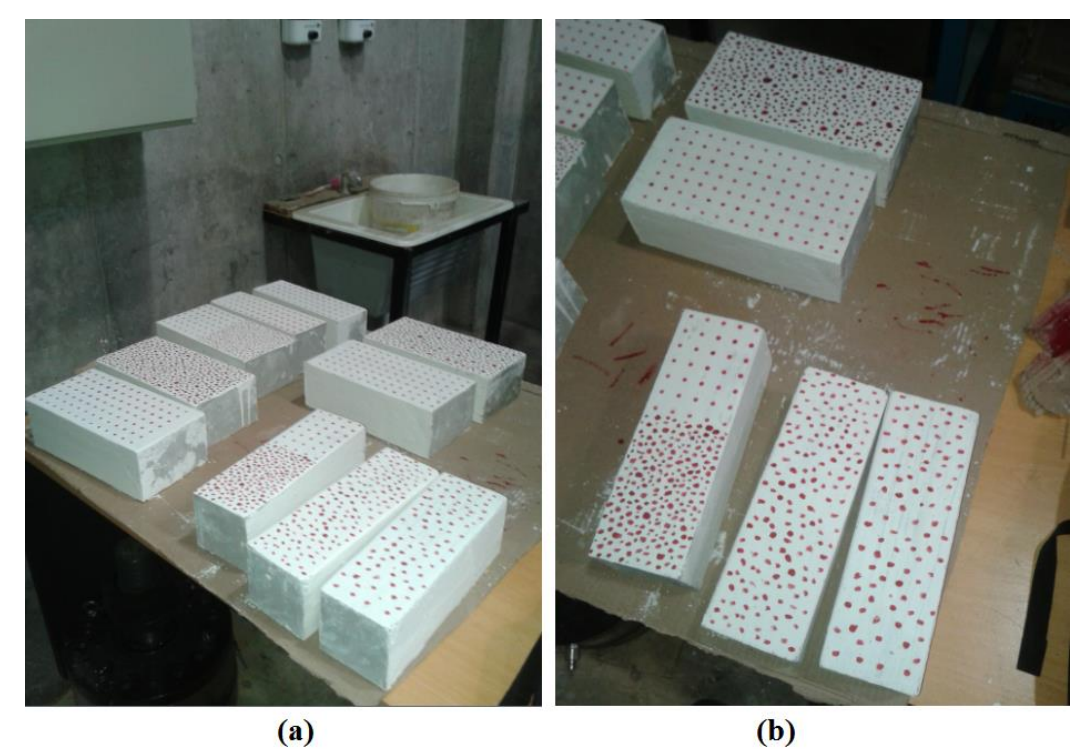

**Figura 50.** Probetas minutos antes de ser ensayadas

En la **Figura 51** se observa que el grado de daño alcanzado en los especímenes se expresa en importantes grietas que atraviesan completamente el elemento, teniendo casos como la **Figura 51 (e)** y **(f)**, donde existe un colapso y destrucción del hormigón.

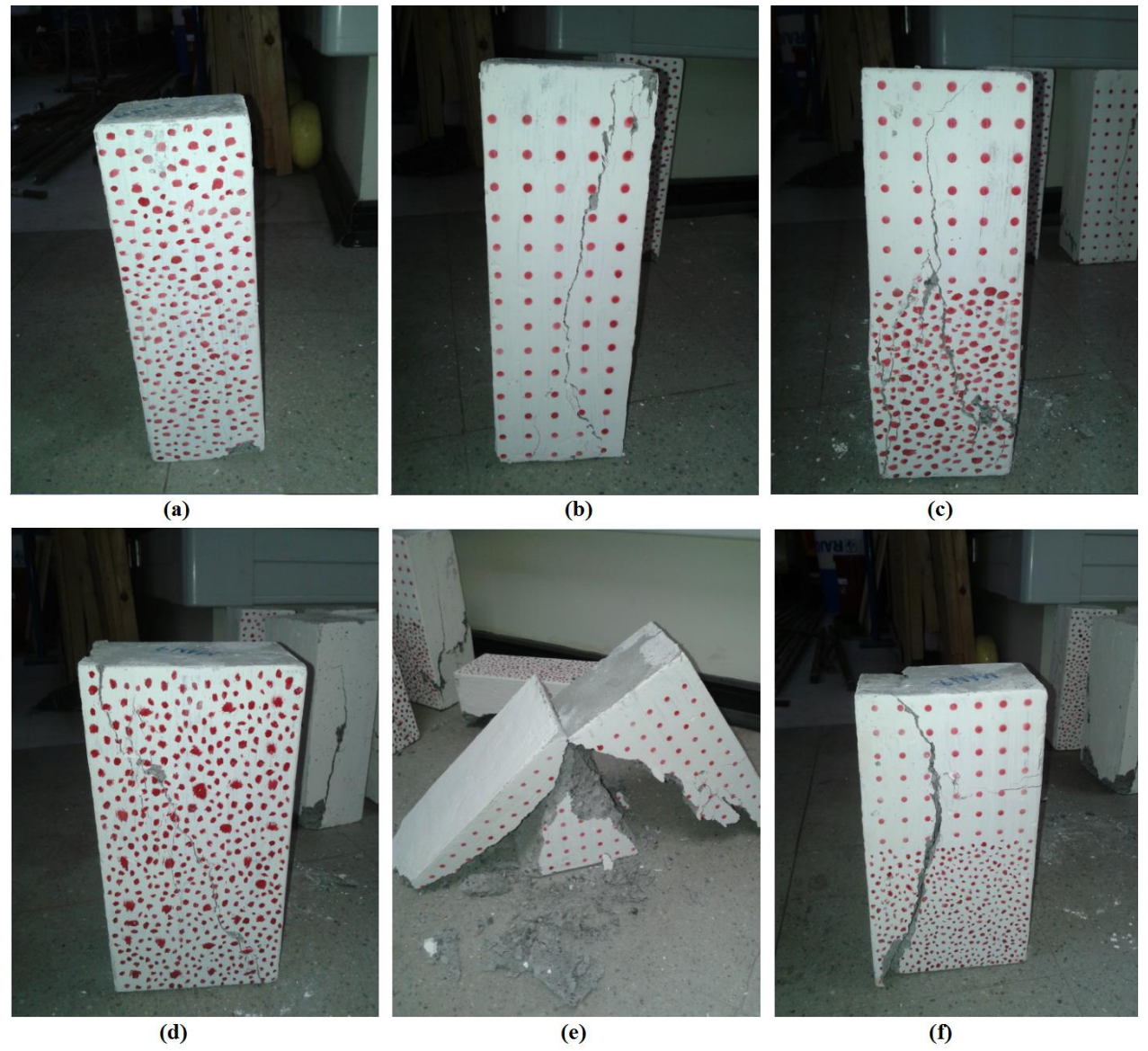

**Figura 51.** Probetas minutos después de ser ensayadas

A pesar que el daño mostrado en la **Figura 51** es notorio, los desplazamientos experimentados son difícilmente apreciables a simple vista. Esto se condice con la naturaleza de los ensayos, ya que de acuerdo a la velocidad de carga, la contracción alcanzada no supera los 3 mm.

Por último, en la **Figura 52** y **Figura 53** se incluyen imágenes capturadas por la cámara Canon T3i durante las pruebas, donde se confronta el estado inicial y final de una probeta perteneciente a cada uno de los grupos.

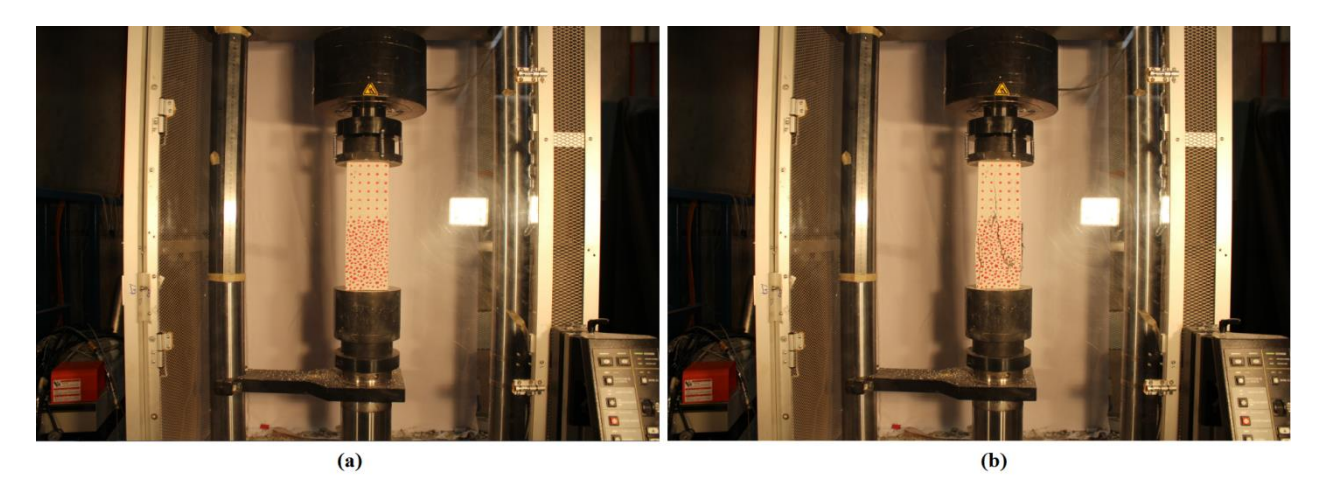

**Figura 52.** Ensayo en probetas de Grupo 1: (a) Situación inicial; (b) Situación final

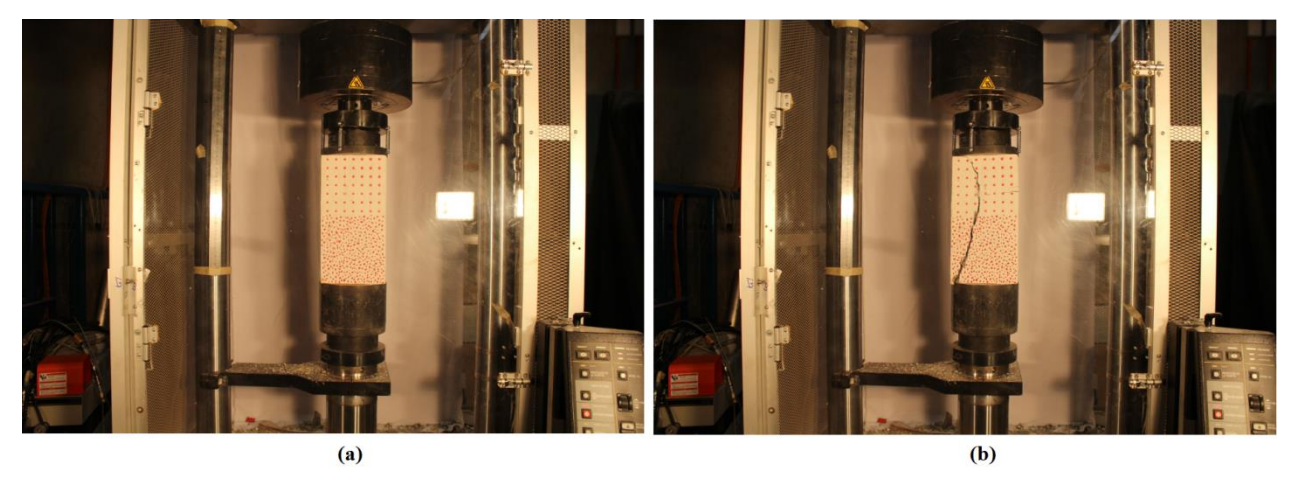

**Figura 53.** Ensayo en probetas de Grupo 2: (a) Situación inicial; (b) Situación final

## **CAPÍTULO 5**

## **MÉTODO DE ASQUISICIÓN Y PROCESAMIENTO DE IMÁGENES**

#### **5.1. Introducción**

El proceso de fotogrametría propiamente tal se puede dividir en dos grandes etapas:

- i. Adquisición de datos de los ensayos.
- ii. Interpretación de la información y traducción a resultados concretos.

El software EOS Utility, además de proporcionar un monitoreo remoto de la cámara, permite almacenar directamente las fotografías en el computador de forma automática. Éstas son guardadas en formato "JPG" con un nombre que las ordena en función del instante en que fueron capturadas. De modo que la realización de ensayos experimentales genera como variable de salida una carpeta con imágenes en su interior. Éstas contienen la evolución del elemento en estudio desde una condición descargada hasta el momento en que se produce la falla en el material.

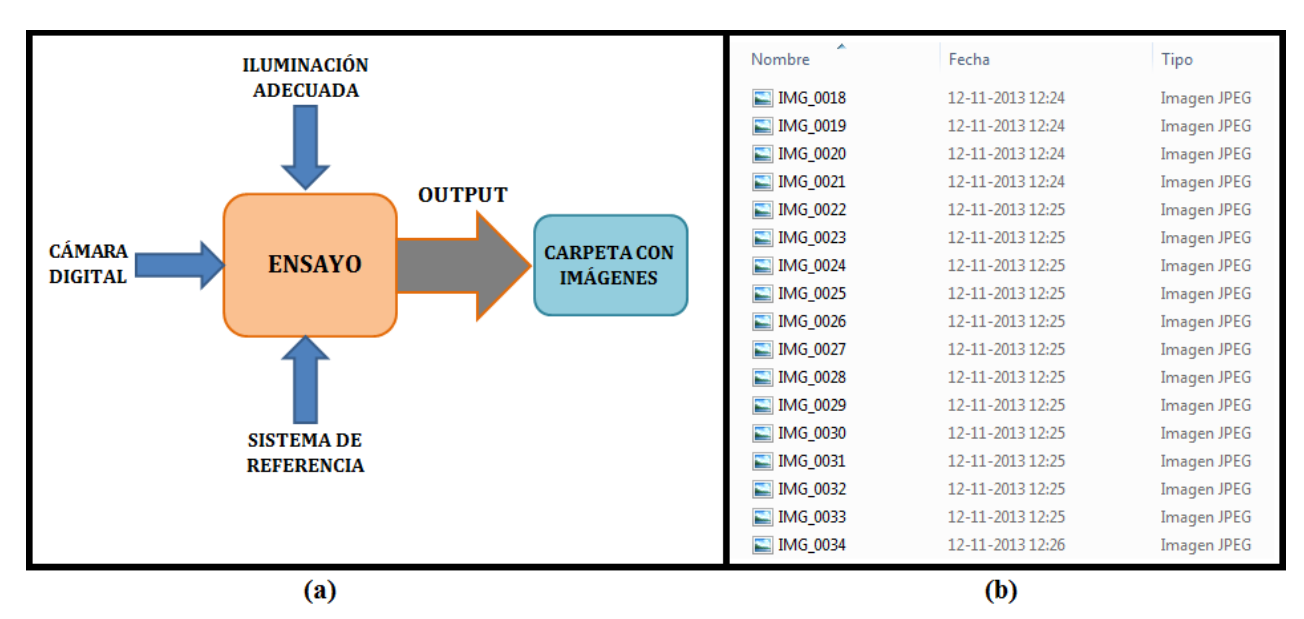

**Figura 54.** (a) Diagrama explicativo de la primera etapa; (b) Formato de carpeta con imágenes

El presente capítulo describe detalladamente el procedimiento mediante el cual las fotografías capturadas durante las pruebas son manipuladas y transformadas en resultados tangibles que interpretan el comportamiento de los elementos, en términos de sus desplazamientos y deformaciones.

## **5.2. Análisis computacional**

La situación inicial, como ya se ha indicado en el párrafo anterior, es un conjunto de imágenes de alta resolución. Por medio del software matemático MATLAB se diseña un programa que lee las fotografías en su formato original, las convierte a un lenguaje matricial, determina el movimiento en la superficie y despliega los resultados de una forma cómoda y fácil de manipular.

El análisis realizado se puede dividir en dos fases:

- i. Procesamiento de imágenes.
- ii. Visualización de resultados.

En las próximas páginas se especifican las acciones que desempeña la rutina confeccionada, diferenciando los pasos para lograr el objetivo y explicando cada uno de los métodos implementados. Además de desarrollar un código que lleve a cabo los procesos, se añade una interfaz gráfica que permite una fácil ejecución del programa (ver **Figura 55**).

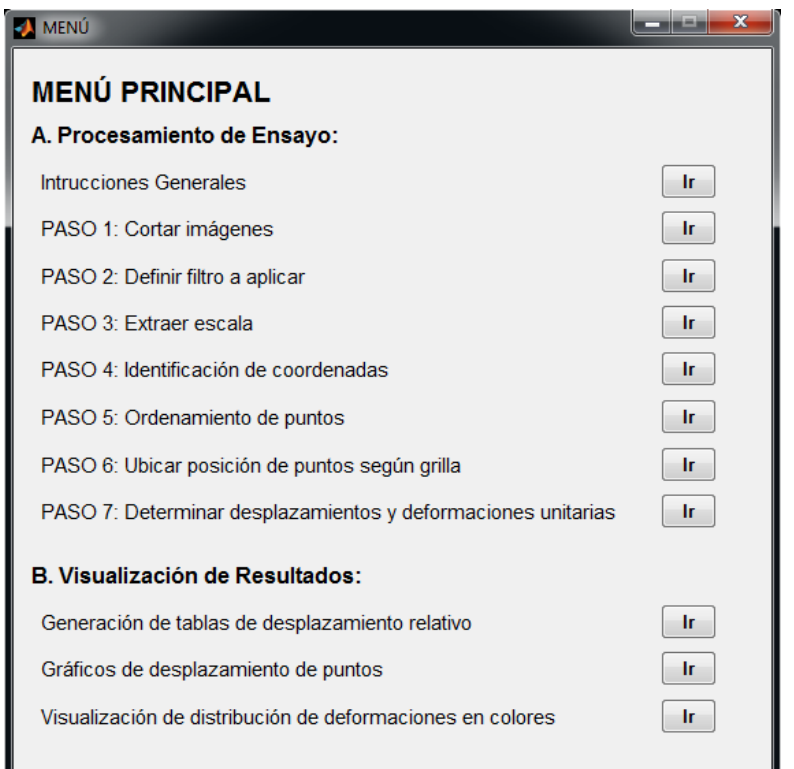

**Figura 55.** Interfaz Gráfica con las principales etapas del programa

Para prevenir cualquier problema de comprensión del usuario, en cada sección del programa se incluye una ventana informativa que explica en qué consiste cada paso y cómo se debe proceder.

#### **5.2.1. Procesamiento de imágenes**

Esta etapa está compuesta de siete pasos que básicamente extraen ciertos parámetros del ensayo, adaptan la información obtenida para manipularla eficientemente y llevan a cabo un análisis que permite obtener los resultados deseados.

La metodología utilizada se fundamenta básicamente en la identificación de las coordenadas de los puntos pintados sobre la superficie del hormigón. De esta forma, el trabajo descrito en esta sección está orientado al seguimiento de los puntos durante el ensayo para, a partir de las

posiciones obtenidas, calcular los desplazamientos y deformaciones correspondientes. Así, es importante mencionar que la rutina diseñada funciona correctamente sólo para grillas regulares sobre la superficie del elemento. Esta decisión en la programación se ha tomado para optimizar el manejo de la información, dado que los datos se manejan en matrices y éstas son fácilmente relacionables con la malla de puntos (ver **Figura 56**). Para garantizar un adecuado desempeño de la rutina se sugiere seguir las siguientes premisas:

- i. La grilla debe estar confeccionada con puntos del mismo tamaño.
- ii. El distanciamiento vertical y horizontal entre el centro de los puntos debe ser igual.
- iii. Los puntos deben ser del mismo color, evitando el negro $<sup>4</sup>$ .</sup>
- iv. Se debe evitar el color de la malla en otros elementos ajenos al sistema de referencia.
- v. Se debe procurar que los ejes de la grilla y de la cámara se encuentren alineados.

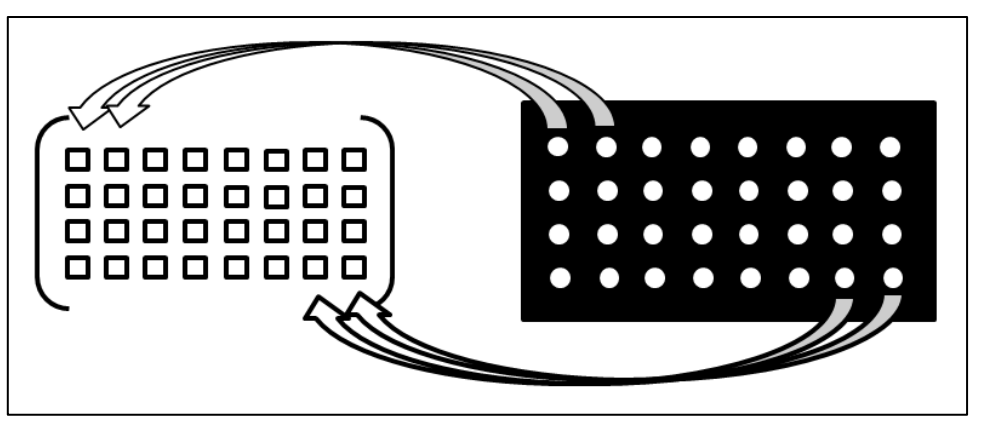

**Figura 56.** Relación grilla/matriz

Antes de describir la forma en que procede la rutina, es necesario conocer algunos conceptos útiles en el tratamiento de imágenes digitales.

Un pixel se puede definir como la unidad básica de un elemento visual, ya que las imágenes digitales son discretizadas en pequeños cuadros de colores que dan la forma definitiva a una ilustración. Por otro lado, la resolución corresponde a la cantidad de pixeles que contiene una fotografía, es decir, qué tan fina es la discretización que se ha realizado. Por lo tanto, la resolución de las imágenes guarda directa relación con el "costo" que tiene tratarlas computacionalmente, pues una mejor resolución implica un mayor número de pixeles y esto significa una mayor cantidad de información.

MATLAB permite convertir una fotografía cualquiera en una matriz de tres dimensiones, representado por un elemento que contiene tres matrices de las mismas dimensiones. La cantidad de filas y columnas depende de la resolución de la imagen, por lo que para 18 Megapixeles (3456x5184 pixeles) se define un elemento con tres matrices de 3456 filas y 5184 columnas.

 $\ddot{\phantom{a}}$ 

<sup>4</sup> Para evitar el ruido producido con la aparición de las grietas.

El modelo RGB consiste en un método que define cualquier color en función de la intensidad de tres colores primarios (rojo, verde y azul). Esta es la razón por la que MATLAB traduce las imágenes en una matriz de tres dimensiones, ya que cada elemento de la matriz contiene la información de un pixel. Así, un elemento específico de la matriz contiene la intensidad del color primario en la dimensión correspondiente.

## **5.2.1.1. Información preliminar**

Antes de explicar las etapas del procesamiento, es necesario tomar en cuenta las siguientes condiciones iniciales para poder ejecutar el programa.

- Al momento de comenzar el análisis se deben destinar dos carpetas para el procesamiento.
- Una debe contener sólo las imágenes del ensayo y los nombres de éstas deben estar en función del tiempo en que fueron tomadas (como se indica en la **Figura 54 (b)**).
- La otra carpeta debe estar vacía y será destinada para guardar las variables que genere el programa.

Conociendo esta información preliminar, se está en condiciones de comprender mejor los pasos del análisis descritos a continuación.

## **5.2.1.2. Corte de imágenes**

Como se indica en el punto 5.1., la resolución de una imagen incide directamente en la manipulación de ésta, ya que al aumentar el número de pixeles también se incrementan las dimensiones de la matriz. Un gran número de elementos en una matriz implica almacenar una mayor cantidad de datos, por lo que el "costo" de procesarla es superior.

Al remontarse al capítulo anterior y observar las fotografías del ensayo, se aprecia que un gran porcentaje del cuadro no contribuye al análisis. El sector de interés se limita únicamente al área que contiene la probeta de hormigón. Así, tomando en cuenta este argumento, se incluye como primera opción la posibilidad de cortar las imágenes del ensayo para trabajar con matrices más pequeñas.

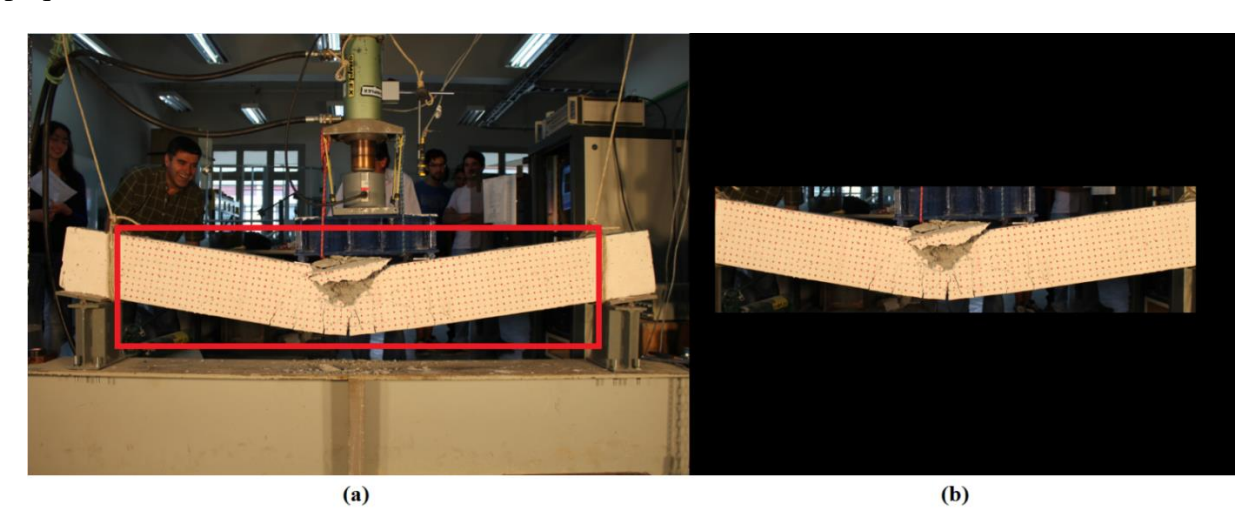

**Figura 57.** (a) Imagen obtenida del ensayo; (b) Sector de interés para el análisis

El método con fotogrametría tiene como hipótesis inicial que la cámara se encuentra estática y el movimiento advertido se atribuye únicamente a la probeta de hormigón. Por lo tanto, como todas las imágenes están referenciadas a un origen inamovible, el corte que se genere debe ser el mismo en todos los elementos del ensayo. De esta manera se mantiene la condición de que todas las imágenes poseen el mismo origen en el sistema de referencia.

El criterio utilizado para cortar las fotografías es capturar y almacenar en una variable las coordenadas del sector de interés. Se toma como referencia la imagen final, pues es ésta la que se encuentra en la condición de máxima deformación y usualmente abarca una superficie mayor.

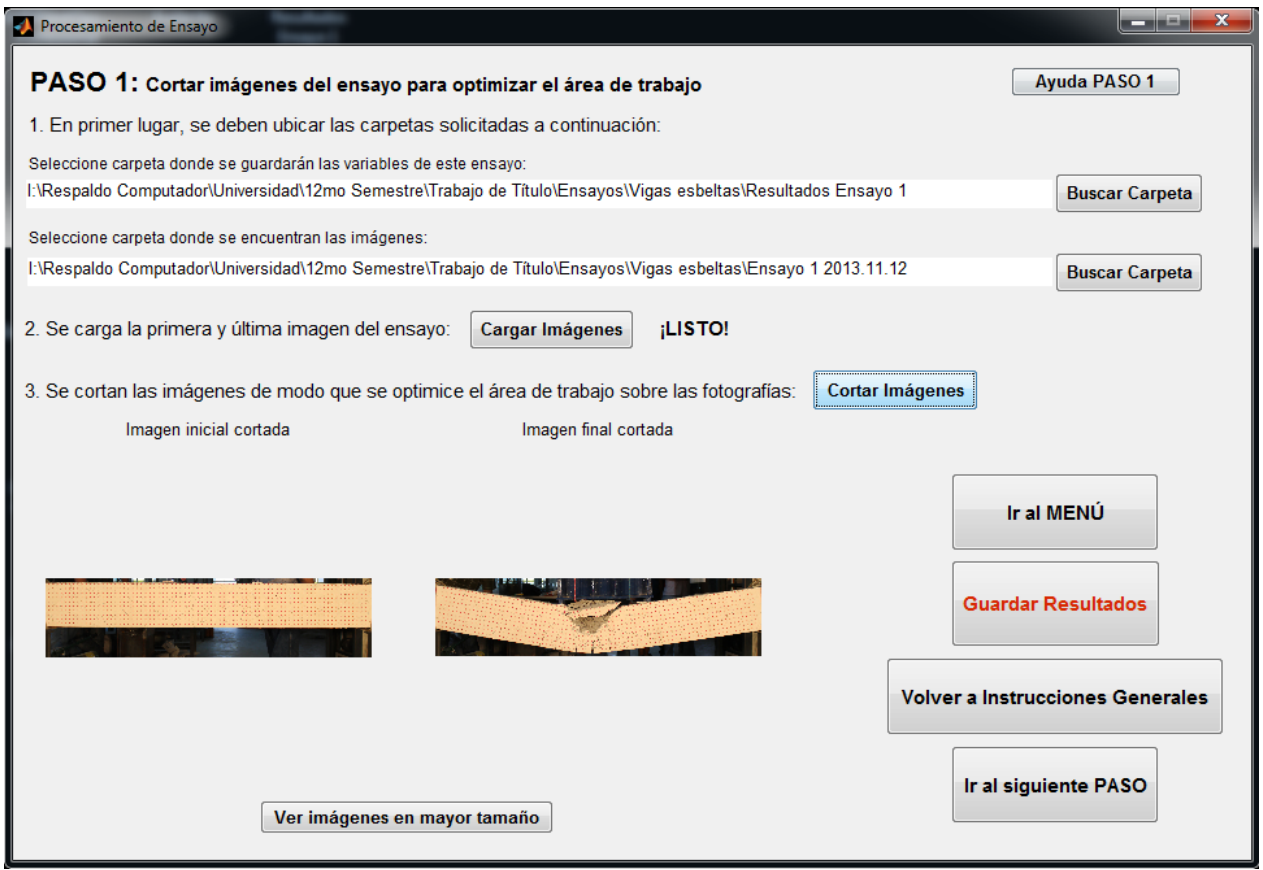

**Figura 58.** Interfaz gráfica de PASO 1 (Cortar imagen)

## **5.2.1.3. Definición del filtro**

Luego de ajustar el tamaño de las matrices para optimizar el proceso, se definen los parámetros para filtrar las fotografías. El filtrado consiste en identificar el color de la malla y, por medio de funciones computacionales, aislar los puntos de la grilla y convertir las matrices a un sistema binario. Esta acción se traduce en la creación de una imagen en blanco y negro, donde sólo los puntos de la grilla adoptan el color blanco y al resto se le asigna el color negro.

Para lograr un resultado como el observado en la **Figura 59**, es necesario tomar en cuenta algunos aspectos relacionados con el color, el tamaño y la forma del contenido al interior de las fotografías.

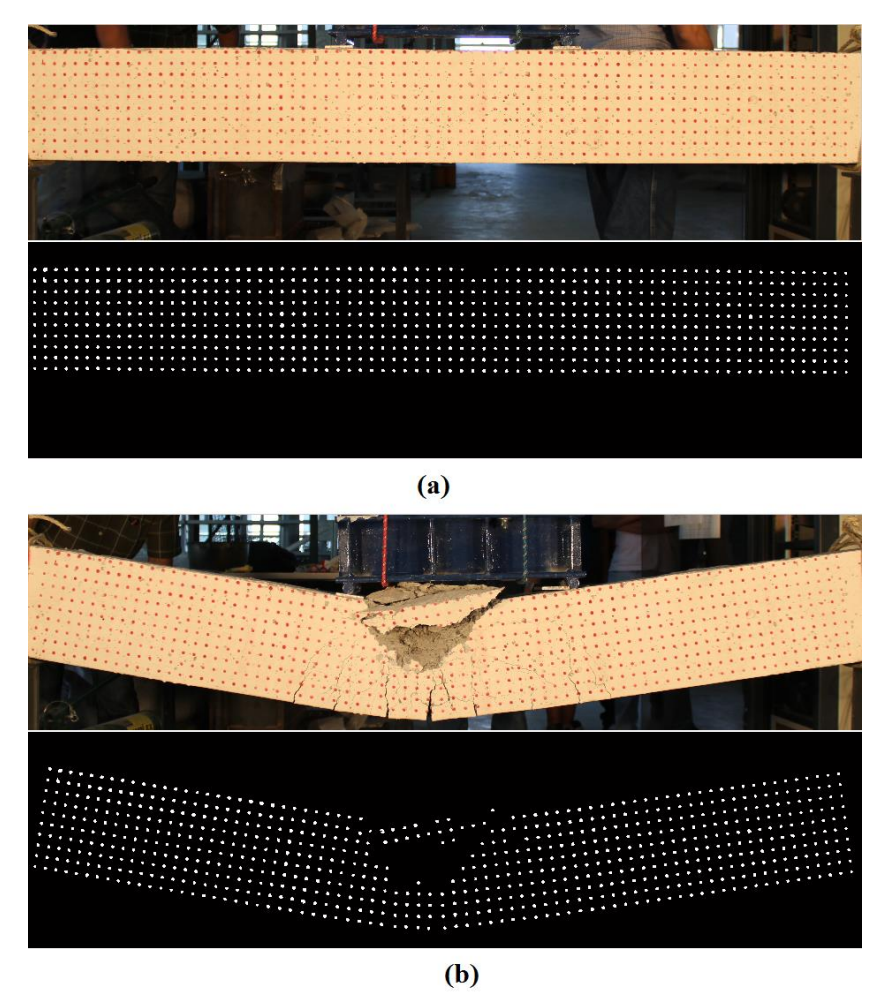

**Figura 59.** Imagen original vs. Imagen filtrada: (a) Situación inicial; (b) Situación final

En primer lugar es necesario considerar el modelo RGB, ya que es la forma en que son leídas las imágenes preliminarmente. Este hecho permite programar una solución que filtre cualquiera de estos colores básicos (rojo, verde y azul). Así, dentro de las opciones que brinda el programa se puede escoger qué color se desea filtrar. El método se fundamenta en la utilización de tres funciones que llevan a cabo lo siguiente:

- 1. "imsubtract()": compara la imagen en escala de grises con la componente del color de interés de la imagen original.
- 2. "medfilt2()": suaviza la imagen resultante.

 $\ddot{\phantom{a}}$ 

3. "im2bw()": convierte la imagen suavizada a blanco y negro.

En conjunto con las funciones señaladas, existen cuatro parámetros que configuran la programación del filtrado y representan lo siguiente.<sup>5</sup>

<sup>&</sup>lt;sup>5</sup> El ANEXO B.1 muestra el detalle la implementación de las funciones y los parámetros mencionados.

### **5.2.1.4. Parámetros relacionados con el color**

Luego de aplicar una función que modifica la matriz de tres dimensiones según el color que se desee filtrar (rojo, verde o azul), es necesario transformar la imagen a blanco y negro.

**umbral**: corresponde al valor de luminiscencia a partir del cual se realiza la binarización de la imagen. Esta variable debe tener un valor perteneciente al intervalo [0,1]. Todos aquellos pixeles con un valor de luminiscencia mayor a "umbral" se les asigna el color blanco (número 1) y los que tienen un valor inferior a "umbral" se les asigna el color negro (número 0). Por lo general, se busca ser fino en la binarización, por lo que los valores de umbral son inferiores a 0.5, sin embargo, las magnitudes pueden variar bastante dependiendo del color que se esté filtrando.

## **5.2.1.5. Parámetros relacionados con el tamaño**

Al hacer la transformación a blanco y negro, es común que la nueva imagen se vea afectada por "ruido" que es necesario reparar. Esto se evidencia en manchas blancas que no corresponden a puntos de la grilla y que pueden deberse a coincidencias de color o repercusiones de la iluminación.

- *max*: corresponde a una cantidad de pixeles. Todos aquellos sectores blancos que contengan más de "max" pixeles se pintarán de negro. El valor "max" es un entero que varía para cada ensayo, ya que depende de la resolución de la cámara y de la distancia entre la cámara y el elemento.
- *min*: corresponde a una cantidad de pixeles. Todos aquellos sectores blancos que contengan menos de "min" pixeles se pintarán de negro. El valor "min" es un entero que varía para cada ensayo, ya que depende de la resolución de la cámara y de la distancia entre la cámara y el elemento.

#### **5.2.1.6. Parámetros relacionados con la forma**

Como la rutina se encuentra normalizada para una grilla en base a puntos, es posible añadir un último parámetro que elimina sectores blancos que no posean una forma similar a un círculo.

- *ecc***:** se refiere a la excentricidad de sector blanco. Este parámetro debe pertenecer al intervalo [0,1], siendo el valor 1 la excentricidad de una línea y 0 la excentricidad de un círculo. El valor "ecc" filtrará de tal modo que pintará de negro todos aquellos sectores blancos que posean una excentricidad mayor que "ecc". Para los ensayos estudiados se utilizaron valores superiores a 0.9.

En la **Figura 60** se pueden identificar todos los conceptos especificados anteriormente. Por la naturaleza de este paso, los valores definitivos deben ser seleccionados luego de un tanteo visual. Por lo tanto, es necesario probar combinaciones de los parámetros que ejecuten de mejor forma el filtrado en las condiciones extremas del ensayo (tanto en la imagen inicial, como en la imagen final).
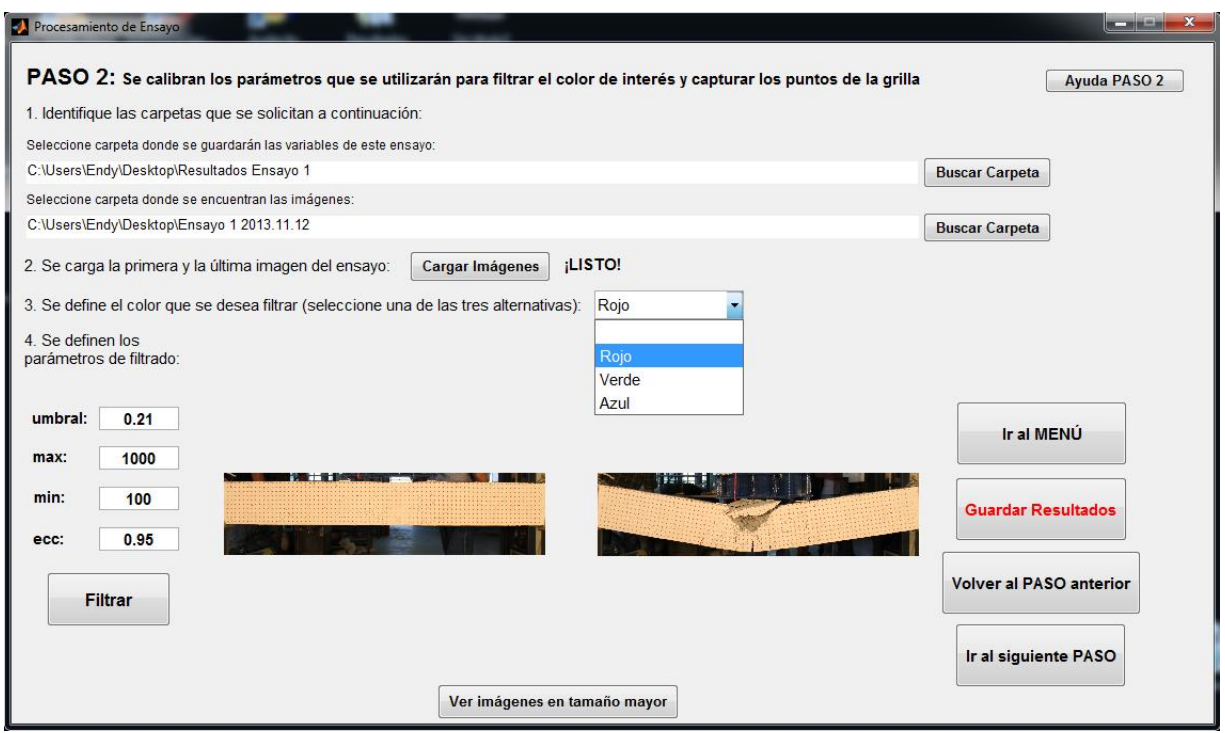

**Figura 60.** Interfaz gráfica de PASO 2 (Definición del filtrado)

## **5.2.1.4. Determinación de escala**

Los valores utilizados en el análisis se encuentran en unidades de pixeles, por lo que es necesario traspasarlos a magnitudes métricas convencionales. De esta forma, la presente etapa está destinada exclusivamente a capturar la relación milímetro/pixel en el ensayo.

En el capítulo 3 se menciona que el molde de la grilla es confeccionado con una máquina láser de alta precisión<sup>6</sup>. Por lo tanto, se utiliza este atributo como herramienta para determinar la escala. Esto se materializa identificando el centro de dos puntos vecinos de la grilla y asignándoles la distancia nominal del espaciamiento de la malla.

La metodología utilizada es la siguiente:

- i. Se corta la imagen hasta seleccionar una zona que contenga sólo dos puntos.
- ii. Se ingresa la distancia nominal entre el centro de los puntos.
- iii. Se aplica el filtro previamente definido.
- iv. Se identifica el centro de cada uno de los dos puntos.
- v. Se determina la distancia en pixeles entre ambos centros.

Estas acciones permiten con una simple división determinar el valor de la escala y así almacenarlo para un futuro uso (ver **Figura 61**).

 $\overline{a}$ 

<sup>6</sup> Precisión de 0.1 mm

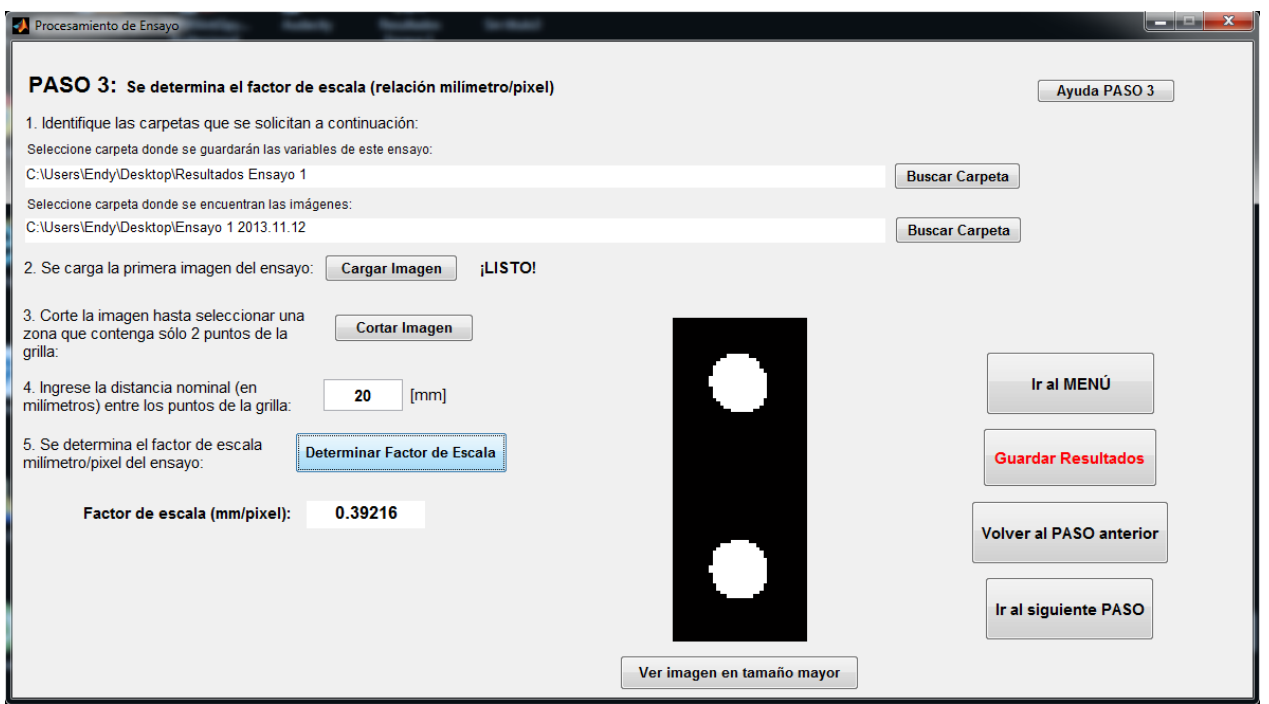

**Figura 61.** Interfaz gráfica de PASO 3 (Extracción de la escala)

## **5.2.1.5. Identificación de coordenadas**

Los primeros tres pasos tienen una función preliminar que consiste en definir parámetros necesarios para el análisis y preparar las condiciones para optimizar el programa. Ésta corresponde a la cuarta etapa y constituye el procesamiento fundamental de la rutina, ya que la finalidad es capturar las coordenadas del centro de todos los puntos de la grilla.

Aquí se ponen en práctica todos los pasos anteriores y la ejecución del proceso comprende el análisis de todas las fotografías del ensayo de forma iterativa. Es decir, se van cargando las imágenes una por una y se va aplicando el mismo procedimiento de forma automática. La metodología utilizada es la siguiente:

- i. Se lee la imagen y es traducida a una matriz de tres dimensiones.
- ii. Se corta según las coordenadas guardadas en el paso 1.
- iii. Se ejecuta el filtrado definido en el paso 2.
- iv. Se identifican las coordenadas del centro de cada sector blanco de la imagen en blanco y negro. Para esto se ejecuta la función "bwlabel()" que reconoce y enumera automáticamente todos los sectores blancos, y posteriormente se determina el centroide como el promedio de las coordenadas "x" e "y" de cada conjunto.
- v. Se guarda una matriz de Px2 con las coordenadas en pixeles del centro de los sectores blancos. Donde "P" representa el número de sectores blancos al interior de la imagen.

El resultado obtenido de este análisis es una matriz con un conjunto de coordenadas (x,y) que corresponden a la posición de la columna y la fila respectivamente, ya que aún se encuentran en unidades de pixeles.

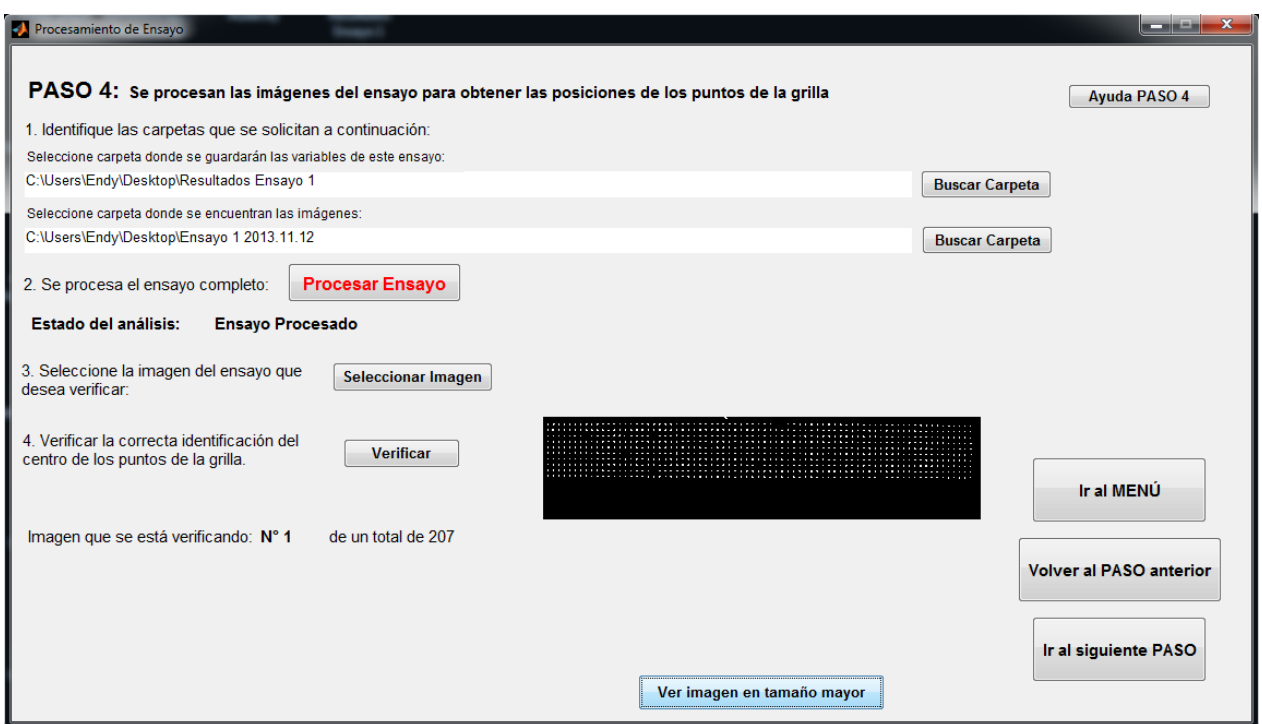

**Figura 62.** Interfaz gráfica de PASO 4 (Identificación de coordenadas)

Como se puede ver en la **Figura 62**, esta vez no existe la opción de guardar los resultados, pues al procesar el ensayo las variables se almacenan automáticamente. Por otro lado, existe la posibilidad de corroborar que la identificación de los centroides se haya realizado correctamente. Para esto se incluye el botón "Verificar", que despliega una imagen con los centros de los puntos pintados de negro.

Un aspecto positivo de esta metodología es que los desplazamientos y deformaciones se determinan en función del movimiento relativo del centro de los puntos. Por lo tanto, si existe alguna irregularidad en su forma que provoque un "corrimiento" de las coordenadas esperadas del centroide, esto no afectará en las mediciones pues todas las imágenes del ensayo presentan las mismas condiciones de acuerdo a los requerimientos del montaje. De esta forma, un supuesto "corrimiento" en el centro de un punto no provocaría errores ya que la totalidad de las fotografías evidenciarían este fenómeno.

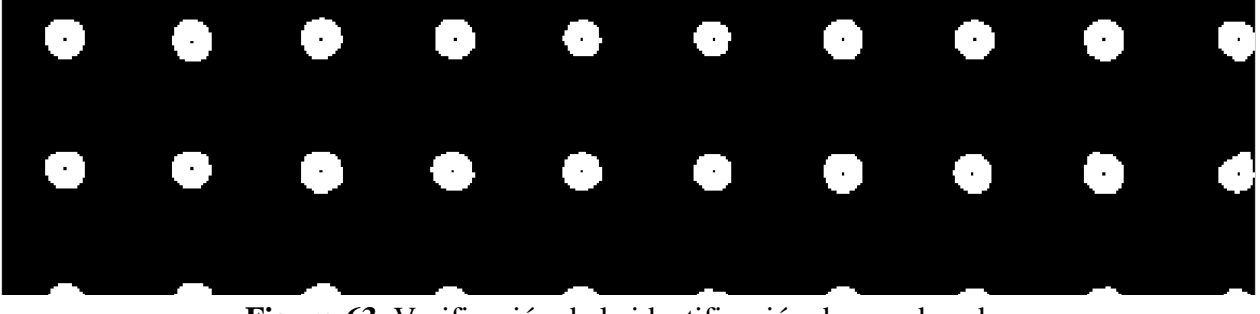

**Figura 63.** Verificación de la identificación de coordenadas

#### **5.2.1.6. Ordenamiento de puntos**

 $\overline{a}$ 

Actualmente se han logrado encontrar las posiciones que interesan en el análisis, pero para simplificar la manipulación de la información y obtener resultados es necesario ordenarlas esquemáticamente.

En este punto se utiliza la matriz de coordenadas de la imagen inicial obtenida en el paso anterior y los datos son redistribuidos en dos matrices de las mismas dimensiones. Una de ellas almacena las coordenadas "x" de cada punto y la otra las coordenadas "y". Las dimensiones de estas matrices corresponden a las dimensiones de la grilla, por lo que se obtiene una presentación de las variables mucho más intuitiva y fácil de interpretar.

Luego del filtrado es posible que ocurran dos tipos de irregularidades. Por un lado, es probable que existan sectores blancos que no correspondan a puntos de la grilla y no haya sido posible removerlos sin generar problemas mayores. Por otro lado, puede darse el caso contrario, es decir, que existan puntos de la grilla que hayan sido borrados de la imagen en blanco y negro al ejecutar el filtro. Por este motivo es necesario organizar la información de la matriz de coordenadas de la siguiente forma, para así remediar los problemas recién señalados.

Como se indica en la **Figura 64**, se deben seleccionar manualmente dos áreas de forma separada. Una que contenga sólo una fila completa y otra que contenga sólo una columna completa<sup>7</sup>. Este hecho permite determinar el número real de filas y columnas de la grilla, y de esta forma definir correctamente las dimensiones de las nuevas matrices. Adicionalmente, se obtienen las coordenadas extremas de la grilla para comenzar la asignación de valores en su lugar correspondiente.

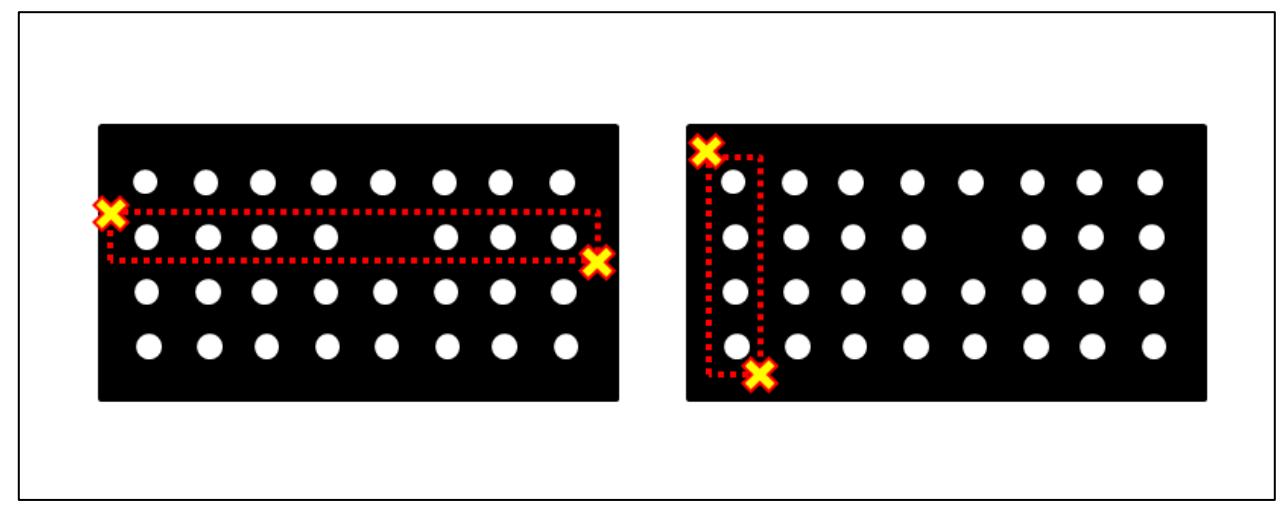

**Figura 64.** Estrategia para determinar las dimensiones de la grilla

<sup>&</sup>lt;sup>7</sup> Ante el inconveniente de que falte algún punto en la fila o en la columna, el programa diseñado ofrece la opción de remediar este hecho. Además, es importante recalcar que esta acción se realiza sólo sobre la primera imagen.

La rutina es capaz de identificar cuando hay ausencia de un punto de la grilla, pues define una vecindad en "x" y en "y" para cada caso donde debiese existir un punto. Si no encuentra un dato en este sector, asigna automáticamente el valor cero a este elemento de la matriz y se entiende que es un punto ausente en la imagen. Dentro de los alcances de la programación, también tiene la facultad de remediar pequeñas desalineaciones de los ejes de la grilla con los ejes de la imagen, ya que puede identificar giros en el sistema.

Tomando en cuenta todo lo señalado, finalmente esta etapa permite obtener cuatro matrices con la información expresada en milímetros:

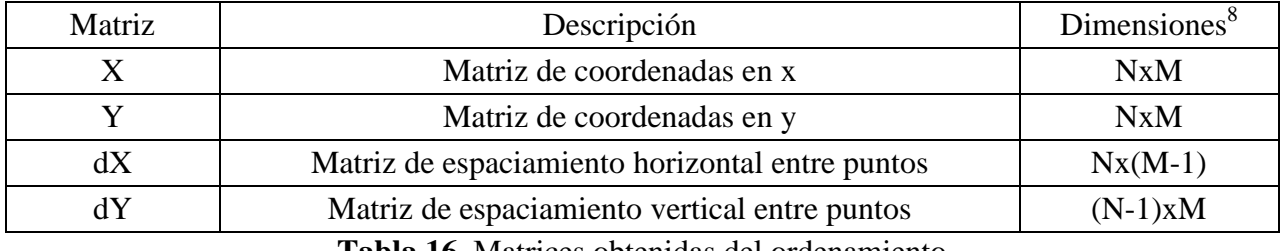

**Tabla 16.** Matrices obtenidas del ordenamiento

En la **Figura 65** se incluye una ilustración de la forma en que se desarrolla todo el procedimiento para ordenar las coordenadas. Es importante destacar que en este paso sólo se realiza la reestructuración de la información en la imagen inicial.

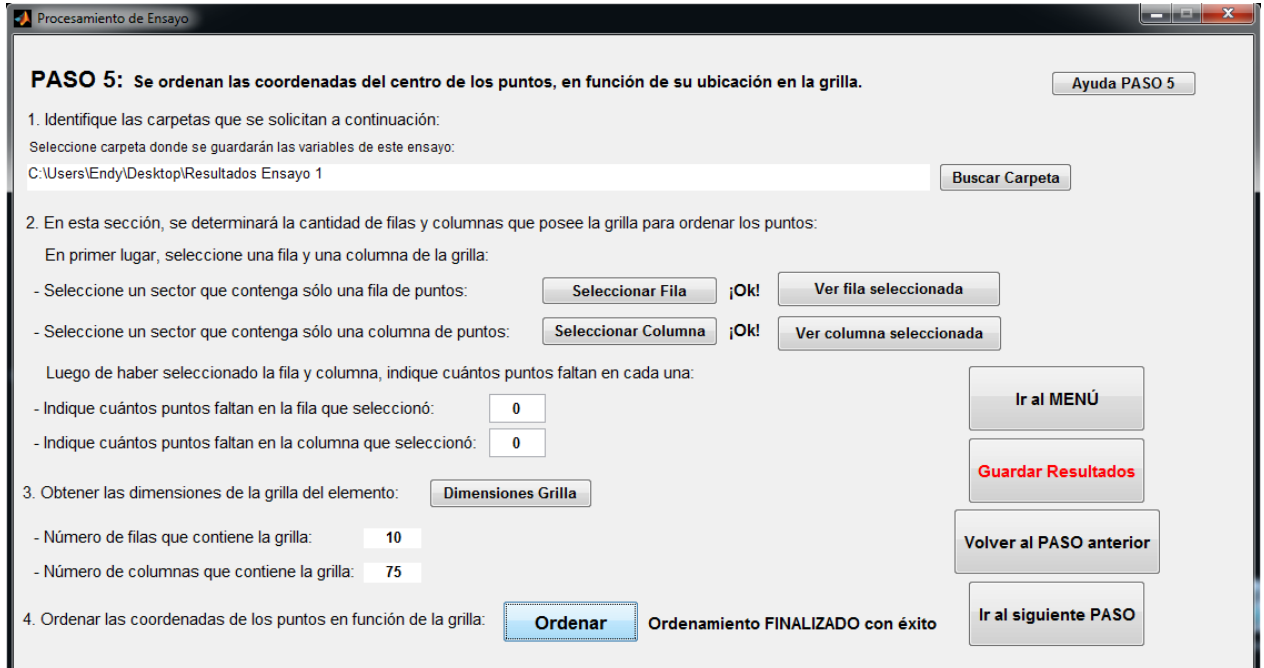

**Figura 65.** Interfaz gráfica de PASO 5 (Ordenamiento de puntos)

 $\overline{a}$ 

<sup>&</sup>lt;sup>8</sup> Considerando que N corresponde a la cantidad de filas de la grilla y M a la cantidad de columnas de ésta misma.

# **5.2.1.7. Ubicación de posición según grilla**

Al final del punto anterior se menciona que el ordenamiento sólo se realiza en la primera imagen, por lo tanto, para estar en condiciones de obtener resultados en todo el ensayo aún falta hacer lo mismo con el resto de las fotografías.

La lógica empleada es utilizar la "imagen i" como referencia para realizar el ordenamiento de la "imagen i+1". De esta forma, se utilizan los resultados de la primera imagen para obtener las nuevas matrices en la segunda y así sucesivamente hasta completar el ensayo.

El único criterio implementado es un desplazamiento máximo admisible que identifica cuando un punto se "pierde" de la imagen, como el caso de un desprendimiento de hormigón. La **Figura 66** ilustra claramente la forma en que funciona este principio. Así, desde el momento en que se "pierde" el punto se le asigna un valor cero a este elemento.

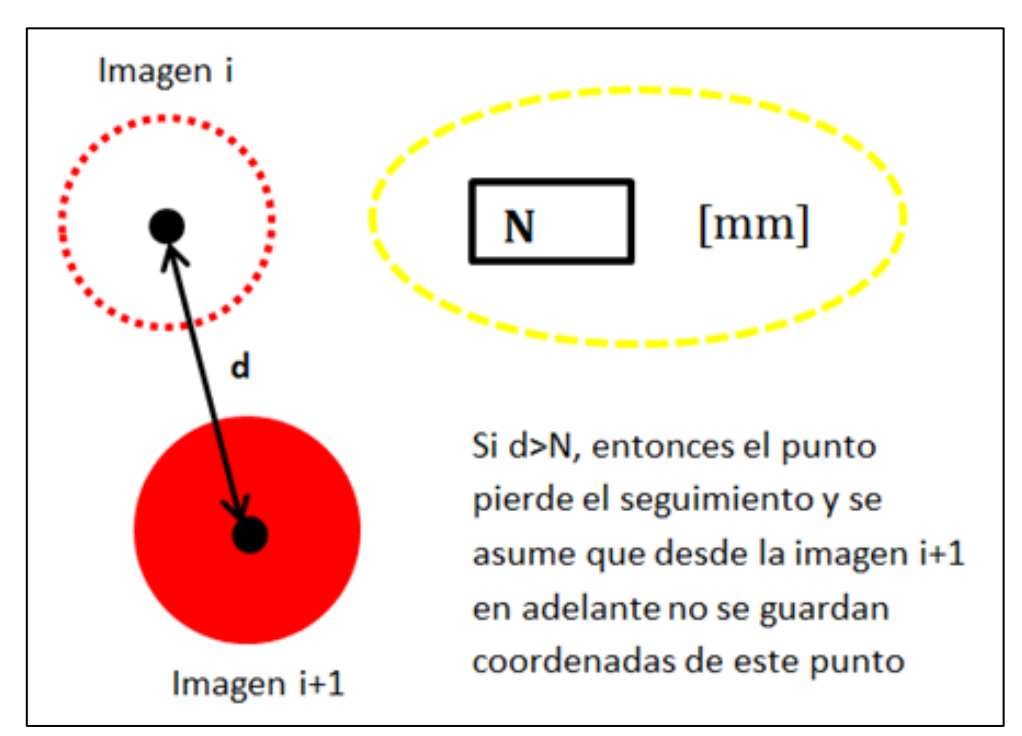

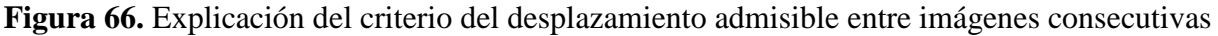

Según lo explicado en los párrafos anteriores, esta parte de la rutina va imagen por imagen definiendo las nuevas matrices de coordenadas y espaciamientos señaladas en la **Tabla 22**. Lo que se hace específicamente es verificar cada punto de la "imagen i" y considerar un radio "d" dentro del cual se busca la coordenada correspondiente en la "imagen i+1". Tomando en cuenta que este tipo de experimentos son calificados como ensayos lentos, se sugiere utilizar desplazamientos admisibles no superiores a 10 mm. Por otro lado, si el programa encuentra dos puntos al interior del radio definido, se queda automáticamente con el más cercano a la posición anterior.

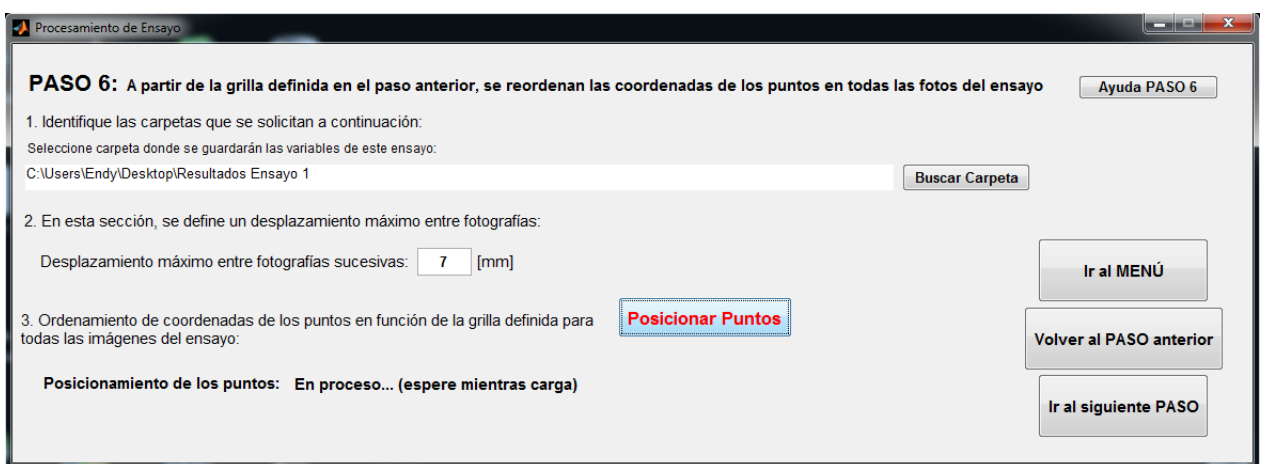

**Figura 67.** Interfaz gráfica de PASO 6 (Posicionamiento de puntos del resto de las imágenes)

# **5.2.1.8. Determinación de desplazamientos y deformaciones**

Corresponde al paso final del procesamiento y es aquí donde se determinan los desplazamientos y deformaciones sobre la superficie, a partir de la posición de los puntos de la grilla.

La **Figura 68** muestra las dimensiones en que se entregan las matrices de desplazamiento y de deformación. Esta diferencia se debe a que los desplazamientos están asociados a los puntos, en cambio las deformaciones son asignadas a un área limitada por cuatro puntos. La **Tabla 23** entrega un resumen de las variables obtenidas con su significado y dimensión.

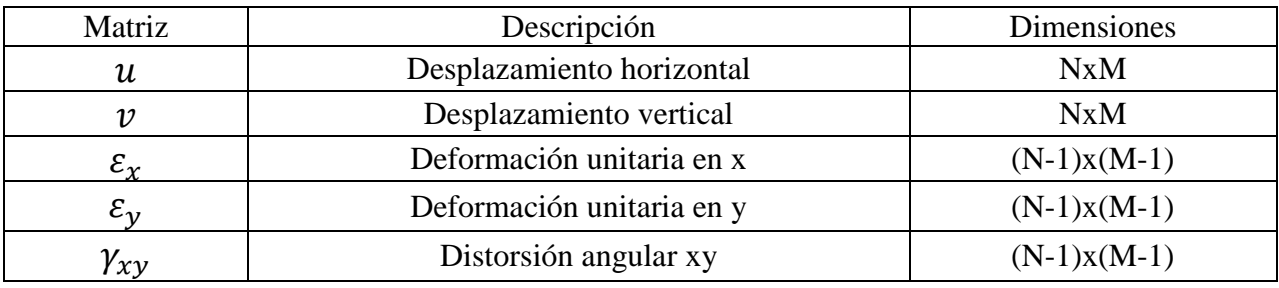

**Tabla 17.** Variables obtenidas en esta sección

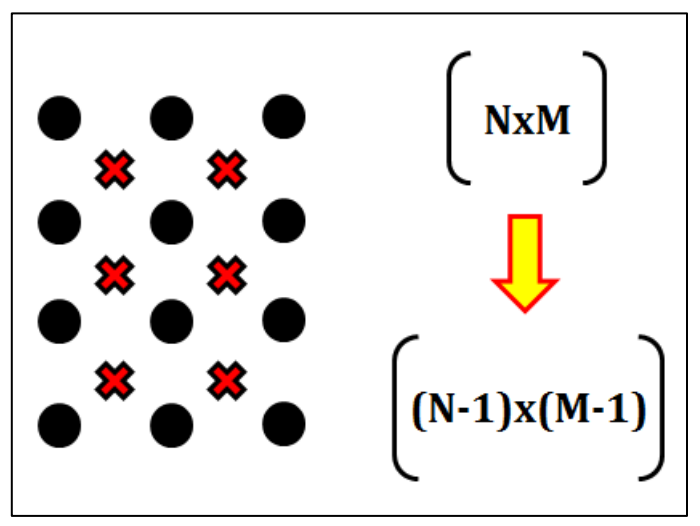

**Figura 68.** Explicación de la diferencia de dimensiones

Los desplazamientos obtenidos son relativos con respecto a la imagen inicial y las deformaciones unitarias son determinadas en base a la siguiente norma:

$$
\varepsilon_{xx} = \frac{\partial u}{\partial x} \tag{II}
$$

$$
\varepsilon_{yy} = \frac{\partial v}{\partial y} \tag{III}
$$

$$
\gamma_{xy} = \left(\frac{\partial u}{\partial y} + \frac{\partial v}{\partial x}\right) \tag{IV}
$$

Donde:

- $\varepsilon_{xx}$ : Deformación unitaria horizontal
- $\varepsilon_{yy}$ : Deformación unitaria vertical
- $\gamma_{xy}$ : Distorsión angular en plano xy
- $\partial u$ : Variación en longitud horizontal
- $\partial v$ : Variación en longitud vertical.
- $\partial x$ : Distancia horizontal inicial.
- $\partial y$ : Distancia vertical inicial.

Dado que no se trabaja con un modelo continuo, sino que se utiliza un sistema discreto, es necesario adaptar las fórmulas presentadas para el tipo de procesamiento realizado. La **Figura 69** muestra un esquema gráfico explicativo que permite entender las fórmulas (V), (VI) y (VII).

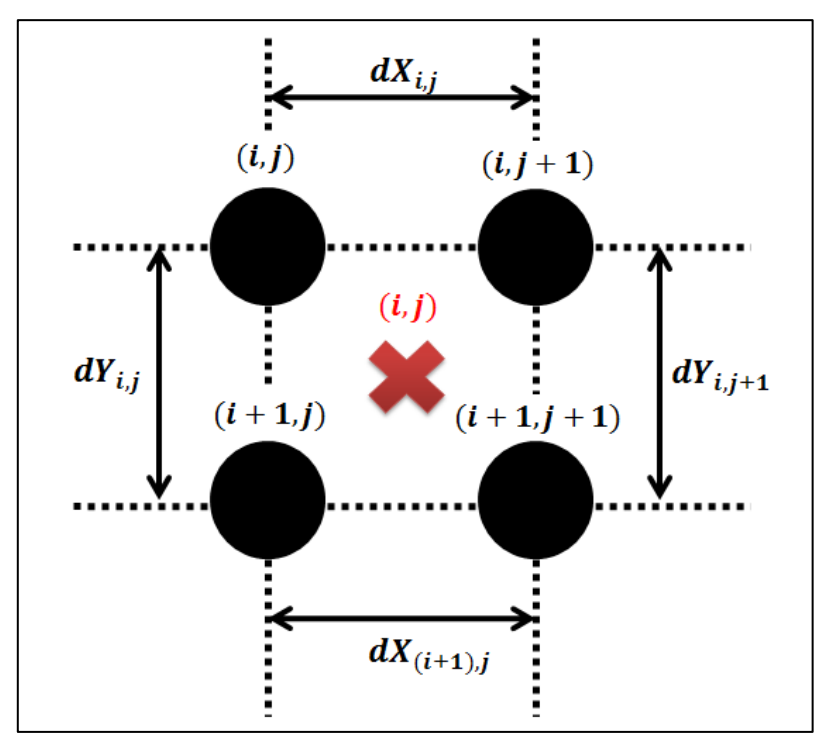

**Figura 69.** Esquema explicativo del cálculo de deformaciones

Fórmulas utilizadas para calcular las deformaciones en la programación

$$
\varepsilon_{xx\,(i,j)} = \frac{1}{2} \cdot \left( \frac{u_{i,j+1} - u_{i,j}}{dX_{i,j}} + \frac{u_{i+1,j+1} - u_{i+1,j}}{dX_{i+1,j}} \right) \tag{V}
$$

$$
\varepsilon_{\mathcal{YY}}(i,j) = \frac{1}{2} \cdot \left( \frac{v_{i+1,j} - v_{i,j}}{dY_{i,j}} + \frac{v_{i+1,j+1} - v_{i,j+1}}{dY_{i,j+1}} \right) \tag{VI}
$$

$$
\gamma_{xy (i,j)} = \left( \frac{1}{2} \cdot \left( \frac{u_{i+1,j} - u_{i,j}}{dY_{i,j}} + \frac{u_{i+1,j+1} - u_{i,j+1}}{dY_{i,j+1}} \right) + \frac{1}{2} \cdot \left( \frac{v_{i,j+1} - v_{i,j}}{dX_{i,j}} + \frac{v_{i+1,j+1} - v_{i+1,j}}{dX_{i+1,j}} \right) \right)
$$
(VII)

Donde:

 $\varepsilon_{xx(i,j)}$ : Deformación unitaria horizontal ubicada al centro de los cuatro puntos  $\varepsilon_{xx(i,j)}$ : Deformación unitaria vertical ubicada al centro de los cuatro puntos  $\gamma_{xv(i,i)}$ : Distorsión angular en el plano xy ubicada al centro de los cuatro puntos  $u_{i,i}$ : Desplazamiento horizontal en el punto  $v_{i,i}$ : Desplazamiento vertical en el punto  $dX_{i,j}$ : Espaciamiento horizontal entre puntos en imagen inicial para fila

 $dY_{i,j}$ : Espaciamiento vertical entre puntos en imagen inicial para columna i

Finalmente, en la **Figura 70** muestra la sencillez de la ventana que permite realizar las acciones descritas anteriormente.

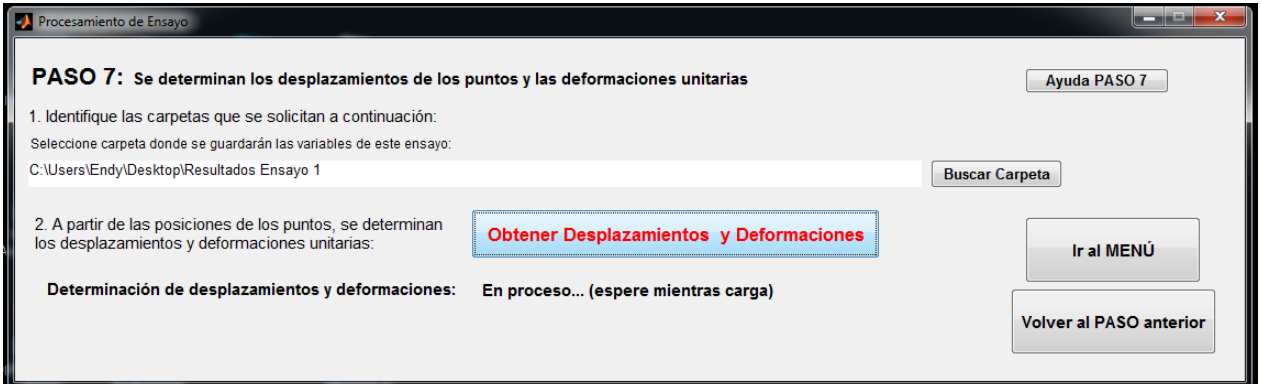

**Figura 70.** Interfaz gráfica de PASO 7 (Determinación de desplazamientos y deformaciones)

#### **5.2.2. Visualización de resultados**

Junto con obtener los resultados esperados, es sumamente relevante poseer un medio que logre mostrar el comportamiento del elemento estructural. Esta es la razón por la cual parte de este programa ofrece la oportunidad de desplegar la información de manera ordenada y clara.

A continuación se describen las tres secciones destinadas a:

- Almacenar los resultados en un formato entendible y manejable.

- Exhibir el comportamiento de forma gráfica.

En esta fase sólo se adaptan los resultados ya capturados en el procesamiento, por lo que se utilizan como variables de entrada las matrices de desplazamiento y deformación. Es evidente que esta sección sólo toma sentido cuando se ha desarrollado todo el análisis previo, de modo que cualquier incongruencia advertida tendrá su origen dentro de los primeros siete pasos.

### **5.2.2.1. Generación de tablas de desplazamiento relativo**

Esta etapa tiene la función de exportar toda la información correspondiente a los desplazamientos relativos, desde un formato matricial de MATLAB a una hoja de procesamiento de datos de Excel.

Las opciones que brinda el programa son especificar la carpeta de destino del nuevo archivo y definir el nombre que adoptará la planilla. La **Figura 71** exhibe la ventana que permite generar la nueva base de datos.

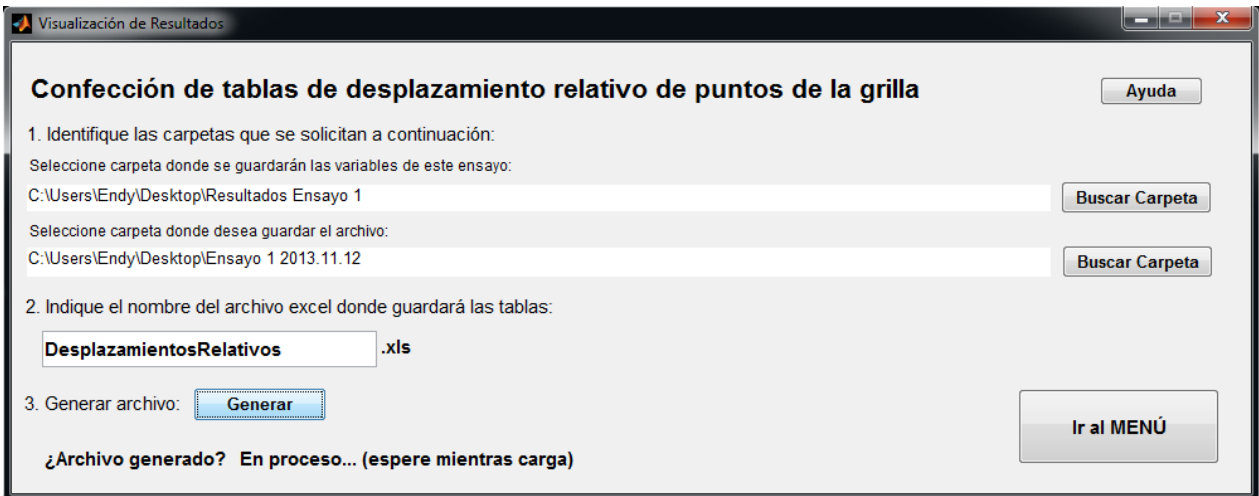

**Figura 71.** Interfaz gráfica para generar tablas con los resultados

La forma en que se organizan los resultados es en base a tablas que contienen la evolución de cada punto durante el ensayo. De esta manera, si una grilla tiene dimensiones 10x10, entonces el archivo de Excel contiene 100 tablas con el desplazamiento horizontal y vertical del punto en cada momento del ensayo.

La **Figura 72** muestra el formato de las tablas generadas. Aquí se identifica cada punto por medio de su número de fila y columna, y se indican los desplazamientos horizontales y verticales (en milímetros) en cada imagen.

|                | $f_x$<br>113<br>$\mathbf{v}$       | 11       |          |   |                                    |              |              |  |
|----------------|------------------------------------|----------|----------|---|------------------------------------|--------------|--------------|--|
|                | А                                  | В        | Ċ        | D |                                    | F            | G            |  |
| 1              | Coordenadas punto (fila, columna): |          |          |   | Coordenadas punto (fila, columna): |              | 13           |  |
| $\overline{2}$ | Imagen número                      | $x$ [mm] | $y$ [mm] |   | Imagen número                      | $x$ [mm]     | $y$ [mm]     |  |
| 3              |                                    |          |          |   |                                    |              |              |  |
| 4              |                                    |          |          |   |                                    |              |              |  |
| 5              |                                    |          |          |   |                                    | $\mathbf{0}$ | 0,39215686   |  |
| 6              |                                    |          |          |   |                                    |              |              |  |
|                |                                    |          |          |   |                                    |              |              |  |
| 8              |                                    |          |          |   |                                    |              |              |  |
| 9              |                                    |          |          |   |                                    |              |              |  |
| 10             | ۰                                  |          |          |   |                                    |              | 0 0,39215686 |  |
| 11             | ٩                                  |          |          |   |                                    | 0            | 0,39215686   |  |
| 12             | 10                                 |          |          |   | 10                                 |              |              |  |

**Figura 72.** Resultado obtenido de la creación del nuevo archivo

#### **5.2.2.2. Gráficos de desplazamiento de puntos**

Así como el punto anterior logra mostrar un comportamiento muy localizado de cualquier sector de la probeta. Acá se despliega un esquema explicativo un poco más amplio, con la situación deformada en cualquier momento del ensayo.

El producto final es un gráfico con las posiciones de los puntos de la grilla pertenecientes a una fila completa. La **Figura 73** ilustra los dos parámetros solicitados por el programa para la confección del diagrama. Se puede apreciar que sólo se pide ingresar la fila de interés y un momento durante el ensayo, el cual queda definido por medio del número de la imagen.

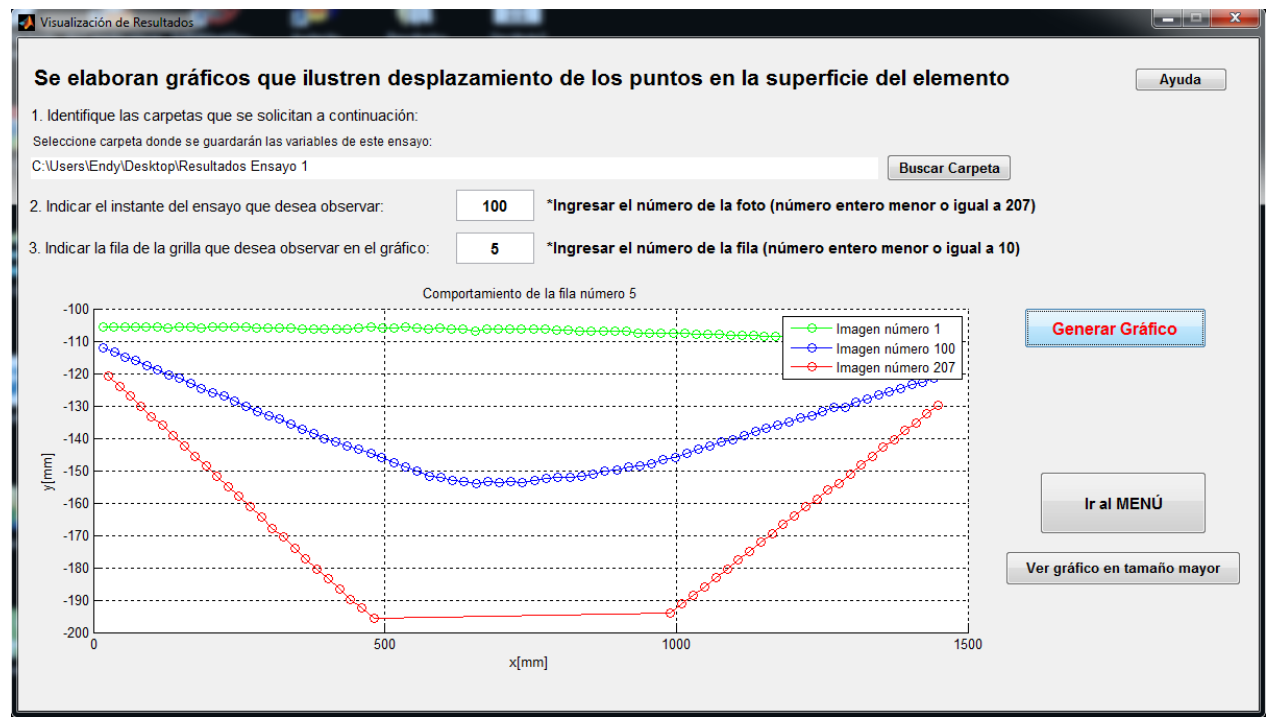

**Figura 73.** Interfaz gráfica para generar gráficos de desplazamiento

El gráfico elaborado contiene la ubicación de los puntos de una fila, en un instante de tiempo dado y contrastado con la condición al inicio y al final del experimento. En la **Figura 74** se puede corroborar esto, ya que se identifica el momento de interés en color azul, la situación no

deformada en color verde y el estado final en color rojo. La finalidad es presentar la forma en que va evolucionando la superficie del elemento en términos generales, pudiendo comparar automáticamente el movimiento de los puntos pertenecientes a una misma fila. Por lo tanto, los desplazamientos no se entregan directamente, sino que se encuentran implícitos en el esquema obtenido.

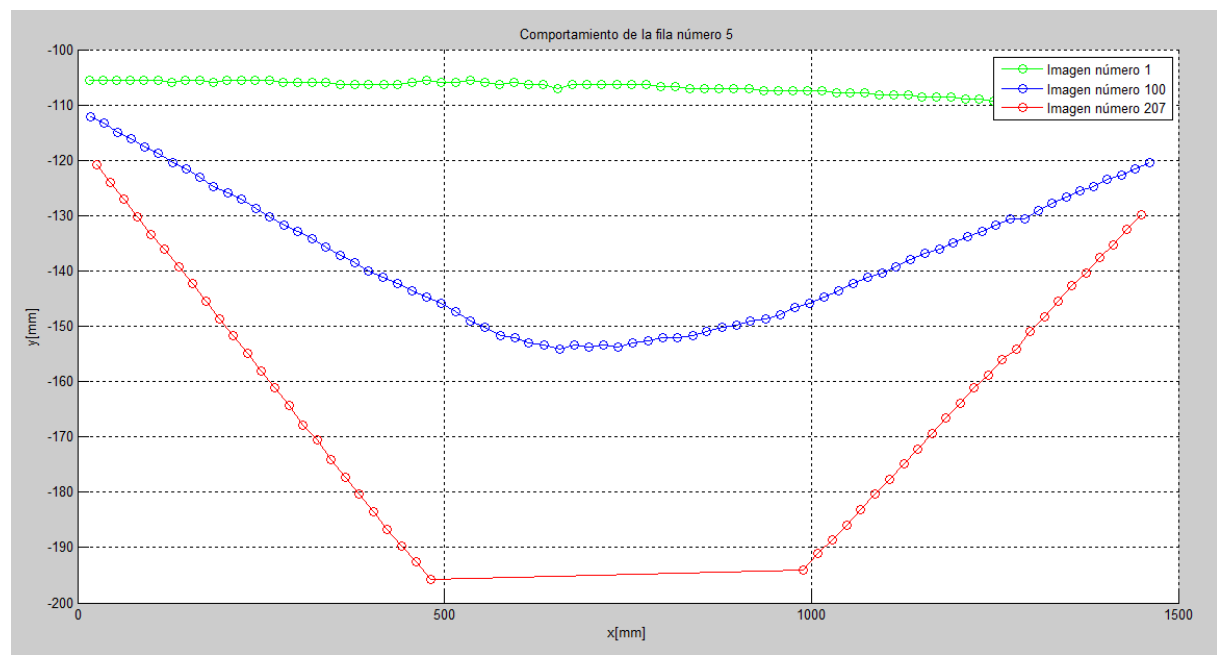

**Figura 74.** Gráfico desplegado en esta sección

# **5.2.2.3. Distribución de desplazamientos y deformaciones en escala de colores**

Esta tercera ventana cumple la función más completa dentro de la visualización de resultados, pues no sólo se limita a informar acerca del desplazamiento de los puntos, sino que también permite observar las deformaciones experimentadas en la superficie.

La lógica utilizada es implementar un diagrama de colores, en el que a cada valor del parámetro estudiado se le asigna un color. De esta forma, se logra plasmar sobre la superficie del elemento una distribución de desplazamientos y deformaciones que permite conocer instantáneamente la condición global de la probeta analizada.

En la **Figura 75** se distinguen los cinco parámetros para los cuales se pueden generar distribuciones de colores (desplazamiento horizontal, desplazamiento vertical, deformación unitaria horizontal, deformación unitaria vertical y distorsión angular). Además, existen dos opciones de visualización para cada término: "Imagen" y "Video".

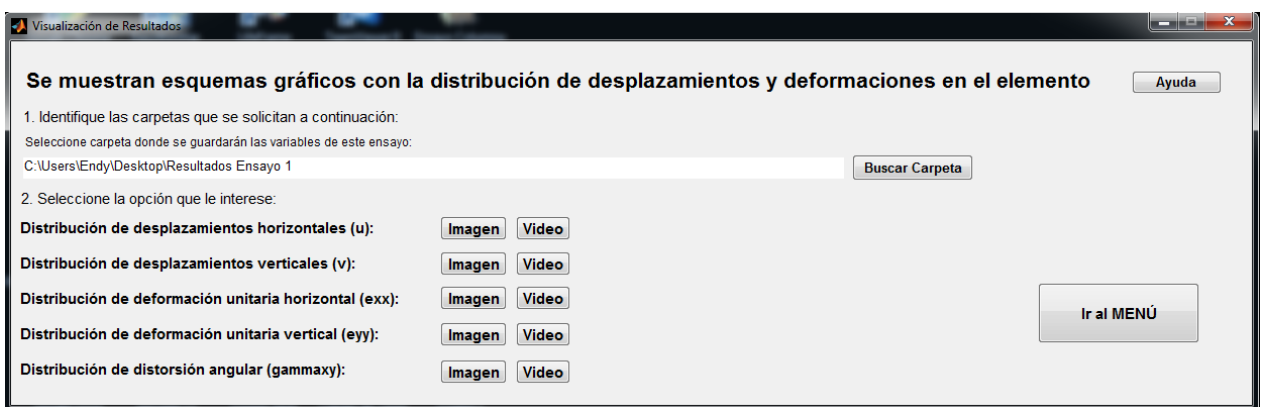

**Figura 75.** Interfaz gráfica para obtener las distribuciones de desplazamiento y deformación

Las dos opciones de visualización son muy similares, ya que en ambos casos se muestra la imagen de interés coloreada en función de los valores experimentados. Adicionalmente, se incluye una barra de colores fija con la equivalencia de magnitudes, la cual está ajustada según los valores máximos y mínimos experimentados durante la ejecución del ensayo. Estos valores usualmente se manifiestan en la imagen final, por lo que la distribución se calibra en función de esta situación.

Dentro de las diferencias entre ambas alternativas se observa en la **Figura 76** que existe la posibilidad de desplegar el valor exacto de cualquier sector del elemento estructural. Por otro lado, la **Figura 77** presenta la opción de activar una secuencia de imágenes que ilustra la evolución del ensayo a lo largo del tiempo.

Este tipo de acciones permite corroborar que los desprendimientos de material en el espécimen no influyen en el análisis, siendo capaz el programa de identificar cuando esto ocurre y sortear este tipo de problemas.

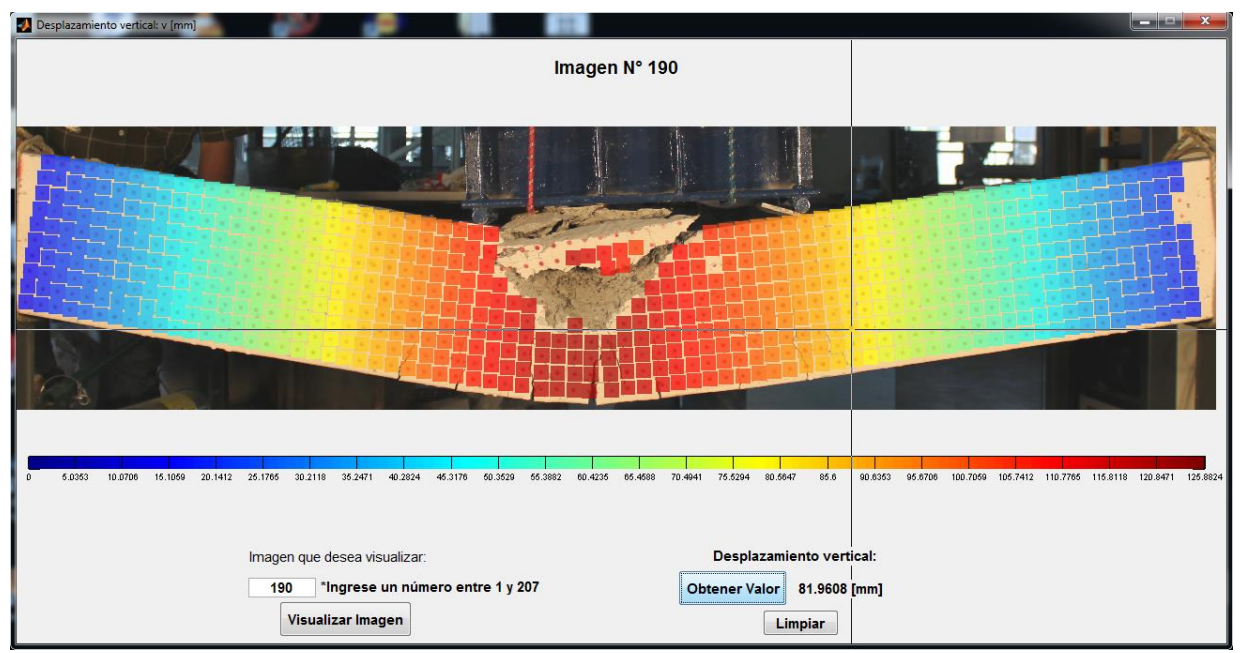

**Figura 76.** Ver "Imagen" de distribuciones

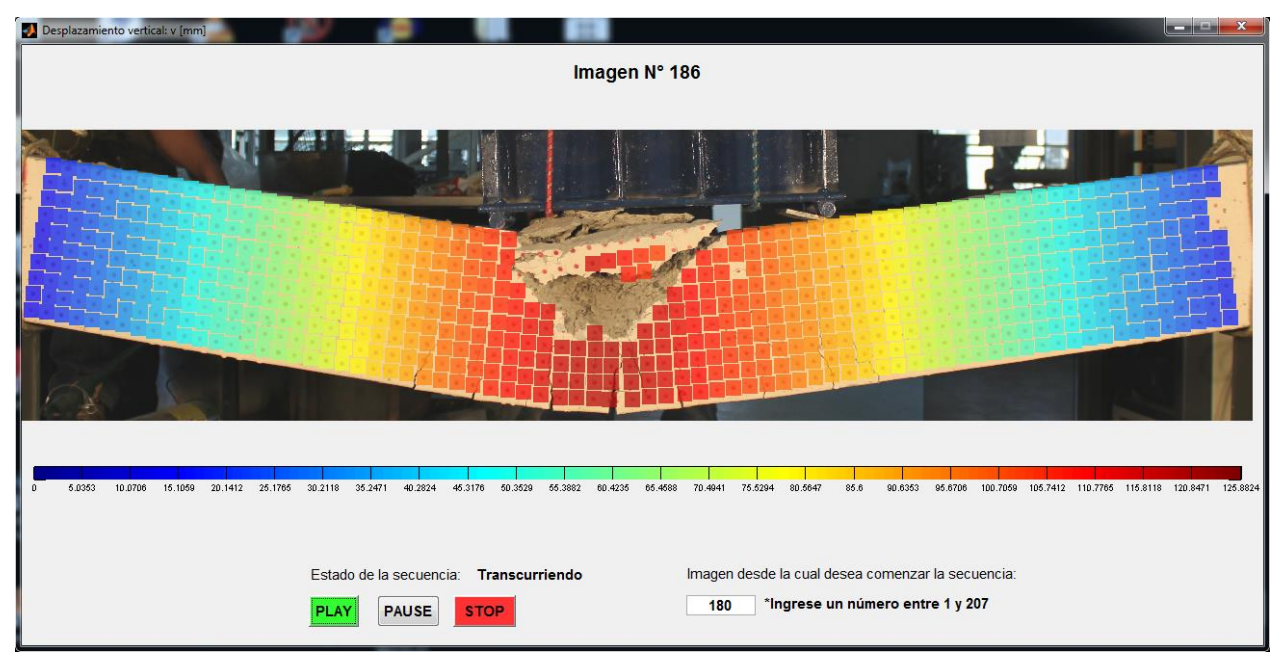

**Figura 77.** Ver "Video" de distribuciones

# **CAPÍTULO 6**

# **EVALUACIÓN DE RESULTADOS**

## **6.1. Introducción**

En este capítulo se recopilan los principales resultados alcanzados en el proceso de fotogrametría, orientado a la determinación de desplazamientos y deformaciones. Debido a que se han ensayado 16 elementos de hormigón de características variadas, aquí se resumen los más representativos, sin embargo, es posible encontrar el resto de la información en el ANEXO C.

Como es necesario validar la metodología y el producto final del procesamiento, los parámetros obtenidos son contrastados con otros métodos experimentales, tales como sensores y un software comercial destinado al análisis por fotogrametría (VIC-2D). Este último considera los mismos elementos dentro de su montaje y adquisición de datos, e implementa un análisis computacional que estudia el movimiento sobre una superficie plana.

Producto de la naturaleza del método estudiado y de la modalidad en que se expresan los resultados, cada caso cuenta con al menos dos figuras que ilustran el comportamiento del elemento. En cada punto tratado se incluye una descripción que interpreta los esquemas gráficos alcanzados, para así simplificar la discusión final.

El capítulo está dividido principalmente en Desplazamientos y Deformaciones, donde cada ensayo tiene su comparación correspondiente respecto a la variable tratada. Para el caso de los desplazamientos, se posee instrumentación de sensores y además se tiene el contraste con el VIC-2D. En cambio, para las deformaciones sólo existe la comparación con el VIC-2D, ya que no se utilizaron sensores de deformación en las probetas.

Antes de mostrar los resultados alcanzados y su correspondiente evaluación, se presenta un breve resumen del software comercial consultado y se realiza un análisis crítico de la influencia de la escala en las mediciones, pues se ha determinado que es un factor fundamental tanto para los resultados de desplazamientos como de deformaciones.

# **6.2. VIC-2D**

Este punto explica la metodología básica con que opera el programa y los criterios generales considerados en el análisis, según documentos oficiales suministrados por *Correlated Solutions* (creadores del VIC-2D).

El VIC-2D es un software que implementa una técnica de correlación de imágenes digitales para obtener mediciones de desplazamientos y deformaciones sobre superficies. Para llevar a cabo esto, es necesario contar con las mismas disposiciones de montaje señaladas en los capítulos 3 y 4. Al igual que el programa desarrollado en MATLAB, es necesario que se capture una serie de imágenes del proceso de medición para posteriormente generar un esquema visual con las deformaciones de interés.

La metodología seguida por el VIC-2D es la siguiente:

- i. Captura de imágenes: se puede utilizar EOS-Utility, como se ha realizado para este trabajo.
- ii. Proyecto de análisis: se inicializa VIC-2D y se selecciona la opción Project>Speckle images. Aquí se deben seleccionar todas las imágenes del ensayo.
- iii. Imagen de referencia: dentro del listado de archivos seleccionados se debe escoger la imagen de referencia, que usualmente es la inicial. Para esto, al interior de la pestaña "Images", hacer click derecho sobre imagen de interés y escoger opción "Set reference image".
- iv. Calibración de la escala: se selecciona la opción Calibration>Calibrate scale. Aquí se define la relación distancia/pixel.
- v. Área de análisis: se selecciona la opción Edit>Rectangle/Polygon. Dependiendo de la forma del sector que se desee analizar, se puede definir como un rectángulo o bien como un polígono.
- vi. Sector de seguimiento: al interior del área de análisis existe un pequeño cuadro que define un sector más reducido sobre el cual se define el seguimiento.
- vii. Estimación inicial: seleccionar opción Edit>Initial guess. Aquí se observa un zoom del sector de seguimiento, donde se debe seleccionar al menos 3 puntos en la imagen de referencia que se deben seguir en todas las imágenes deformadas.
- viii. Análisis de correlación: seleccionar opción Data>Start analysis. Luego de realizar la estimación inicial sobre todas las imágenes del ensayo, se hace el análisis completo de deformaciones.
- ix. Cálculo de deformaciones: seleccionar opción Data>Postprocessing option>Calculate strain. Aquí se ejecuta la determinación de deformaciones sobre el proyecto.
- x. Visualización de resultados: al interior de la pestaña "Data" se tiene un listado de todas las imágenes. La forma en que se aprecian los resultados es por medio de una distribución de colores con su correspondiente barra. Al hacer click derecho sobre la figura y luego seleccionar "Contour variable" se pueden apreciar los distintos parámetros obtenidos.

Para llevar a cabo el método de correlación de imágenes y lograr una precisión entre pixeles aceptable se utiliza un algoritmo que utiliza interpolación sobre niveles de grises. Esto permite representar una distribución de deformaciones en función de los niveles de grises de las imágenes, similar a como funciona una spline continua.

Dentro de los parámetros a calibrar se puede decidir: qué tan sensible a los cambios de iluminación será el procesamiento, cómo se pondera la información asociada a cada pixel y qué tan elaborada es la interpolación por medio de la spline.

Además, se puede definir el umbral que determina el error admisible para los métodos de predicción de resultados. Esto, ya que el método se fundamenta en una estimación inicial sobre una región muy acotada, que posteriormente externaliza un comportamiento a las cercanías de los pixeles observados.

Mayor información se puede encontrar en el manual de usuario del software que se encuentra señalado en las referencias.

### **6.3. Factor de escala en el nivel de precisión**

Es claro que el algoritmo utilizado para procesar la información es vital para la obtención de resultados correctos, sin embargo, existen otros factores que también inciden fuertemente en el producto final alcanzado.

El manejo de datos requiere una traducción entre el lenguaje utilizado por la cámara para capturar una imagen y la interpretación real que se le da a este modelo. Ya se ha indicado que las características del montaje del sistema de fotogrametría influyen en el procesamiento, pero hasta el momento no se han dado argumentos cuantitativos de esta afirmación.

En el capítulo 5 se ha definido el concepto de pixel y cómo el computador es capaz de manejar matricialmente este parámetro. Éste representa la unidad básica de un elemento visual y surge de la discretización de un plano, donde se definen pequeños cuadros que cubren la totalidad de una superficie. A cada pixel se le asigna un valor asociado al color que reconoce la cámara, y juntos dan forma a una fotografía digital.

A continuación se presenta la implicancia de la escala en el nivel de precisión que alcanza el método y los tres elementos que regulan la magnitud de ésta.

- **1. Resolución:** corresponde al número de pixeles que contiene una imagen. Éste valor comúnmente se presenta en unidades de Megapixeles.
- **2. Dimensiones reales del cuadro capturado:** se refiere a la longitud real horizontal y vertical que se logra captar en una fotografía. Este parámetro está directamente relacionado con la distancia entre la cámara y el elemento estudiado. La relación horizontal/vertical estándar en las cámaras digitales es 3/2.
- **3. Espaciamiento de la grilla:** asumiendo que se busca la misma precisión en la dirección vertical y horizontal del plano, se parte de la premisa que el espaciamiento en ambos ejes es el mismo. Esta distancia está medida entre los centros de los puntos que conforman la grilla.

La precisión que se logre en los desplazamientos depende únicamente de los dos primeros puntos, mientras que el nivel de error que se alcance en las deformaciones depende de los tres factores mencionados.

Antes de referirnos a los niveles de precisión de cada parámetro, se muestra la fórmula para calcular el factor de escala y los elementos que inciden en su determinación.

$$
E = \frac{L_H}{M} = \frac{L_V}{N}
$$
 (VIII)

Donde:

E: Factor de escala en unidades de  $\left[\frac{mm}{pixel}\right]$  $L_H$ : Longitud real horizontal en milímetros  $L_V$ : Longitud real vertical en milímetros : Cantidad de pixeles en la dirección horizontal : Cantidad de pixeles en la dirección vertical

El error asociado a los desplazamientos se vincula directamente con el factor de escala. Dado que un pixel es la unidad más pequeña que logra distinguir el procesamiento, estos errores están asociados a la longitud que posee un pixel. La fórmula (IX) muestra la forma en que se relacionan estos parámetros:

 $\sigma_{desplazamiento} = 1$  [pixel]  $\cdot$  E (IX)

Donde:

 $\sigma_{desplazamiento}$ : Error asociado a desplazamientos en unidades de [mm]

E: Factor de escala en unidades de  $\left[\frac{mm}{pixel}\right]$ 

Por otro lado, la precisión de las deformaciones, además de estar ligada con la escala, también depende de la discretización lograda por medio de la grilla. Ésta divide al elemento en cuadros más pequeños sobre los cuales se calculan las deformaciones. Así, la forma de determinar el error es con la magnitud mínima de desplazamientos y con la longitud sobre la cual se calculan las deformaciones. La fórmula (X) contiene la ecuación para determinar la precisión en deformaciones.

$$
\sigma_{deformation} = \frac{\sigma_{desplazamiento}}{d} \tag{X}
$$

Donde:

 $\sigma_{deformation}$ : Error asociado a la deformación (adimensional)

 $\sigma_{desplazamiento}$ : Error asociado a desplazamientos en unidades de [mm]

d: Espaciamiento entre puntos de grilla en unidades de  $[mm]$ 

La **Figura 78** ilustra los factores que influyen en la transformación de la imagen real a la digital, especificando cómo se relacionan los términos en las fórmulas correspondientes.

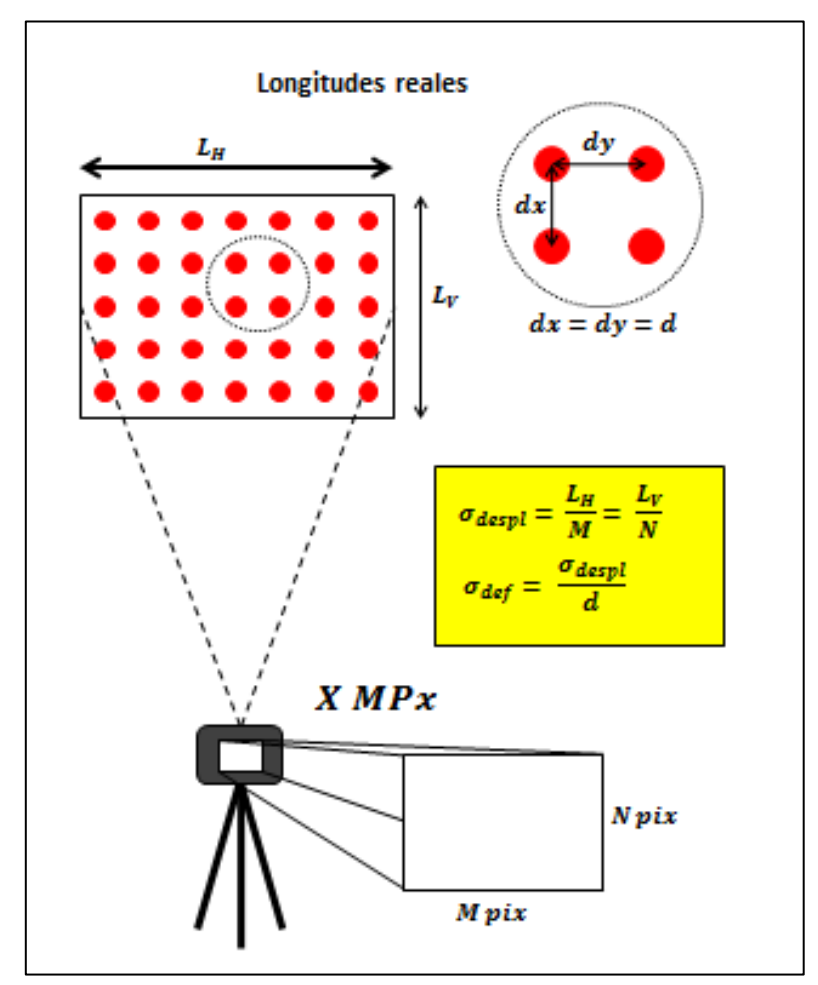

**Figura 78.** Esquema explicativo sobre nivel de precisión

Con estos antecedentes es posible hacer un análisis crítico sobre los resultados presentados en este capítulo. La siguiente tabla contiene un resumen de los factores de escala obtenidos en los ensayos realizados para este trabajo de título.

| Ensayo          | Método                                                                                         | Escala [mm/pixel] |
|-----------------|------------------------------------------------------------------------------------------------|-------------------|
| Esbelta 1       | Programa                                                                                       | 0.3922            |
|                 | VIC-2D                                                                                         | 0.3990            |
|                 | Programa                                                                                       | 0.3999            |
| Esbelta 2       | VIC-2D                                                                                         | 0.3965            |
| Corta 1         | Programa                                                                                       | 0.2564            |
|                 | VIC-2D                                                                                         | 0.2548            |
| Corta 2         | Programa                                                                                       | 0.2532            |
|                 | VIC-2D                                                                                         | 0.2546            |
|                 | Programa                                                                                       | 0.3921            |
| Columna larga   | VIC-2D                                                                                         | 0.4011            |
| Columna corta   | Programa                                                                                       | 0.0994            |
|                 | $VIC-2D$                                                                                       | 0.0983            |
| Grupo 1/Grilla1 | Programa                                                                                       | 0.2857            |
|                 | VIC-2D                                                                                         | 0.2805            |
| Grupo 1/Grilla2 | Programa                                                                                       | 0.2817            |
|                 | VIC-2D<br>Programa<br>VIC-2D<br>Programa<br>VIC-2D<br>Programa<br>VIC-2D<br>Programa<br>VIC-2D | 0.2818            |
|                 |                                                                                                | 0.2817            |
| Grupo 1/Semi    |                                                                                                | 0.2814            |
|                 |                                                                                                | 0.2778            |
| Grupo 2/Grilla1 |                                                                                                | 0.2810            |
|                 |                                                                                                | 0.2778            |
| Grupo 2/Grilla2 |                                                                                                | 0.2793            |
| Grupo 2/Semi    |                                                                                                | 0.2778            |
|                 |                                                                                                | 0.2774            |

**Tabla 18.** Factores de escala obtenidos para los ensayos

En la **Tabla 18** se pueden distinguir dos aspectos importantes. Uno de ellos es que la identificación de la escala por ambos programas es casi idéntica y el otro es que para el caso de la Columna corta se logra una clara mejora en la precisión.

El ensayo realizado sobre la Columna corta es el último en ser ejecutado, por lo que se implementan algunas modificaciones en el montaje para obtener resultados más exactos. En la **Tabla 19** se presenta un contraste entre los criterios utilizados para dos tipos de pruebas y sus respectivas consecuencias.

| <b>Thome 12.</b> Contraste entre montage ac ensuryos y sus consecuencias |                 |               |  |  |
|--------------------------------------------------------------------------|-----------------|---------------|--|--|
| Ensayo                                                                   | Grupo 1/Grupo 2 | Columna corta |  |  |
| Distancia real horizontal [mm]                                           | 1450            | 500           |  |  |
| Distancia real vertical [mm]                                             | 967             | 333           |  |  |
| Espaciamiento de grilla [mm]                                             | 20              | 20            |  |  |
| Disposición de la cámara                                                 | Horizontal      | Vertical      |  |  |
| Precisión de desplazamientos [mm]                                        | 0.2797          | 0.0965        |  |  |
| Precisión en deformaciones                                               | 0.0140          | 0.0048        |  |  |

**Tabla 19.** Contraste entre montaje de ensayos y sus consecuencias

Al observar la tabla, es claro por qué algunos diagramas de distribuciones de desplazamiento interpretan mejor el comportamiento de los elementos para los distintos ensayos. Dados los órdenes de magnitud señalados en la **Tabla 18** y a pesar que los factores de escala asociados a las vigas esbeltas son los mayores, no existe dificultad para representar los desplazamientos globales sobre las probetas pues se alcanzan movimientos del orden de centímetros. Sin embargo, para las pruebas ejecutadas sobre los Grupos 1 y 2 sí se aprecian distribuciones menos finas, ya que corresponden a ensayos de compresión, donde los desplazamientos son muy reducidos. En los próximos puntos de este capítulo se puede evidenciar lo aquí mencionado, ya que se muestran algunos diagramas de distribución con los fenómenos descritos en las líneas anteriores.

En términos de deformaciones ocurre algo similar a lo indicado para los desplazamientos, pues la precisión de estos parámetros también es claramente inferior en los Grupos 1 y 2 en comparación con la Columna corta. Sin embargo, esto podría variar de acuerdo al espaciamiento de la grilla, lo cual no ocurre en estos ensayos dado que la configuración de puntos se mantiene constante.

Tomando en consideración estos argumentos, se entiende la razón por la que los resultados sobre la Columna corta son los más precisos e interpretan más finamente los fenómenos sobre la superficie del elemento. De igual forma, se puede comprender el motivo por el cual resulta más complejo interpretar las deformaciones en estos ensayos, ya que las magnitudes involucradas en estos parámetros son muy pequeñas.

| Ensayo          | Precisión de desplazamientos [mm] | Precisión de deformaciones |
|-----------------|-----------------------------------|----------------------------|
| Esbelta 1       | 0.3922                            | 0.0196                     |
| Esbelta 2       | 0.3999                            | 0.0200                     |
| Corta 1         | 0.2564                            | 0.0128                     |
| Corta 2         | 0.2532                            | 0.0127                     |
| Columna larga   | 0.3921                            | 0.0196                     |
| Columna corta   | 0.0994                            | 0.0050                     |
| Grupo 1/Grilla1 | 0.2857                            | 0.0143                     |
| Grupo 1/Grilla2 | 0.2817                            | 0.0141                     |
| Grupo 1/Semi    | 0.2817                            | 0.0141                     |
| Grupo 2/Grilla1 | 0.2778                            | 0.0139                     |
| Grupo 2/Grilla2 | 0.2778                            | 0.0139                     |
| Grupo 2/Semi    | 0.2778                            | 0.0139                     |

**Tabla 20.** Resumen de precisiones para los ensayos realizados

Finalmente, la **Tabla 20** muestra las magnitudes alcanzadas por ambos parámetros en la totalidad de los ensayos ejecutados. Es claro que los valores obtenidos en deformaciones son elevados para la mayoría de los casos, considerando que el material de análisis es hormigón.

Naturalmente las zonas sometidas a tracción son representadas con mayor fidelidad, pues se experimentan deformaciones unitarias más grandes. Por el contrario, dadas estas condiciones, resulta complejo describir el comportamiento de una superficie en compresión, pues los órdenes de magnitud son inferiores a 0.003. No obstante, es posible remediar esta situación si se amplía el sector de análisis, ya que en lugar de medir entre dos puntos de grilla se puede realizar entre tres o cinco, y aumentar la precisión de la deformación unitaria proporcionalmente (ver **Figura 79**).

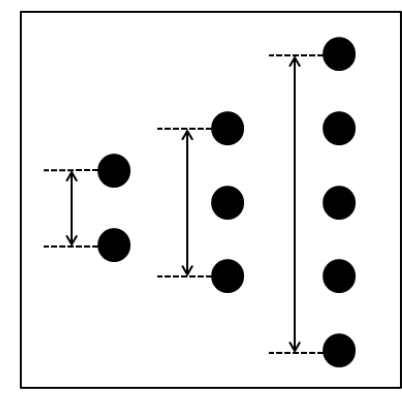

**Figura 79. Aumento de distancia de análisis**

En el punto 6.5.1.3. se lleva a cabo esta medida sobre la Columna corta, donde se puede observar un contraste entre las deformaciones alcanzadas para distintas áreas de análisis.

#### **6.4. Desplazamientos**

El alcance que posee el método por fotogrametría implementado permite determinar los desplazamientos horizontales, denotados por una " $u$ " y los desplazamientos verticales, denotados por una "v". Las magnitudes abarcadas son indicadas en la **Figura 80** y dependen de las características de elemento y del ensayo ejecutado.

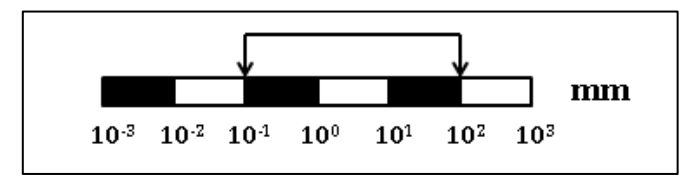

**Figura 80.** Órdenes de magnitud abarcados en resultados de desplazamientos

La información recabada corresponde al movimiento experimentado por los puntos de la grilla, donde se han incluido resultados en zonas localizadas y esquemas del comportamiento global de la superficie.

La **Figura 81** contiene la convención adoptada para los signos del desplazamiento horizontal y vertical.

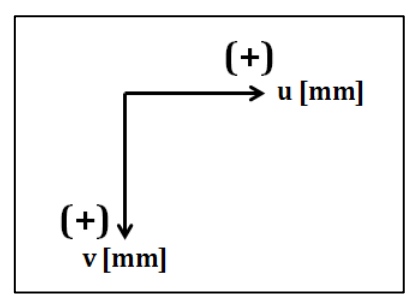

**Figura 81.** Convención de signos para desplazamientos

## **6.4.1. Contraste entre sensores y fotogrametría**

Durante los ensayos desarrollados sobre probetas de hormigón armado indicados en el capítulo 4, además de montar el sistema de fotogrametría, se ha incluido un par de sensores de desplazamiento ultrasónicos<sup>9</sup>. Éstos están ubicados dentro del tercio central de los elementos en su dimensión mayor.

Para el caso de los elementos horizontales se ha controlado el desplazamiento vertical sobre la cara superior. En cambio, para la columna larga se ha realizado un seguimiento del desplazamiento horizontal en la cara lateral, pues se infiere la ocurrencia de pandeo global en ese plano.

En las siguientes páginas se muestra el seguimiento de los desplazamientos relativos para algunos ensayos, contrastando los datos capturados por los sensores y por la fotogrametría.

## **6.4.1.1. Viga esbelta 2**

Como se puede constatar en la **Figura 82**, dos sensores de desplazamiento se han instalado en el sector superior del espécimen. Uno se encuentra en el eje central, alineado con el gato hidráulico y otro está ubicado en el extremo derecho del puente de carga. Ambos miden el desplazamiento vertical de la superficie del elemento desde el inicio del proceso de carga hasta el colapso.

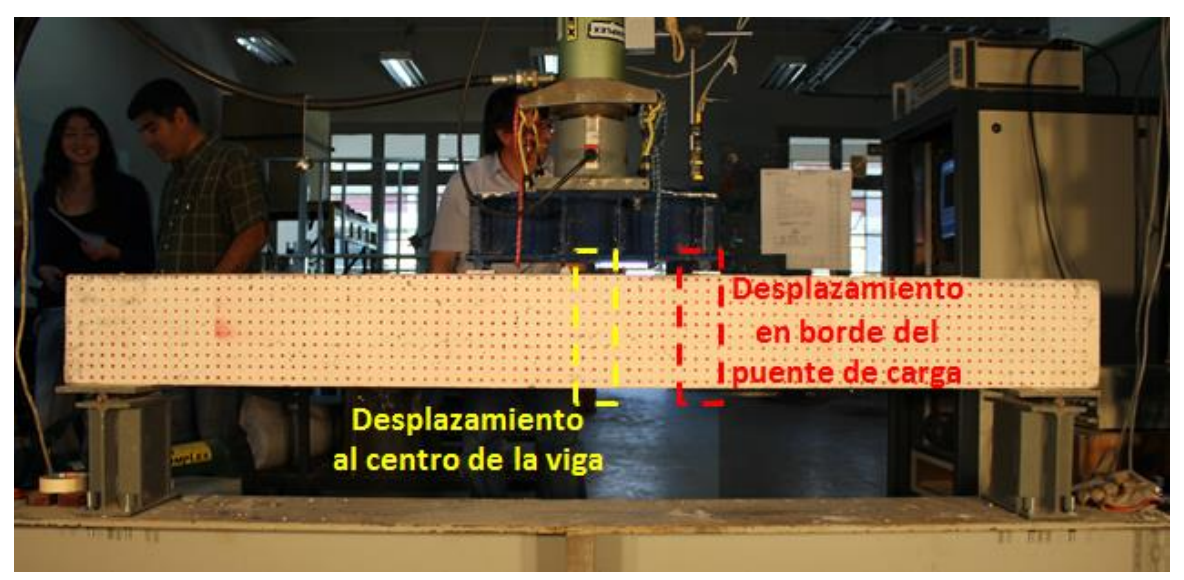

**Figura 82.** Control de sensores ultrasónicos sobre Viga esbelta 2

La tasa de muestreo de los sensores es de 0.25 muestras/seg, mientras que la cámara posee una velocidad de captura de 0.2 muestras/seg. Por este motivo ha sido necesario sincronizar la base de datos de ambos mecanismos, para elaborar los gráficos mostrados en la **Figura 83** y **Figura 84**.

 $\overline{a}$ 

<sup>9</sup> Sensor de ultrasonidos s18u, marca BANNER

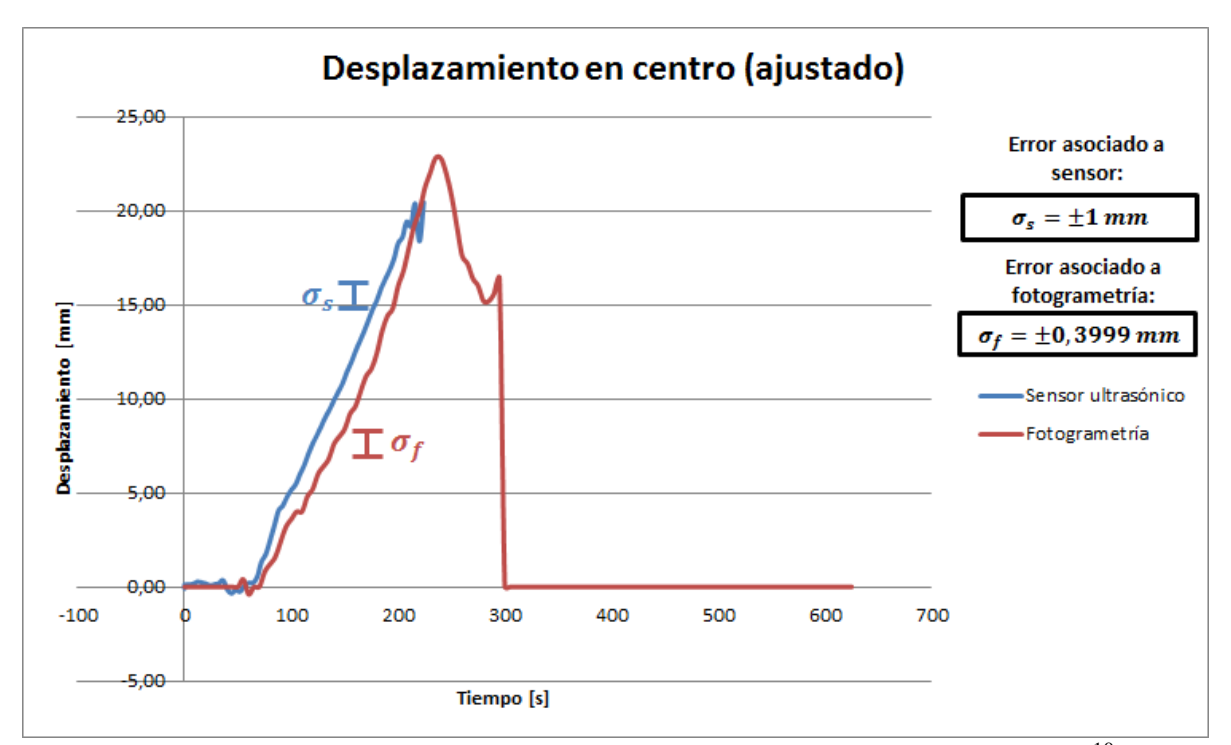

**Figura 83.** Gráfico de desplazamiento vertical al centro de la Viga esbelta 2<sup>10</sup>

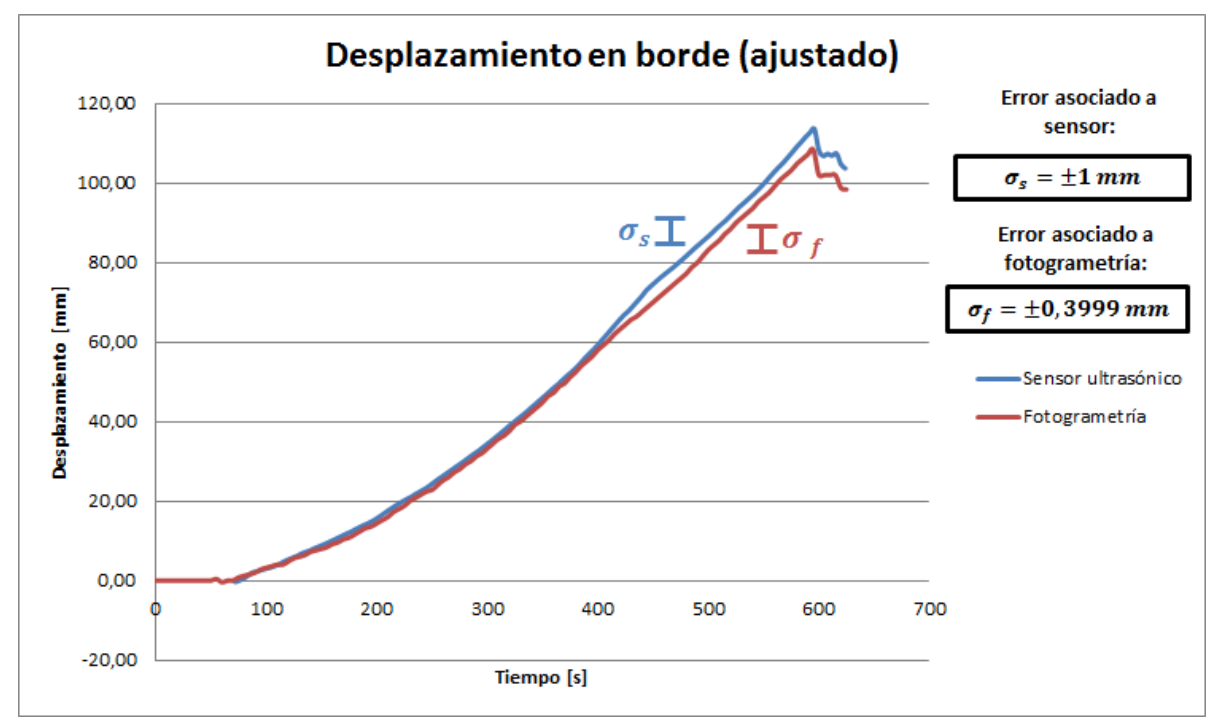

**Figura 84.** Gráfico de desplazamiento vertical en borde del puente de carga de la Viga esbelta 2

Fotogrametría: ver Tabla 20

 $\overline{a}$ 

<sup>&</sup>lt;sup>10</sup> Los errores señalados en este gráfico y en los posteriores corresponden a:

Sensor ultrasónico: error intrínseco de mediciones con este instrumento

## **Descripción:**

La duración del ensayo es de 625 segundos, donde en los momentos iniciales no se experimentan desplazamientos apreciables. Esto ocurre debido a que en la primera etapa tampoco existe aplicación de carga, ya que el gato hidráulico no está en la posición crítica sino que posee un pequeño espaciamiento.

Se puede observar que el seguimiento al centro de la viga es de menor duración, pues se ve interrumpido aproximadamente a los 200 segundos del ensayo. Esto sucede en ambos métodos, por lo que se puede afirmar que no corresponde a algún problema puntual con alguna de las dos metodologías. En la **Figura 85** se aprecia la razón de este problema, donde se puede distinguir el desprendimiento de una masa de hormigón producto de la compresión. Esto se condice con el cambio de pendiente en el gráfico de la **Figura 83** y con la posterior "pérdida" del sistema de referencia ocasionada por la caída del material y "desaparición" del punto de grilla en cuestión.

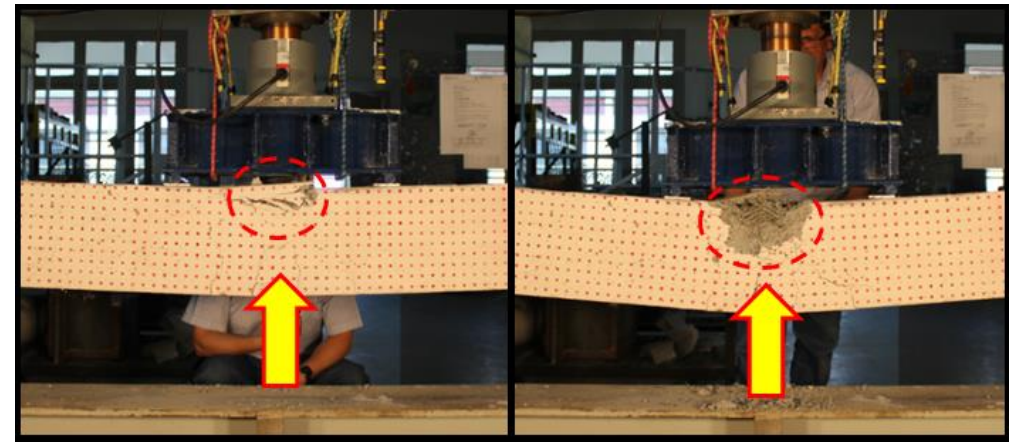

**Figura 85.** Desprendimiento de material producto de la compresión en Viga esbelta 2

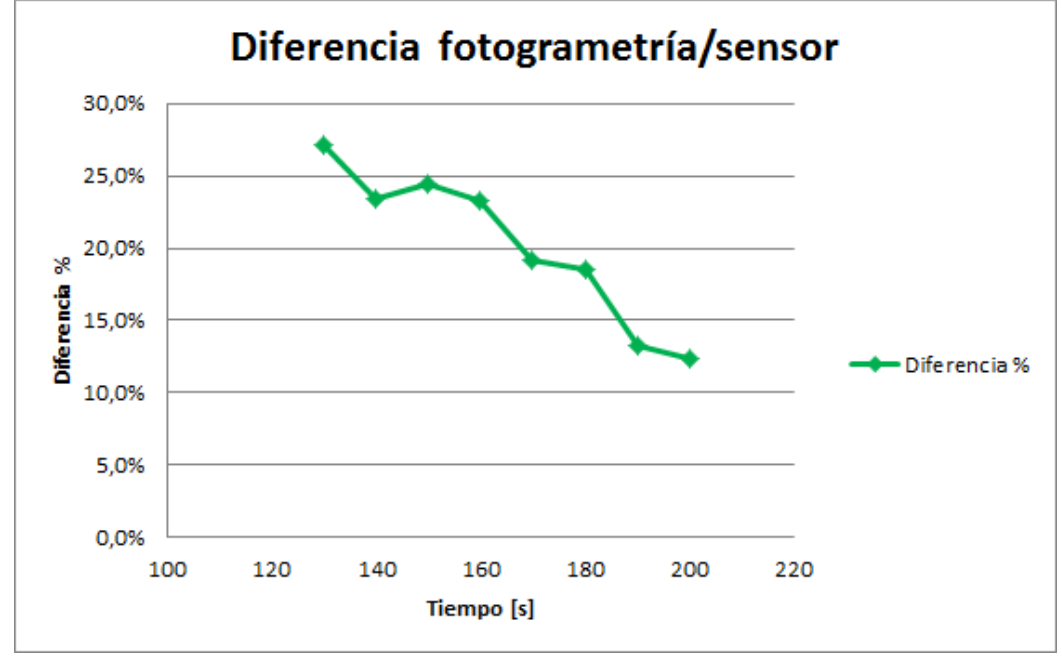

**Figura 86.** Diferencia entre desplazamientos al centro de la viga, Viga esbelta 2

Tanto en el gráfico de la **Figura 86** como en la **Tabla 21** se muestra una reducción en las diferencias porcentuales a medida que transcurre el ensayo. Esto quiere decir que la diferencia en términos de valor absoluto se mantiene relativamente constante y que al incrementar el valor del desplazamiento la diferencia es cada vez menos incidente.

|                              |                         | ۔ یا ت<br>ັ        |              |  |  |
|------------------------------|-------------------------|--------------------|--------------|--|--|
| Duración del ensayo: 625 seg |                         |                    |              |  |  |
| Instante de tiempo [s]       | Sensor ultrasónico [mm] | Fotogrametría [mm] | Diferencia % |  |  |
| 130                          | 8.787                   | 6.399              | 27.2%        |  |  |
| 140                          | 9.923                   | 7.598              | 23.4%        |  |  |
| 150                          | 11.118                  | 8.398              | 24.5%        |  |  |
| 160                          | 12.516                  | 9.598              | 23.3%        |  |  |
| 170                          | 13.846                  | 11.198             | 19.1%        |  |  |
| 180                          | 15.216                  | 12.398             | 18.5%        |  |  |
| 190                          | 16.597                  | 14.397             | 13.3%        |  |  |
| 200                          | 18.256                  | 15.997             | 12.4%        |  |  |

**Tabla 21.** Diferencia entre desplazamientos al centro de la viga, Viga esbelta 2

En el borde del puente de carga existe control durante la totalidad del ensayo y ambos métodos ilustran un comportamiento muy similar de principio a fin.

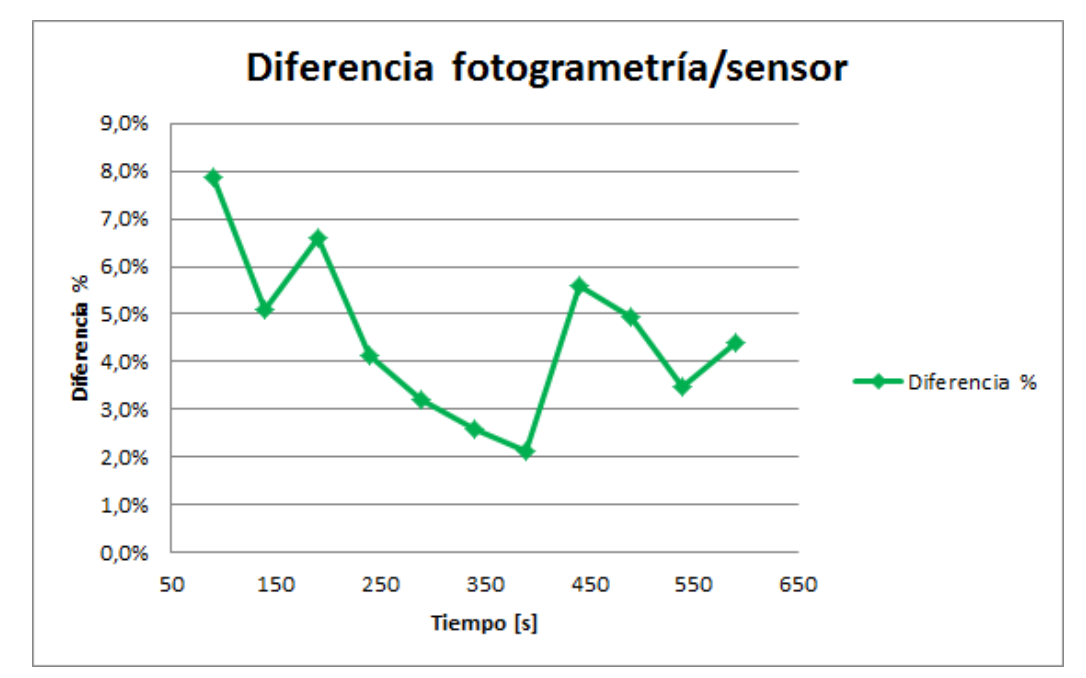

**Figura 87.** Diferencia entre desplazamientos en borde del puente de carga, Viga esbelta 2

| Duración del ensayo: 625 seg |                         |                    |              |  |  |
|------------------------------|-------------------------|--------------------|--------------|--|--|
| Instante de tiempo [s]       | Sensor ultrasónico [mm] | Fotogrametría [mm] | Diferencia % |  |  |
| 90                           | 2.170                   | 2.000              | 7.8%         |  |  |
| 140                          | 7.586                   | 7.199              | 5.1%         |  |  |
| 190                          | 14.130                  | 13.197             | 6.6%         |  |  |
| 240                          | 22.528                  | 21.596             | 4.1%         |  |  |
| 290                          | 32.234                  | 31.194             | 3.2%         |  |  |
| 340                          | 43.516                  | 42.392             | 2.6%         |  |  |
| 390                          | 56.398                  | 55.189             | 2.1%         |  |  |
| 440                          | 71.606                  | 67.586             | 5.6%         |  |  |
| 490                          | 84.151                  | 79.984             | 5.0%         |  |  |
| 540                          | 96.946                  | 93.581             | 3.5%         |  |  |
| 590                          | 112.127                 | 107.179            | 4.4%         |  |  |

**Tabla 22.** Diferencia entre desplazamientos en borde del puente de carga, Viga esbelta 2

En la **Tabla 24** se resume la comparación de desplazamientos en el borde del puente de carga para ambos métodos, alcanzándose diferencias cercanas al 5% durante gran parte del proceso. Este hecho, indica que se obtienen resultados confiables en desplazamientos del orden de 10 mm para condiciones similares a las impuestas en este ensayo. Además, se observa que previo a los 400 segundos las diferencias en valor absoluto son del orden de 1 mm, lo que se condice con el error intrínseco del sensor ultrasónico. A pesar que entre los 400 y 600 segundos las diferencias se elevan hasta alcanzar valores cercanos a 5 mm, no se superan magnitudes del 5% lo que es bastante aceptable.

Por otro lado, el seguimiento de una zona puntual se ha ejecutado satisfactoriamente, logrando describir la evolución del movimiento en términos generales. Esto quiere decir que el sistema es capaz de identificar fluctuaciones y cambios de comportamiento sobre la superficie del hormigón.

#### **6.4.1.2. Viga corta 2**

La **Figura 88** muestra que dos sensores de desplazamiento se han instalado en el sector superior de la probeta. Uno se encuentra en el eje central, alineado con el gato hidráulico y otro está ubicado en el extremo izquierdo del puente de carga. Ambos miden el desplazamiento vertical de la superficie del elemento desde el inicio del proceso de carga hasta el colapso de la viga.

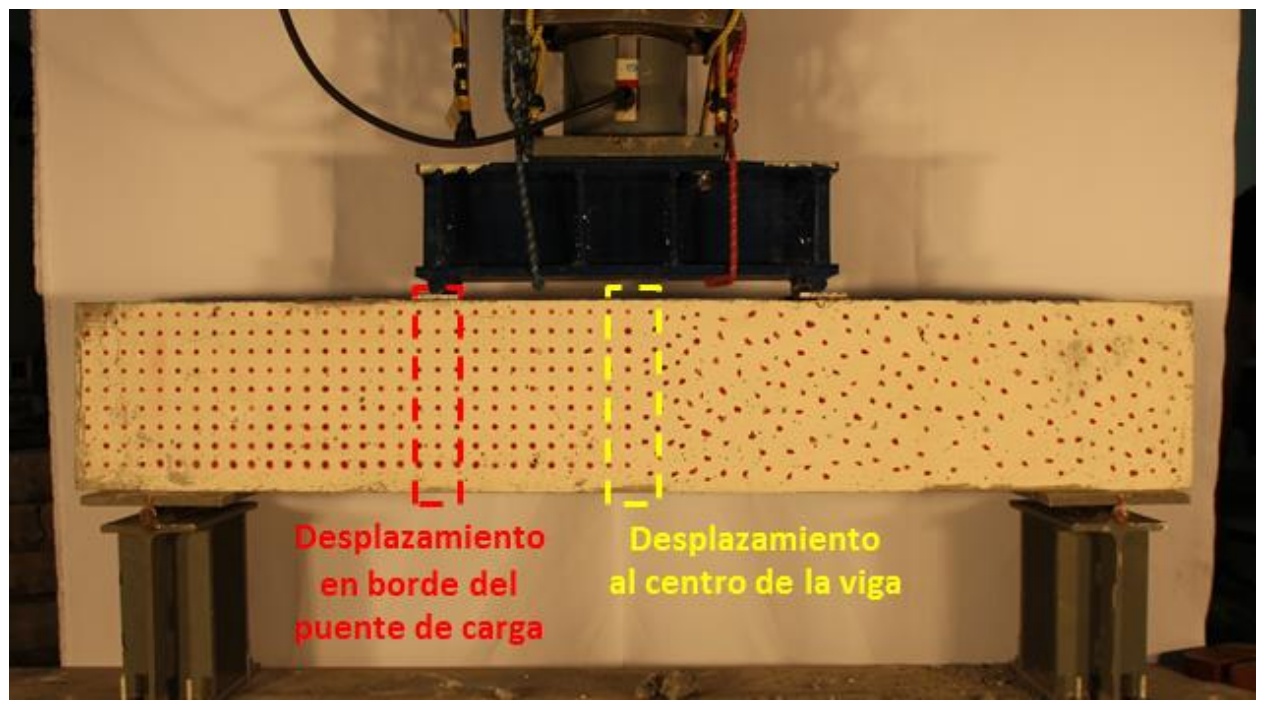

**Figura 88.** Control de sensores ultrasónico sobre Viga corta 2

La tasa de muestreo de los sensores es de 0.25 muestras/seg, mientras que la cámara posee una velocidad de captura de 0.2 muestras/seg. Por este motivo se han sincronizado las bases de datos de ambos mecanismos, para así elaborar los gráficos mostrados en la **Figura 89** y **Figura 90**.

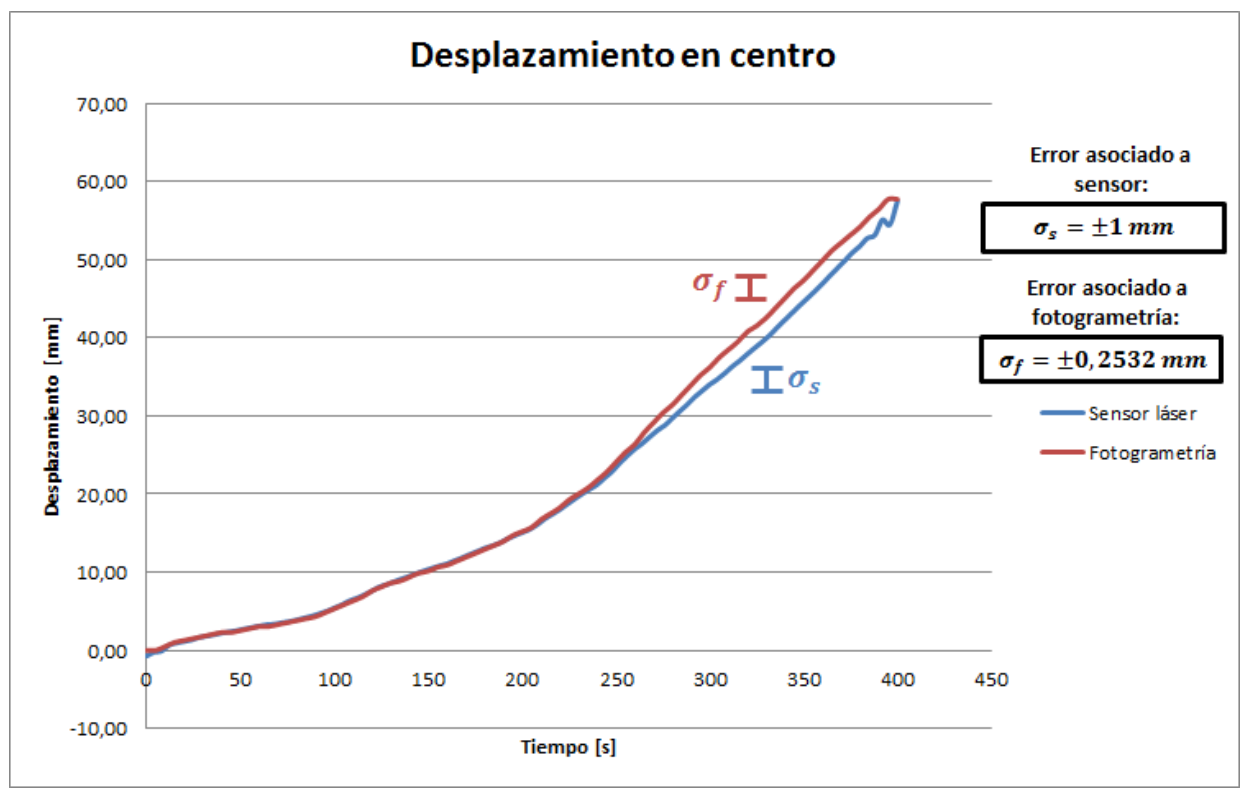

**Figura 89.** Gráfico de desplazamiento vertical al centro de la Viga corta 2

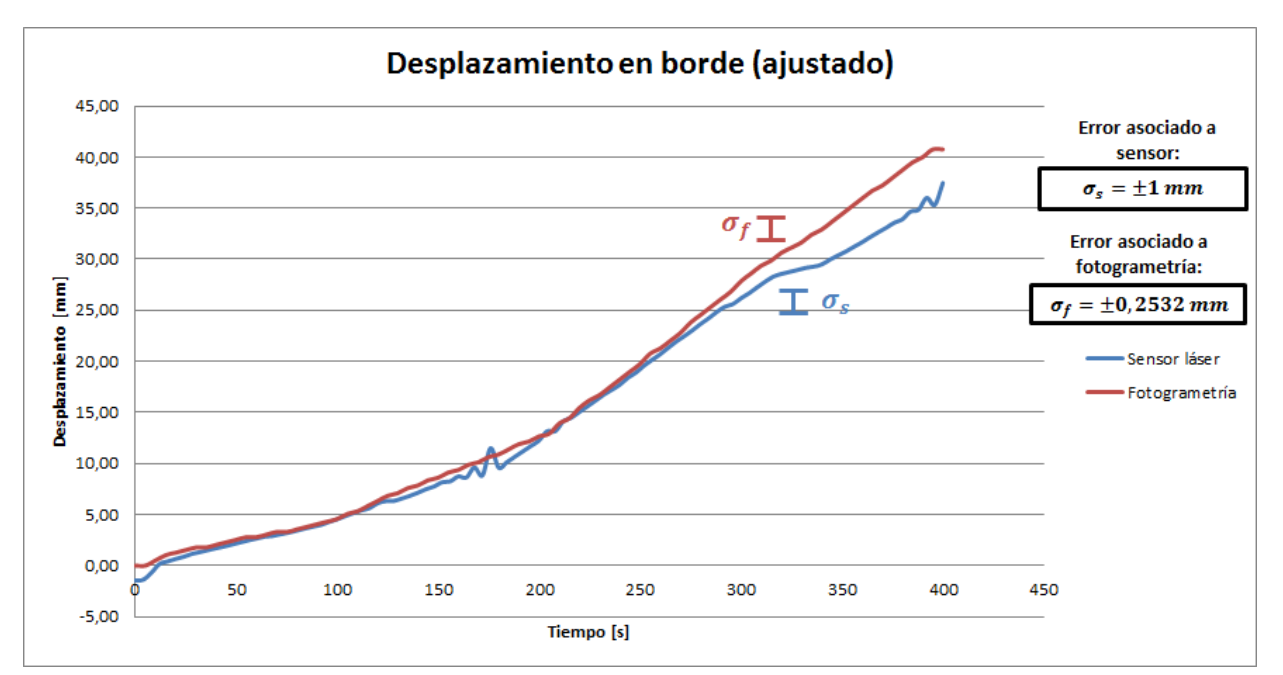

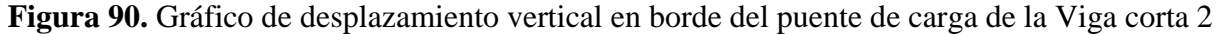

#### **Descripción:**

La duración del ensayo es de 400 segundos y se experimenta un aumento en el desplazamiento desde el inicio del proceso de medición. Ambos gráficos poseen una forma muy parecida que se diferencia más bien en la pendiente, donde evidentemente en el gráfico de la **Figura 89** es mayor, ya que se alcanzan desplazamientos mayores. Adicionalmente, se identifica un ligero cambio de pendiente en ambos sectores aproximadamente a los 230 segundos, donde ésta se incrementa. Esto se explica en la **Figura 91**, pues en esta etapa comienza la aparición de grietas de mayor espesor en la zona baja de la viga atribuidas al esfuerzo de flexión generado.

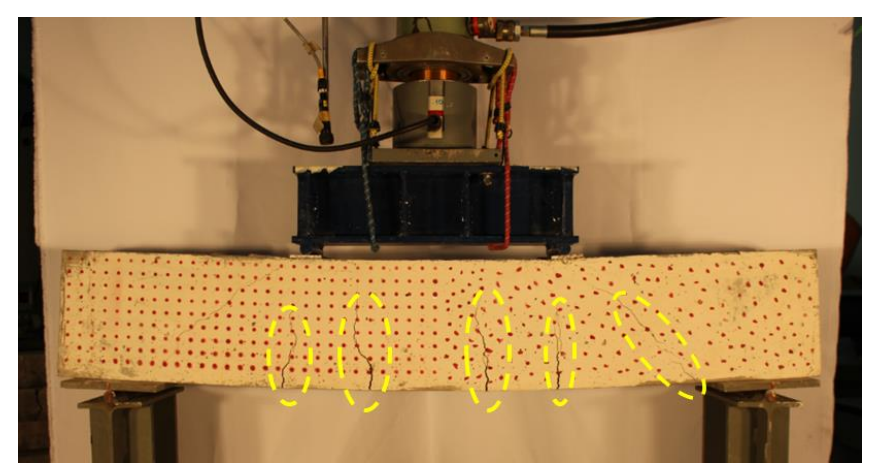

**Figura 91.** Aumento del grosor de grietas en zona inferior del elemento para Viga corta 2

En la **Figura 90** se puede observar que el seguimiento en el borde del puente de carga experimenta ligeras fluctuaciones con el sensor, lo que no se aprecia en la fotogrametría. Esto se debe a la instalación del instrumento y a la naturaleza de la falla. A los 320 segundos del ensayo existe una reducción en la pendiente y esto ocurre por la inclinación del puente de carga. El sensor ultrasónico se encuentra sujetado por el gato hidráulico y éste, a su vez, se sostiene sobre el puente de carga. Cuando ocurre la falla (ver **Figura 92**) el puente de carga se desnivela y se inclina hacia la derecha, lo que se traduce en un cambio del sistema de referencia y modificación en los desplazamientos.

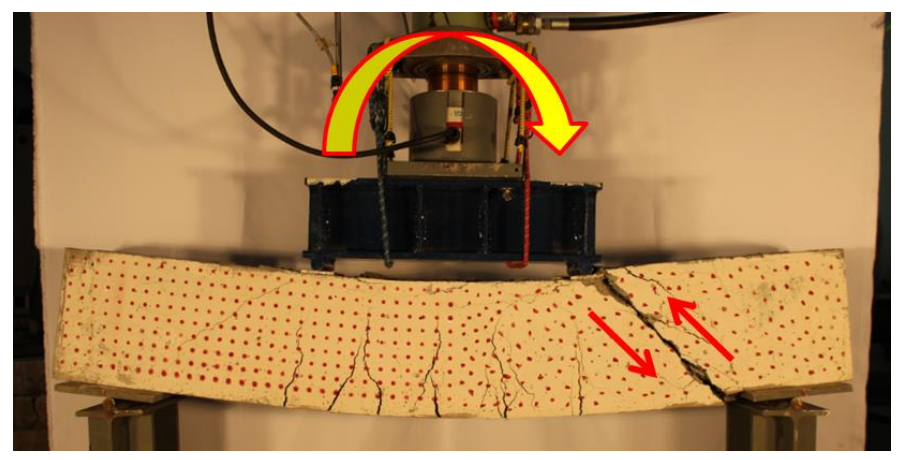

**Figura 92.** Falla por corte en probeta y giro del puente de carga en Viga corta 2

A pesar de estos detalles, es notoria la correlación existente entre lo que muestra la fotogrametría y lo que ilustran los sensores. No sólo se obtienen desplazamientos finales muy similares, sino que también a lo largo de la prueba se experimentan valores coherentes.

La **Tabla 23** y la **Tabla 24** contienen un resumen con el contraste entre los dos métodos para ambas zonas de análisis. Aquí se puede observar que para desplazamientos del orden de los 20 mm se alcanza una diferencia inferior al 5%, lo cual asegura resultados confiables. El instante en que el error se eleva al 13% se debe al giro del sensor producto de la falla ocurrida en el sector derecho, por lo que se atribuye a un fenómeno puntual.

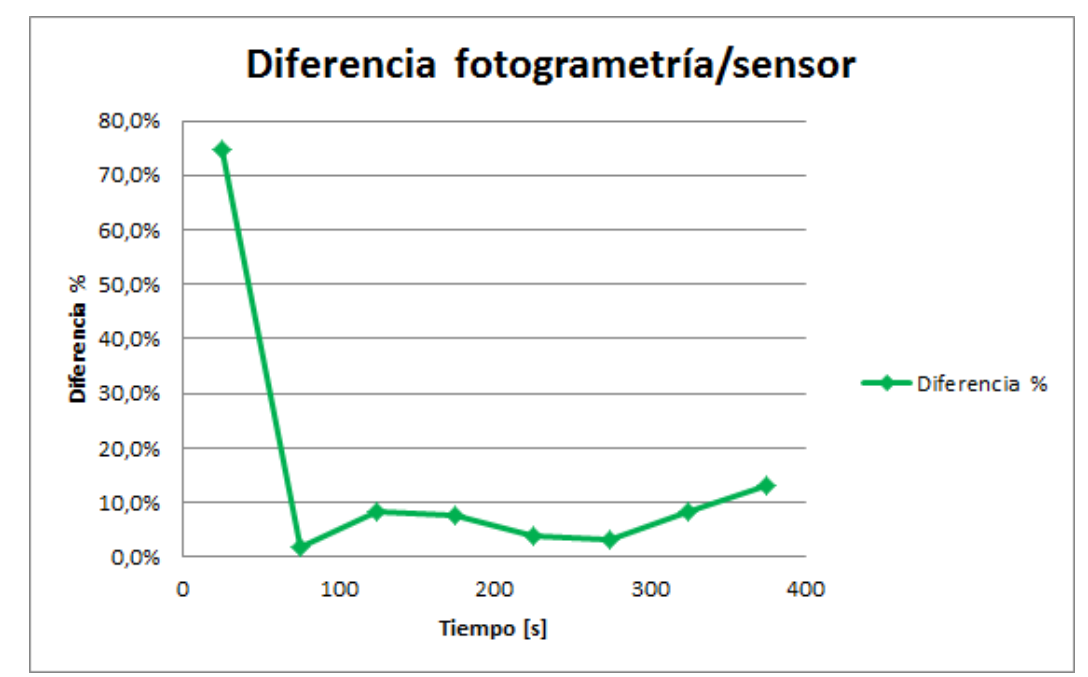

**Figura 93.** Diferencia entre desplazamientos en borde del puente de carga para Viga corta 2

| Duración del ensayo: 400 seg |                         |                    |              |  |  |
|------------------------------|-------------------------|--------------------|--------------|--|--|
| Instante de tiempo [s]       | Sensor ultrasónico [mm] | Fotogrametría [mm] | Diferencia % |  |  |
| 25                           | 0.869                   | 1.519              | 74.8%        |  |  |
| 75                           | 3.229                   | 3.291              | 1.9%         |  |  |
| 125                          | 6.312                   | 6.835              | 8.3%         |  |  |
| 175                          | 11.496                  | 10.633             | 7.5%         |  |  |
| 225                          | 15.597                  | 16.203             | 3.9%         |  |  |
| 275                          | 23.042                  | 23.797             | 3.3%         |  |  |
| 325                          | 28.767                  | 31.139             | 8.2%         |  |  |
| 375                          | 33.597                  | 37.975             | 13.0%        |  |  |

**Tabla 23.** Diferencia entre desplazamientos en borde del puente de carga para Viga corta 2

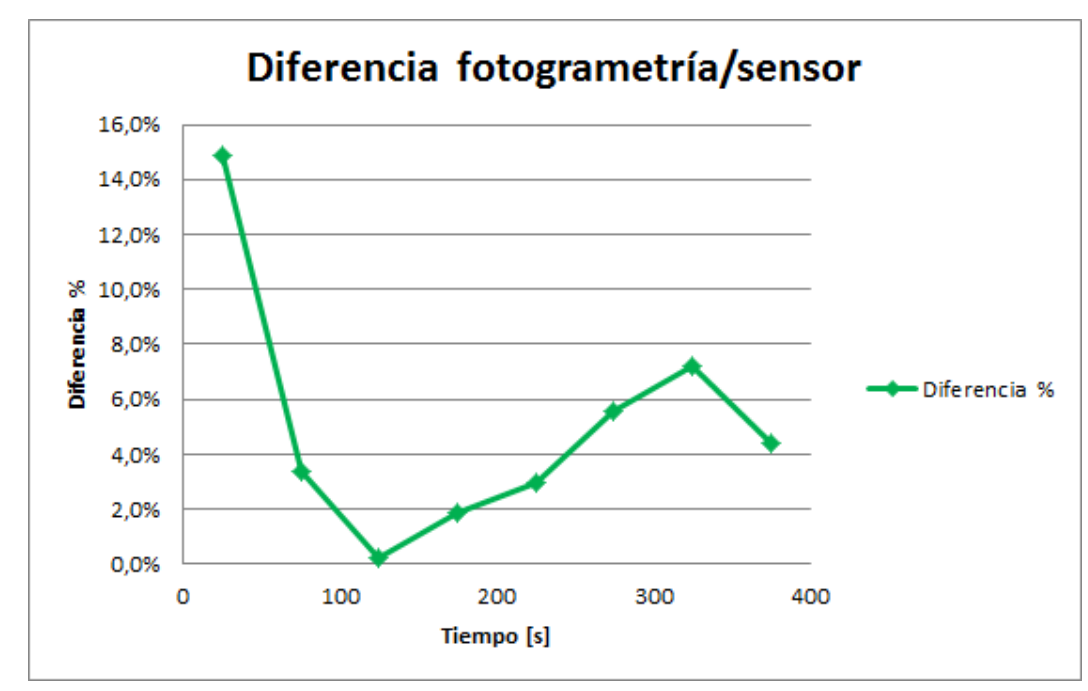

**Figura 94.** Diferencia entre desplazamientos en eje central para Viga corta 2

| Duración del ensayo: 400 seg |                         |                    |              |  |  |
|------------------------------|-------------------------|--------------------|--------------|--|--|
| Instante de tiempo [s]       | Sensor ultrasónico [mm] | Fotogrametría [mm] | Diferencia % |  |  |
| 25                           | 1.323                   | 1.519              | 14.8%        |  |  |
| 75                           | 3.667                   | 3.544              | 3.3%         |  |  |
| 125                          | 8.118                   | 8.101              | 0.2%         |  |  |
| 175                          | 12.641                  | 12.405             | 1.9%         |  |  |
| 225                          | 18.680                  | 19.241             | 3.0%         |  |  |
| 275                          | 28.776                  | 30.380             | 5.6%         |  |  |
| 325                          | 38.716                  | 41.519             | 7.2%         |  |  |
| 375                          | 50.912                  | 53.165             | 4.4%         |  |  |

**Tabla 24.** Diferencia entre desplazamientos en eje central para Viga corta 2

### **6.4.1.3. Columna larga**

La **Figura 95** muestra que en esta columna se ha ubicado en el sector central un sensor de desplazamiento orientado horizontalmente. Éste mide el desplazamiento horizontal generado sobre la probeta, pues se ha impuesto una excentricidad en la aplicación de la carga para ocasionar pandeo global en el plano observado.

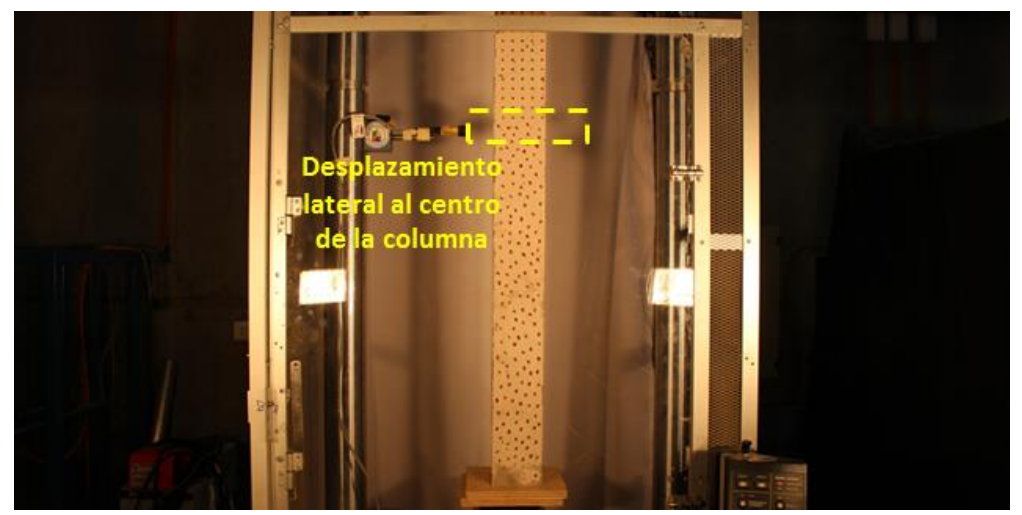

**Figura 95.** Control de sensor ultrasónico sobre Columna larga

La tasa de muestreo de los sensores es de 1.25 muestras/seg, mientras que la cámara posee una velocidad de captura de 0.2 muestras/seg. Por este motivo ha sido necesario sincronizar la base de datos de ambos mecanismos, para así elaborar el gráfico mostrado en la **Figura 96**.

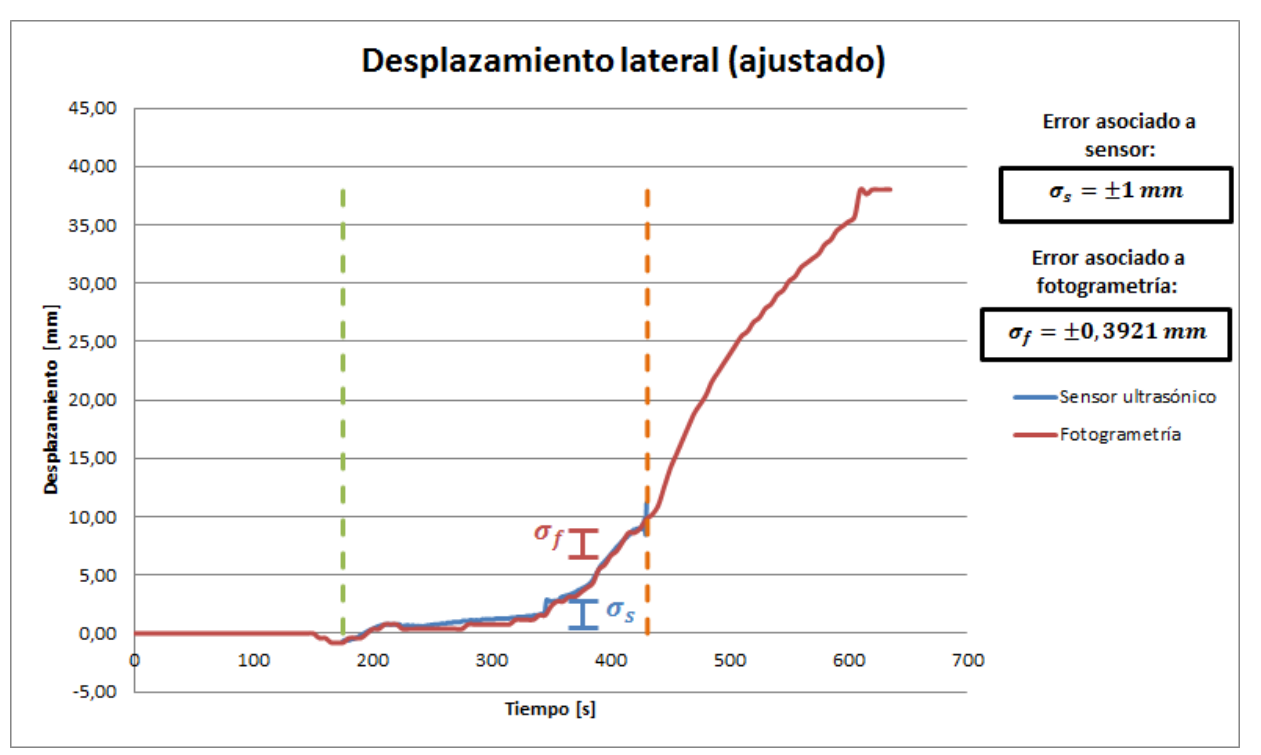

**Figura 96.** Gráfico de desplazamiento horizontal al centro de Columna larga

#### **Descripción:**

La duración del ensayo es de 635 segundos, y durante los primeros 150 segundos no se aprecian desplazamientos importantes en esta dirección. En este período se produce el ajuste de la probeta, ya que inicialmente el sistema no se encuentra cargado. Esta es la razón por la cual los primeros movimientos son en el sentido inverso, pues la base de la columna también experimenta una pequeña traslación para posicionarse de forma estable. Por otro lado, se debe considerar que el desplazamiento lateral se hace visible en el momento en que el pandeo se desencadena y esto ocurre a cierta carga crítica que puede tardar en alcanzarse.

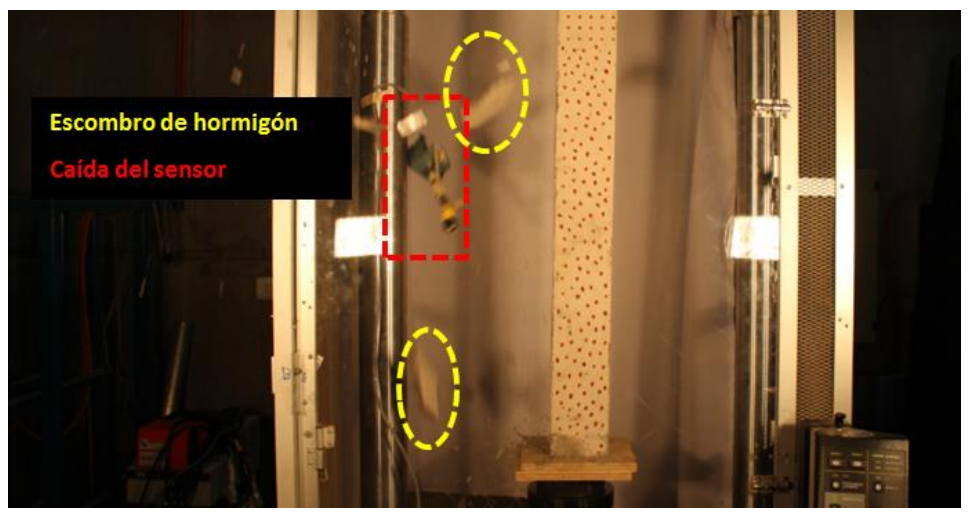

**Figura 97.** Caída del sensor ultrasónico por desprendimiento de escombro en Columna larga

La captura de datos por parte del sensor es por un tiempo acotado y no se inicia conjuntamente con la toma de fotografías. El intervalo de tiempo en que se ejecuta el muestreo es de aproximadamente 250 segundos y se puede identificar en el gráfico de la **Figura 96**. La razón por la cual se termina bruscamente el seguimiento es por la caída del sensor, pues parte del material desprendido se desmorona sobre el instrumento (ver **Figura 97**).

Según lo indicado en el gráfico, existe coherencia en el seguimiento de los desplazamientos horizontales. Se observa que durante el lapso en que existe contraste no hay mayores diferencias visuales y esto se puede corroborar en la **Tabla 25**. Si bien es cierto que en algunos instantes la diferencia porcentual no es despreciable, esto se debe básicamente a la magnitud de los desplazamientos, pues son inferiores a 2 mm. Este antecedente justifica los elevados porcentajes en las diferencias, ya que pese a ser altos, los valores absolutos no superan el milímetro. Por otro lado, desde el aumento de pendiente (a los 350 segundos aproximadamente) e incremento en los desplazamientos se observa una estabilización de los resultados. Esto es indicador que para movimientos cercanos a los 5 mm la precisión del método es elevada con un error cercano al 1%.

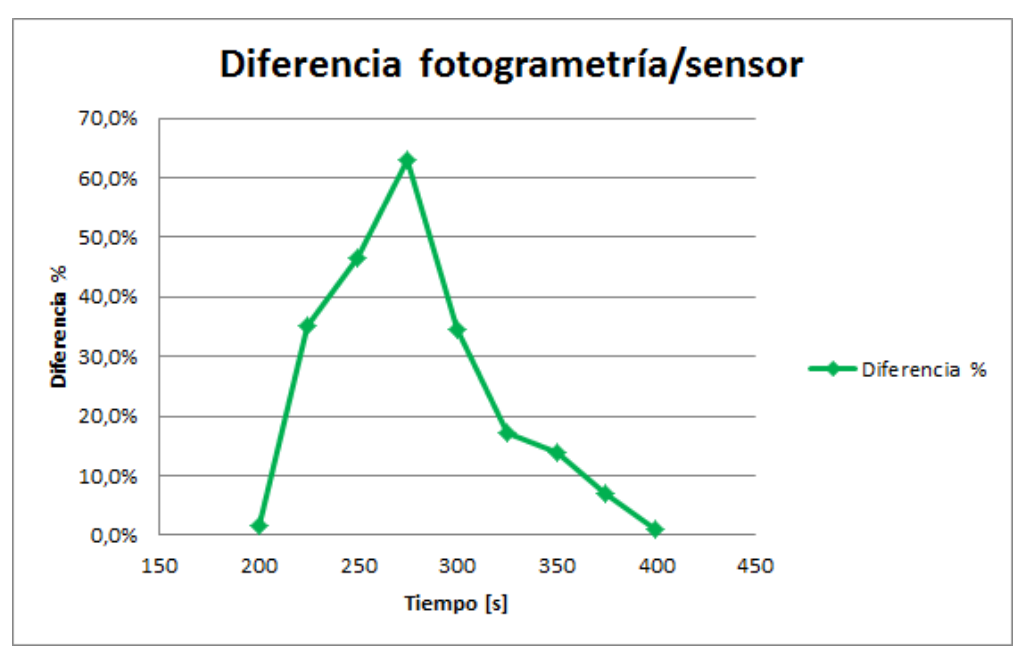

**Figura 98.** Diferencia entre desplazamientos en sector central, Columna larga

| Duración del ensayo: 635 seg |                         |                    |              |  |  |
|------------------------------|-------------------------|--------------------|--------------|--|--|
| Instante de tiempo [s]       | Sensor ultrasónico [mm] | Fotogrametría [mm] | Diferencia % |  |  |
| 200                          | 0.398                   | 0.392              | 1.6%         |  |  |
| 225                          | 0.606                   | 0.392              | 35.3%        |  |  |
| 250                          | 0.733                   | 0.392              | 46.5%        |  |  |
| 275                          | 1.059                   | 0.392              | 63.0%        |  |  |
| 300                          | 1.198                   | 0.784              | 34.5%        |  |  |
| 325                          | 1.421                   | 1.176              | 17.2%        |  |  |
| 350                          | 2.734                   | 2.352              | 14.0%        |  |  |
| 375                          | 3.792                   | 3.529              | 6.9%         |  |  |
| 400                          | 6.741                   | 6.665              | 1.1%         |  |  |

**Tabla 25.** Diferencia entre desplazamientos en sector central, Columna larga

#### **6.4.1.4. Columna corta**

En este ensayo no existe presencia de sensores que realicen el seguimiento de alguna zona particular. En lugar de esto, se cuenta con la base de datos que almacena la propia máquina hidráulica utilizada en algunos de los experimentos. Ésta guarda la evolución de la carga aplicada y el desplazamiento impuesto por la máquina a lo largo del tiempo.

El desplazamiento medido corresponde al movimiento vertical que se ejecuta para desarrollar el proceso de compresión sobre los elementos. La base inferior es la que se eleva y el extremo superior se mantiene estático en todo momento.

De esta forma, el movimiento vertical de ciertos puntos es el que se contrasta con el desplazamiento de la base. En la **Figura 99** se aprecia el proceso de carga sobre la columna a lo largo del tiempo. Además, en la **Figura 100** se incluye el comportamiento de distintos sectores de la probeta.

La tasa de muestreo de la máquina permite monitorear el sistema a 10 muestras/seg, mientras que la cámara posee una velocidad de captura de 0.2 muestras/seg. Por este motivo la máquina presenta un seguimiento mucho más continuo del elemento analizado.

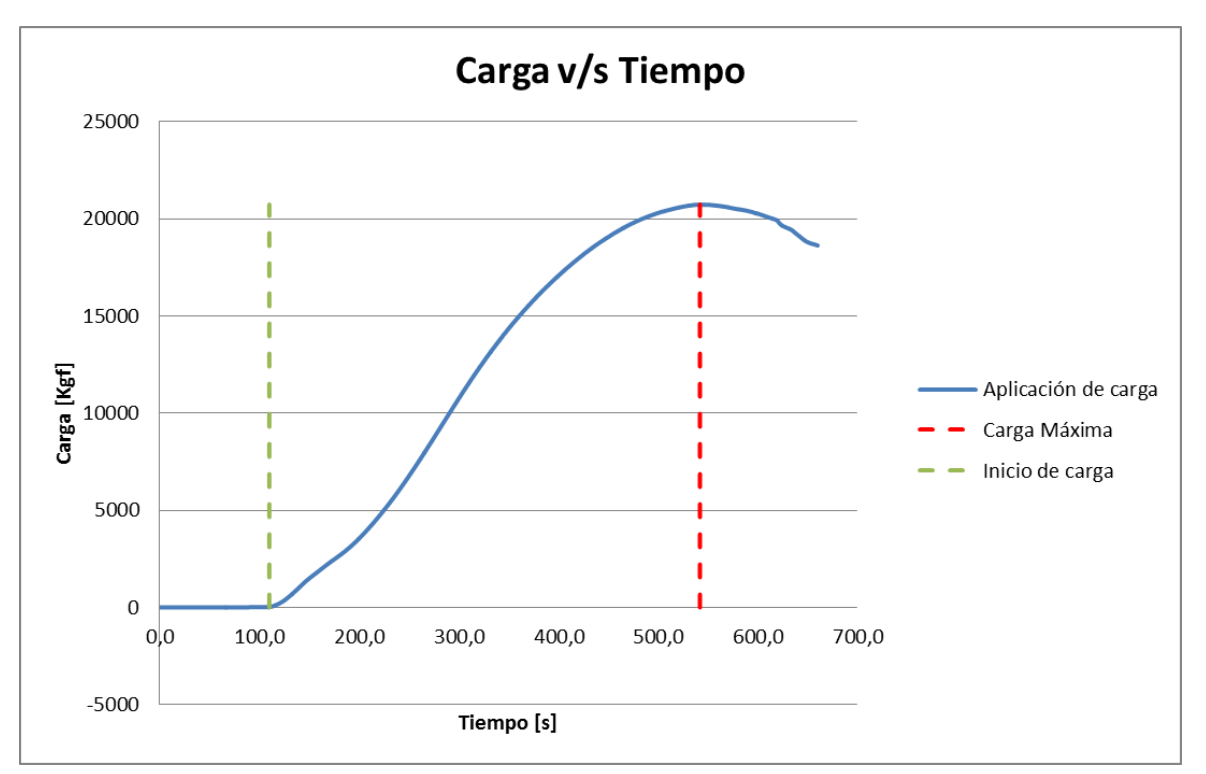

**Figura 99.** Evolución de carga en el tiempo para ensayo en Columna corta

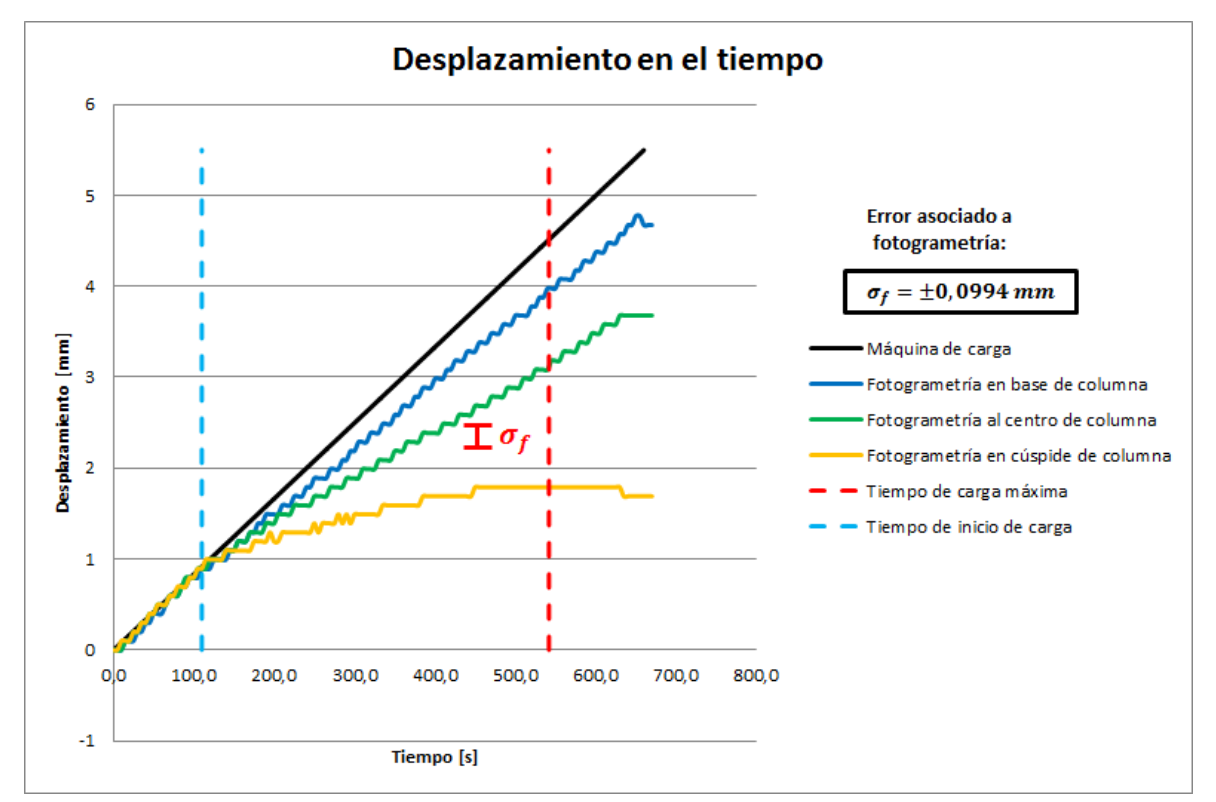

**Figura 100.** Evolución de desplazamiento vertical en Columna corta

### **Descripción:**

La duración del ensayo es de 670 segundos, durante los cuales se carga la probeta alineada con el eje longitudinal. Por este motivo y por la reducida esbeltez de la columna es que no se desencadena pandeo en ningún plano. Así, el desplazamiento vertical es el principal parámetro a controlar.

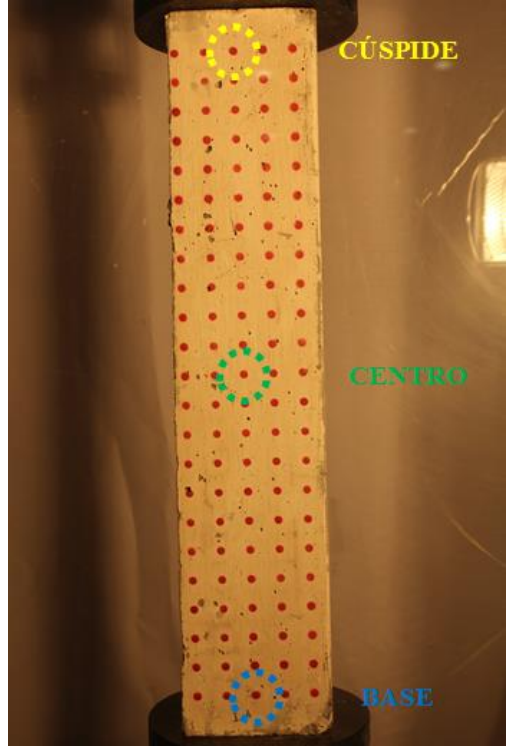

**Figura 101.** Sectores monitoreados de Columna corta

La **Figura 101** muestra los sectores de la columna que han sido monitoreados por medio del movimiento de los puntos de grilla indicados en la ilustración. Paralelamente, en la **Figura 100** se incluye el gráfico que traduce el comportamiento global del elemento en los puntos señalados. Aquí se pueden identificar algunos eventos singulares dentro del ensayo, los cuales son señalados a continuación.

En primer lugar, existe una diferencia entre el desplazamiento en la base de la máquina de carga y en la base de la columna. Intuitivamente, estos datos debiesen ser prácticamente los mismos ya que son puntos muy cercanos entre sí que debiesen moverse en conjunto. El motivo que puede justificar este hecho es que corresponden a materiales distintos, donde el hormigón tiene una capacidad de deformación superior al acero de la máquina. De igual forma, el acero del pistón puede haber experimentado una deformación elástica que contribuya en esta diferencia, que sólo es captada por la fotogrametría.

En segundo lugar, es claro que cuando se comienza a percibir carga (aproximadamente a los 110 segundos), ocurre un cambio en la pendiente de las curvas del gráfico de desplazamiento. Esto se interpreta como movimiento general del elemento como cuerpo rígido, es decir, no existen
deformaciones sobre él. Esta etapa corresponde al ajuste de la máquina y depende del espaciamiento dejado entre la probeta y el extremo superior.

A partir del instante en que se desencadena la carga ascendente, existe un aumento del desplazamiento de forma diferenciada en cada zona. Esto es señal de un gradiente de desplazamientos sobre la superficie de estudio, donde la zona inferior es la que experimenta un movimiento mayor por la proximidad con la base.

El período comprendido entre el inicio de carga y el momento de máxima solicitación presenta un comportamiento estable, expresado en las pendientes diferentes pero constantes de cada curva. Cuando se alcanza el peak de carga, tanto en la base como en el centro de la columna se experimentan desplazamientos diferenciales similares a los alcanzados por la máquina. Esto significa que las pendientes se hacen muy similares y a partir de ese instante existe una traslación muy similar a un cuerpo rígido en la zona inferior.

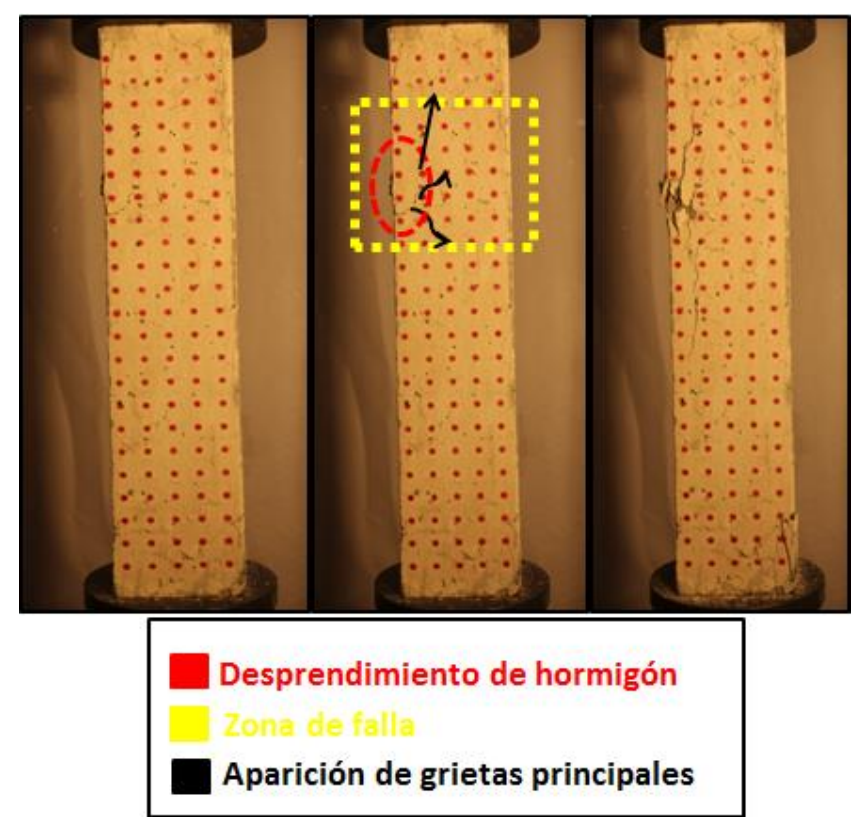

**Figura 102.** Localización de falla sobre Columna corta

El fenómeno descrito en el párrafo anterior, se puede entender si se observa la **Figura 102**. La zona indicada con amarillo es donde ocurre la falla de la columna por compresión. La aparición de grietas trae consigo la ruptura del hormigón y el inicio del proceso de fluencia (cresta de la curva en **Figura 99**). La fluencia del material es señal de que la energía es disipada por medio de deformaciones importantes en esa zona, es decir, no existe mayor resistencia en este sector. Por lo tanto, la superficie ubicada bajo la falla experimenta mayores desplazamientos, en cambio la cúspide de la columna se mantiene prácticamente estática.

# **6.4.2. Contraste entre VIC-2D y Procesamiento en MATLAB**

Así como la comparación con los sensores permite contrastar los desplazamientos en una zona puntual a lo largo del tiempo, esta sección tiene como objetivo determinar la condición general del elemento en un momento específico.

Aquí es posible observar distribuciones en colores que muestran los desplazamientos verticales y horizontales en cualquier sector de la superficie. No es necesario implementar ningún elemento adicional a lo requerido por el sistema de fotogrametría estudiado en este trabajo de título. Es decir, el VIC-2D funciona con el mismo montaje experimental y lleva a cabo un procesamiento sobre un sistema de referencia plasmado sobre la cara de la probeta.

Donde sí se diferencian estas dos alternativas es en el método de análisis que ejecutan para obtener los resultados. La metodología implementada en MATLAB está diseñado para realizar un seguimiento sobre una grilla regular de puntos, mientras que el VIC-2D es eficiente para manchados finos sobre la superficie. A pesar de este antecedente, es posible obtener resultados con ambos métodos y verificar la exactitud alcanzada.

## **6.4.2.1. Viga esbelta 2**

En las imágenes siguientes se presentan los resultados obtenidos para desplazamientos horizontales y verticales sobre la superficie de la Viga esbelta 2. El instante seleccionado es a los 300 segundos de haber comenzado el ensayo, lo que corresponde a la mitad del experimento.

Si bien es cierto que ambos métodos despliegan una barra de colores que permite determinar la magnitud del movimiento, en las figuras no se aprecian claramente los valores. Por este motivo se seleccionan tres zonas de estudio, para las cuales se han capturado sus desplazamientos.

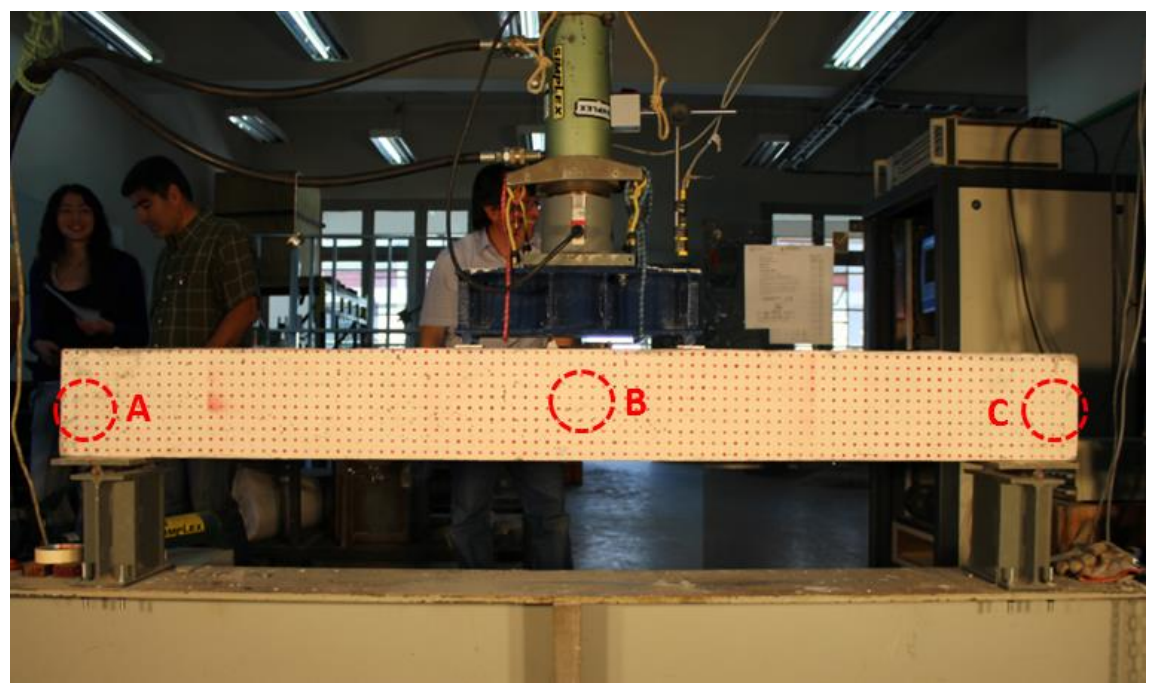

**Figura 103.** Regiones de estudio sobre Viga esbelta 2

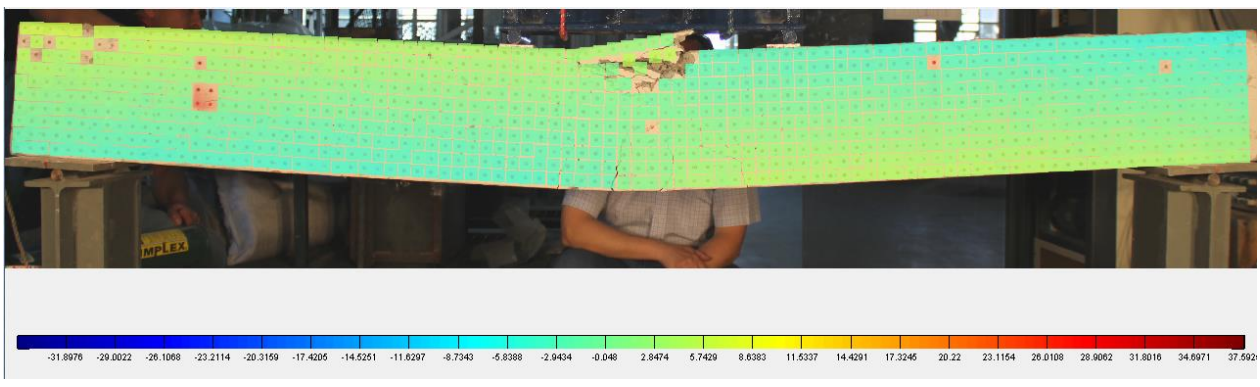

**Figura 104.** Desplazamiento horizontal obtenido por rutina implementada en MATLAB sobre Viga esbelta 2

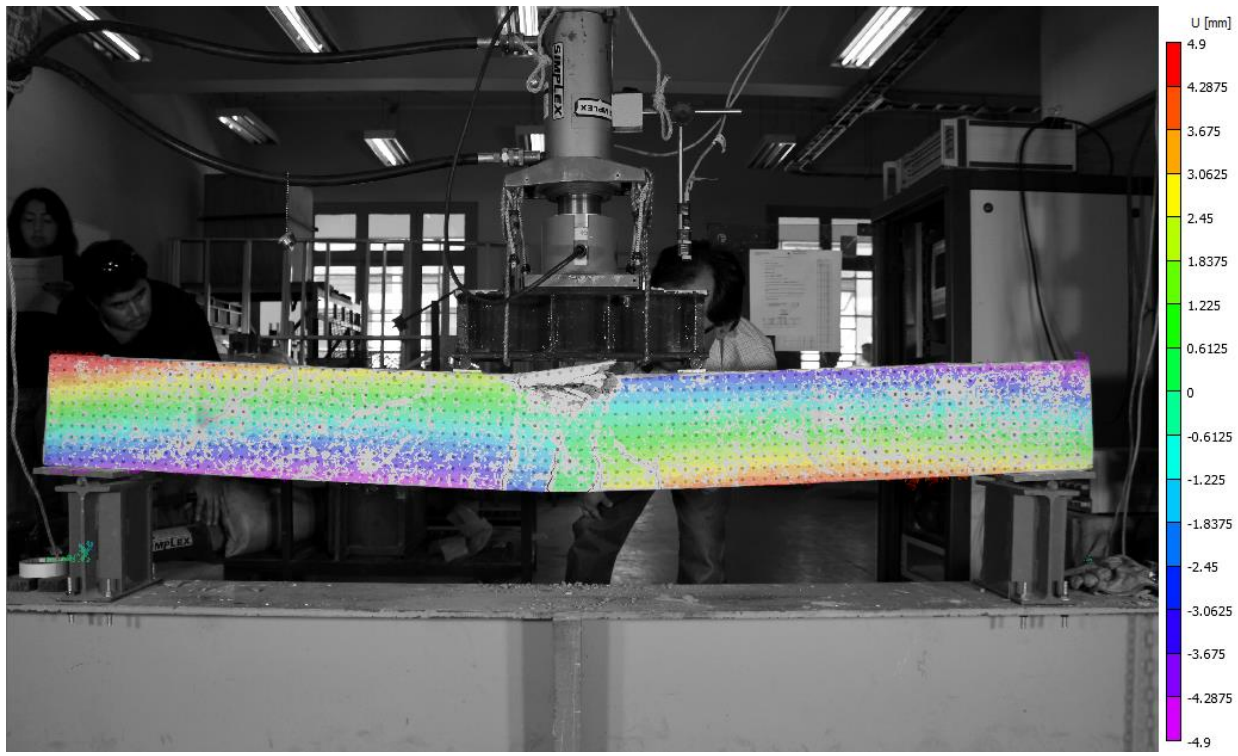

**Figura 105.** Desplazamiento horizontal obtenido por VIC-2D sobre Viga esbelta 2

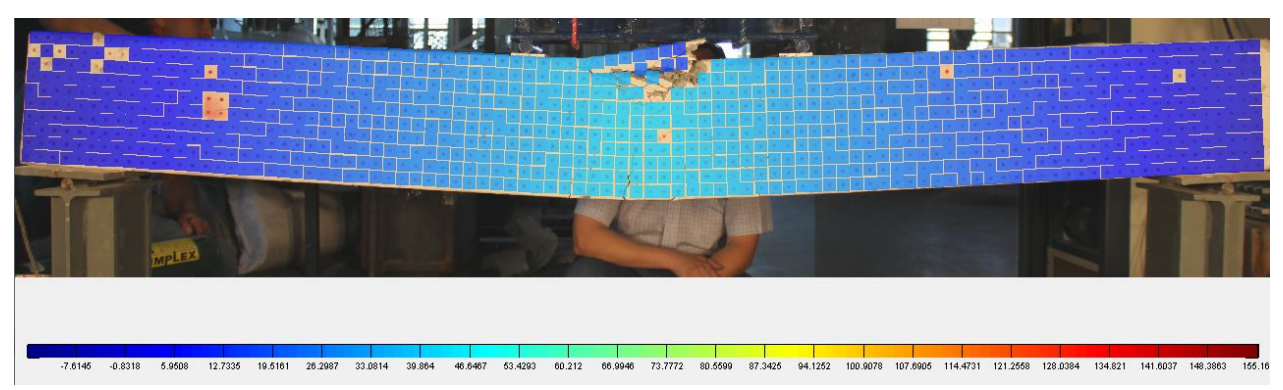

**Figura 106.** Desplazamiento vertical obtenido por rutina implementada en MATLAB sobre Viga esbelta 2

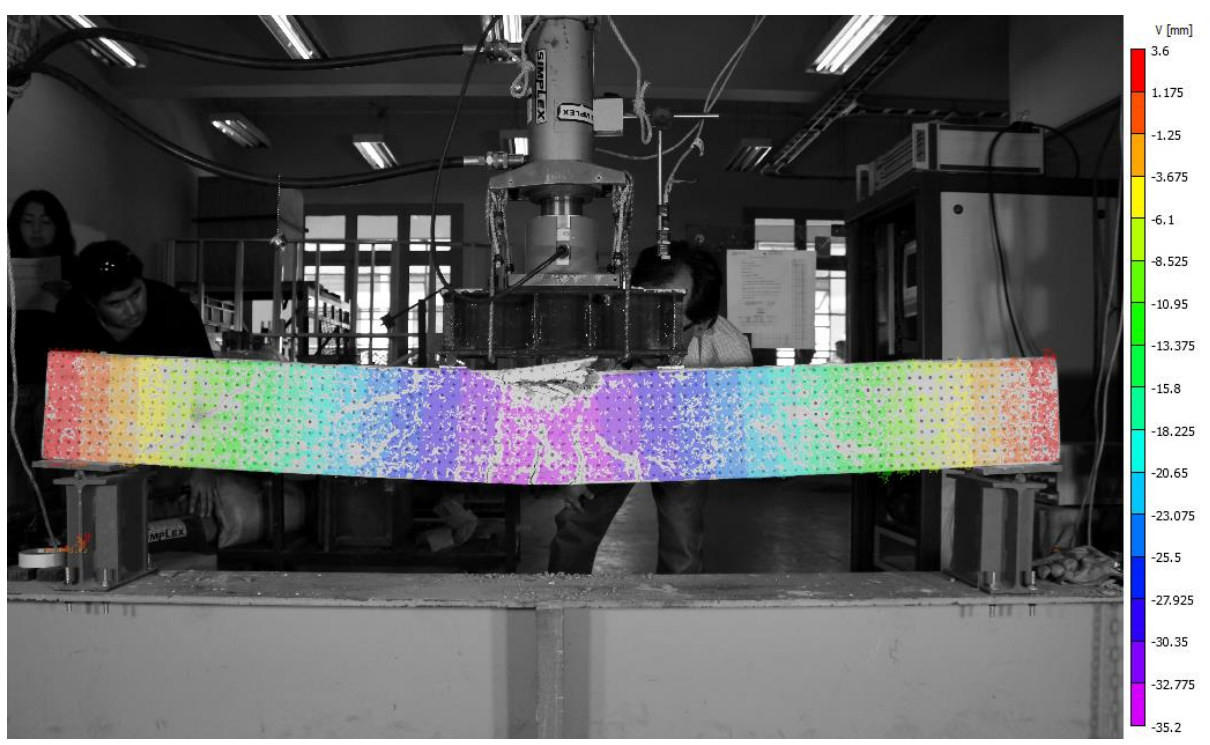

**Figura 107.** Desplazamiento vertical obtenido por VIC-2D sobre Viga esbelta 2

Es claro que las distribuciones de los desplazamientos en ambos métodos no se ven similares, ya que el VIC-2D abarca un espectro de colores mucho más amplio. Esta diferencia tiene su origen en el rango de desplazamientos utilizado en la barra de colores.

Por un lado, la rutina en MATLAB calibra la asignación de colores en función del valor máximo y mínimo de todo el ensayo, es decir, genera una barra de colores única utilizada en todas las imágenes. En cambio, el VIC-2D utiliza una barra de colores distinta para cada imagen, que depende del valor máximo y mínimo de esa fotografía solamente. Este es el motivo por el cual la **Figura 104** y **Figura 106** están reducidas a un sector tan acotado dentro del espectro, pues corresponde a una situación en que aún no se experimentan desplazamientos mayores.

Para evitar la confusión que pueda generar el contraste visual entre distribuciones, la **Tabla 26** resume el desplazamiento en algunos sectores de la viga. A pesar de incluir la diferencia porcentual para ambos programas, es necesario mencionar el orden de magnitud de los parámetros. Existen divergencias que se elevan por sobre el 50%, llegando incluso al 200%, sin embargo, corresponden a desplazamientos muy finos y diferencias que alcanzan las décimas de milímetro. Dentro de esta discusión es necesario mencionar que la sensibilidad asociada a la determinación del movimiento por ambos métodos es de aproximadamente 0.39 mm. Este antecedente resulta esclarecedor para las diferencias porcentuales mayores, ya que éstas ocurren en desplazamientos cercanos al milímetro e incluso menores. Por otro lado, dado que el VIC-2D utiliza una metodología en que se predice el comportamiento de algunos sectores por medio de la

escala de grises de las fotografías, es posible que los errores se propaguen aún más y se generen diferencias ligeramente más notorias en determinadas zonas.

En el punto 6.3. ya se ha realizado un análisis un poco más detallado de las implicancias de la escala alcanzada en cada ensayo.

| Area de  | $u$ [mm]  |           |              | $v$ [mm]  |           |              |
|----------|-----------|-----------|--------------|-----------|-----------|--------------|
| análisis | Programa  | $VIC-2D$  | Diferencia % | Programa  | $VIC-2D$  | Diferencia % |
| Sector A | 1.1998    | 0.9177    | 30.7%        | $-3.5993$ | $-3.0413$ | 18.3%        |
| Sector B | $-0.3999$ | $-0.2026$ | 49.3%        | 40.7918   | 34.8321   | 17.1%        |
| Sector C | $-1.1998$ | $-0.7985$ | 50.3%        | $-1.9996$ | $-1.4722$ | 35.8%        |

**Tabla 26.** Comparación de desplazamientos para Viga esbelta 2

Por lo tanto, se observa que la fotogrametría implementada por MATLAB interpreta coherentemente los movimientos generados sobre la superficie para ensayos en que se experimenten desplazamientos del orden de centímetros. El alcance logrado por la rutina, naturalmente, dependerá del nivel de precisión obtenido en función de las características del montaje. Además, existe una distribución suave, con órdenes de magnitud que se ajustan plenamente a lo capturado por el otro software. Además, no se distinguen resultados que evidencien errores en el procesamiento o parámetros que se escapen de lo esperable.

# **6.4.2.2. Grilla 2, Grupo 1**

Las próximas imágenes presentan los resultados obtenidos para desplazamientos horizontales y verticales sobre la superficie de la probeta "Grilla 2" perteneciente al Grupo 1. El análisis se realiza a los 250 segundos de haber comenzado el monitoreo, pocos segundos antes de finalizar el ensayo.

Ambos métodos despliegan una barra de colores que permite determinar la magnitud del movimiento, pero al igual que en el punto anterior las figuras no permiten apreciar claramente los valores. Por este motivo se seleccionan tres zonas de estudio, para las cuales se han capturado sus desplazamientos (ver **Figura108**).

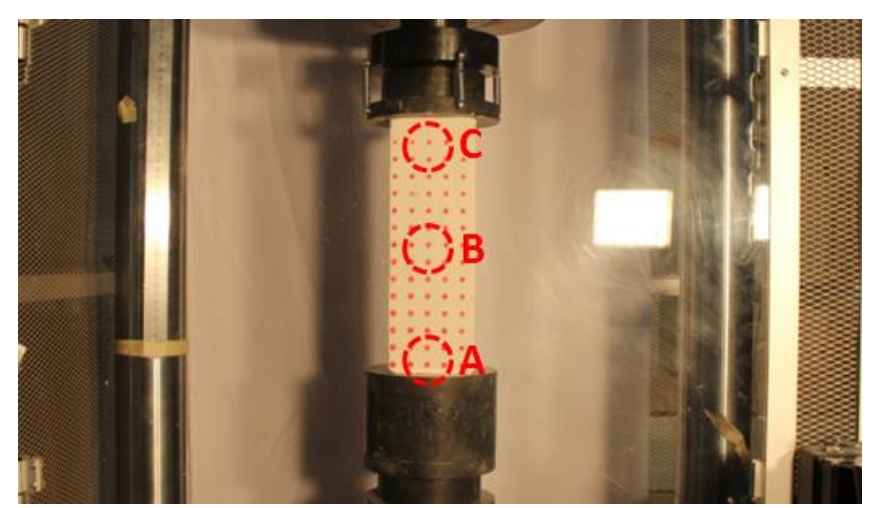

**Figura 108.** Regiones de estudio sobre probeta "Grilla 2" (Grupo 1)

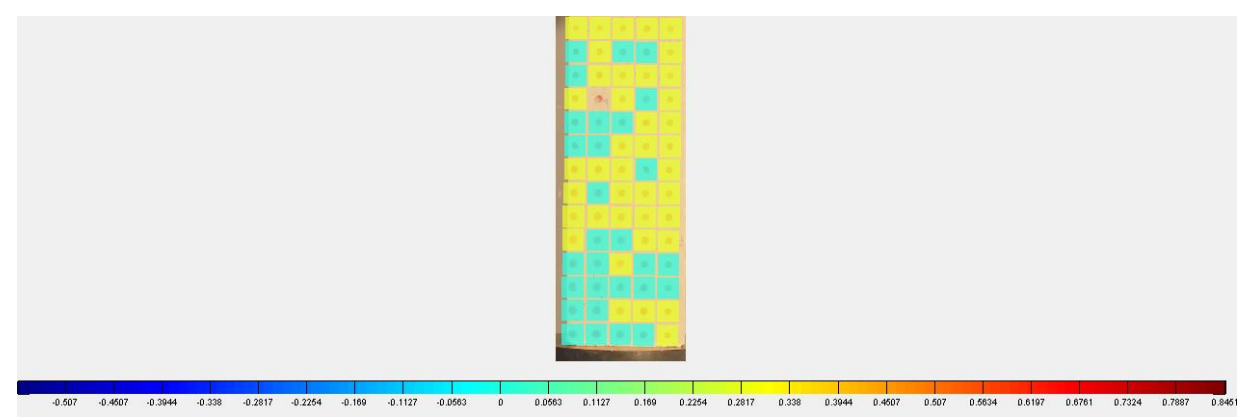

**Figura 109.** Desplazamiento horizontal obtenido por rutina implementada en MATLAB sobre probeta "Grilla 2" (Grupo 1)

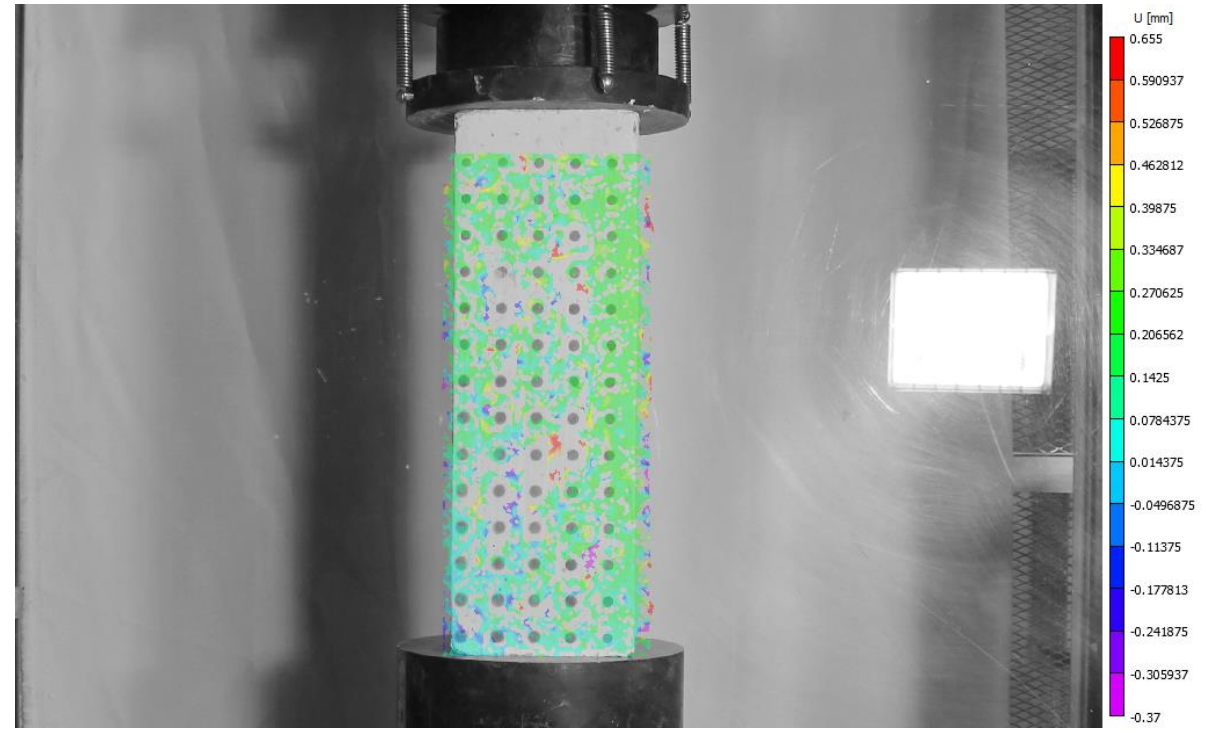

**Figura 110.** Desplazamiento horizontal obtenido por VIC-2D sobre probeta "Grilla 2" (Grupo 1)

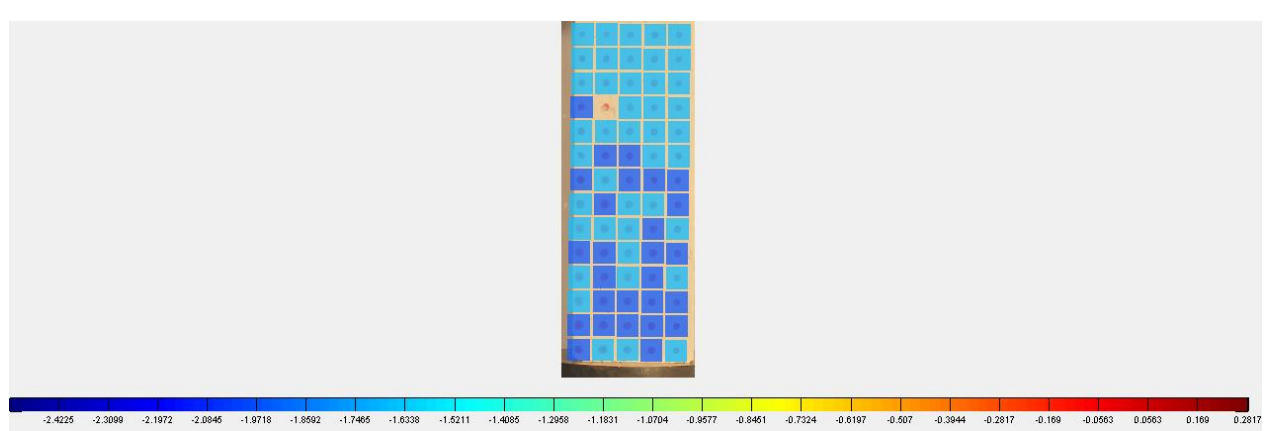

**Figura 111.** Desplazamiento vertical obtenido por rutina implementada en MATLAB sobre probeta "Grilla 2" (Grupo 1)

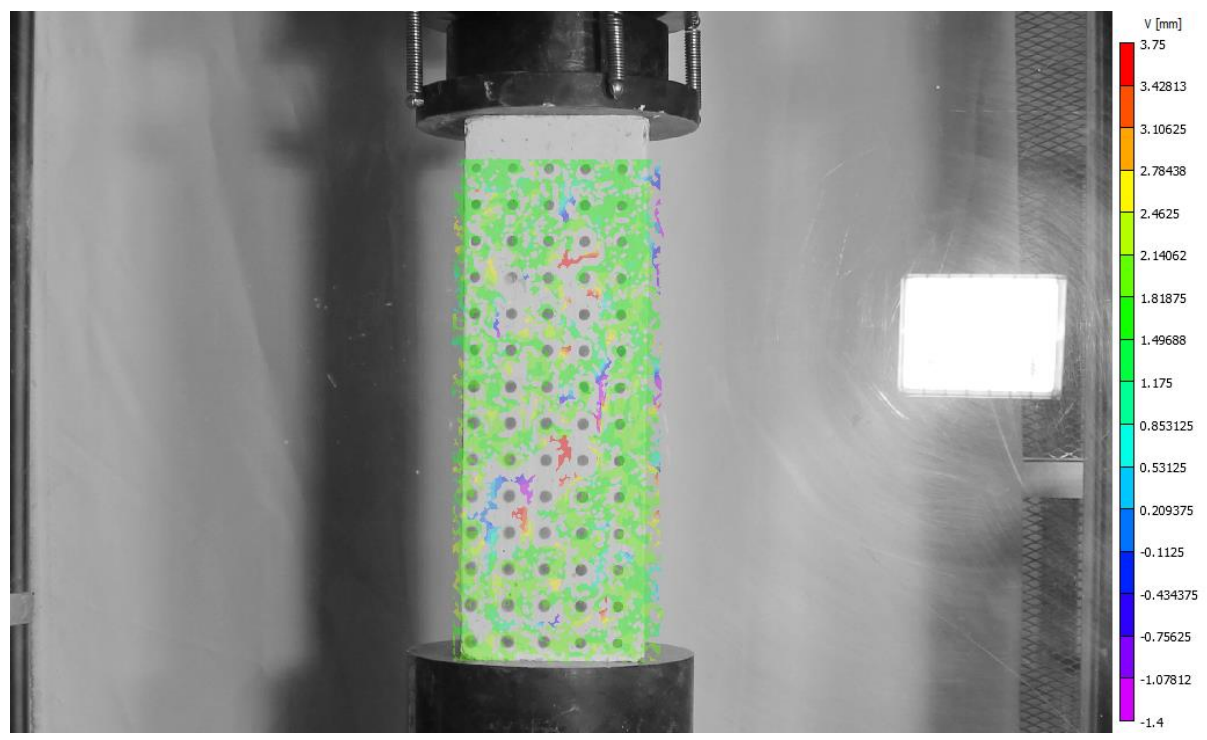

**Figura 112.** Desplazamiento horizontal obtenido por VIC-2D sobre probeta "Grilla 2" (Grupo 1)

En este caso no se aprecia el mismo fenómeno que en la Viga esbelta 2, ya que se está analizando una situación muy próxima al final del ensayo. Por este motivo, las barras de colores son muy similares, pues los valores máximos usualmente se alcanzan al término del proceso.

Producto de la naturaleza del ensayo (sistema en compresión) no se observa una distribución que contenga un rango muy elevado de desplazamientos. El movimiento de los puntos es reducido en el eje vertical y aún menor en el horizontal, por lo que el color sobre la imagen tiende a ser constante.

Al igual que lo ocurrido con el caso anterior, la **Tabla 27** también evidencia diferencias porcentuales que se elevan hasta valores cercanos al 100%. Sin embargo, los desplazamientos son cercanos a los 2 mm y en muchos hay movimientos del orden de 0.1 mm. Por lo tanto, las diferencias no se elevan a más allá que décimas de milímetro, lo que se condice con la escala alcanzada en ambos métodos (0.28 mm/pixel aproximadamente). Además, en este caso también puede influir el método de interpolación y predicción de resultados desarrollado por el VIC-2D, tal como se menciona en el caso de la Viga esbelta 2.

| Area de análisis | $u$ [mm] |        |              | $v$ [mm]  |           |              |
|------------------|----------|--------|--------------|-----------|-----------|--------------|
|                  | Programa | VIC-2D | Diferencia % | Programa  | $VIC-2D$  | Diferencia % |
| Sector A         |          | 0.1555 | 100.0%       | $-1.6901$ | $-1.8851$ | 10.3%        |
| Sector B         | 0.2817   | 0.1448 | 94.5%        | $-1.9718$ | $-1.8066$ | 9.1%         |
| Sector C         | 0.2817   | 0.1946 | 44.8%        | $-1.6901$ | $-1.6491$ | 2.5%         |

**Tabla 27.** Comparación de desplazamientos para probeta "Grilla 2" (Grupo 1)

En definitiva, dadas las características de este ensayo en compresión, el procesamiento en MATLAB obtiene un buen desempeño determinando los desplazamientos. Si bien las distribuciones mostradas no son suaves y la discretización no es fina, se logra obtener una lectura global de la probeta estudiada.

## **6.4.2.3. Columna corta**

Aquí se incluyen las distribuciones de desplazamiento horizontal y vertical para la Columna corta. El instante seleccionado es 600 segundos luego de haber comenzado el ensayo, correspondiente a los últimos momentos del proceso de carga.

Las siguientes imágenes contienen las zonas analizadas dentro de la probeta y las distribuciones de desplazamiento sobre la superficie. Debido a que es un ensayo de las mismas características que el descrito en el punto anterior, es factible realizar una comparación no sólo de los resultados alcanzados por los programas computacionales, sino que también de las características del montaje.

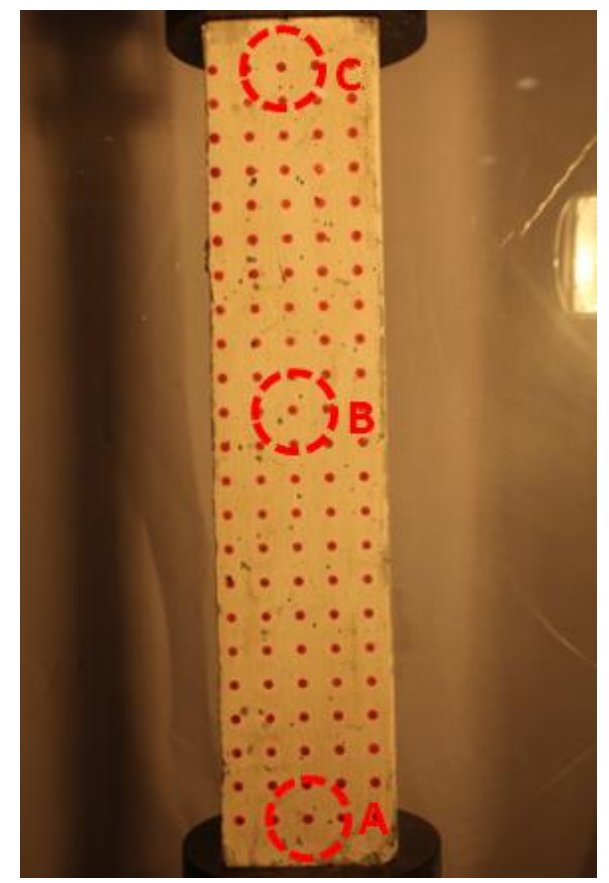

**Figura 113.** Regiones de estudio sobre Columna corta

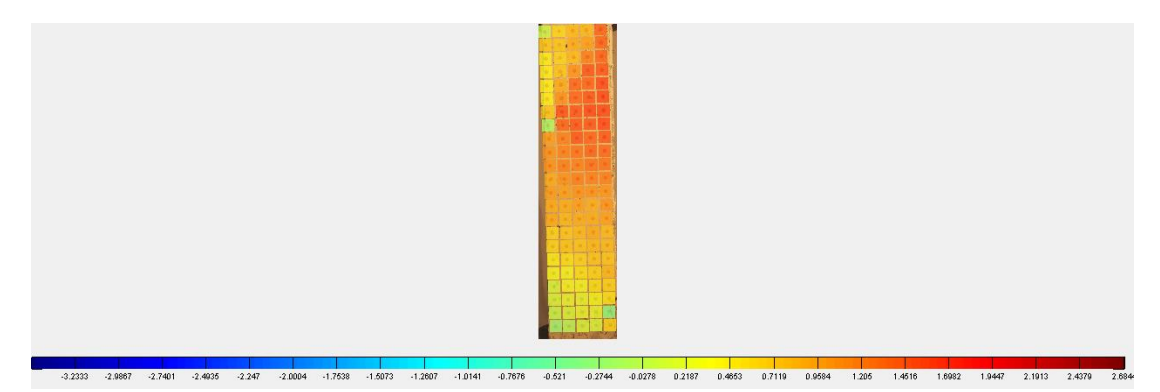

**Figura 114.** Desplazamiento horizontal obtenido por rutina implementada en MATLAB sobre Columna corta

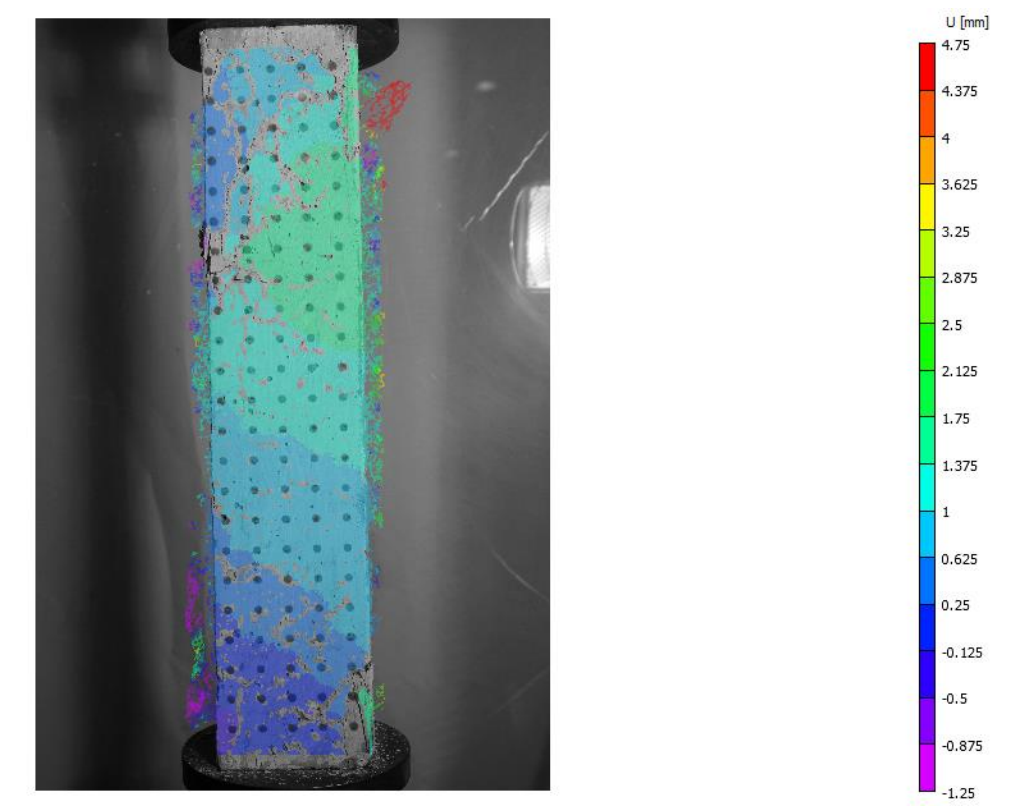

**Figura 115.** Desplazamiento horizontal obtenido por VIC-2D sobre Columna corta

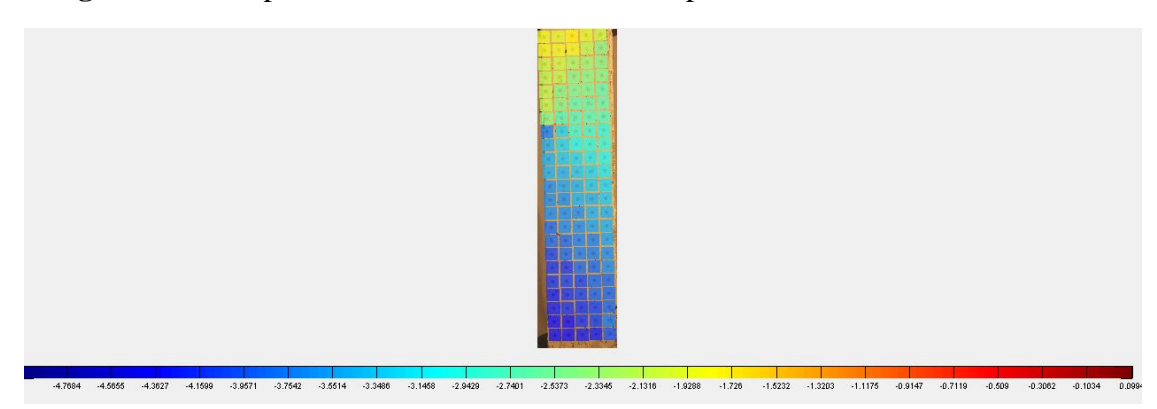

**Figura 116.** Desplazamiento vertical obtenido por rutina implementada en MATLAB sobre Columna corta

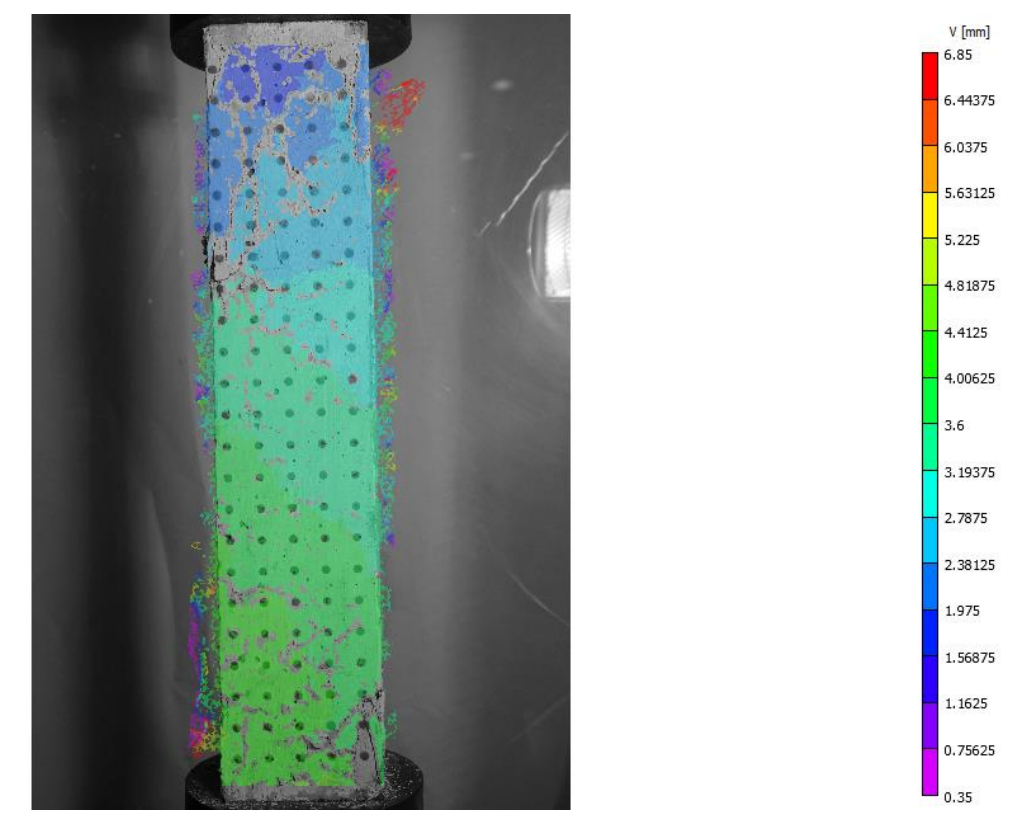

**Figura 117.** Desplazamiento vertical obtenido por VIC-2D sobre Columna corta

Todas las figuras muestran un rango reducido de valores tanto para los desplazamientos verticales como horizontales. Además, se puede apreciar que las tonalidades utilizadas en los esquemas de ambos métodos se encuentran en un sector acotado de la barra de colores, a pesar que los movimientos son muy reducidos.

El ensayo en compresión se caracteriza por desplazamientos reducidos en el sentido de la aplicación de la carga y aún menores en la dirección perpendicular a ésta. Esto se debe a que la capacidad de deformación en el hormigón es menor para las compresiones que para las tracciones.

Es notoria la similitud de resultados con el caso de la "Grilla 2", sin embargo, hay al menos dos factores que inciden en el producto obtenido.

Por un lado, en la **Tabla 28** se incluye el movimiento de los sectores señalados en la **Figura 113**. Aquí se observan desplazamientos mayores, pues la longitud del elemento también es mayor. Dado que el hormigón utilizado para todos los ensayos es de tipo H20, las deformaciones experimentadas debieran permanecer relativamente constantes. Esta es la razón por la cual al aumentar la longitud de una dimensión, el desplazamiento en esa dirección también debiera incrementarse. Esto se ve intensificado, ya que la Columna corta posee enfierradura en su interior y las probetas de los Grupos 1 y 2 están construidas sólo en base a hormigón.

| Area de análisis | $\mathbf{u}$ [mm] |        |              | $v$ [mm]  |           |              |
|------------------|-------------------|--------|--------------|-----------|-----------|--------------|
|                  | Programa          | VIC-2D | Diferencia % | Programa  | VIC-2D    | Diferencia % |
| Sector A         | 0.0994            | 0.0543 | 83.1%        | -4.2752   | -4.3305   | .3%          |
| Sector B         | .1931             | 1055   | 7.9%         | $-3.4798$ | $-3.4156$ | 1.9%         |
| Sector C         | 0.7954            | J.7775 | 2.3%         | $-1.7893$ | $-1.7653$ | $1.4\%$      |

**Tabla 28.** Comparación de desplazamientos para Columna corta

Las diferencias porcentuales de la **Tabla 28** indican una leve mejoría en la precisión con respecto a la **Tabla 27**. Para desplazamientos de décimas de milímetro se alcanzan errores no superiores al 10%. Esto se explica principalmente por la alta sensibilidad alcanzada en este ensayo, ya que los niveles de error alcanzan una magnitud de 0.09 mm, mientras que en el caso anterior sólo se obtiene una precisión de 0.28 mm. Así, debido a que en los ensayos de compresión los desplazamientos alcanzados son muy reducidos, este factor influye fuertemente en el contraste de las distribuciones obtenidas y resultados numéricos determinados.

Por otro lado, la naturaleza de la distribución también es un indicador importante de la mejoría de resultados. Al comparar la **Figura 114** y **116** con la **Figura 109** y **111**, es notorio que el cambio en los colores no es tan drástico. Una distribución más suave es señal de una mejor sensibilidad en la identificación del movimiento. Una prueba de esta afirmación es lo que se puede apreciar en la **Figura 118**, ya que los esquemas generados por la rutina permiten identificar la zona de falla y la ocurrencia de grietas que se señala con la línea negra.

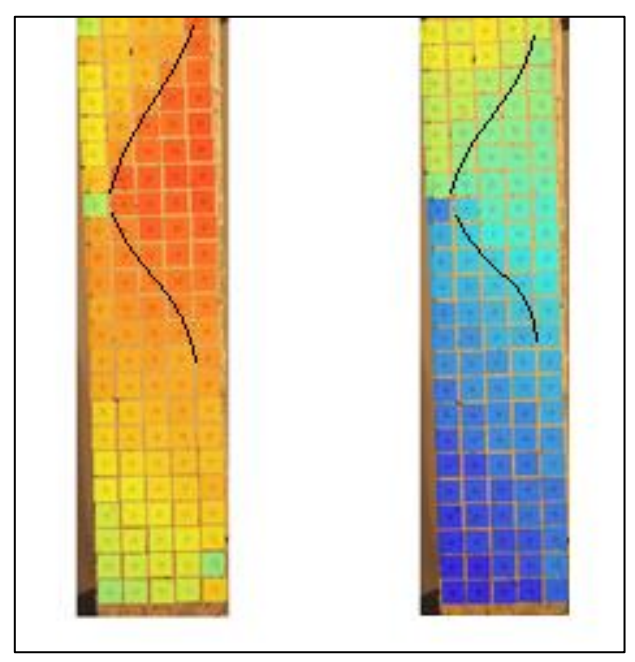

**Figura 118.** Aparición de grietas sobre Columna corta

En definitiva, se obtiene una interpretación correcta de los fenómenos ocurridos sobre el elemento. Además, existe un aumento en la precisión del método, lo cual se ve respaldado principalmente por el efecto escala que se comentará más adelante.

## **6.5. Deformaciones**

Además de permitir un seguimiento de los desplazamientos a lo largo del tiempo, el programa diseñado también permite obtener tres tipos de deformaciones sobre la superficie de los elementos estudiados.

En las próximas páginas se presenta cómo se distribuyen las deformaciones unitarias horizontales  $(\varepsilon_{xx})$ , las deformaciones unitarias verticales  $(\varepsilon_{yy})$  y las distorsiones angulares  $(\gamma_{xy}^{11})$  sobre la cara frontal de una probeta cargada gradualmente. Estos parámetros permiten identificar cuando ocurren alargamientos, contracciones y cambios angulares sobre el hormigón.

Esta herramienta es útil pues no sólo permite conocer la forma en que se deforman los elementos, sino que también se puede intuir cómo se distribuyen las tensiones para distintos tipos de aplicación de carga. A pesar que este trabajo no se enfoca en realizar esta relación, forma parte de un potencial alcance que posee este método.

## **6.5.1. Contraste entre VIC-2D y Procesamiento en MATLAB**

Tal y como se ha realizado con los desplazamientos, para este tipo de parámetros también se puede hacer una comparación de las deformaciones obtenidas. La lógica implementada también consiste en la elaboración de una distribución de colores sobre la superficie y se incluyen los tres tipos de variable en cada caso.

Se han seleccionado tres tipos de ensayo, ya que son los más representativos y sobre éstos es posible realizar observaciones aplicables al resto. Como no se han instrumentalizado las pruebas con sensores de deformaciones, no es posible hacer un seguimiento en el tiempo de una zona particular. En lugar de esto, se ejecuta un análisis cualitativo y una evaluación de la coherencia sobre la situación global del elemento.

## **6.5.1.1. Viga esbelta 1**

 $\overline{a}$ 

Las siguientes ilustraciones contienen la condición de una viga esbelta luego de transcurridos 500 segundos del ensayo. Esto corresponde a la mitad del proceso de carga desde que se comienza la solicitación hasta que ocurre la falla.

<sup>&</sup>lt;sup>11</sup> Debido que el VIC-2D entrega los resultados asociados a  $\varepsilon_{xy}$ , es necesario considerar la siguiente fórmula para hacer la relación correspondiente:  $\gamma_{xy} = 2 \cdot \varepsilon_{xy}$ 

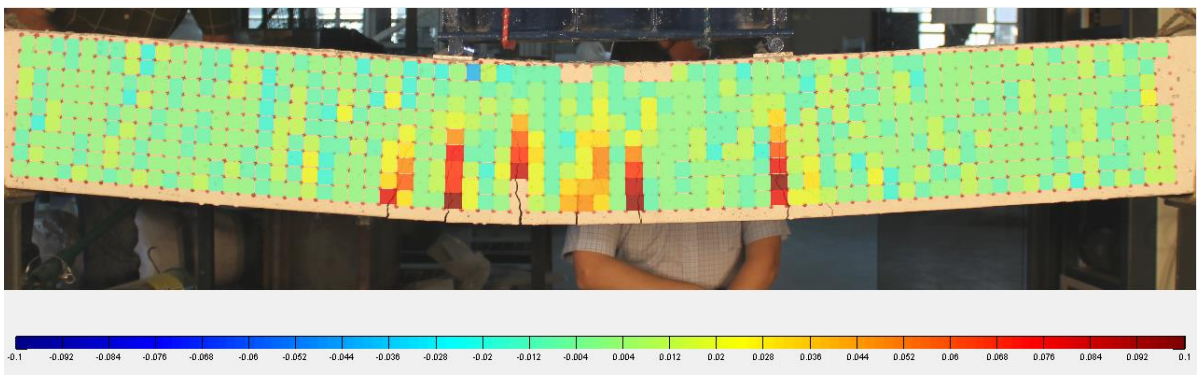

**Figura 119.** Deformación unitaria horizontal  $(\varepsilon_{xx})$  obtenida por rutina implementada en MATLAB sobre Viga esbelta 1

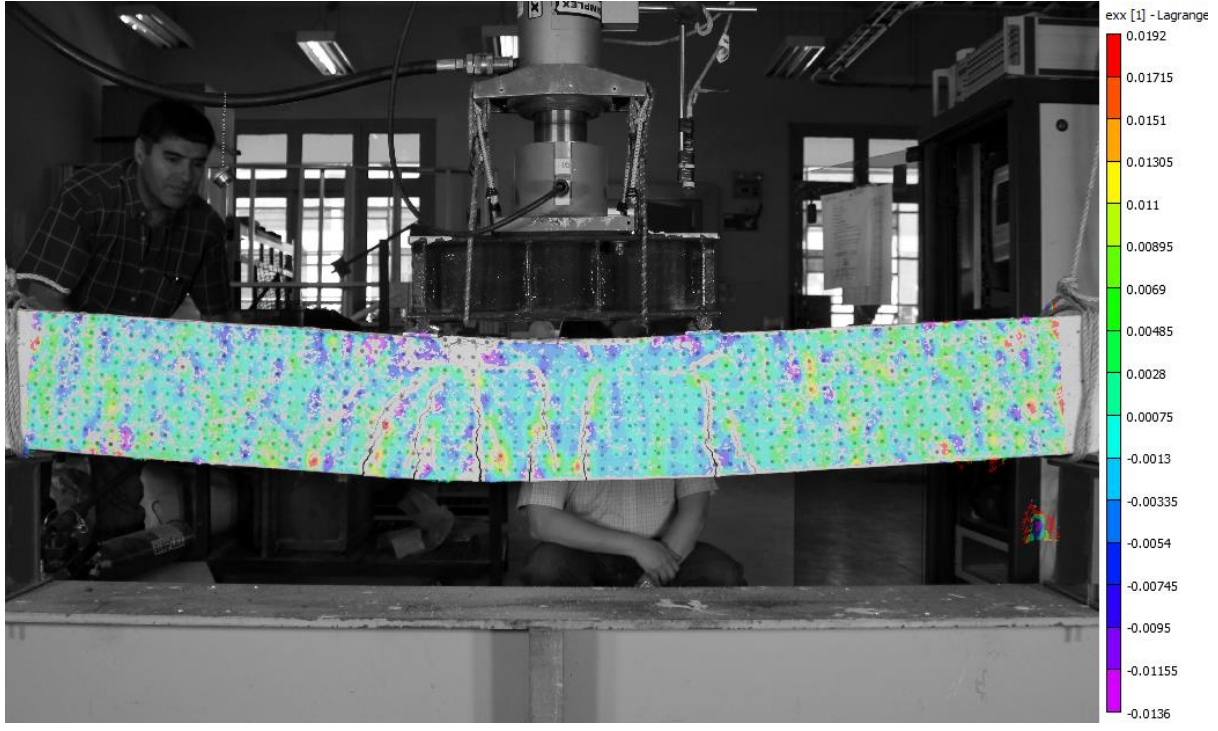

**Figura 120.** Deformación unitaria horizontal  $(\varepsilon_{xx})$  obtenida por VIC-2D sobre Viga esbelta 1

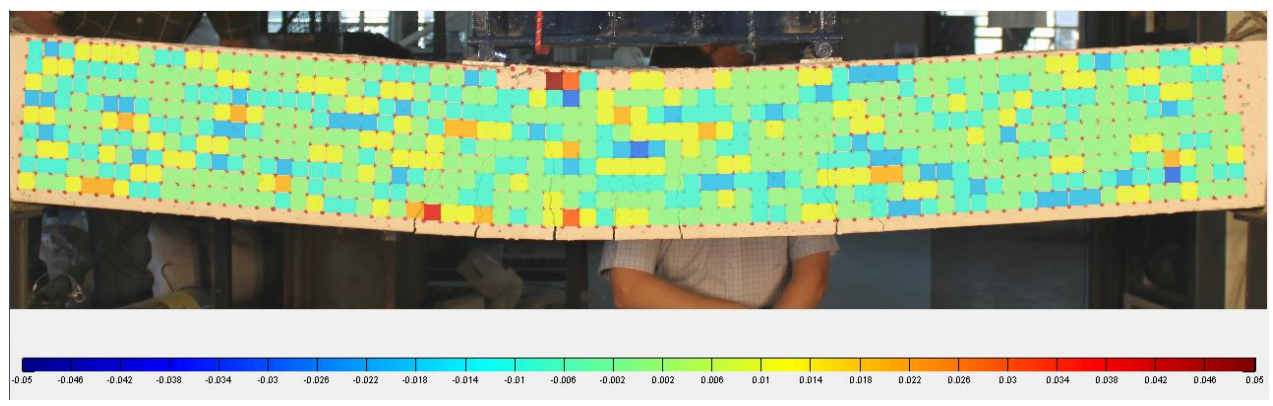

**Figura 121.** Deformación unitaria vertical  $(\varepsilon_{\gamma\gamma})$  obtenida por rutina implementada en MATLAB sobre Viga esbelta 1

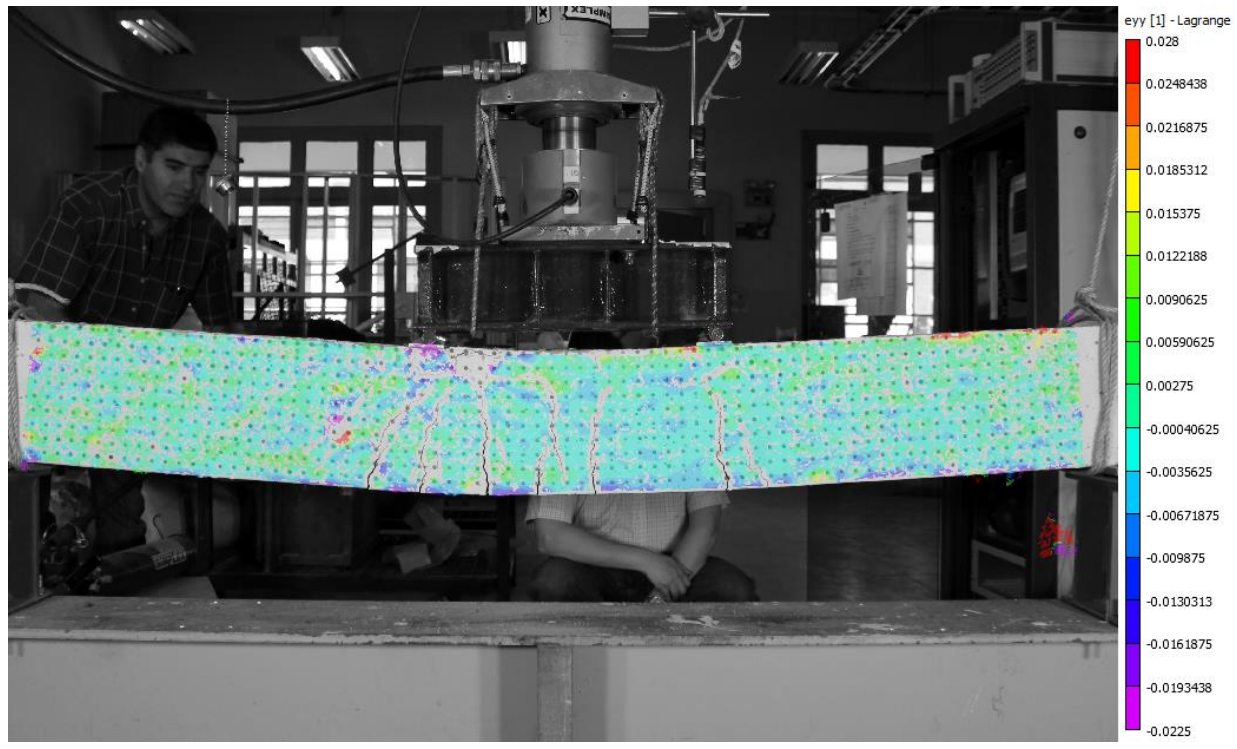

**Figura 122.** Deformación unitaria vertical  $(\varepsilon_{yy})$  obtenida por VIC-2D sobre Viga esbelta 1

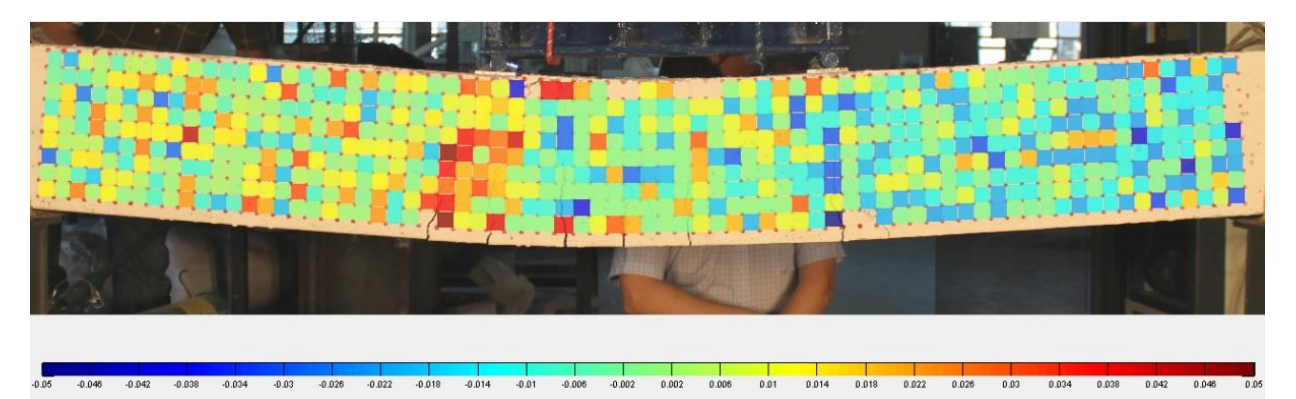

**Figura 123.** Distorsión angular  $(\gamma_{xy})$  obtenida por rutina implementada en MATLAB sobre Viga esbelta 1

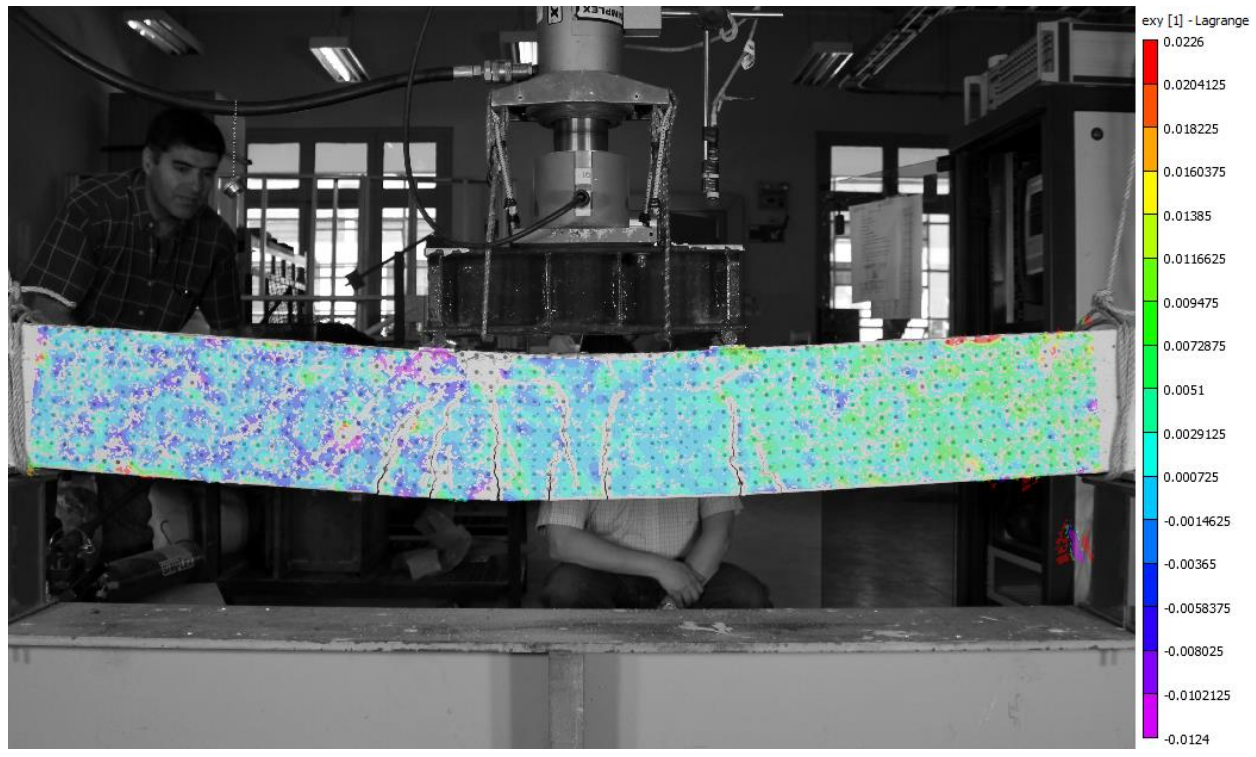

**Figura 124.** Distorsión angular  $(\gamma_{xy})$  obtenida por VIC-2D sobre Viga esbelta 1

Dadas las condiciones de este ensayo, aquí se generan las deformaciones que presentan órdenes de magnitud mayores. Al observar la condición deformada, se puede apreciar que existe una tendencia a la compresión en el sector superior y a la tracción en la zona inferior.

La **Figura 119** y la **Figura 120** muestran las deformaciones horizontales capturadas sobre la viga estudiada. El procesamiento desarrollado por MATLAB identifica la aparición de grietas de flexión en la base del elemento, ubicadas en el tercio central. Si bien el VIC-2D pierde continuidad en la distribución producto de las fisuras, es posible observar algunas zonas de compresión entre ellas con tonalidades azules.

Para el caso de las deformaciones verticales, no es posible clasificar un comportamiento definido en ninguno de los dos métodos, ya que la rutina diseñada en MATLAB asigna con valor cero a gran parte de su discretización. Paralelamente, VIC-2D muestra fluctuaciones sobre la totalidad del elemento con valores inferiores a 0.001.

Finalmente, las distorsiones angulares evidencian un comportamiento claro, ya que se aprecian cambios angulares de signos contrarios en ambos hemisferios de la viga. Esto ocurre tanto en el diagrama obtenido por MATLAB como en la distribución mostrada por el VIC-2D.

Por lo tanto, se puede afirmar que la programación realizada permite caracterizar elementos que evidencian grandes deformaciones, pues existe coherencia tanto en lo esperado empíricamente como en lo contrastado con el VIC-2D.

# **6.5.1.2. Semi, Grupo 2**

Las siguientes ilustraciones contienen la condición de una probeta con forma de columna luego de transcurridos 225 segundos del ensayo. Esto corresponde a la etapa final del proceso de carga desde que se comienza la solicitación hasta que ocurre la falla.

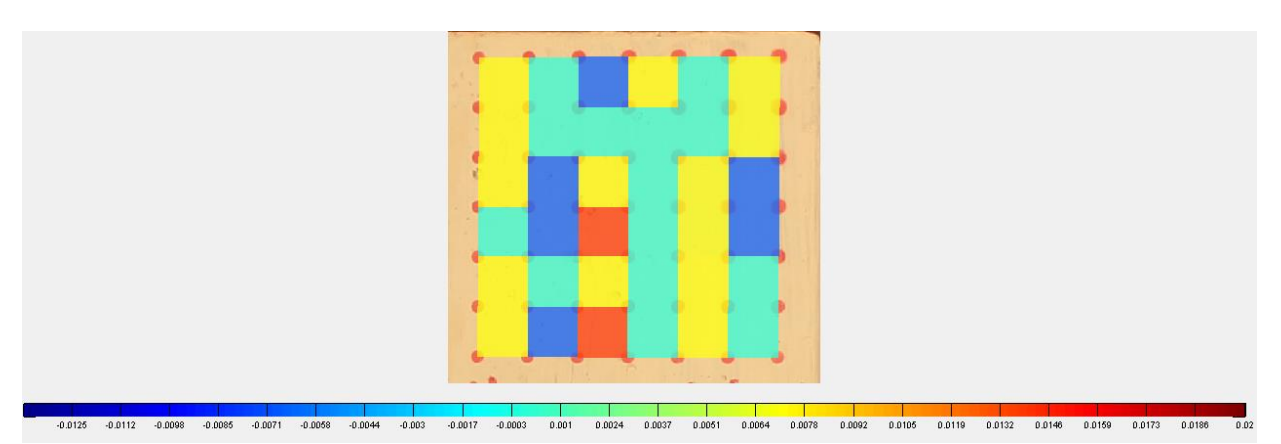

**Figura 125.** Deformación unitaria horizontal  $(\varepsilon_{xx})$  obtenida por rutina implementada en MATLAB sobre probeta "Semi" (Grupo 2)

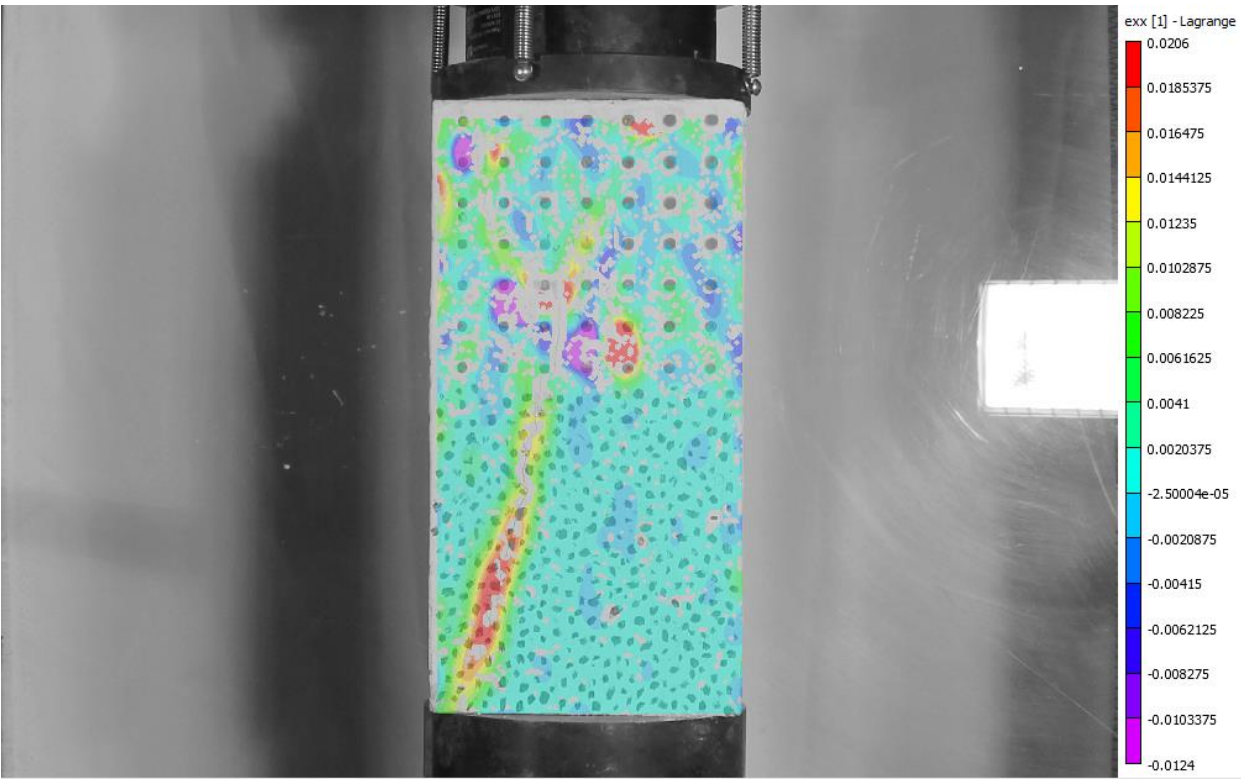

**Figura 126.** Deformación unitaria horizontal  $(\varepsilon_{xx})$  obtenida por VIC-2D sobre probeta "Semi" (Grupo 2)

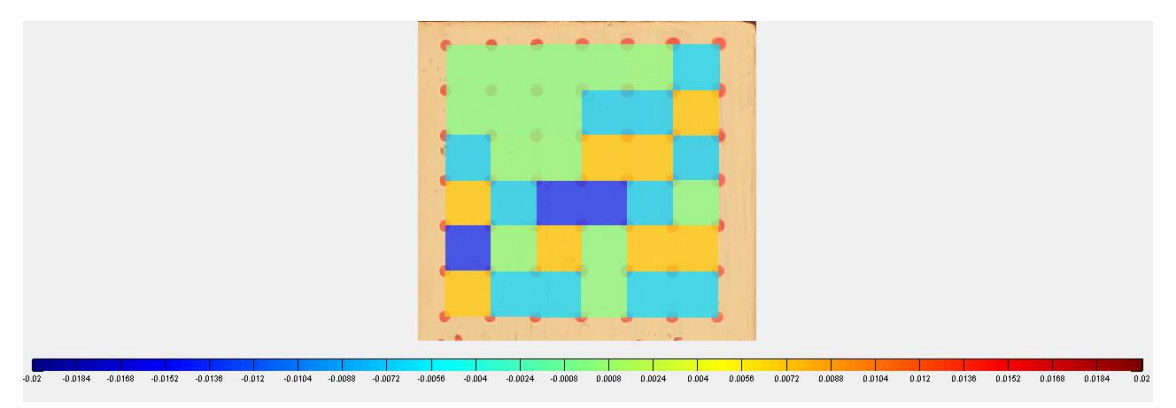

**Figura 127.** Deformación unitaria vertical  $(\varepsilon_{yy})$  obtenida por rutina implementada en MATLAB sobre probeta "Semi" (Grupo 2)

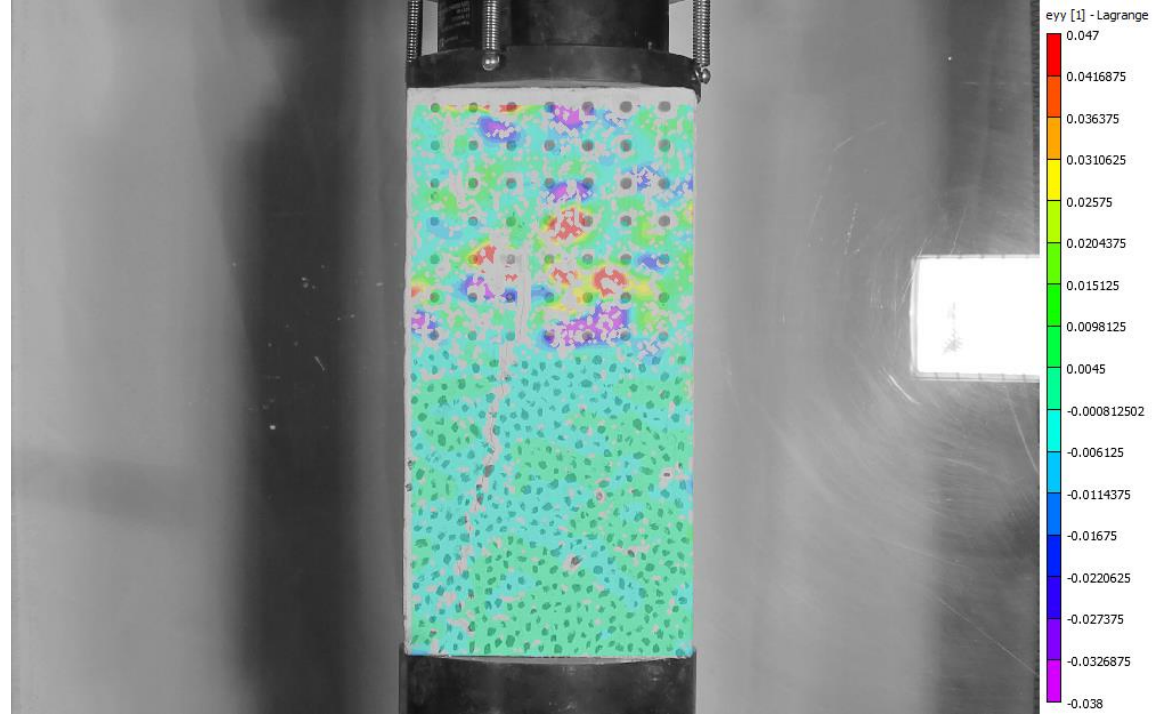

**Figura 128.** Deformación unitaria vertical  $(\varepsilon_{yy})$  obtenida por VIC-2D sobre probeta "Semi" (Grupo 2)

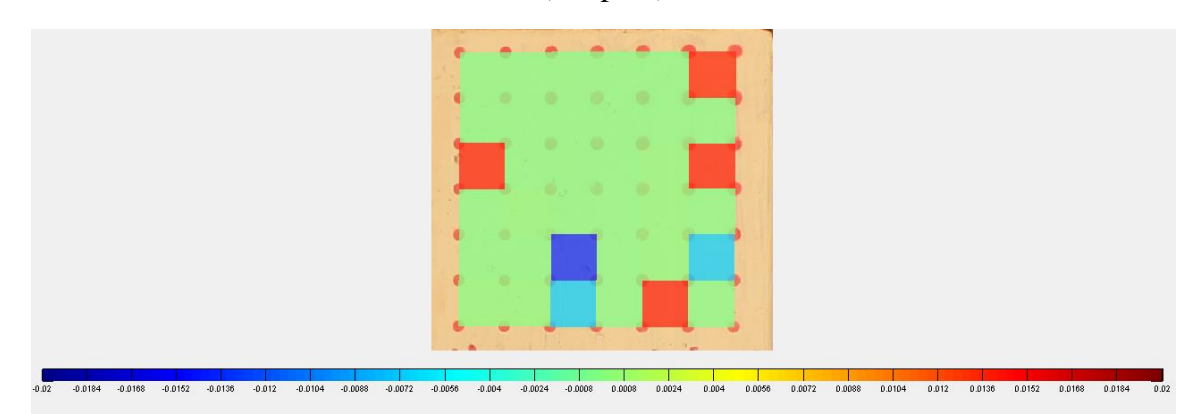

**Figura 129.** Distorsión angular  $(\gamma_{xy})$  obtenida por rutina implementada en MATLAB sobre probeta "Semi" (Grupo 2)

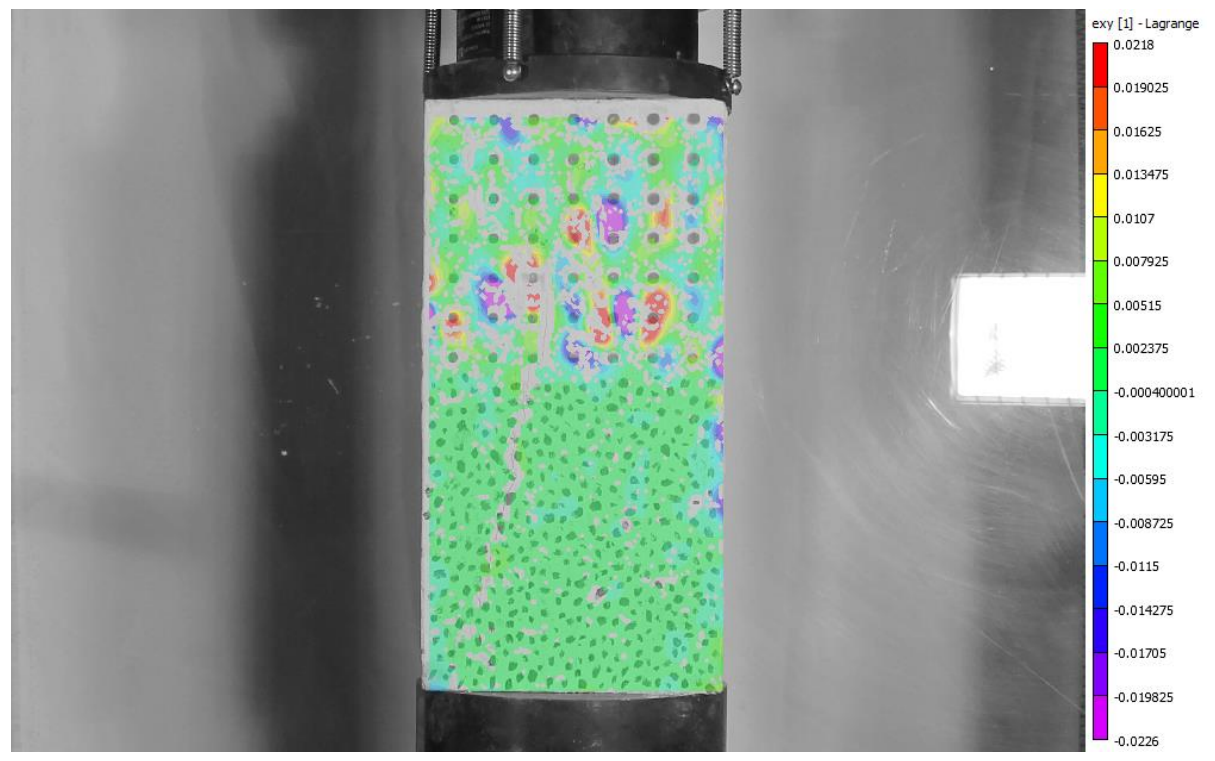

**Figura 130.** Distorsión angular  $(\gamma_{xy})$  obtenida por VIC-2D sobre probeta "Semi" (Grupo 2)

Este caso corresponde a un ensayo de compresión, donde las deformaciones generadas son mucho menores que las experimentadas en uno de flexión. Esto ocurre, porque no se producen tracciones importantes sobre el material, es decir, alcanzan magnitudes menores.

Para las deformaciones unitarias horizontales resulta complejo realizar una correlación entre ambos resultados, ya que son notorias las discontinuidades en el VIC-2D sobre la zona superior de la probeta. A pesar de esto, en la **Figura 125** es posible distinguir zonas de tracción que siguen una trayectoria vertical. Esto se condice con lo esperado, pues la ocurrencia de compresiones en la vertical, produce tracciones en la dirección perpendicular a la carga. La **Figura 126** permite identificar la aparición de una grieta en el hemisferio inferior, que se observa con tonalidad roja.

Las deformaciones verticales alcanzan valores pequeños que según lo mostrado en la **Figura 127**, poseen mayoritariamente valores nulos (tonalidad verde) o bien negativos (tonalidad azul). En el caso del VIC-2D (ver **Figura 128**) se dificulta el análisis en la zona superior, ya que no se observa un comportamiento concreto de compresión. Sin embargo, en la zona de abajo es claro que las compresiones dominan la distribución.

Además, en los resultados del VIC-2D se distinguen concentraciones de deformación para los tres parámetros en la mitad superior. Éstas no se atribuyen a un fenómeno particular, por lo tanto, se pueden entender como una limitación del software para análisis sobre superficies que no contienen un manchado denso.

En las siguientes líneas se comenta la incidencia del espaciamiento entre puntos para el cálculo deformaciones unitarias y se muestra un contraste entre los resultados obtenidos por el VIC-2D y la rutina codificada en MATLAB.

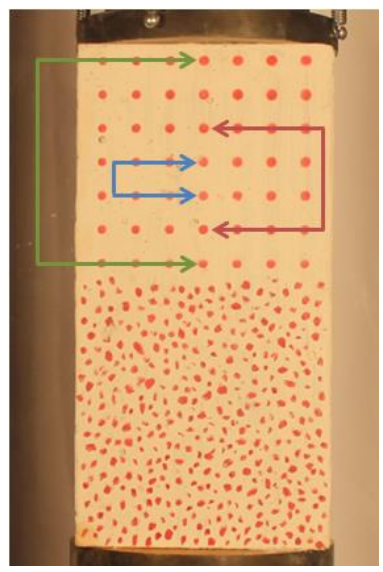

**Figura 131.** Detalle de puntos monitoreados en probeta "Semi" (Grupo 2)

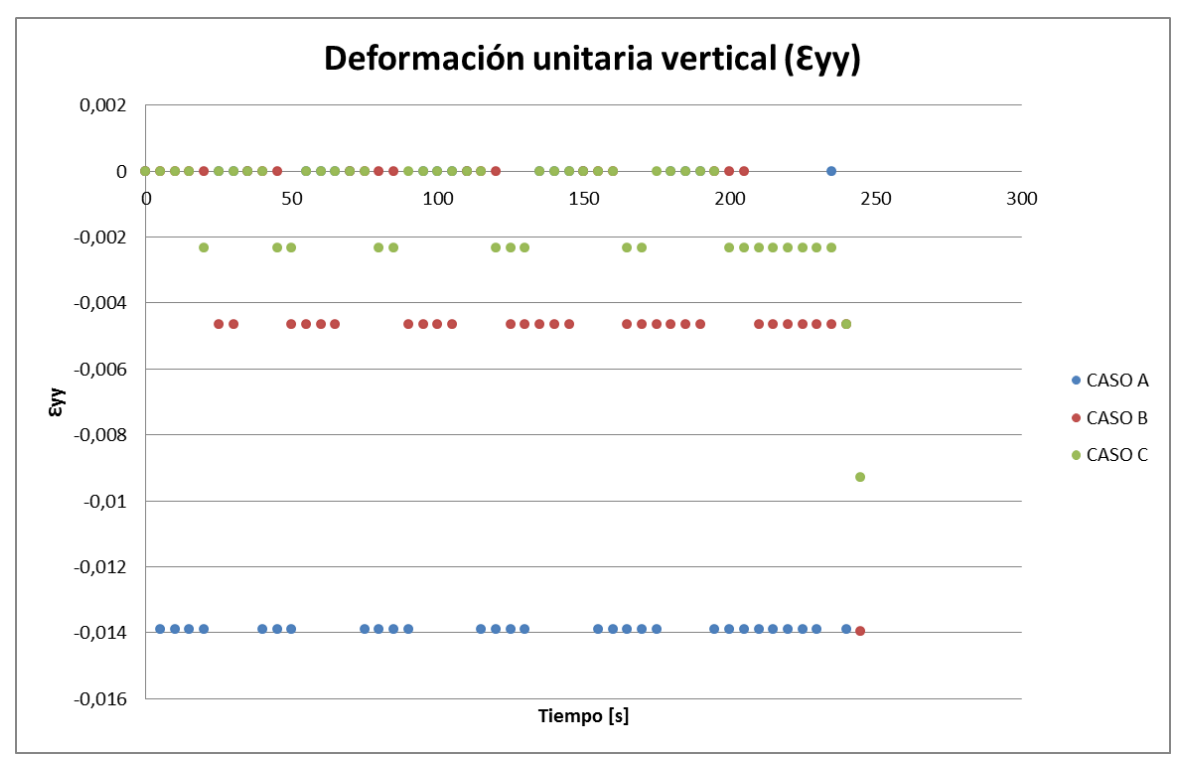

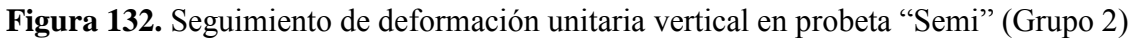

**Tabla 29.** Espaciamiento entre puntos para cada caso, probeta "Semi" (Grupo 2)

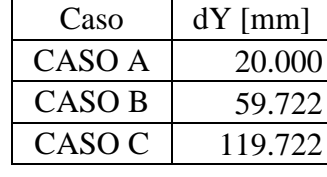

La **Figura 132** permite observar qué ocurre cuando se aumenta la distancia entre puntos para la determinación de las deformaciones unitarias en la rutina implementada por MATLAB. Para esto, se han graficado los resultados obtenidos según los casos ilustrados en la **Figura 131**. Como se puede apreciar, cuando el espaciamiento es menor el método es claramente menos sensible a los cambios producto del proceso de carga. A pesar que el CASO C contiene magnitudes mucho más consistentes con los valores esperados para un sistema en compresión (magnitudes inferiores a 0.003), tampoco se distingue un aumento gradual en las deformaciones. Este aspecto es una señal de que el nivel de precisión es bajo para este tipo de ensayos, pero que se podría mejorar acercando la cámara para obtener un factor de escala menor.

Por otro lado, la **Figura 133** contiene un contraste entre los resultados obtenidos por el VIC-2D y el procesamiento ejecutado en MATLAB. Se distingue una nube de puntos sin un comportamiento definido, pero con magnitudes similares. Este gráfico, demuestra que ambas metodologías son capaces de diferenciar compresiones y aproximarse a valores semejantes. No obstante, los resultados no son óptimos y tampoco se logra identificar un proceso gradual y definido producto del proceso de carga.

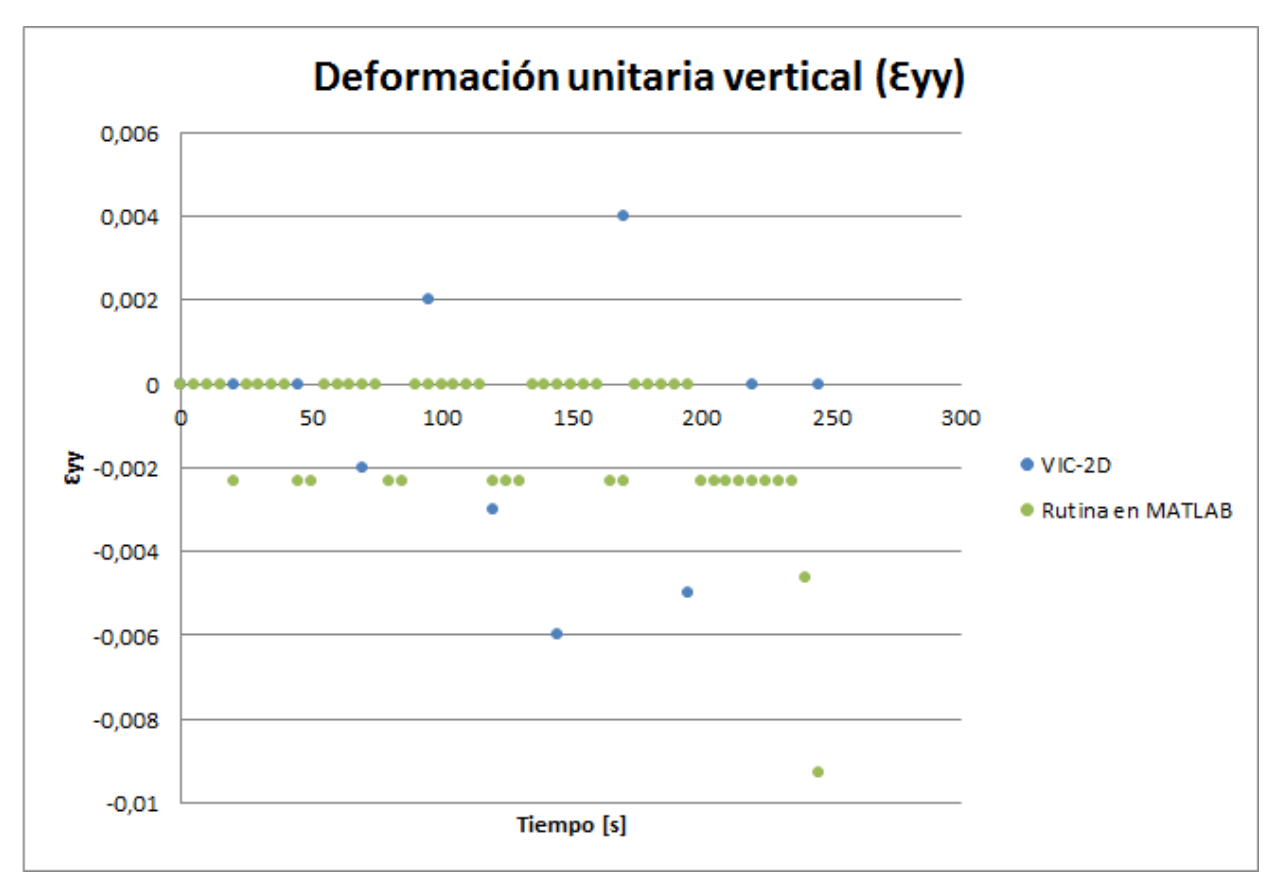

**Figura 133.** Contraste en resultados obtenidos por ambos métodos, probeta "Semi" (Grupo 2)

# **6.5.1.3. Columna corta**

Las siguientes ilustraciones contienen la condición de una probeta con forma de columna luego de transcurridos 600 segundos del ensayo. Esto corresponde a la etapa final del proceso de carga desde que se comienza la solicitación hasta que ocurre la falla.

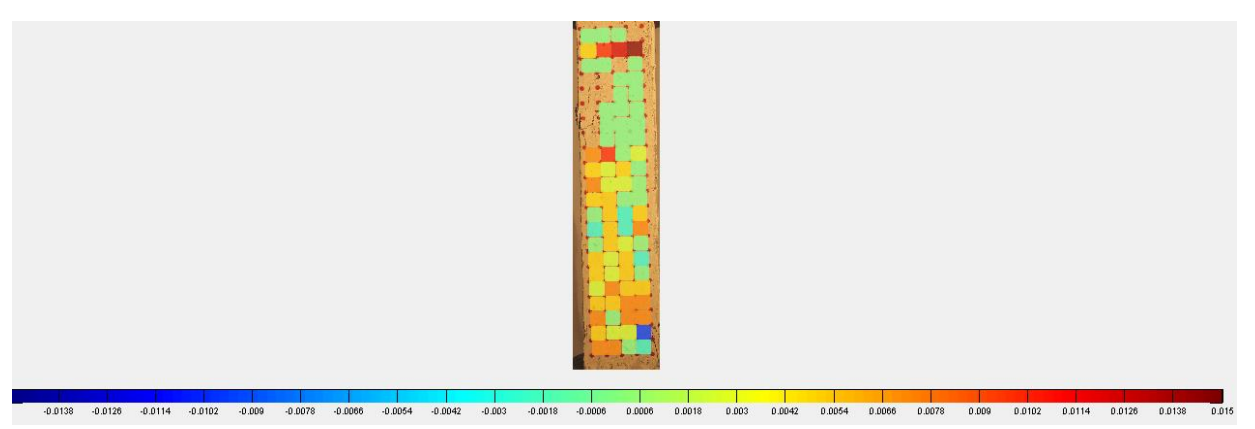

**Figura 134.** Deformación unitaria horizontal  $(\varepsilon_{xx})$  obtenida por rutina implementada en MATLAB sobre Columna corta

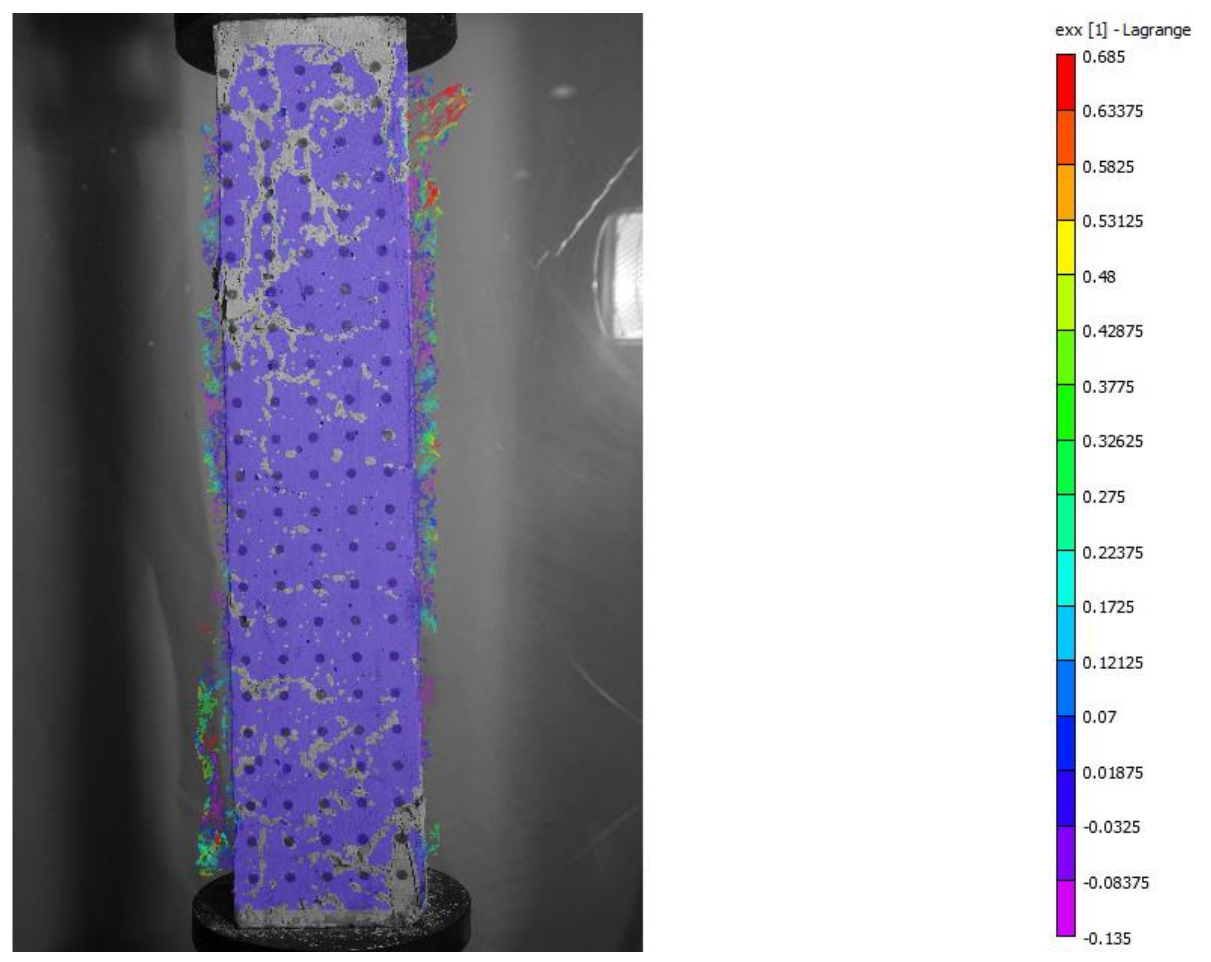

**Figura 135.** Deformación unitaria horizontal  $(\varepsilon_{xx})$  obtenida por VIC-2D sobre Columna corta

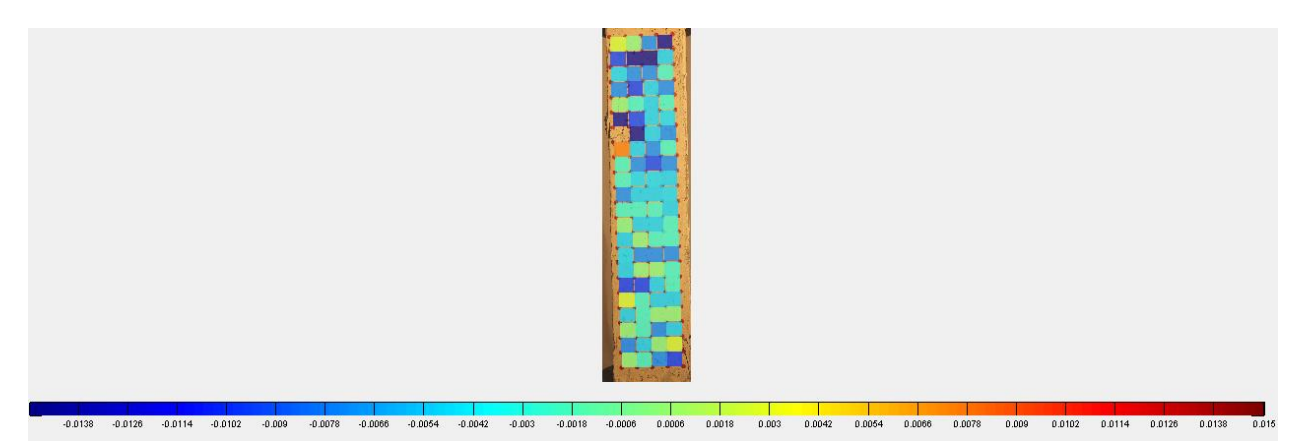

**Figura 136.** Deformación unitaria vertical  $(\varepsilon_{\nu\nu})$  obtenida por rutina implementada en MATLAB sobre Columna corta

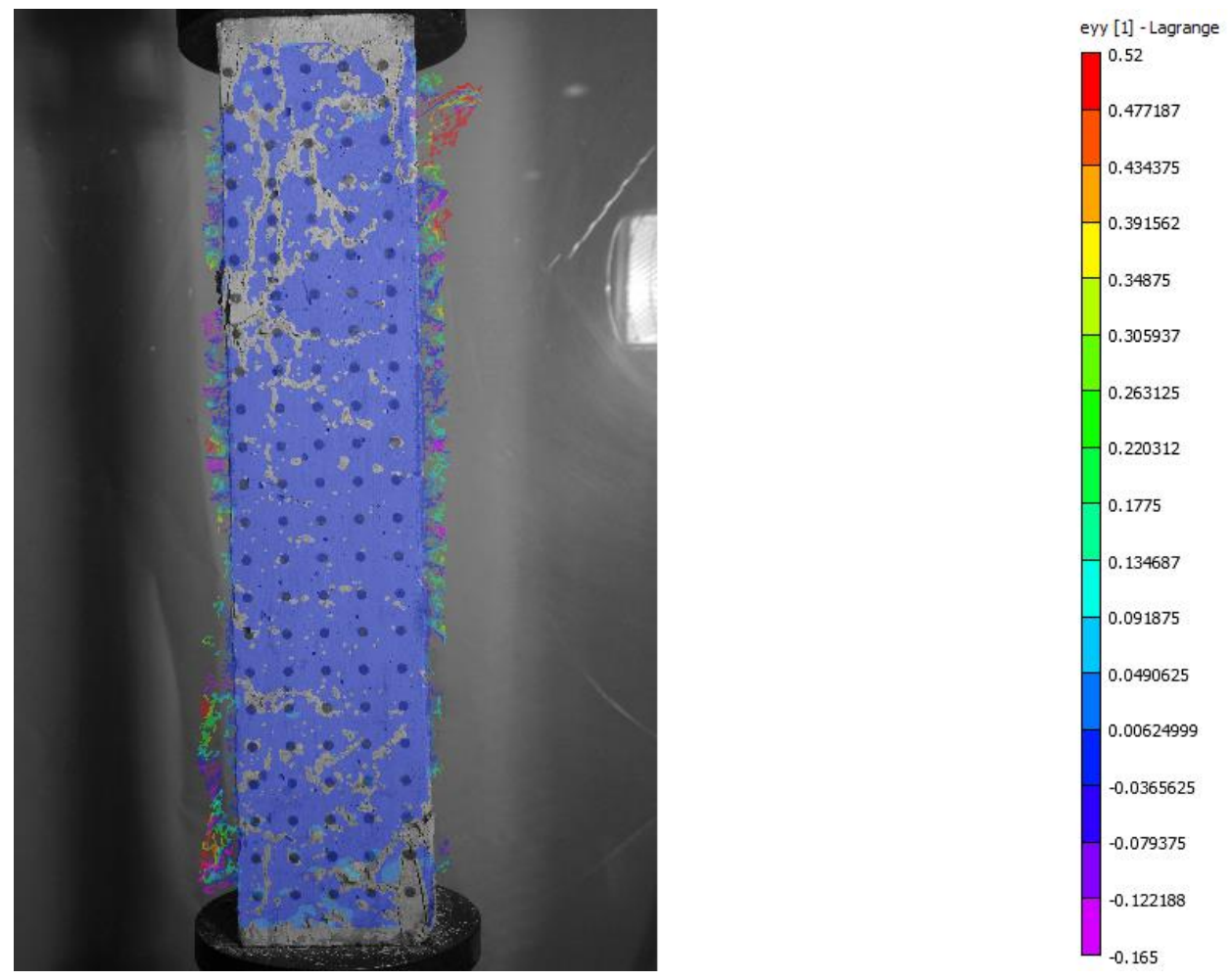

**Figura 137.** Deformación unitaria vertical  $(\varepsilon_{yy})$  obtenida por VIC-2D sobre Columna corta

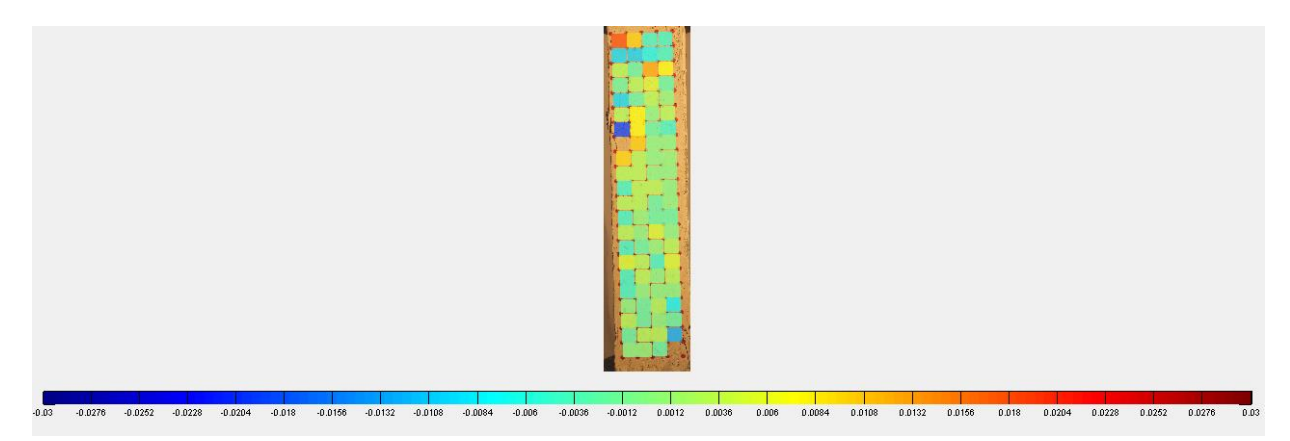

**Figura 138.** Distorsión angular  $(\gamma_{xy})$  obtenida por rutina implementada en MATLAB sobre Columna corta

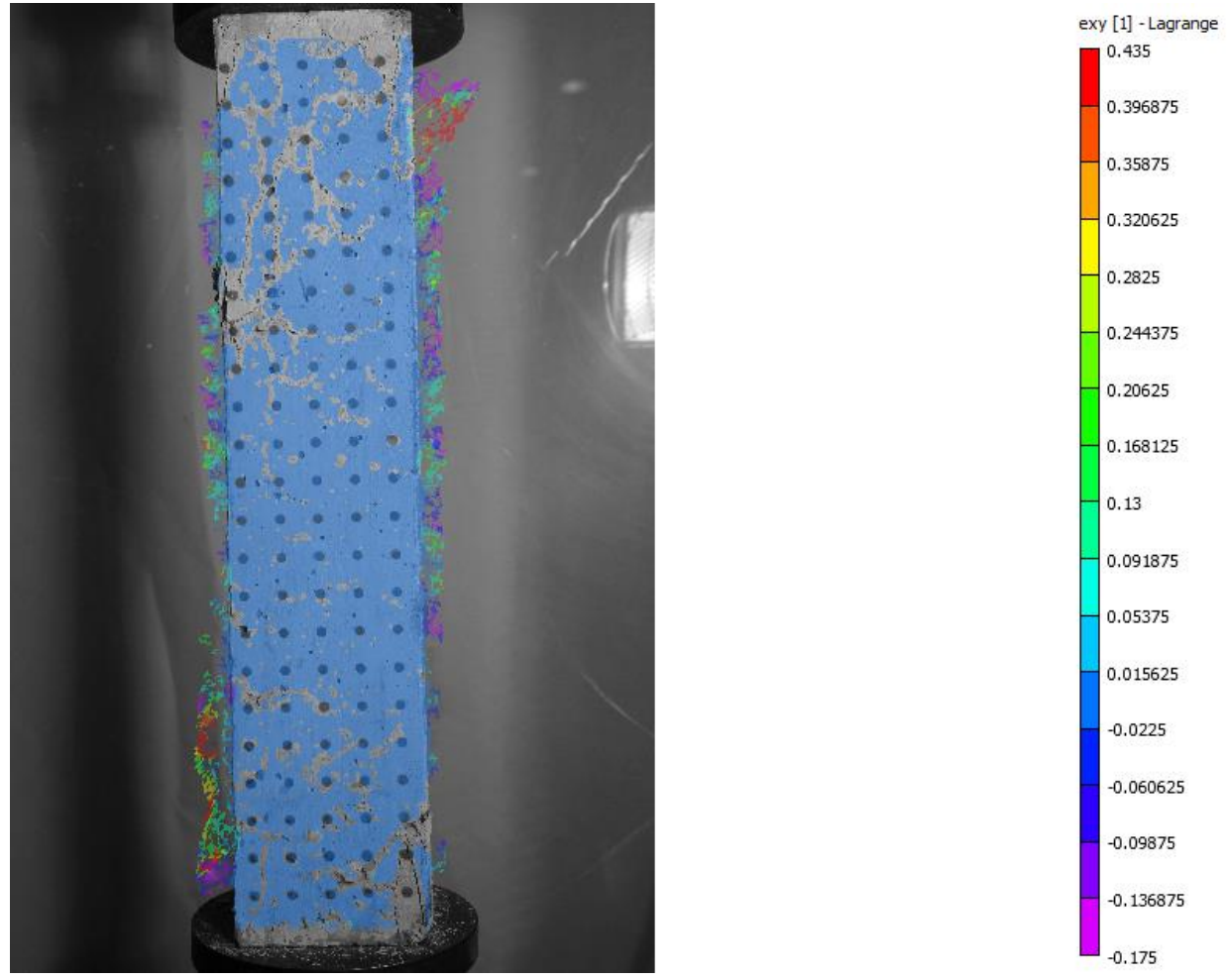

**Figura 139.** Distorsión angular  $(\gamma_{xy})$  obtenida por VIC-2D sobre Columna corta

Este ensayo presenta las mismas características del caso tratado en el punto anterior, ya que corresponde a una columna sometida a compresión. Por lo tanto es esperable que se desencadenen deformaciones de tracción en la horizontal y de compresión en la vertical.

La **Figura 134** muestra claramente la condición de tracción sobre el elemento en la zona baja de la columna. El sector superior evidencia deformaciones menores, pues se aprecian valores nulos en el lado derecho. De igual forma, la **Figura 135** indica una distribución homogénea y relativamente constante en toda la probeta. Según la barra de colores, la tonalidad azul observada posee un signo positivo, es decir, representa tracciones.

Considerando que se ha seleccionado una imagen cercana al final del ensayo, a estas alturas ya se aprecia un dominio claro de las compresiones en la columna. La **Figura 136** ratifica el hecho mencionado y los resultados mostrados por el VIC-2D también lo hacen. La distribución apreciada en la **Figura 137** es negativa y muy cercana a cero, lo cual demuestra que no sólo existen compresiones sobre el hormigón, sino que también que las magnitudes son pequeñas.

Por otro lado, es claro que este tipo de casos no generan distorsiones angulares apreciables y gran parte de la cara frontal de la columna muestra valores nulos para el procesamiento con MATLAB y con VIC-2D.

Al igual que en la probeta "Semi" del Grupo 2, acá también se ha realizado un análisis crítico de la incidencia que tiene la distancia entre puntos para la determinación de deformaciones unitarias. Se pueden observar cuatro casos donde se ha calculado el parámetro  $\varepsilon_{\nu\nu}$ , los cuales son señalados en la **Figura 140** y cuyos resultados se pueden apreciar en el gráfico de la **Figura 141**.

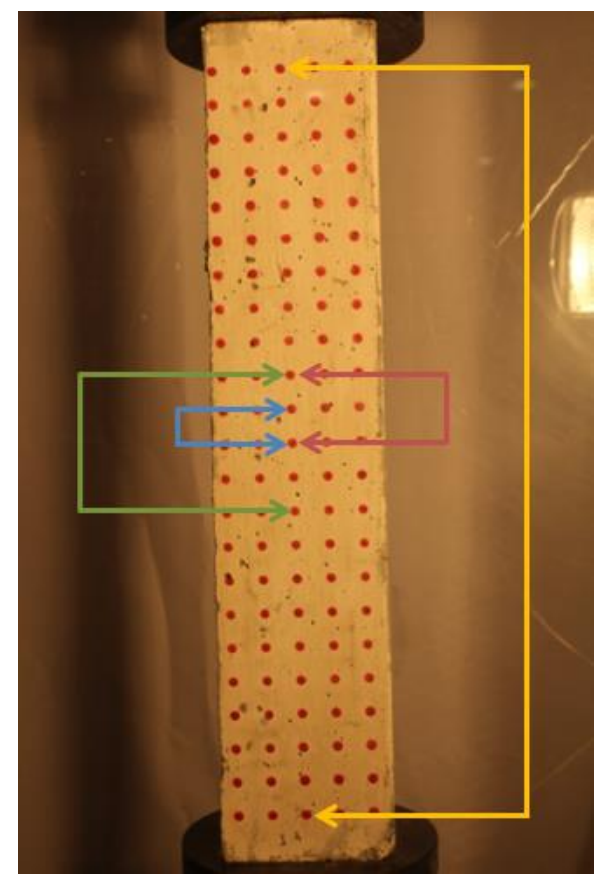

**Figura 140.** Detalle de puntos monitoreados en Columna corta

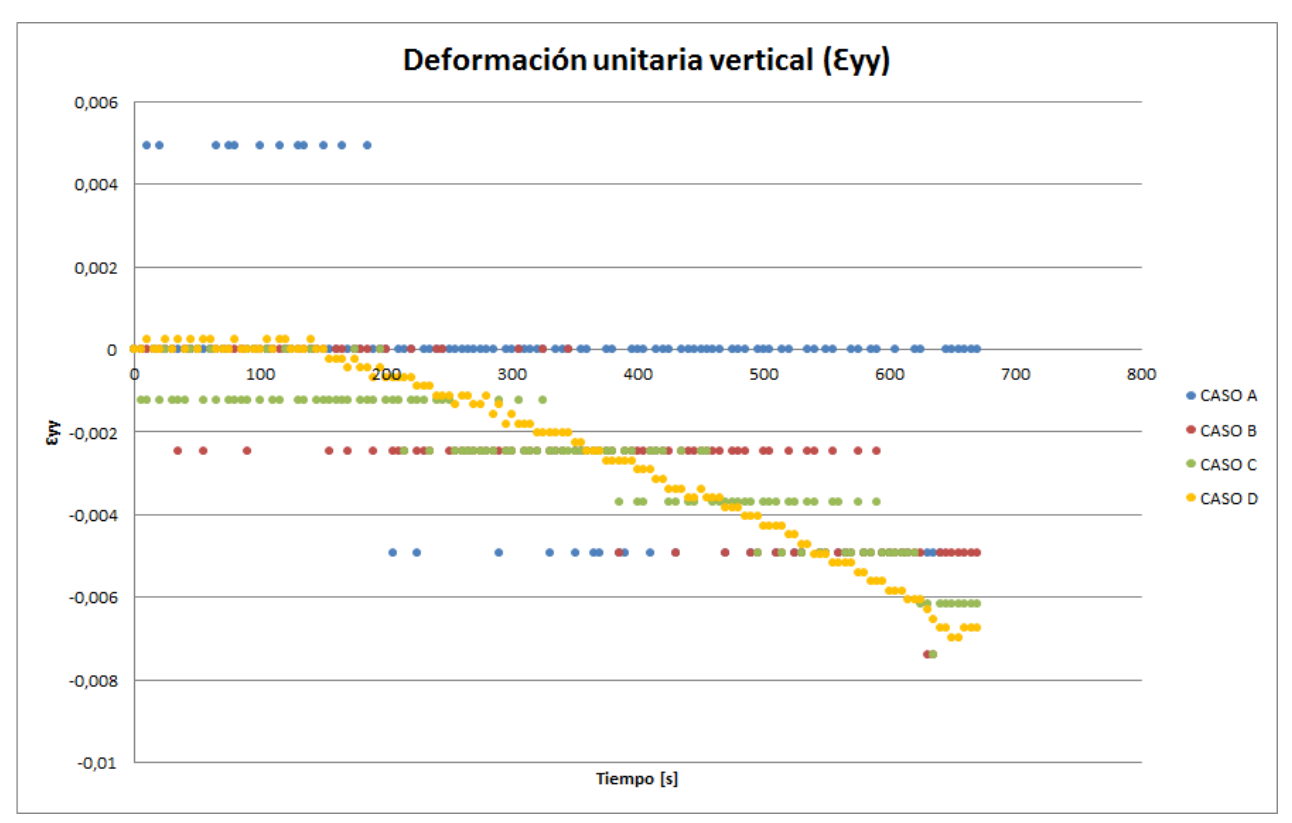

**Figura 141.** Seguimiento de deformación unitaria vertical en Columna corta

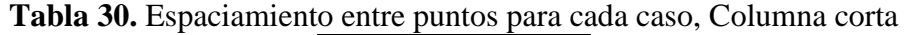

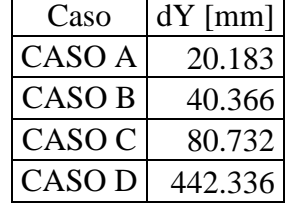

Aquí se visualiza claramente el efecto de aumentar la distancia entre puntos de análisis, ya que al utilizar un espaciamiento mayor es posible obtener deformaciones menores. Este fenómeno también se observa en el gráfico de la **Figura 132**, pero el ensayo sobre la Columna corta permite, además, caracterizar mucho mejor el proceso de carga. En este caso no sólo se mejora la sensibilidad de los resultados, sino que también se identifica la pendiente que describe el aumento de la deformación a lo largo del tiempo. Estos antecedentes confirman que el método utilizado para calcular deformaciones depende fuertemente del espaciamiento de la grilla a utilizar y no está limitado sólo al efecto de la escala. Sin embargo, la escala alcanzada también ejerce un rol importante, pues en el punto anterior no fue posible obtener resultados tan claros como acá.

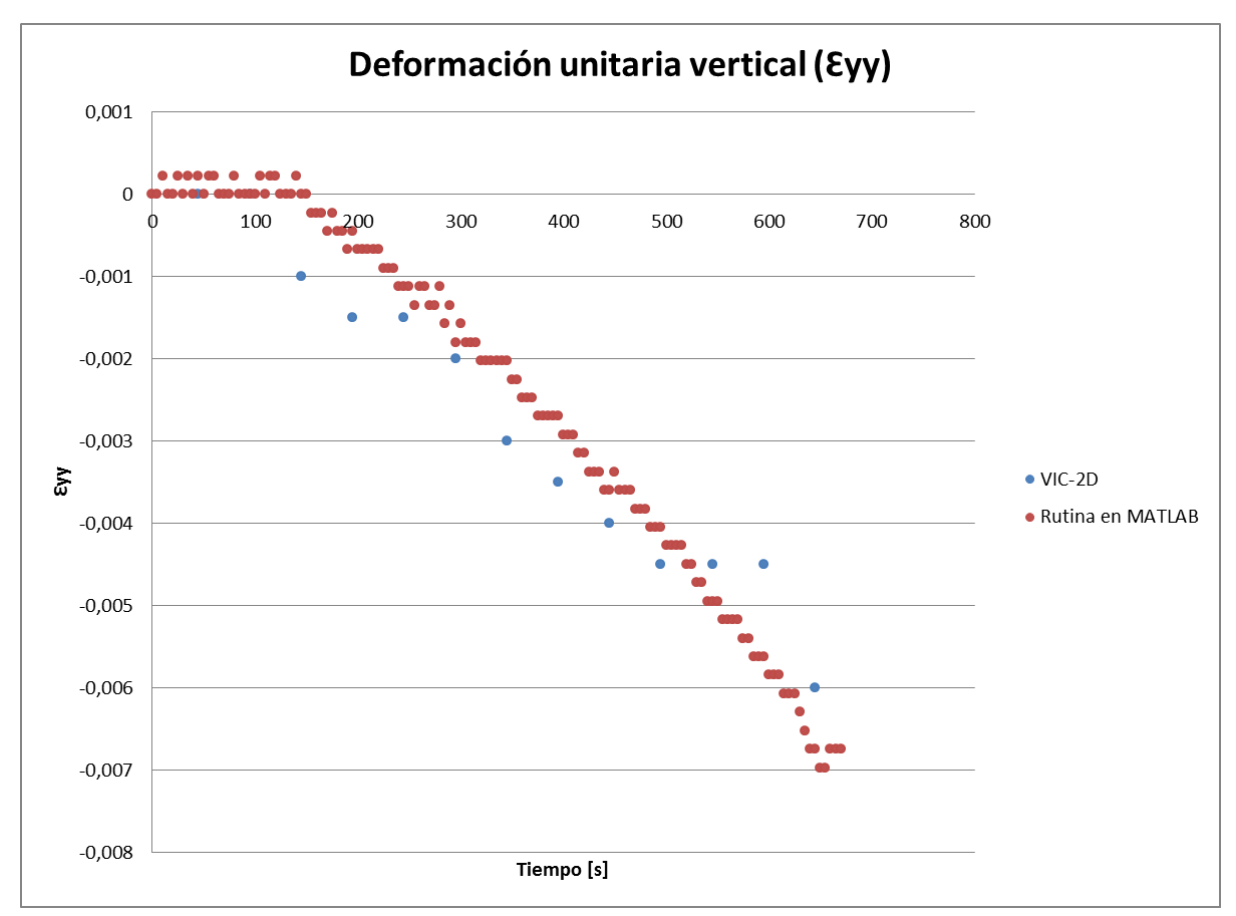

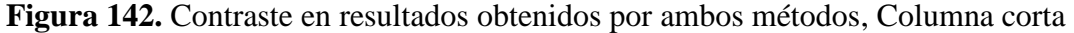

Finalmente, el gráfico de la **Figura 142** presenta una comparación entre los resultados de ambas metodologías. El esquema evidencia una correlación en las deformaciones calculadas por el VIC-2D y la rutina implementada en MATLAB. A pesar que se utilizaron menos valores con el VIC-2D, igual es posible apreciar la curva de aumento de deformaciones coincidente con la obtenida por el otro método.

En resumen, se puede ver un comportamiento concreto y coherente con lo esperado y con lo contrastado. Es decir, se obtiene un seguimiento general satisfactorio de la totalidad de la superficie para un ensayo que presenta magnitudes muy cercanas a cero (del orden de  $10^{-3}$ ).

Además, se consigue una mejoría notoria en los resultados obtenidos en el punto 6.5.1.2., considerando que son experimentos de la misma naturaleza. La Columna corta entrega distribuciones notoriamente más suaves y se debe a que alcanza mayor precisión. Esto se debe al factor de escala obtenido en este ensayo y que le permite distinguir magnitudes más cercanas a cero.

## **CAPÍTULO 7**

#### **CONCLUSIONES**

Una buena práctica para comenzar una evaluación final es remontarse a los objetivos fundamentales planteados al comienzo. La finalidad de este trabajo de título consiste en implementar un sistema de medición de desplazamientos y deformaciones sobre elementos de hormigón, en base a registros fotográficos de ensayos experimentales. A lo largo de las páginas de este informe se ha descrito: la adquisición de los implementos para montar un sistema de fotogrametría, la forma física en que se han dispuesto estos elementos para capturar la información requerida, el tipo de análisis computacional ejecutado sobre las imágenes y los desplazamientos y deformaciones obtenidos en cada momento de los ensayos.

Sin profundizar mayormente en los resultados que brinda el sistema mencionado, en primera instancia se puede afirmar que se logra el propósito central de este proyecto. Sin embargo, cada etapa de este trabajo contribuye con diversas observaciones que permiten plantear limitaciones, soluciones y mejoras. A continuación se desarrollan algunas conclusiones concernientes al tema tratado.

Es claro que las condiciones lumínicas del entorno son importantes para garantizar un procesamiento óptimo y sin contratiempos. Los focos halógenos brindan la iluminación suficiente para lograr estos objetivos, sin embargo, es posible plantear una alternativa mejor. Debido a que las ampolletas utilizadas son de naturaleza incandescente, en las cercanías de los focos aumenta notoriamente la temperatura. Usualmente la cámara digital se encuentra al interior de este radio, por lo que a la larga puede verse dañada. Adicionalmente, la luz generada tiene una tonalidad amarilla que modifica levemente los colores reales. A pesar que en la experiencia pasada estos temas no presentaron problemas, estas potenciales dificultades se ven solucionadas en su totalidad si se utiliza iluminación en base a led pues no produce aumento de temperatura y la luz es blanca.

Las características de la cámara digital utilizada cumplen con la finalidad de capturar fotografías de alta resolución y de ser monitoreada en forma remota por un computador. Además es compatible con un software de adquisición de imágenes que permite monitorear los ensayos a una velocidad de captura adecuada para este tipo de experimentos. Como atributo adicional, cuenta con un buen rendimiento energético, ya que presenta una autonomía que le permite realizar ensayos de extensiones superiores a una hora. No obstante, si se quisiera incrementar su durabilidad de operación a ensayos de varias horas es posible utilizar un adaptador de corriente alterna.

La cobertura de la zona posterior a la probeta con una tela blanca o negra contribuye en la obtención de imágenes propicias para ser analizadas. Esta acción permite evitar coincidencias de color y forma con el sistema pintado sobre la superficie.

Los sistemas de referencia implementados sobre la superficie del elemento para materializar el seguimiento son dos:

- 1. Manchas de tamaño reducido (inferiores a 3 mm) dispuestas por toda la cara de la probeta y muy cercanas entre sí.
- 2. Grilla regular de puntos de 5 mm de diámetro y espaciadas a 20 mm entre sus centros.

La utilización de cada uno de estos métodos depende del software utilizado para el procesamiento, ya que están diseñados para funcionar de forma distinta. Por un lado, se ha utilizado un software comercial llamado VIC-2D que obtiene desplazamientos y deformaciones de forma óptima con el primer método. A pesar de contar con una presentación de resultados clara y brindar valores coherentes con lo esperado, presenta las siguientes limitaciones:

- En algunas zonas de la superficie, las deformaciones alcanzan deformaciones muy puntuales que se escapan de los rangos coherentes. Esto se atribuye a desprendimientos de material que el software no es capaz de reconocer.
- Al comenzar la fisuración, el programa no garantiza desplazamientos y deformaciones fieles a la realidad. Es más, pierde grandes zonas de análisis ante la aparición de sutiles grietas, lo cual se debe a disposiciones del software (ver **Figura 143**).

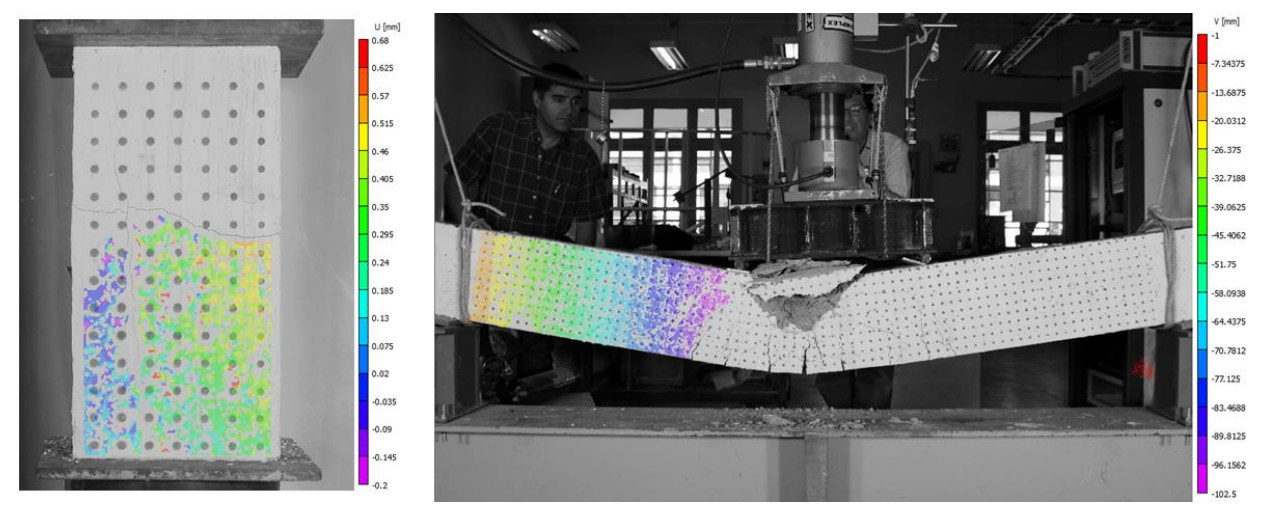

**Figura 143.** Consecuencia de la aparición de grietas en el VIC-2D

Tomando en cuenta que el hormigón es muy propenso a fisurarse y que adopta un comportamiento singular e interesante de caracterizar cuando esto ocurre, la última limitación señalada se convierte en un gran obstáculo en la utilización de este software para futuras pruebas sobre este material.

Por otro lado, la grilla regular debe ser utilizada cuando se desea realizar el análisis por medio de MATLAB, pues se ha diseñado una rutina que está mecanizada para funcionar precisamente sobre una malla de puntos. Esta rutina conforma uno de los productos importantes que deja este trabajo de título, ya que se ha elaborado un algoritmo que opera de forma automatizada sobre un conjunto de imágenes y determina los desplazamientos y deformaciones en diversos formatos.

Además de ser una programación que no requiere de largos períodos de tiempo para funcionar, es capaz de sortear eventualidades naturales de los ensayos en hormigón. Entre los alcances que posee, se distingue la capacidad de reconocer cuando hay desprendimientos de material y no provocar errores en los resultados. Dentro de esta misma área, tampoco se ve afectado por aparición de grietas. Además es posible calibrar los parámetros para filtrar hasta tres colores y realizar un seguimiento de diversos sistemas. La capacidad de desplegar los resultados en distintos formatos brinda la opción de hacer análisis de zonas puntuales y también de la evolución global del elemento.

Con el objetivo de simplificar la operación de la rutina, se ha implementado una interfaz gráfica en MATLAB que ofrece a un usuario estándar las herramientas necesarias para ejecutar correctamente el análisis y conocer los criterios sobre los cuales funciona.

Respecto a los resultados obtenidos tanto para los desplazamientos como para las deformaciones se puede decir lo siguiente.

La obtención de desplazamientos sobre la superficie permite caracterizar zonas localizadas del elemento a lo largo del ensayo y también conocer la condición general de éste. La descomposición de movimientos sobre el eje x y sobre el eje y dan la opción de localizar los puntos de la grilla en cualquier posición dentro del área de análisis. De igual forma, dado que la determinación de las deformaciones se realiza en función de los desplazamientos calculados, estos parámetros también permiten el monitoreo puntual y global de la superficie.

Al realizar una verificación panorámica de los resultados obtenidos en el capítulo 6 se aprecia que los desplazamientos obtenidos en todos los ensayos se condicen con: lo esperado empíricamente, lo obtenido con los sensores y lo contrastado con el software VIC-2D. Es claro que cuanto mayores son los movimientos experimentados, las diferencias entre los distintos métodos disminuyen llegando incluso a alcanzar diferencias cercanas al 1%. No obstante, incluso para desplazamientos pequeños como en el caso de los ensayos en compresión se alcanzan valores de gran precisión como los obtenidos con la Columna corta.

A modo de resumen, se presentan algunos valores alcanzados según el contraste realizado tanto por los sensores, como por el VIC-2D:

| <b>Tubia 51.</b> Contraste entre rotogrametria imprementata por mi VI El VD y sensores |          |                                           |                                |  |  |  |
|----------------------------------------------------------------------------------------|----------|-------------------------------------------|--------------------------------|--|--|--|
| Ensayo                                                                                 |          | Diferencia % Diferencia en valor absoluto | Error asociado a fotogrametría |  |  |  |
| Viga esbelta 2                                                                         | $2 - 27$ | $<$ 5 mm                                  | $0.3999$ mm                    |  |  |  |
| Viga corta 2                                                                           | $2 - 15$ | $<$ 5 mm $\,$                             | $0.2532$ mm                    |  |  |  |
| Columna larga                                                                          | 1-63     | 1 mm                                      | $0.3921$ mm                    |  |  |  |

**Tabla 31.** Contraste entre fotogrametría implementada por MATLAB y sensores

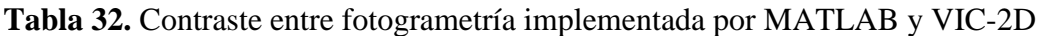

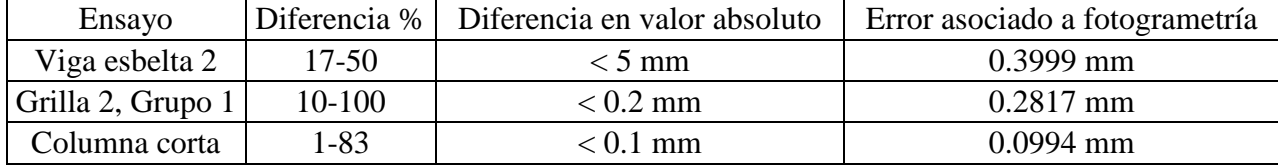

Ambas tablas ilustran la fidelidad de los resultados obtenidos por la fotogrametría implementada en MATLAB. Sin embargo, es relevante mencionar que, a pesar que las diferencias porcentuales se elevan a niveles altísimos, estos casos se manifiestan en desplazamientos cercanos a 1 mm. Por este motivo se añaden las diferencias en valor absoluto, pues en los ensayos donde se registran las mayores disimilitudes porcentuales existen diferencias inferiores a 0.2 mm.

En el caso de las deformaciones, también se cumple con el objetivo de caracterizar el elemento en su totalidad, entregando valores coherentes con lo esperado. A pesar de no contar con instrumentación para contrastar los resultados, igual se ha comparado con el VIC-2D y se han obtenido resultados coincidentes. El gráfico de la **Figura 142** es el mejor ejemplo de esto, pues ambos métodos muestran un aumento gradual de las deformaciones unitarias en la vertical que se extienden hasta valores cercanos a -0.006.

Cabe mencionar que, si bien ambos parámetros son determinados satisfactoriamente con la metodología implementada, la precisión en los desplazamientos es mayor que la alcanzada por las deformaciones, ya que estas últimas se manejan con órdenes de magnitud muy inferiores a las primeras. Sin embargo, es posible modificar algunos aspectos que permiten conseguir resultados aún mejores, dependiendo de los alcances esperados.

En el punto 6.3. se ha profundizado acerca de la incidencia que tiene el factor de escala en las precisiones correspondientes a los desplazamientos y deformaciones. Se ha identificado que existen al menos tres parámetros que inciden en la magnitud de estos valores, los cuales se pueden modificar de distinta forma para obtener resultados más o menos exactos.

Respecto a la optimización de la exactitud de los resultados se puede concluir que incrementar la resolución es la medida menos eficiente para aumentar la precisión de los desplazamientos. Por el contrario, disminuir las dimensiones del cuadro de captura trae consigo una reducción del error de forma mucho más efectiva. El acto de disminuir las dimensiones del cuadro se relaciona directamente con acercar la cámara al elemento. Así, este punto constituye una observación importante, pues una mejora de la resolución implicaría la adquisición de una cámara más costosa, lo que se puede evitar simplemente modificando la ubicación de la máquina digital.<sup>12</sup>

Adicionalmente, es claro que un aumento en el espaciamiento de la grilla provoca mejoras en la precisión de las deformaciones. Sin embargo, este hecho trae como consecuencia tener una discretización mucho menos fina de la superficie, ya que disminuiría la cantidad de puntos al interior del elemento.

Finalmente se realizan las siguientes recomendaciones según el objetivo que se busque para un análisis por fotogrametría:

 $\ddot{\phantom{a}}$ 

 $12$  Para comprender completamente este párrafo es necesario complementar observando las tablas del ANEXO D

- Si se cuenta con áreas de estudio de grandes dimensiones es recomendable contar con más de una cámara. Esto permite no aumentar drásticamente el error asociado a las mediciones, ya que se pueden controlar zonas distintas con cada cámara y posteriormente relacionar los resultados.
- Si bien es cierto que para este trabajo se utilizó sólo una configuración de grilla, es útil contar con varias de ellas según la naturaleza del ensayo y el objetivo buscado.
- Para realizar análisis diferentes sobre un mismo ensayo, es recomendable utilizar sistemas de referencia de distintos colores pues no interfieren entre sí.
- Si se desea tener un control fino del movimiento en un elemento, se sugiere utilizar un espaciamiento de grilla pequeño, pues este factor no incide en la precisión de los desplazamientos.
- Si se desea contar con altos niveles de precisión en las deformaciones, es recomendable utilizar espaciamientos de grilla mayores.

En definitiva, se puede concluir que el sistema implementado cumple con los objetivos propuestos, ya que permite interpretar fenómenos asociados al movimiento y brindar resultados concretos de desplazamiento y deformaciones. La fidelidad de estos resultados dependerá de las consideraciones que se tomen en el montaje, según la naturaleza del experimento y los alcances esperados.

## **REFERENCIAS BIBLIOGRÁFICAS**

A. M. C. Sonnenberg and R. Al-Mahaidi [2007]. "Investigation of dowel shear in RC beams using photogrammetry". Magazine of Concrete Research 59 (9), 621-626.

Correlated Solutions. VIC-2D 2009. [en línea] <http://www.correlatedsolutions.com/support/ index.php?/Knowledgebase/Article/View/18/2/vic-2d-2009> [Consulta: 05/09/ 2013]

Correlated Solutions. VIC-2D Guide. [en línea] <http://www.correlatedsolutions.com/support/ index.php?/Knowledgebase/Article/View/14/3/vic-2d-guide> [Consulta: 05/09/ 2013]

Correlated Solutions. VIC-2D Help Manual. [en línea] <http://www.correlatedsolutions.com/ support/index.php?/Knowledgebase/Article/View/23/3/vic-2d-help-manual> [Consulta: 05/09/ 2013]

D. Dias-da-Costa, Jónatas Valença, Eduardo N.B.S. Júlio [2011]. "Laboratorial test monitoring applying photogrammetric post-processing procedures to surface displacements". Measurement 44 (3), 527-538.

J. Valença, D. Dias-da-Costa, E. Júlio, H. Araújo, H. Costa [2013]. "Automatic crack monitoring using photogrammetry and image processing". Measurement 46 (1), 433-441.

Rommel Cintrón [2008]. "Vic-2D Manual". Internal Report, University of Colorado at Boulder.

Rommel Cintrón, Victor Saouma [2008]. "Strain Measurements with the Digital Image Correlation System Vic-2D". Internal Report, University of Colorado at Boulder.

## **ANEXO A**

# **DIMENSIONES Y ENFIERRADURA DE PRIMEROS ENSAYOS OFICIALES**

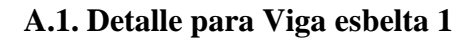

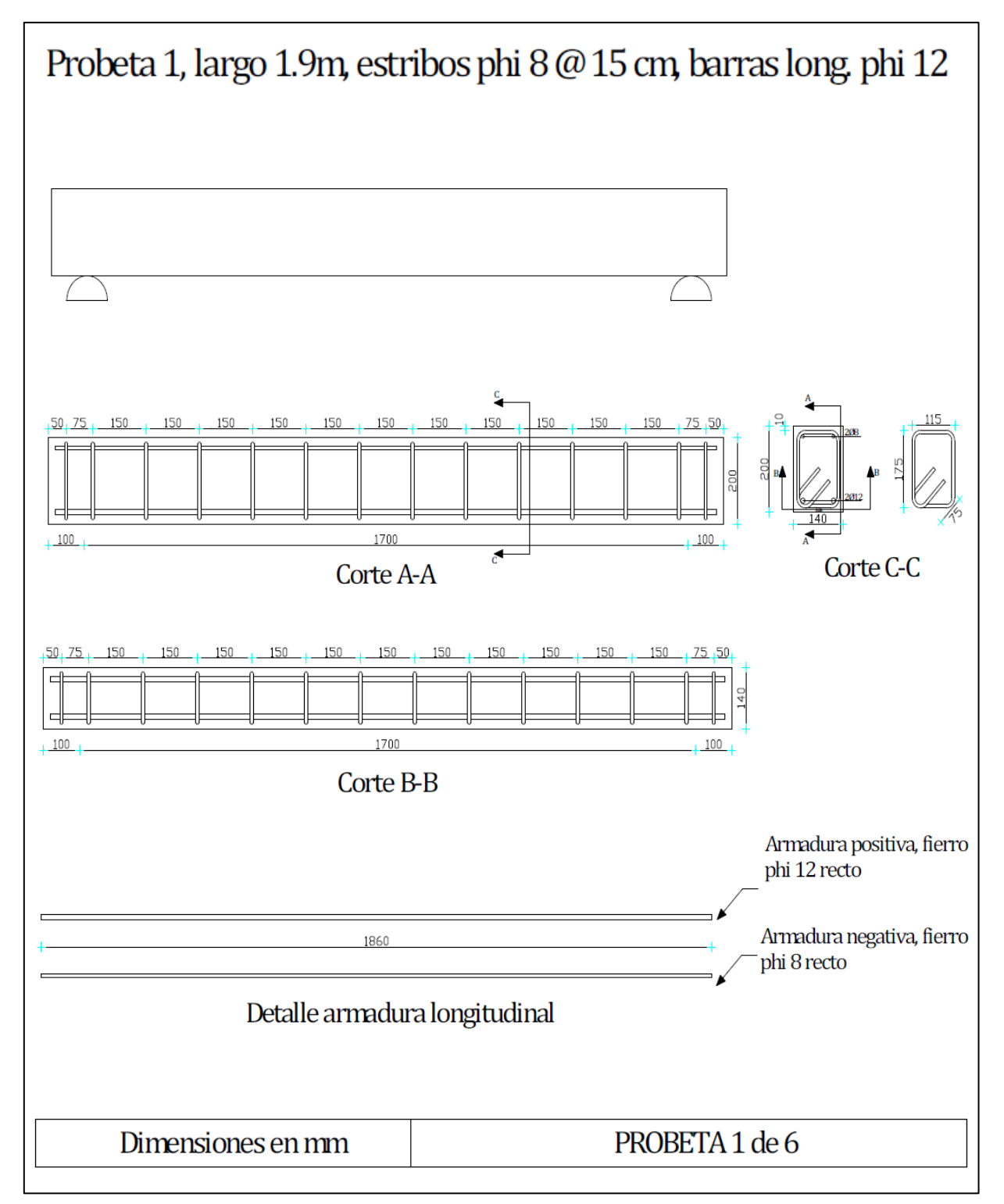

# **A.2. Detalle para Viga esbelta 2**

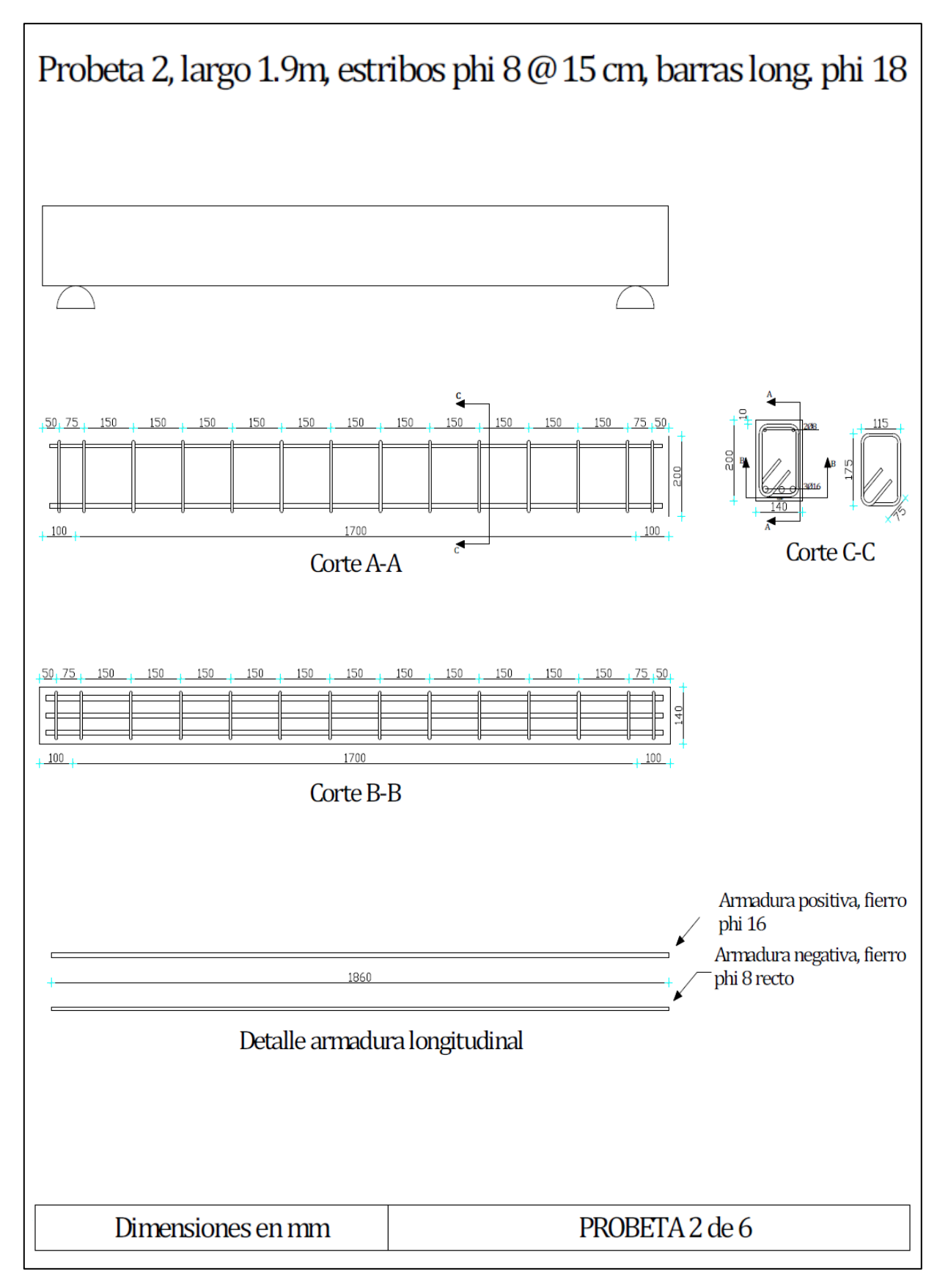

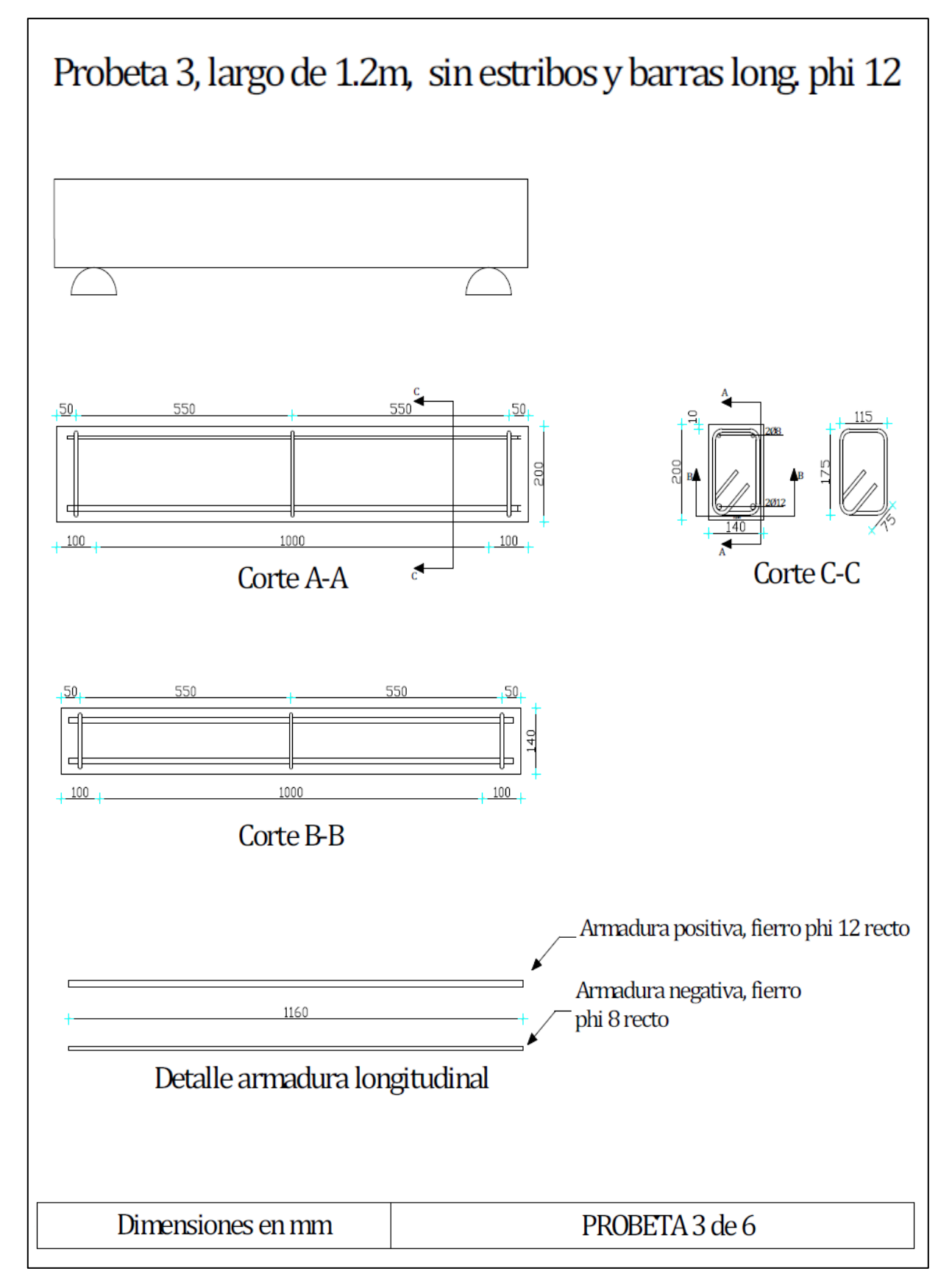

# **A.4. Detalle para Viga corta 2**

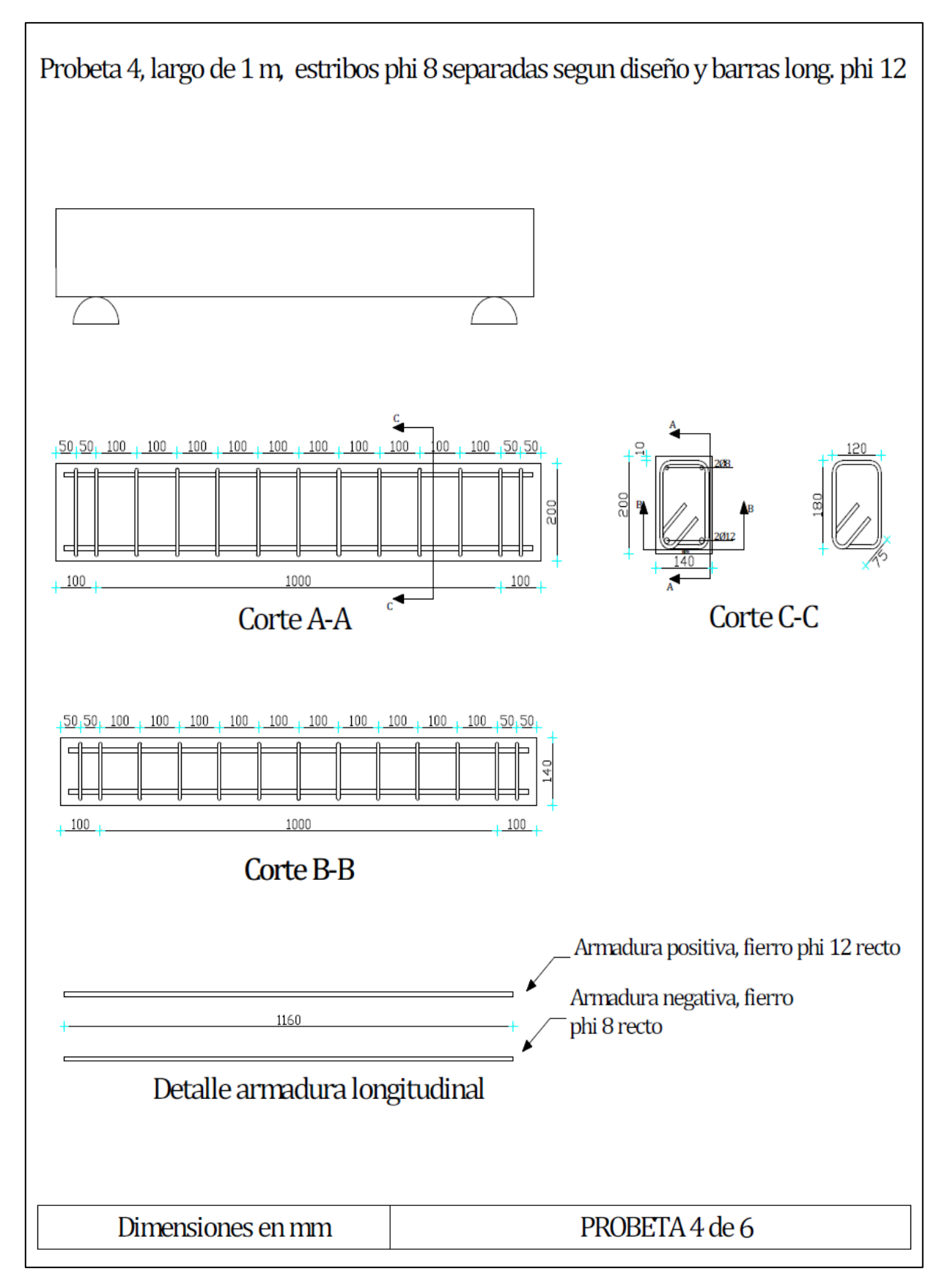
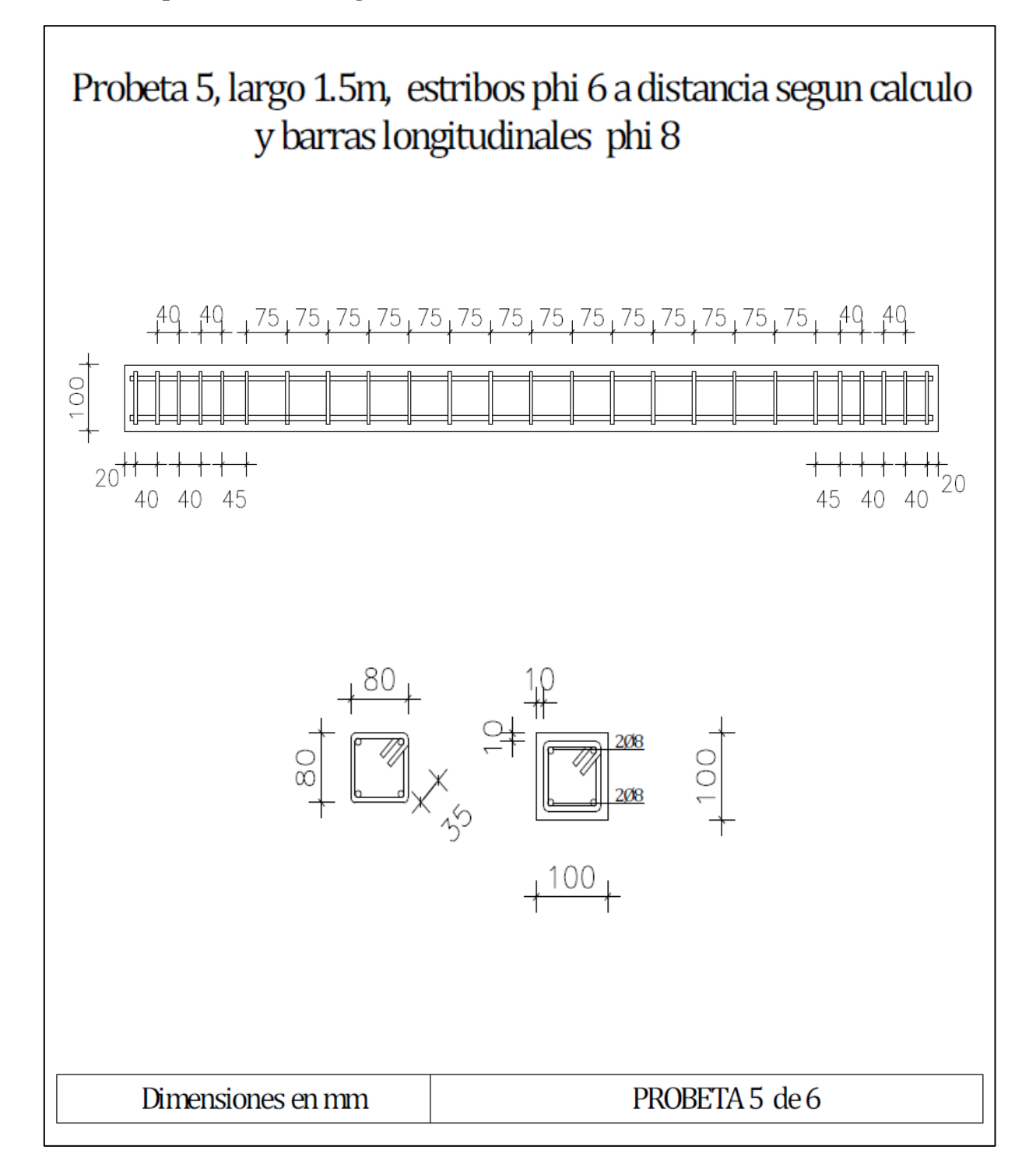

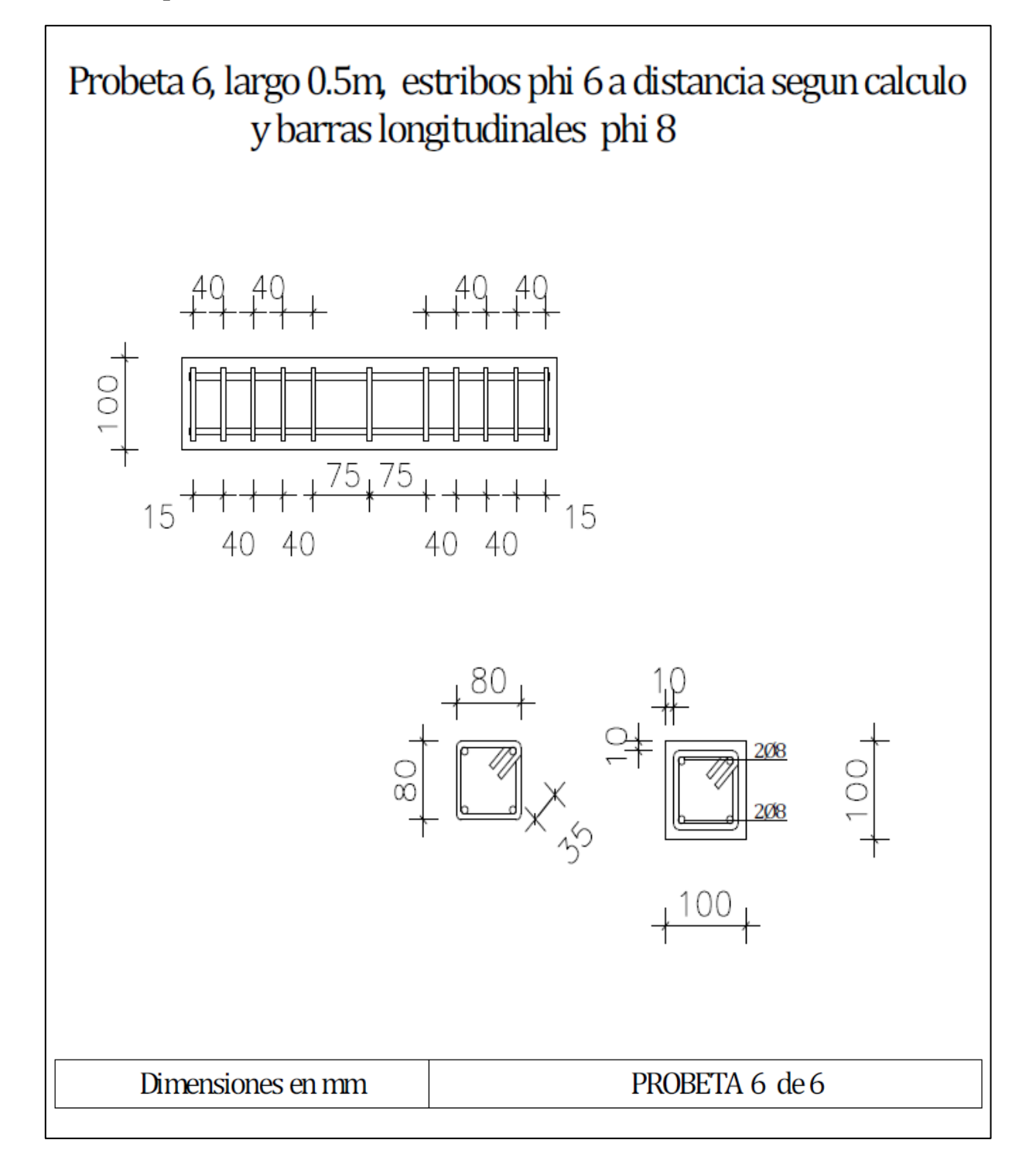

#### **ANEXO B**

#### **CÓDIGOS DE MATLAB UTILIZADOS PARA EL PROCESAMIENTO**

A continuación se presentan los principales códigos de MATLAB que permiten realizar el procesamiento sobre imágenes.

#### **B.1. Aplicación del filtro sobre una imagen**

```
%INPUT
%imcor: matriz que almacena imagen cortada.
%color: número entero que indica el color que se desea filtrar. 
%Las aternativas son:
%color=1; para filtrar rojo
%color=2; para filtrar verde
%color=3; para filtrar azul
%minn: variable que almacena cantidad mínima de pixeles que puede 
%contener un punto de grilla (corresponde a un número natural).
%maxx: variable que almacena cantidad máxima de pixeles que puede 
%contener un punto de grilla (corresponde a un número natural).
%ecc: valor máximo admisible de excentricidad que puede poseer un 
%punto de grilla. Debe estar en el rango [0,1].
%umbral: corresponde al nivel de luminiscencia que permite 
%convertir la imagen en color a una imagen en blanco y negro. 
%Debe pertenecer al intervalo [0,1].
%OUTPUT
%diff im: corresponde a la imagen final en blanco y negro, luego
%de ser filtrada en base a todos los criterios de tamaño, color y 
%forma. Entrega una matriz que asigna el color blanco a los 
%puntos de grilla y el negro al complemento.
%Se filtra el color
diff im = imsubtract(imcor(:,:,color), rgb2gray(imcor));
diff im = medfilt2(diff im, [3 3]);
diff im = im2bw(diff im, umbral);
%Se filtra el tamaño de los puntos
diff im = bwareaopen(diff im, minn);
diff im = diff im -bwareaopen(diff im, maxx);
%Se filtra forma del elemento (excentricidad)
[L Ne]=bwlabel(diff im);
propied=regionprops(L, 'Eccentricity');
```

```
s=find([propied.Eccentricity]> ecc);
for p=1:length(s)
     [fila, columna]=find(s(p)==L);
     for q=1:length(fila)
          diff im(fila(q),columna(q))=0;end
end
```
#### **B.2. Identificación de coordenadas del centro de los puntos sobre una imagen**

```
%INPUT
%diff im: corresponde a la imagen en blanco y negro, luego de
%ser filtrada en base a todos los criterios de tamaño, color y 
%forma. Entrega una matriz que asigna el color blanco a los 
%puntos de grilla y el negro al complemento.
%OUTPUT
%P: corresponde a una matriz de dimensiones Nx2, donde guarda las 
coordenadas del centro de los sectores blanco de la imagen 
"diff_im".
%Se guardan coordenadas del centro de los puntos
[L Ne]=bwlabel(diff_im);
P = \lceil \cdot \rceil;
for i=1:Ne
     [fila, columna]=find(i==L);
     prom=[round(mean(fila)), round(mean(columna))];
```
end

%INPUT

P=[P;prom];

#### **B.3. Ordenamiento de coordenadas del centro de puntos, en función de la grilla del elemento para la primera imagen del ensayo.**

```
%Para ejecutar este código es necesario tener almacenadas dos 
%variables previamente: "imagen1.mat" y "factor_escala.mat".
%"imagen1.mat": contiene en su interior cuatro variables (P1, 
im1, imcor1 y diff_im1) asociadas a la primera imagen del ensayo.
%P1: corresponde a una matriz de dimensiones Nx2, donde guarda 
las coordenadas del centro de los sectores blanco de la imagen 
%"im_filt".
%im1: matriz que almacena la imagen original, previa a ser 
%cortada.
%imcor1: matriz que almacena imagen cortada.
```

```
133
```
%diff im1: corresponde a la imagen final en blanco y negro, luego %de ser filtrada en base a todos los criterios de tamaño, color y %forma. Entrega una matriz que asigna el color blanco a los %puntos de grilla y el negro al complemento. %"factor escala": contiene en su interior una variable llamada %"factor". Ésta almacena el valor de la escala que traspasa los %pixeles a milímetros. %OUTPUT %Se generan dos variables como producto de este algoritmo: %"dimensiones grilla.mat" y "Resultados1.mat". %"dimensiones grilla.mat": contiene en su interior dos variables %(N y M). %N: cantidad de filas que contiene la grilla. %M: cantidad de columnas que contiene la grilla. %"Resultados1.mat": contiene en su interior cuatros variables %(X1, Y1, dX1 y dY1). %X1: coordenadas "x" de cada punto de la grilla ordenadas en una %matriz de NxM. %Y1: coordenadas "y" de cada punto de la grilla ordenadas en una %matriz de NxM. %dX1: espaciamiento horizontal entre puntos de la grilla %ordenados en una matriz de Nx(M-1). %dY1: espaciamiento vertical entre puntos de la grilla ordenados %en una matriz de (N-1)xM. %Ordenamiento de puntos de la grilla %Directorio original path=pwd; %Especificar dónde se encuentran las variables destino=uigetdir('','Seleccione carpeta donde se guardan las variables'); %Indicar imagen que se quiere analizar cd(destino) load imagen1.mat cd(path) im=diff\_im1; %Seleccionar en primer lugar, un sector que abarque una fila con %todos los puntos, si no los contiene todos, al menos que posea %el del extremo izquierdo imshow(im)  $[x$ fila, yfila]=ginput(2);

```
%Seleccionar en segundo lugar, un sector que abarque una columna 
%con todos los puntos, si no los contiene todos, al menos que 
%posea el del extremo superior
[xcolum,ycolum]=ginput(2);
close
%Se remedia si falta algún punto en la fila, esto se hace 
%señalando la cantidad de puntos que faltan en la fila
puntofila=input('¿Cuántos puntos faltan en la fila que 
seleccionó?: ');
%Se remedia si falta algún punto en la columna, esto se hace 
%señalando la cantidad de puntos que faltan en la columna
puntocolumna=input('¿Cuántos puntos faltan en la columna que 
seleccionó?: ');
%Se guarda la POSICIÓN de las coordenadas de los puntos de la 
%variable P1
%En la variable A se guardan las posiciones de los puntos de la 
%fila
%En la variable B se guardan las posiciones de los puntos de la 
%columna
A=intersect(intersect(find(P1(:,1)>min(yfila)),find(P1(:,1)<max(y
fila))),intersect(find(P1(:,2)>min(xfila)),find(P1(:,2)<max(xfila)
))));
B=intersect(intersect(find(P1(:,2)>min(xcolum)),find(P1(:,2)<max(
xcolum))),intersect(find(P1(:,1)>min(ycolum)),find(P1(:,1)<max(yc
olum))));
M=length(A)+puntofila;%cantidad de columnas
N=length(B)+puntocolumna;%cantidad de filas
%Se crean las variables para guardar coordenadas de los puntos y 
%distancias entre ellos de forma esquemática
X=ones(N,M);Y=ones(N,M);dX=ones(N,M-1);dY=ones(N-1,M);%Se guardan las coordenadas de la fila en la variable fila
for i=1:length(A)fila(i,:)=P1(A(i),:);end
%Se define una distancia horizontal estándar entre puntos
dx = (max(fila(:,2)) - min(fila(:,2)))/(length(fila)+puntofila-1);%Se extrae un espaciamiento vertical entre estos puntos
\frac{dxy}{dxy} (fila(:,1))-min(fila(:,1)))/(length(fila)+puntofila-1);
%Se guarda la posición de un margen vertical en el sector 
%izquierdo
```

```
xinicial=min(fila(:,2))-dx/2;
%Se determina la forma en que se encuentra girada la graduación 
%de la grilla con respecto a las coordenadas x,y globales
if 
isempty(intersect(find(fila(:,1)==max(fila(:,1))),find(fila(:,2)=
=max(fila(:,2)))))==0
     giro=1; %horario
else
     giro=-1; %antihorario
end
%Se guardan las coordenadas de la columna en la variable columna
for i=1:length(B)columna(i, :)=P1(B(i),:);end
%Se define una distancia vertical estándar entre puntos
dy=(max(columna(:,1)) -min(columna(:,1))/(length(columna)+puntocolumna-1);
%Se extrae un espaciamiento horizontal entre esos puntos
dyx=(max(columna(:,2)) -min(columna(:,2)) / (length(columna)+puntocolumna-1);
%Se guarda la posición de un margen horizontal en la zona 
%superior
yiniteial=min(columna(:,1))-dy/2;%Se ordenan las coordenadas en función de la fotografía
x1=xinicial;
x2=xinicial+dx;
y1=yinicial;
y2=yinicial+dy;
for i=1:N
    for j=1:Mposicion=intersect(intersect(find(P1(:,2)>x1),find(P1(:,2)<x
     2)),intersect(find(P1(:,1)>y1),find(P1(:,1)<y2)));
         if 0==isempty(posicion);
            X(i, j) = P1(position, 2);Y(i,j)=P1(position,1);P1(posicion, :=[];
             if j==M
                x1 = xinitcial+<i>i</i> * (-giro) *dyx;if Y(i, 1) == 0 y1=yinicial+i*dy;
                 else
                    y1=Y(i,1)+dy/2; end
             else
                x1 = X(i, j) + dx/2;
```

```
y1=Y(i,j)-dy/2; end
          else
             X(i,j)=0;Y(i, j) = 0; if j==M
                   x1=xinicial+i*(-giro)*dyx;
                  if Y(i, 1) == 0 y1=yinicial+i*dy;
                   else
                      y1=Y(i,1)+dy/2; end
              else
                 x1=x1+dx;y1=y1+(qirc)*dxy; end
          end
         x2=x1+dx;y2=y1+dy; end
end
%Se determinan distancias entre puntos de la grilla
for i=1:N
    for j=1:M-1if X(i, j+1) * X(i, j) \sim = 0dX(i,j)=X(i,j+1)-X(i,j); else
             dX(i,j)=0; end
     end
end
for i=1:N-1
     for j=1:M
         if Y(i+1,j) * Y(i,j) \sim = 0dY(i, j) = Y(i+1, j) - Y(i, j); else
             dY(i,j)=0; end
     end
end
% Se hace la transformación de pixeles a milímetros
X1 = X;Y1=Y;dX1 = dX;dY1=dy;cd(destino)
load factor_escala.mat
```

```
X1=X1*factor;
Y1=Y1*factor;
dX1=dX1*factor;
dY1=dY1*factor;
%% Se guardan variables
save('dimensiones_grilla.mat','N','M');
save('Resultados1.mat','X1','Y1','dX1','dY1');
cd(path)
```
# **ANEXO C**

# **DESPLAZAMIENTOS Y DEFORMACIONES OBTENIDOS POR FOTOGRAMETRÍA**

### **C.1. Desplazamientos**

## **C.1.1. Contraste entre sensores y fotogrametría**

## **C.1.1.1. Viga esbelta 1**

Como se puede observar en la **Figura 144**, dos sensores de desplazamiento se han instalado en el sector superior del espécimen. Uno se encuentra en el eje central, alineado con el gato hidráulico y otro está ubicado en el extremo derecho del puente de carga. Ambos miden el desplazamiento vertical de la superficie del elemento desde el inicio del proceso de carga hasta el colapso de la viga.

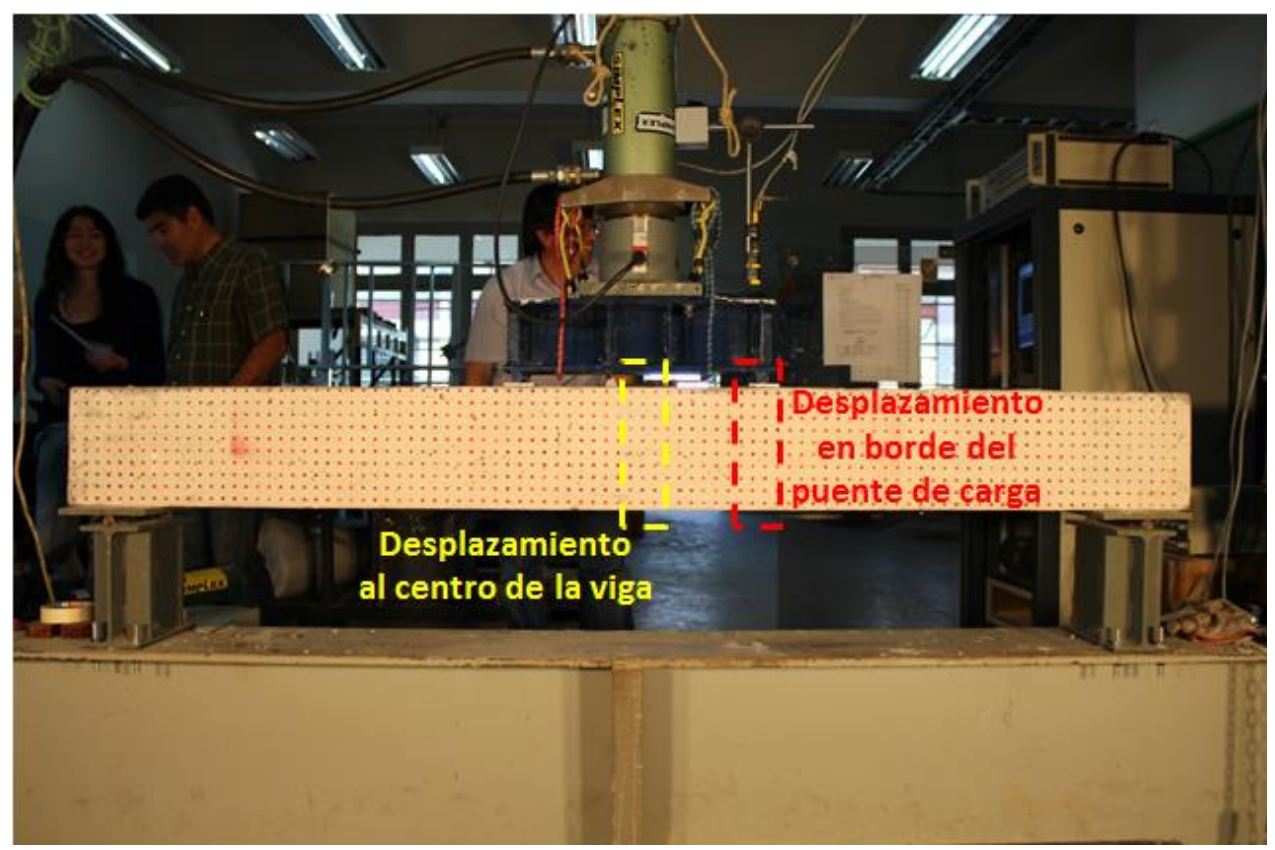

**Figura 144.** Control de sensores ultrasónico sobre Viga esbelta 1

La tasa de muestreo de los sensores es de 0.25 muestras/seg, mientras que la cámara posee una velocidad de captura de 0.2 muestras/seg. Por este motivo ha sido necesario sincronizar la base de datos de ambos mecanismos, para así elaborar el gráfico mostrado en la **Figura 145**.

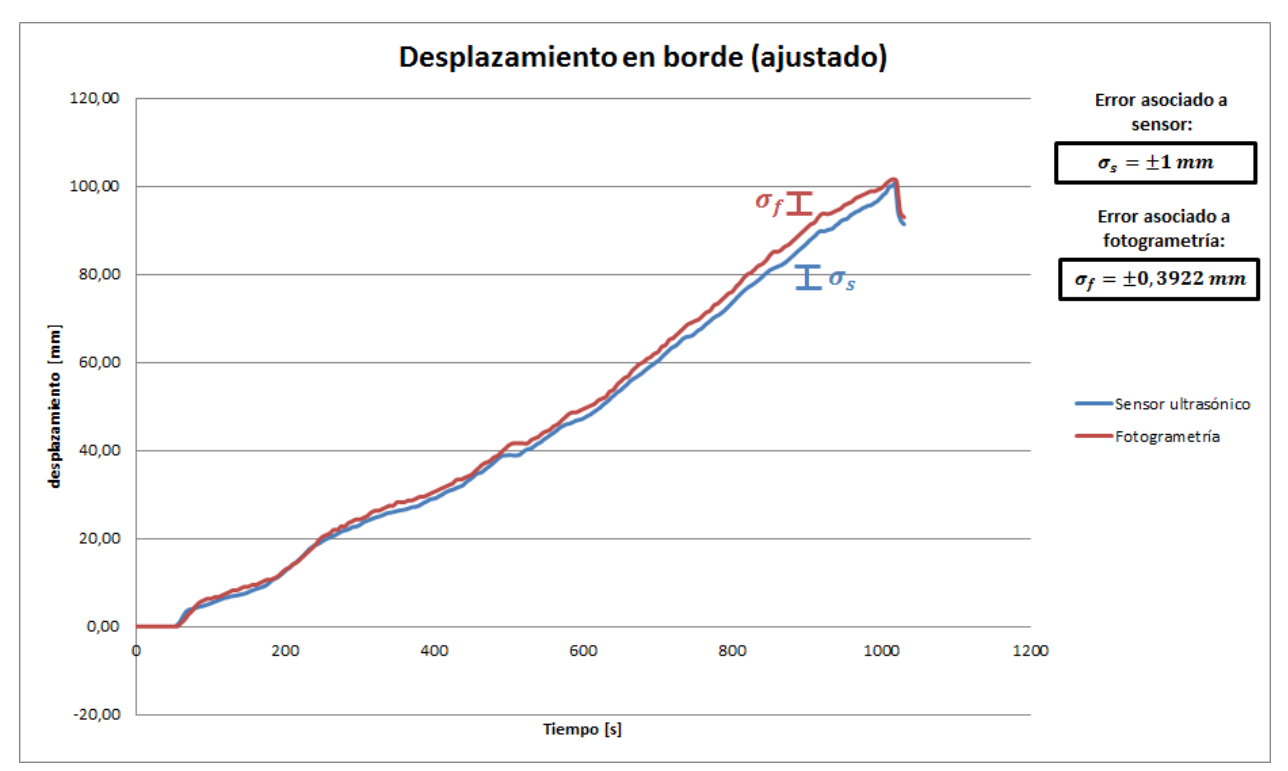

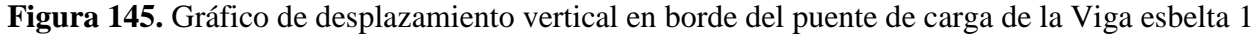

#### **Descripción:**

La duración del ensayo es de 1030 segundos, convirtiéndose en el más extenso de todos. Los desplazamientos no se generan de forma automática sobre el elemento, ya que éste no recibe la carga inmediatamente. En esta etapa el gato hidráulico no está en la posición crítica sino que posee un pequeño espaciamiento, lo que explica la ausencia de movimiento vertical durante los primeros segundos.

La **Figura 145** contiene el comportamiento en el borde del puente de carga, donde se puede apreciar que existe una coherencia entre lo recopilado por ambos métodos. El error asociado a la fotogrametría es tal que permite identificar pequeñas fluctuaciones en el movimiento, pues ambas curvas coinciden en sutiles oscilaciones en la pendiente. Por lo tanto, el orden de magnitud del error es apropiado para determinar la evolución de desplazamientos en este experimento. Esto no se fundamenta sólo en la forma de la curva, sino que también en la diferencia porcentual señalada en la **Tabla 33**.

El desplazamiento en el centro de la viga no se presenta en este informe, pues el sensor encargado de realizar el monitoreo no entrega resultados coherentes.

En la **Tabla 46** se resume la comparación de desplazamientos en ambos métodos, alcanzándose diferencias inferiores al 2% cuando se experimentan movimientos cercanos a los 5 cm. Acá, se vuelve a ratificar que los resultados son confiables para desplazamientos máximos del orden de 10 cm con condiciones similares a las impuestas en este ensayo (como se ha indicado en el punto  $6.2.1.1.$ ).

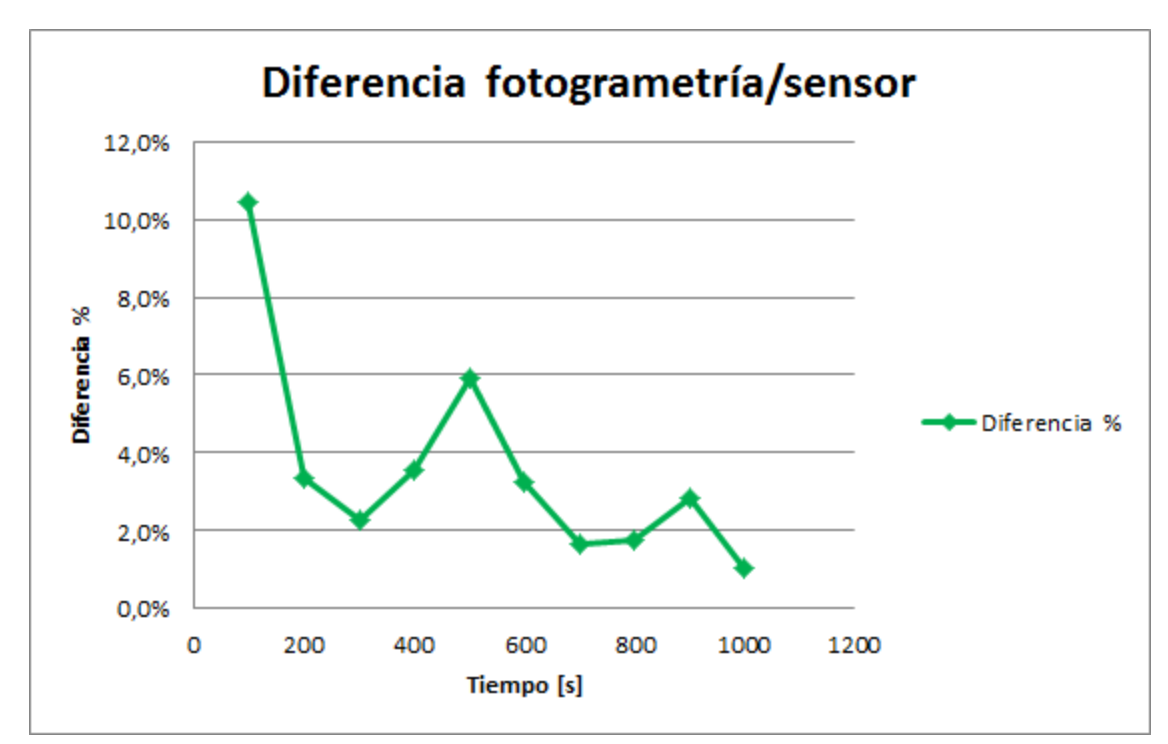

**Figura 146.** Diferencia entre desplazamientos en borde del puente de carga, Viga esbelta 1

| Duración del ensayo: 1030 seg |                                              |        |              |  |  |  |  |  |
|-------------------------------|----------------------------------------------|--------|--------------|--|--|--|--|--|
| Instante de tiempo [s]        | Sensor ultrasónico [mm]   Fotogrametría [mm] |        | Diferencia % |  |  |  |  |  |
| 100                           | 5.682                                        | 6.275  | 10.4%        |  |  |  |  |  |
| 200                           | 13.391                                       | 12.941 | 3.4%         |  |  |  |  |  |
| 300                           | 23.773                                       | 24.314 | 2.3%         |  |  |  |  |  |
| 400                           | 29.543                                       | 30.588 | 3.5%         |  |  |  |  |  |
| 500                           | 38.866                                       | 41.176 | 5.9%         |  |  |  |  |  |
| 600                           | 47.852                                       | 49.412 | 3.3%         |  |  |  |  |  |
| 700                           | 61.340                                       | 62.353 | 1.7%         |  |  |  |  |  |
| 800                           | 74.742                                       | 76.078 | 1.8%         |  |  |  |  |  |
| 900                           | 88.080                                       | 90.588 | 2.8%         |  |  |  |  |  |
| 1000                          | 98.587                                       | 99.608 | 1.0%         |  |  |  |  |  |

**Tabla 33.** Diferencia entre desplazamientos en borde del puente de carga, Viga esbelta 1

### **C.1.1.2. Viga Corta 1**

La **Figura 147** muestra que dos sensores de desplazamiento se han instalado en el sector superior de la probeta. Uno se encuentra en el eje central, alineado con el gato hidráulico y otro está ubicado en el extremo izquierdo del puente de carga. Ambos miden el desplazamiento vertical de la superficie del elemento desde el inicio del proceso de carga hasta el colapso de la viga.

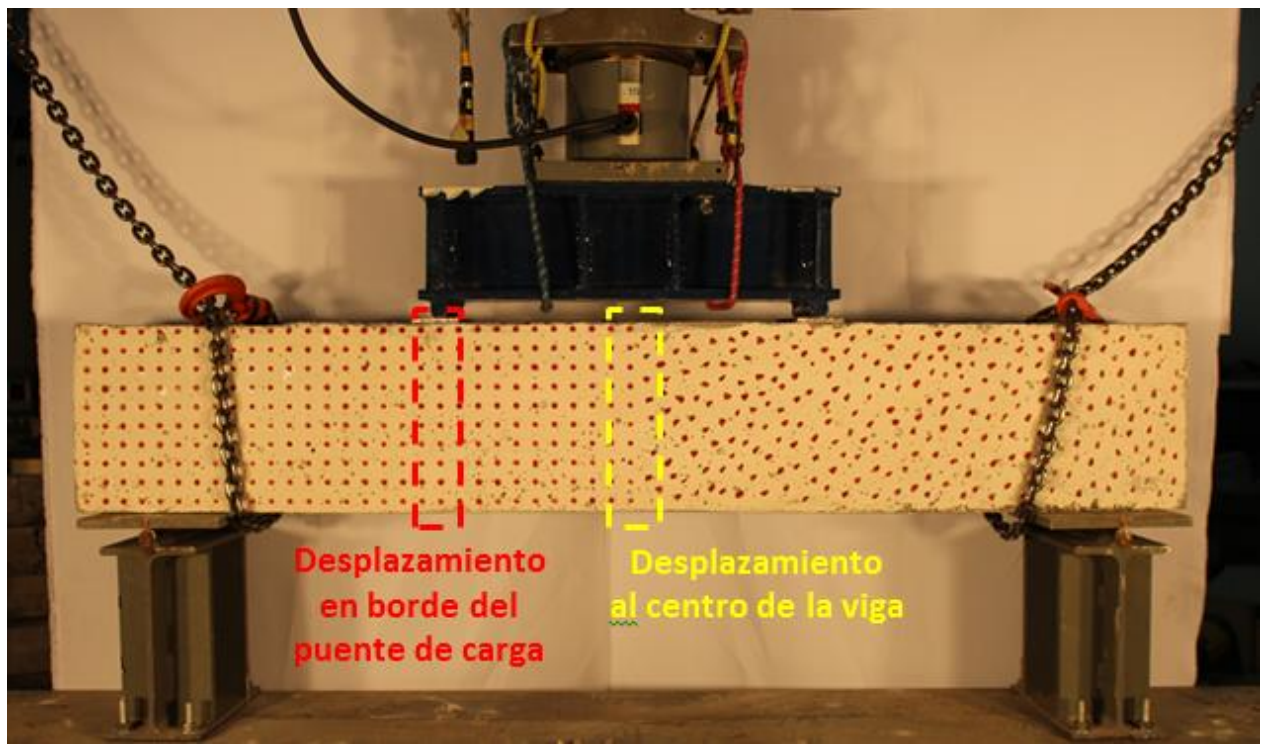

**Figura 147.** Control de sensores ultrasónico sobre Viga corta 1

La tasa de muestreo de los sensores es de 0.25 muestras/seg, mientras que la cámara posee una velocidad de captura de 0.2 muestras/seg. Por este motivo ha sido necesario sincronizar la base de datos de ambos mecanismos, para así elaborar los gráficos mostrados en la **Figura 148** y **Figura 149**

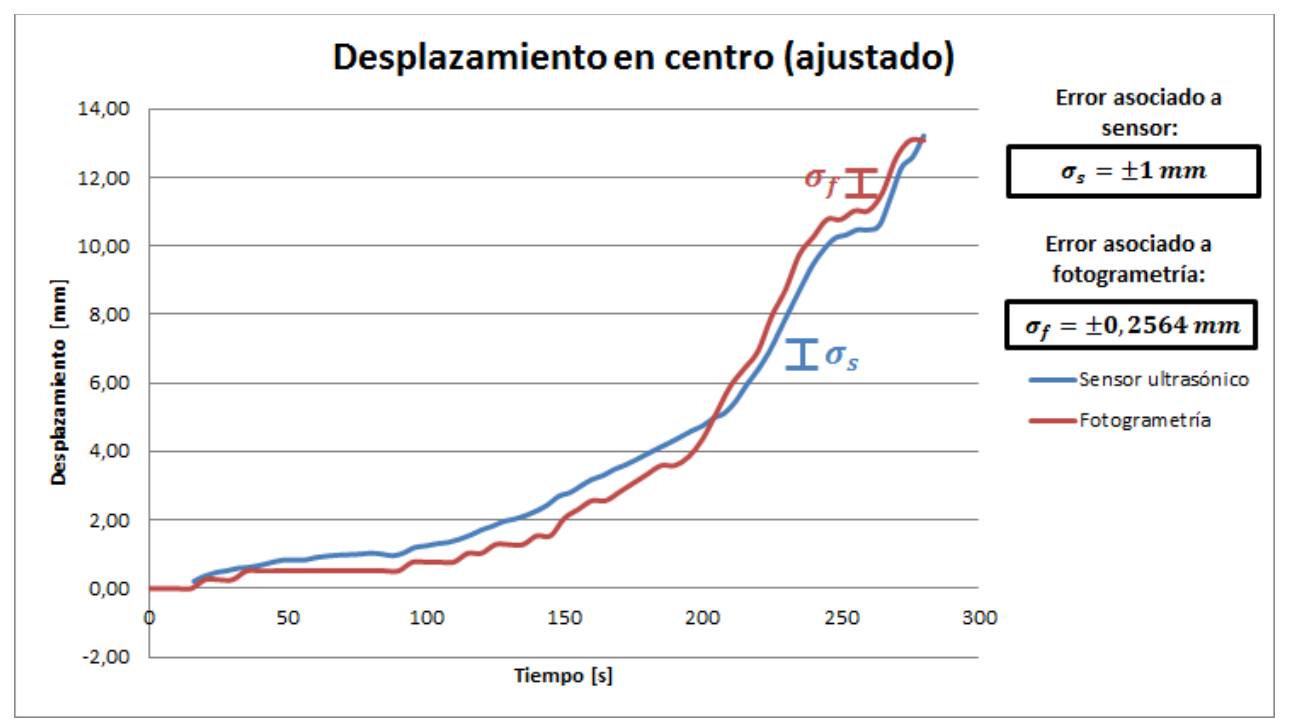

**Figura 148.** Gráfico de desplazamiento vertical al centro de la Viga corta 1

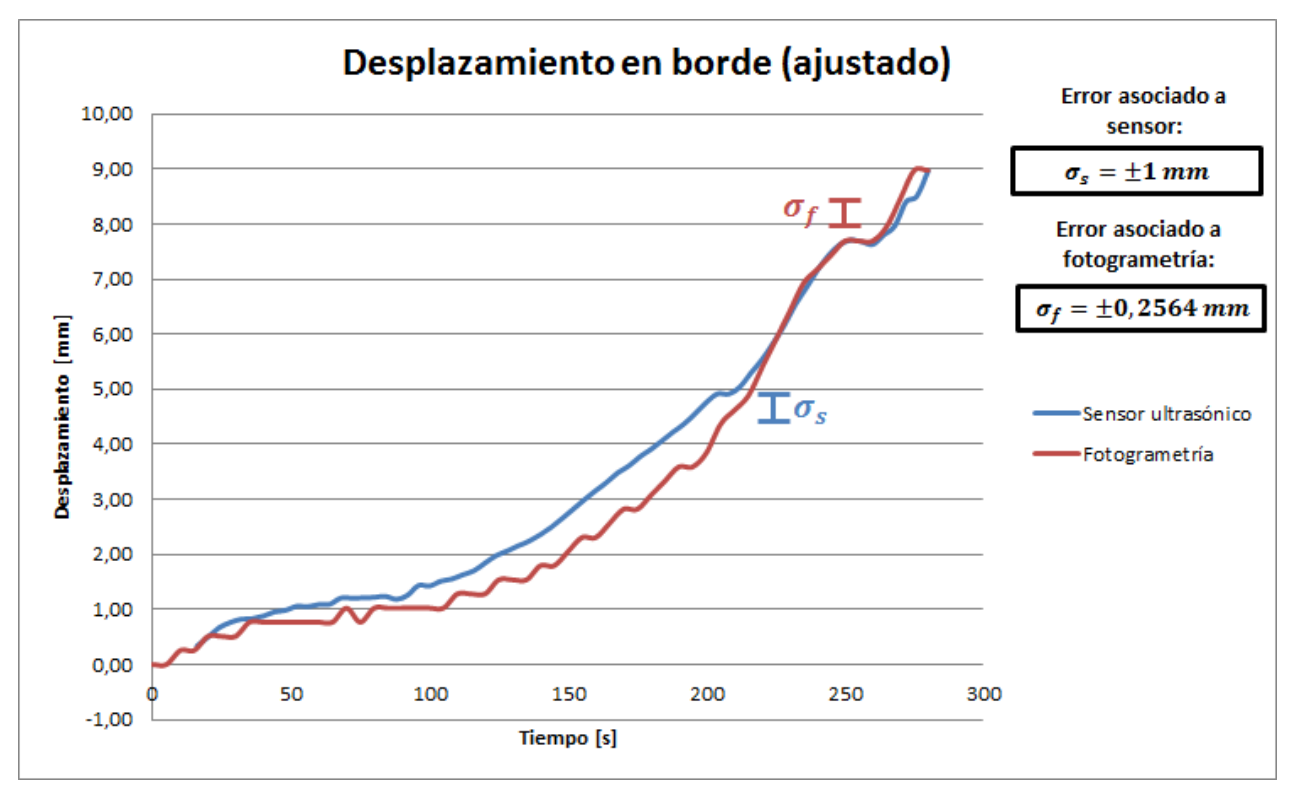

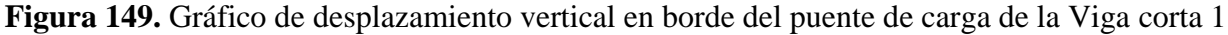

### **Descripción:**

La duración del ensayo es de 280 segundos y ambos gráficos poseen una forma similar que se diferencia más bien en el desplazamiento máximo alcanzado. Aproximadamente a los 200 segundos se identifica un aumento brusco en la pendiente de las curvas. Esto se entiende al observar la **Figura 150** ya que se desencadena una falla frágil sobre el elemento producto de una falla por corte.

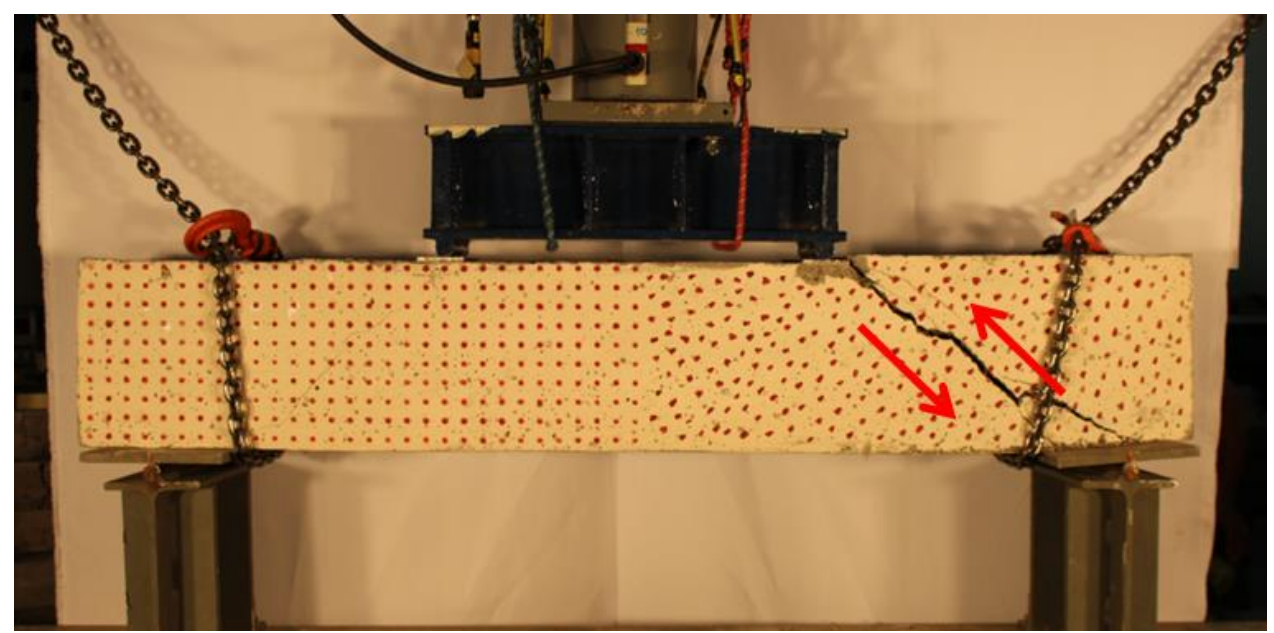

143 **Figura 150.** Falla experimentada por grieta de corte en Viga corta 1

A diferencia de lo observado en la Viga corta 2, aquí hay ausencia de otras grietas importantes previo a la falla. Por lo tanto, los desplazamientos incrementan rápidamente desde un momento puntual y no hay una evolución gradual.

Respecto al contraste general de los desplazamientos obtenidos, es claro que este ensayo manifiesta las mayores diferencias entre los sensores y la fotogrametría. Sin embargo, esto ocurre por la magnitud del movimiento alcanzado, ya que se alcanzan valores inferiores a los 20 mm. Pese a esto, la forma de las curvas se relacionan claramente, identificando hitos como la falla y quiebres claros en las pendientes.

La **Tabla 34** y la **Tabla 35** contienen un resumen con la comparación entre los dos métodos para ambas zonas de análisis. Aquí se puede corroborar que los desplazamientos disminuyen su error porcentual en la medida que la magnitud del movimiento aumenta. Así, cuando se alcanzan desplazamientos cercanos a los 10 mm el error asociado se encuentra cercano al 5%, por lo que cuenta con una precisión adecuada.

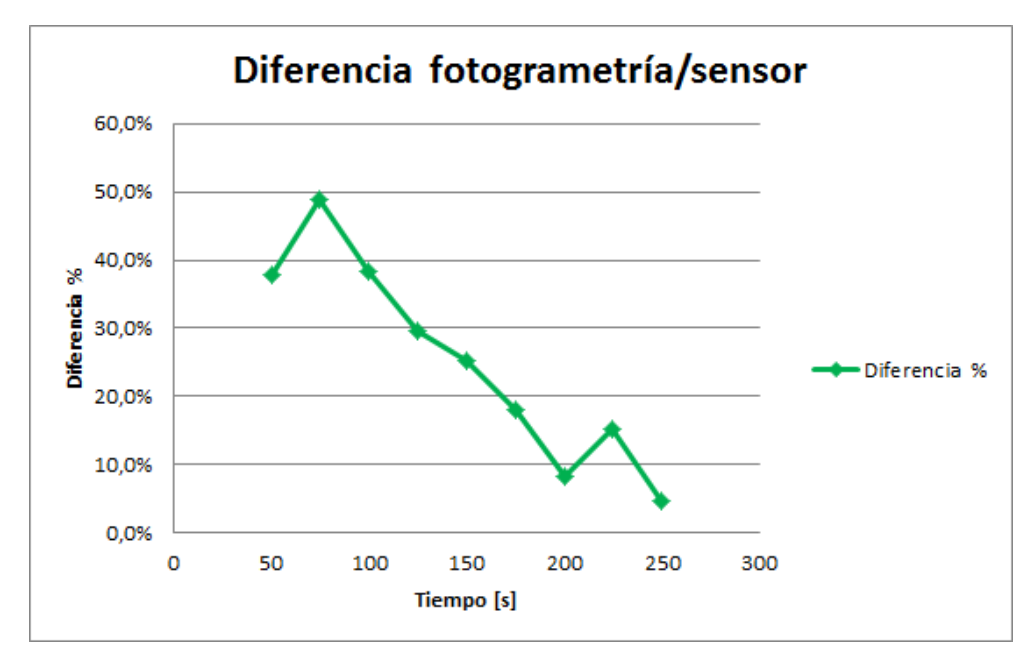

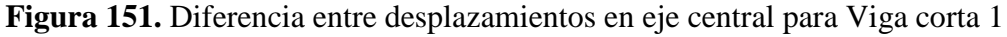

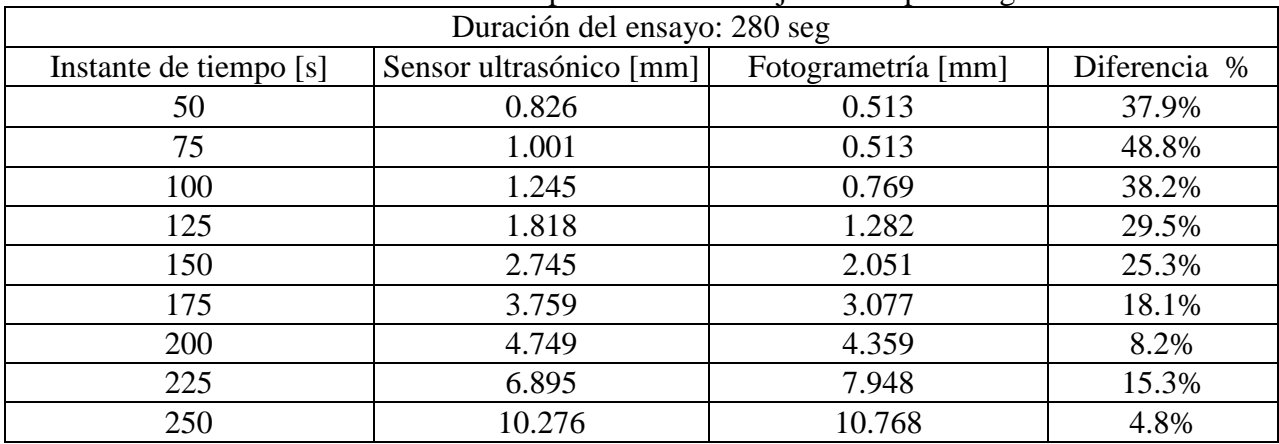

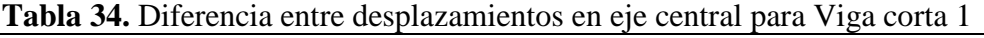

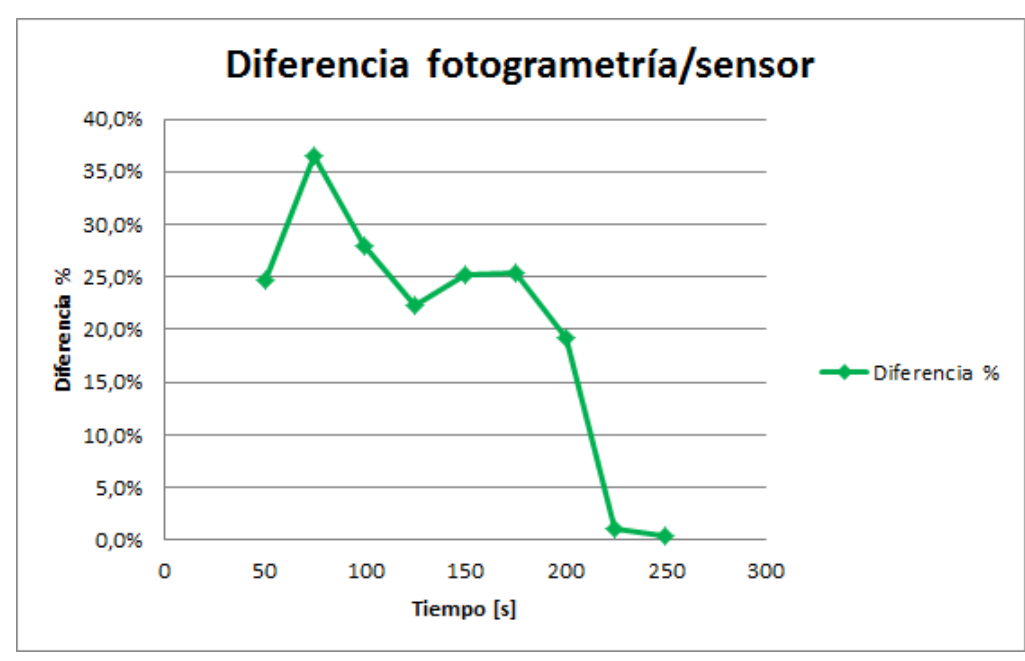

**Figura 152.** Diferencia entre desplazamientos en borde de puente de carga para Viga corta 1

| Duración del ensayo: 280 seg |                         |                    |              |  |  |  |  |  |
|------------------------------|-------------------------|--------------------|--------------|--|--|--|--|--|
| Instante de tiempo [s]       | Sensor ultrasónico [mm] | Fotogrametría [mm] | Diferencia % |  |  |  |  |  |
| 50                           | 1.022                   | 0.769              | 24.7%        |  |  |  |  |  |
| 75                           | 1.210                   | 0.769              | 36.4%        |  |  |  |  |  |
| 100                          | 1.425                   | 1.026              | 28.0%        |  |  |  |  |  |
| 125                          | 1.978                   | 1.538              | 22.2%        |  |  |  |  |  |
| 150                          | 2.742                   | 2.051              | 25.2%        |  |  |  |  |  |
| 175                          | 3.776                   | 2.820              | 25.3%        |  |  |  |  |  |
| 200                          | 4.764                   | 3.846              | 19.3%        |  |  |  |  |  |
| 225                          | 5.834                   | 5.897              | 1.1%         |  |  |  |  |  |
| 250                          | 7.665                   | 7.692              | 0.3%         |  |  |  |  |  |

**Tabla 35.** Diferencia entre desplazamientos en borde de puente de carga para Viga corta 1

### **C.1.2. Contraste entre VIC-2D y Procesamiento en MATLAB**

A continuación se presentan algunos resultados obtenidos para el resto de los ensayos realizados en este trabajo de título. Dado que los principales fenómenos se han descrito en el punto 6.2.2., sólo se incluyen los resultados para conformar una base de datos más robusta que sustente lo señalado anteriormente.

## **C.1.2.1. Viga esbelta 1**

Los resultados presentados son extraídos a los 500 segundos de comenzado el ensayo, momento correspondiente a la mitad del proceso de carga.

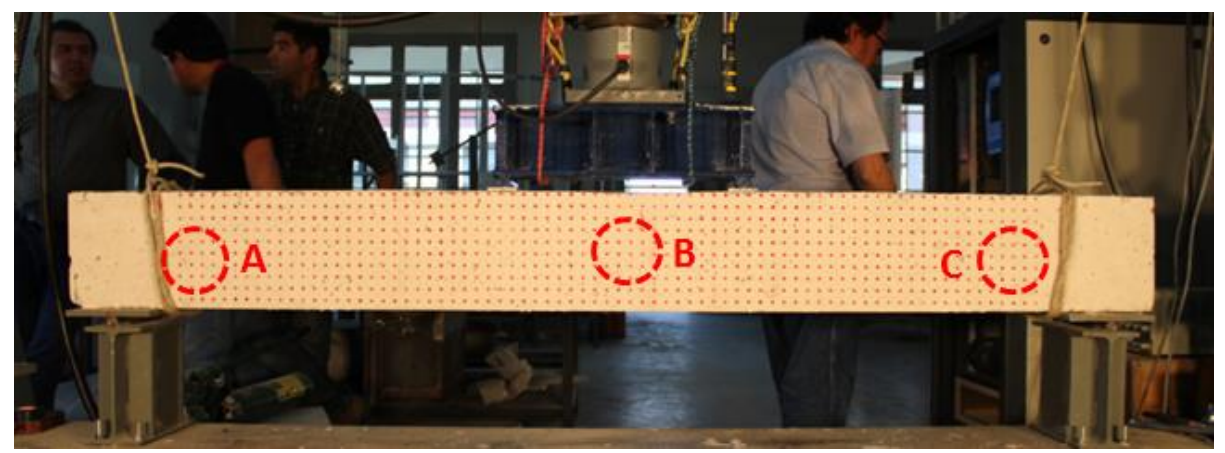

**Figura 153.** Regiones de estudio sobre Viga esbelta 1

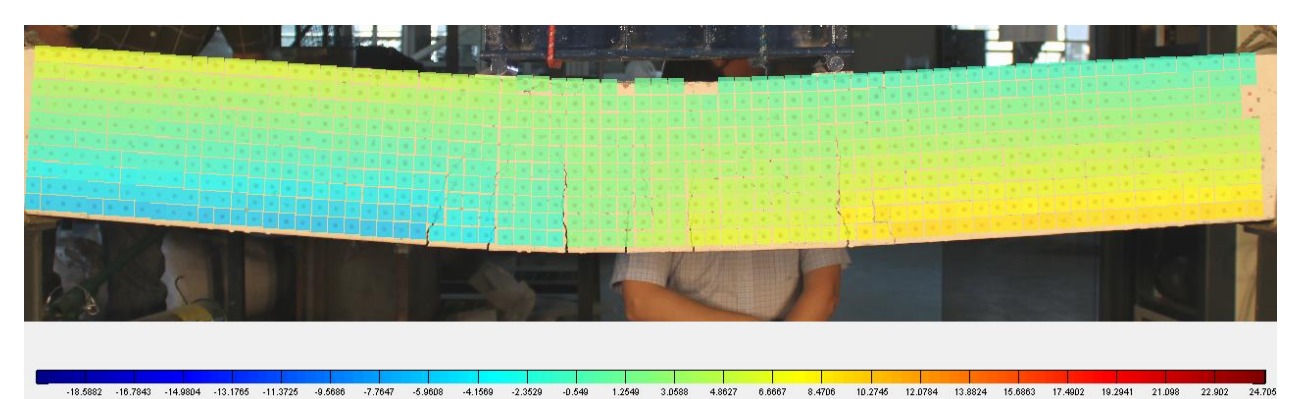

**Figura 154.** Desplazamiento horizontal obtenido por rutina implementada en MATLAB sobre Viga esbelta 1

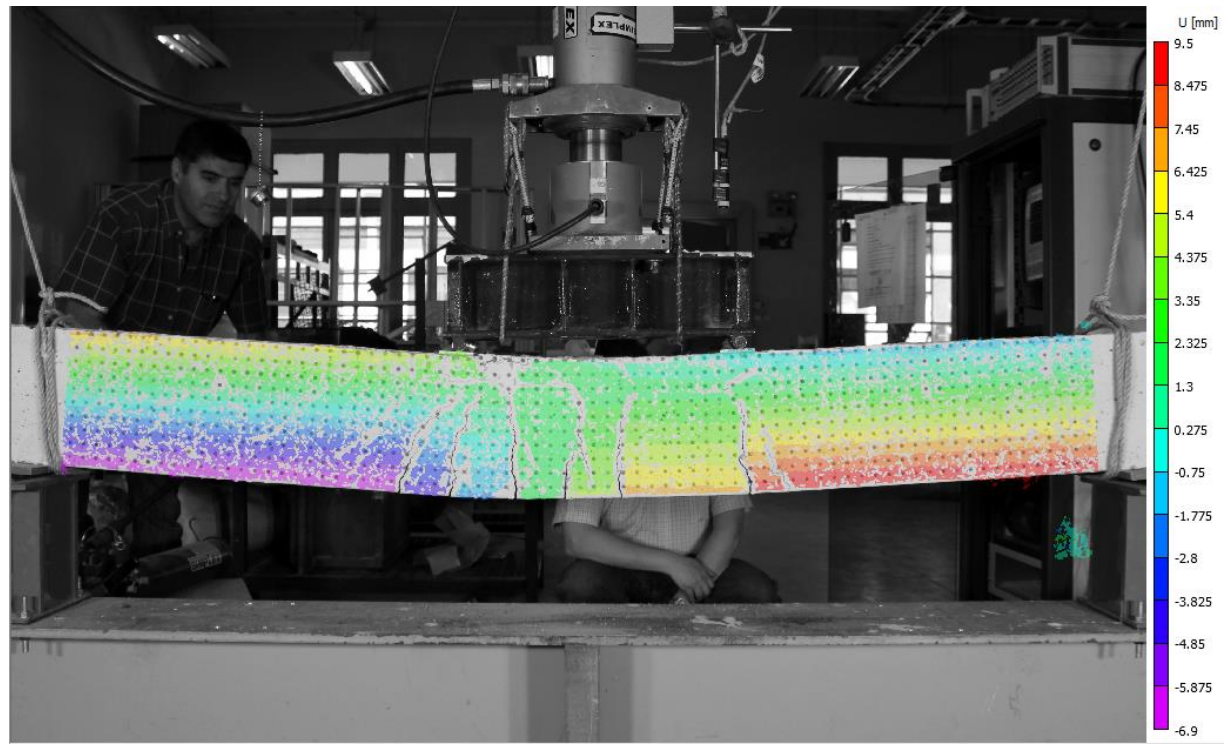

**Figura 155.** Desplazamiento horizontal obtenido por VIC-2D sobre Viga esbelta 1

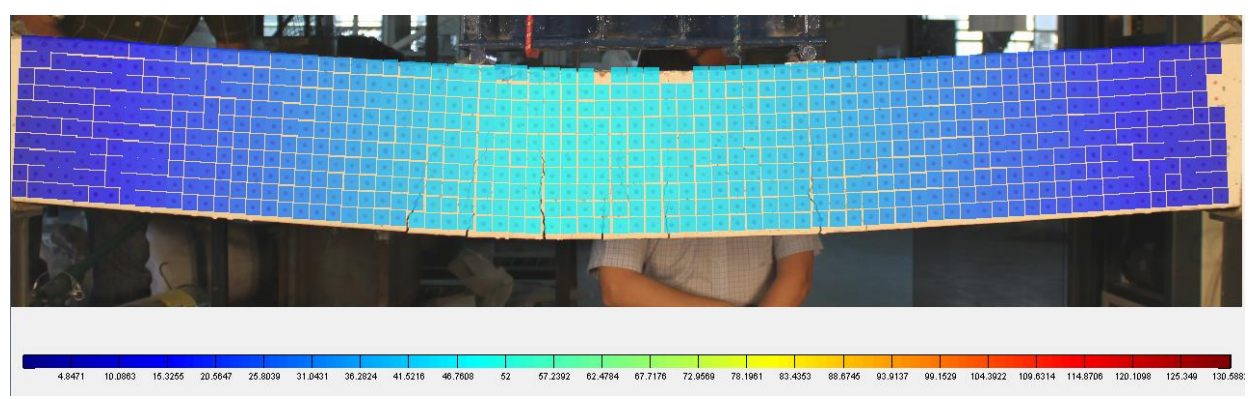

**Figura 156.** Desplazamiento vertical obtenido por rutina implementada en MATLAB sobre Viga esbelta 1

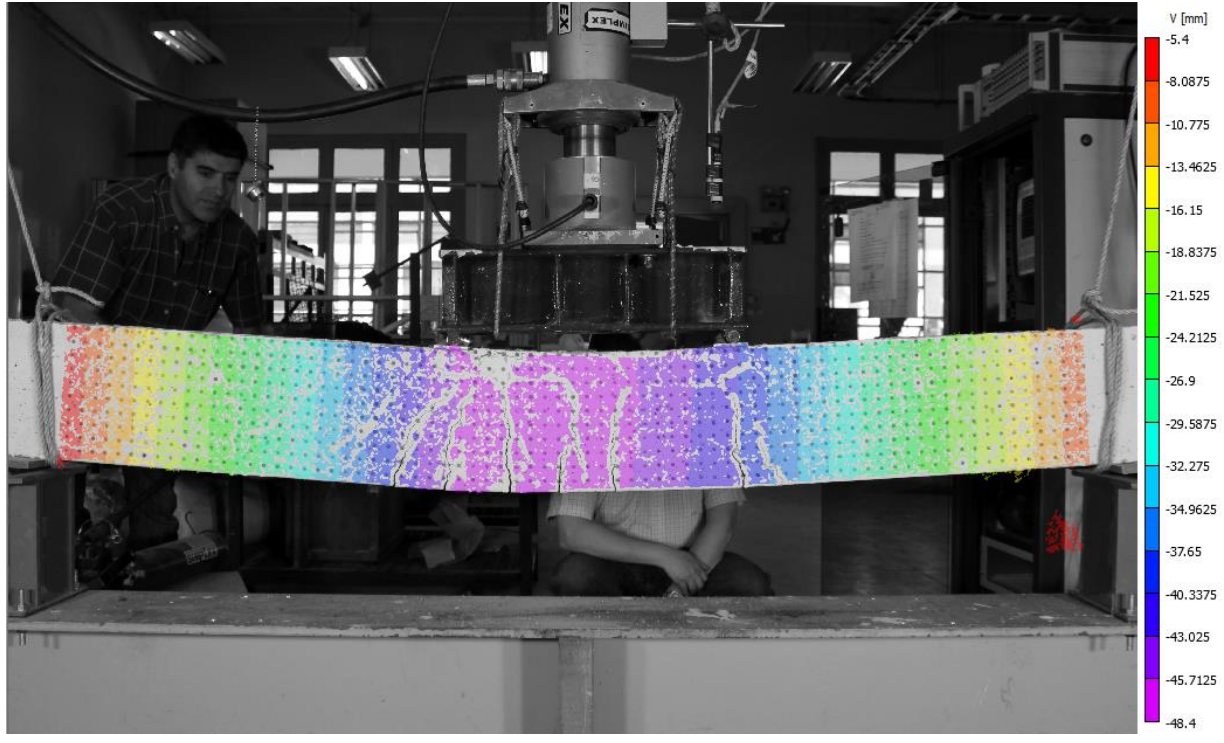

**Figura 157.** Desplazamiento horizontal obtenido por VIC-2D sobre Viga esbelta 1

| Área de análisis |           | $u$ [mm]  |                                     | $v$ [mm] |          |                 |  |
|------------------|-----------|-----------|-------------------------------------|----------|----------|-----------------|--|
|                  |           |           | Programa   VIC-2D   Diferencia [mm] | Programa | $VIC-2D$ | Diferencia [mm] |  |
| Sector A         | $-0.3922$ | $-0.5075$ | 22.7%                               | 8.2353   | 8.2034   | $0.4\%$         |  |
| Sector B         | 3.1373    | 2.9739    | 5.5%                                | 46.2745  | 47.1325  | $.8\%$          |  |
| Sector C         | 4.3137    | 4.4904    | 3.9%                                | 10.1961  | 10.2854  | 0.9%            |  |

**Tabla 36.** Comparación de desplazamientos para Viga esbelta 1

### **C.1.2.2. Viga corta 1**

Los resultados presentados son extraídos a los 200 segundos de comenzado el ensayo, momento correspondiente al 70% de la evolución del proceso de carga.

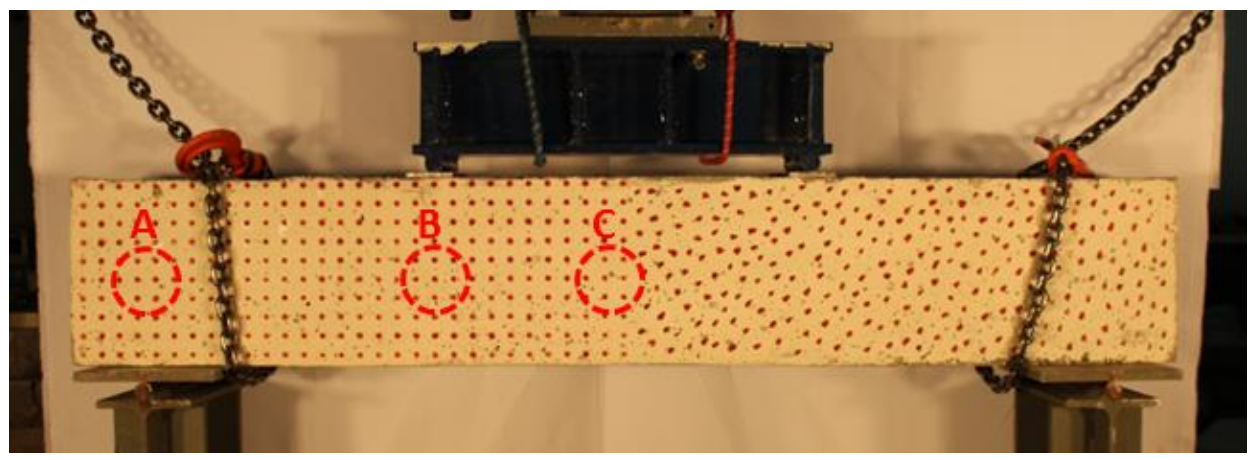

**Tabla 37.** Regiones de estudio sobre Viga corta 1

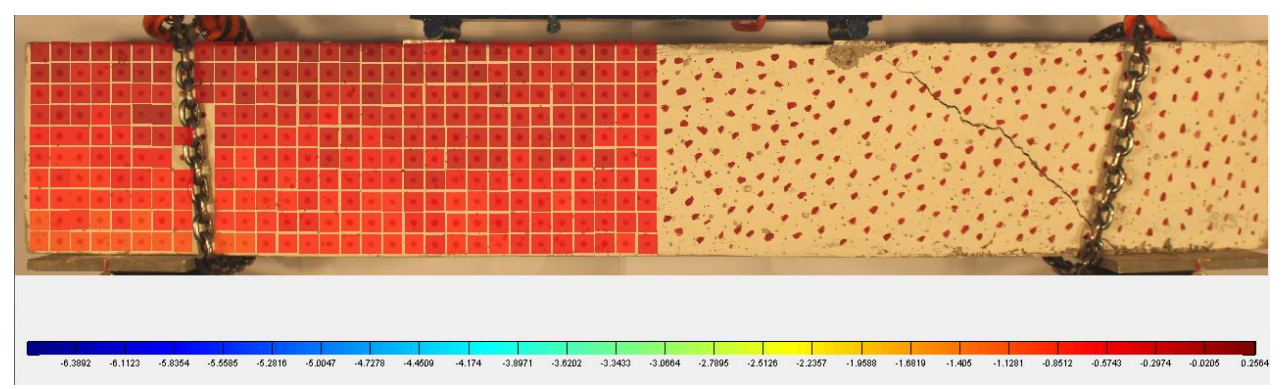

**Figura 158.** Desplazamiento horizontal obtenido por rutina implementada en MATLAB sobre Viga corta 1

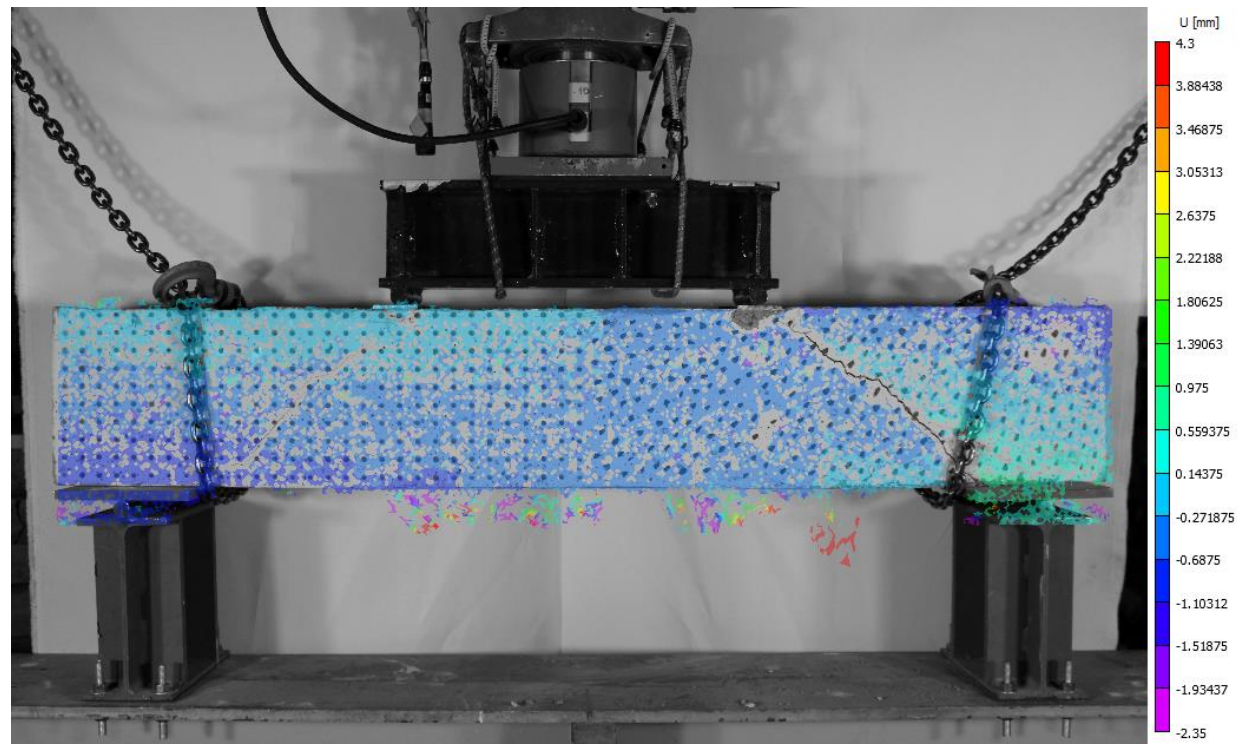

**Figura 159.** Desplazamiento horizontal obtenido por VIC-2D sobre Viga corta 1

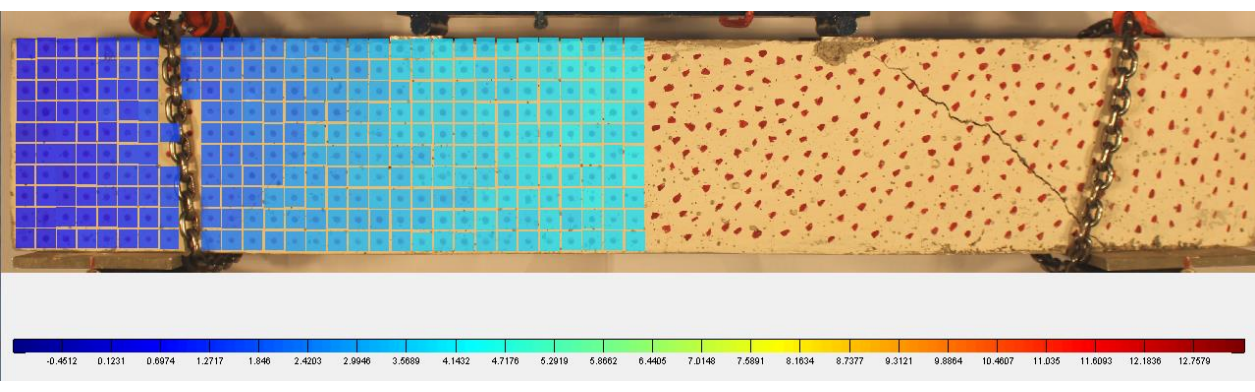

**Figura 160.** Desplazamiento vertical obtenido por rutina implementada en MATLAB sobre Viga corta 1

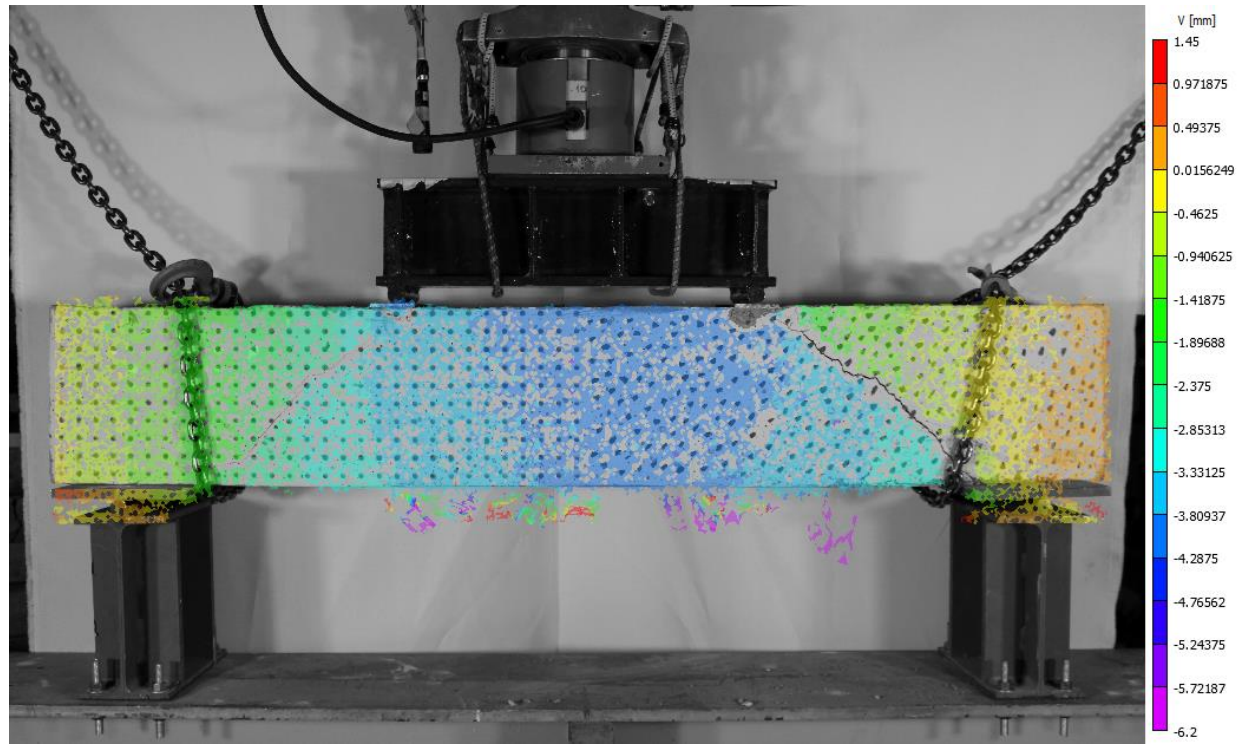

**Figura 161.** Desplazamiento vertical obtenido por VIC-2D sobre Viga corta 1

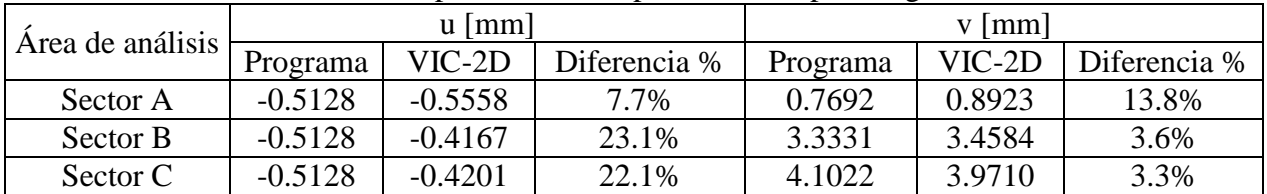

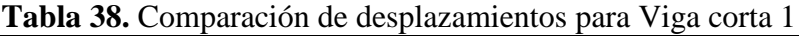

#### **C.1.2.3. Viga corta 2**

Los resultados presentados son extraídos a los 250 segundos de comenzado el ensayo, momento correspondiente al 60% de la evolución del proceso de carga.

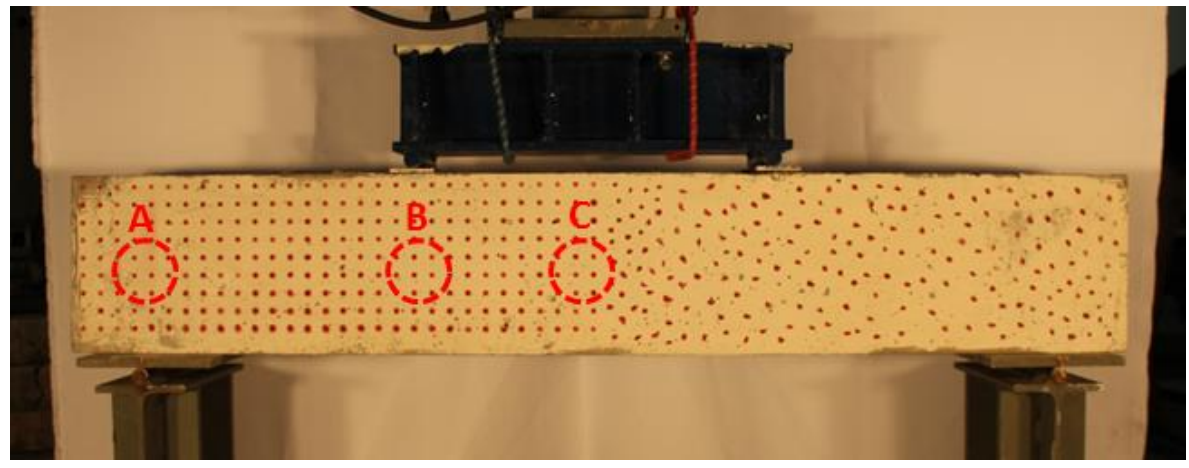

**Figura 162.** Regiones de estudio sobre Viga corta 2

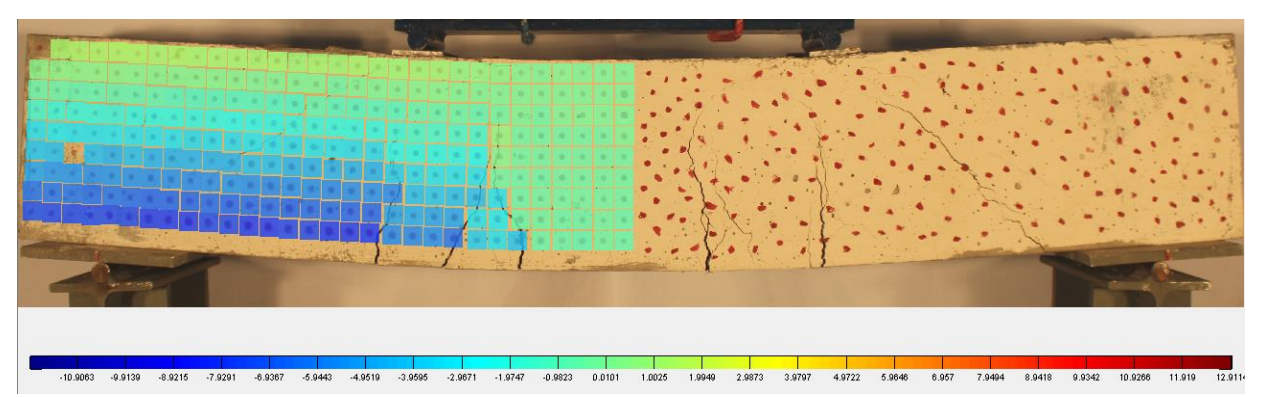

**Figura 163.** Desplazamiento horizontal obtenido por rutina implementada en MATLAB sobre Viga corta 2

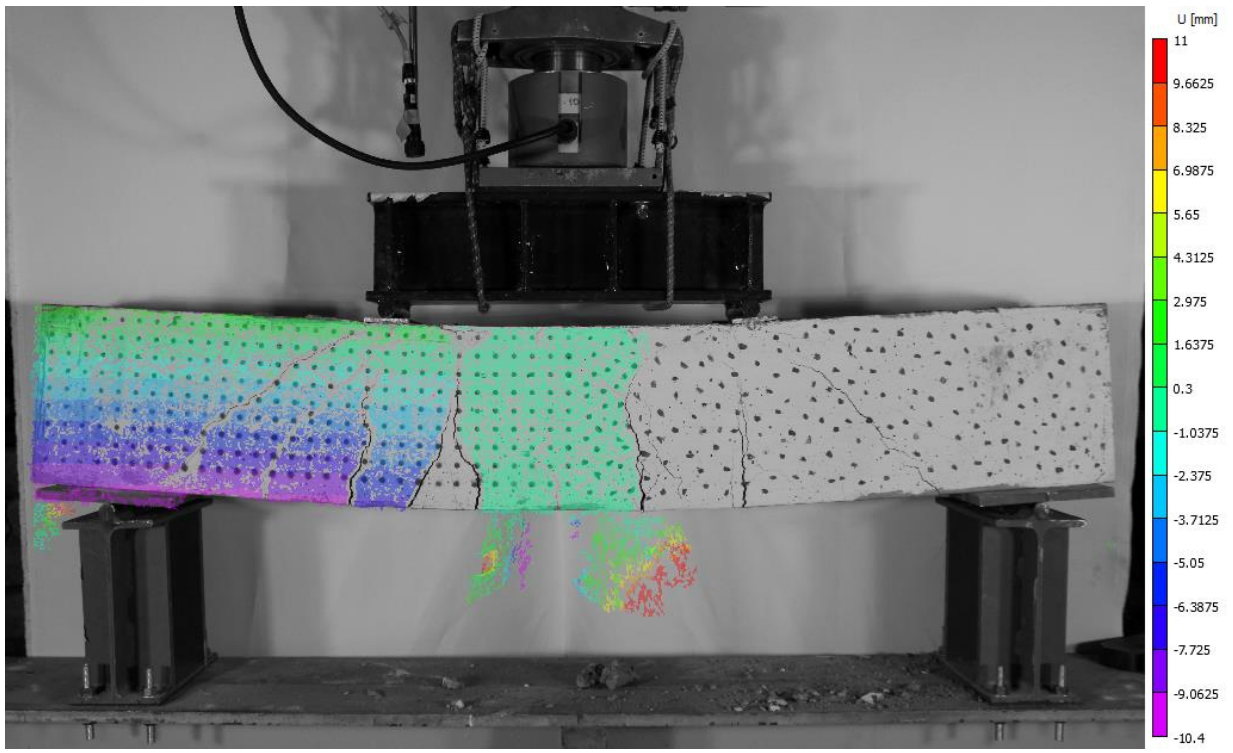

**Figura 164.** Desplazamiento horizontal obtenido por VIC-2D sobre Viga corta 2

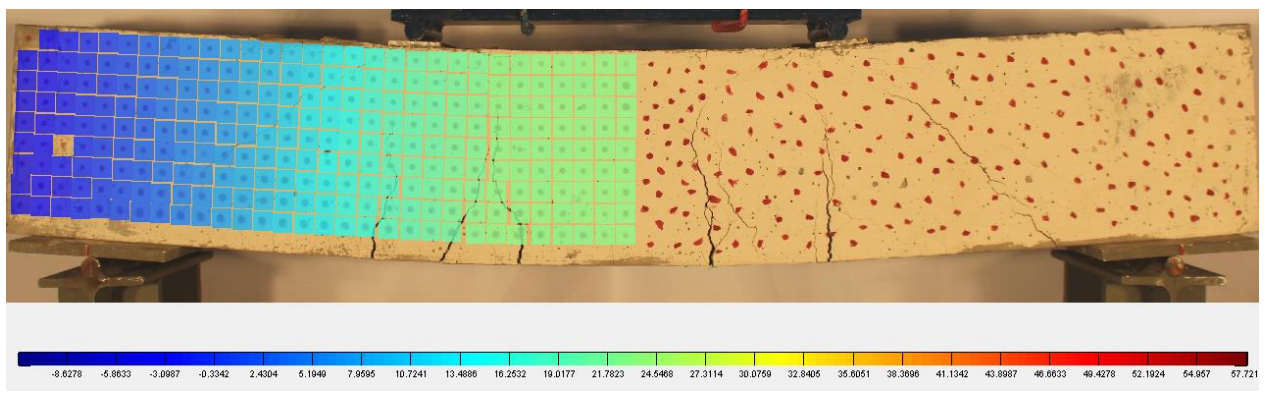

**Figura 165.** Desplazamiento vertical obtenido por rutina implementada en MATLAB sobre Viga corta 2

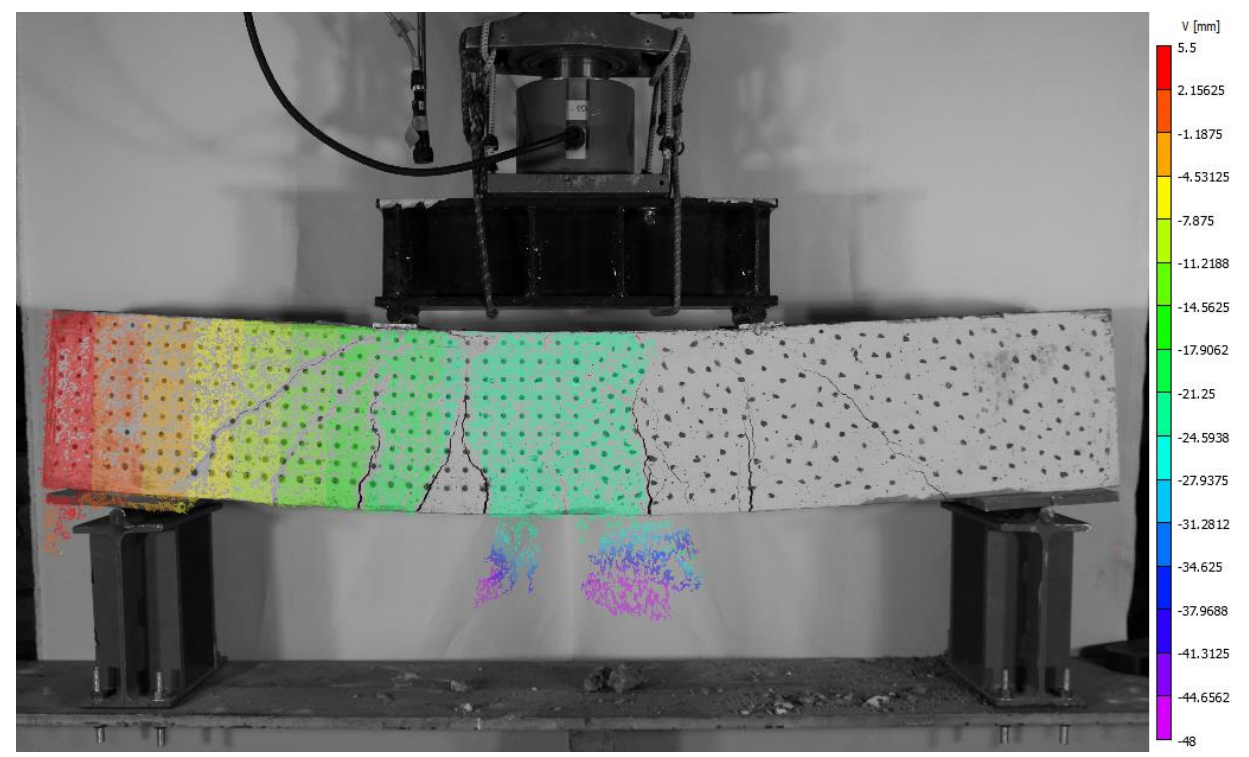

**Figura 166.** Desplazamiento vertical obtenido por VIC-2D sobre Viga corta 2

| Area de análisis |           | $\mathbf{u}$ [mm] |              | $v$   mm |         |                       |
|------------------|-----------|-------------------|--------------|----------|---------|-----------------------|
|                  | Programa  | VIC-2D            | Diferencia % | Programa |         | $VIC-2D$ Diferencia % |
| Sector A         | $-3.038$  | $-3.2531$         | 6.6%         | 0.2532   | 0.2313  | 9.5%                  |
| Sector B         | $-2.5316$ | $-2.5611$         | 1.2%         | 18.7342  | 19.0345 | 1.6%                  |
| Sector C         | $-0.5063$ | $-0.4077$         | 24.2%        | 22.7848  | 23,0459 | 1.1%                  |

**Tabla 39.** Comparación de desplazamientos para Viga corta 2

### **C.1.2.4. Columna larga**

Los resultados presentados son extraídos a los 550 segundos de comenzado el ensayo, momento cercano al final del proceso de carga.

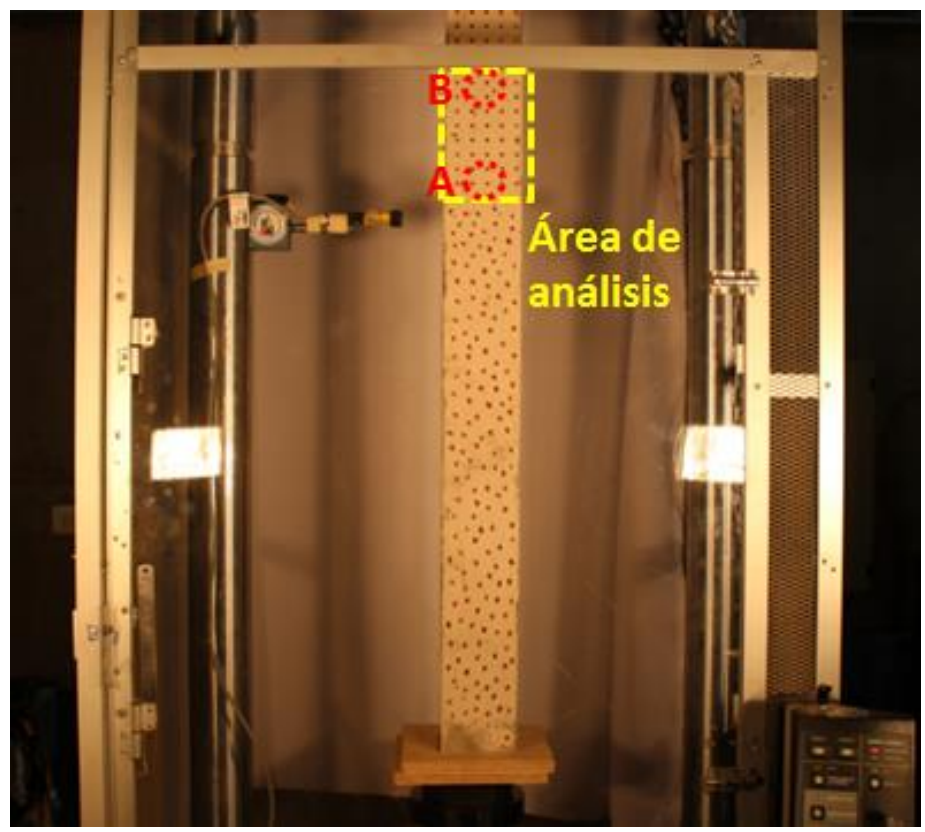

**Figura 167.** Regiones de estudio sobre Columna larga

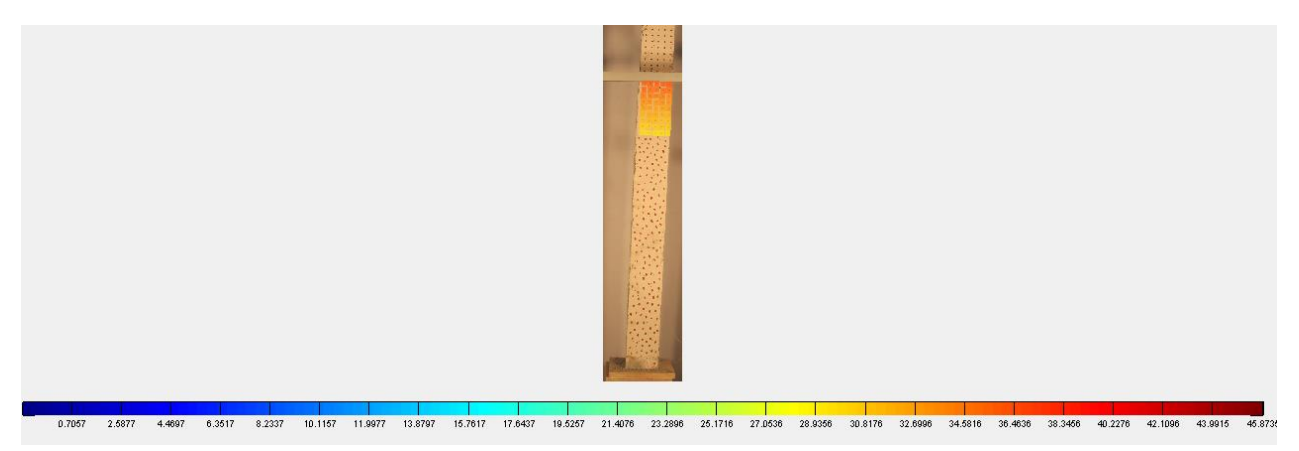

**Figura 168.** Desplazamiento horizontal obtenido por rutina implementada en MATLAB sobre Columna larga

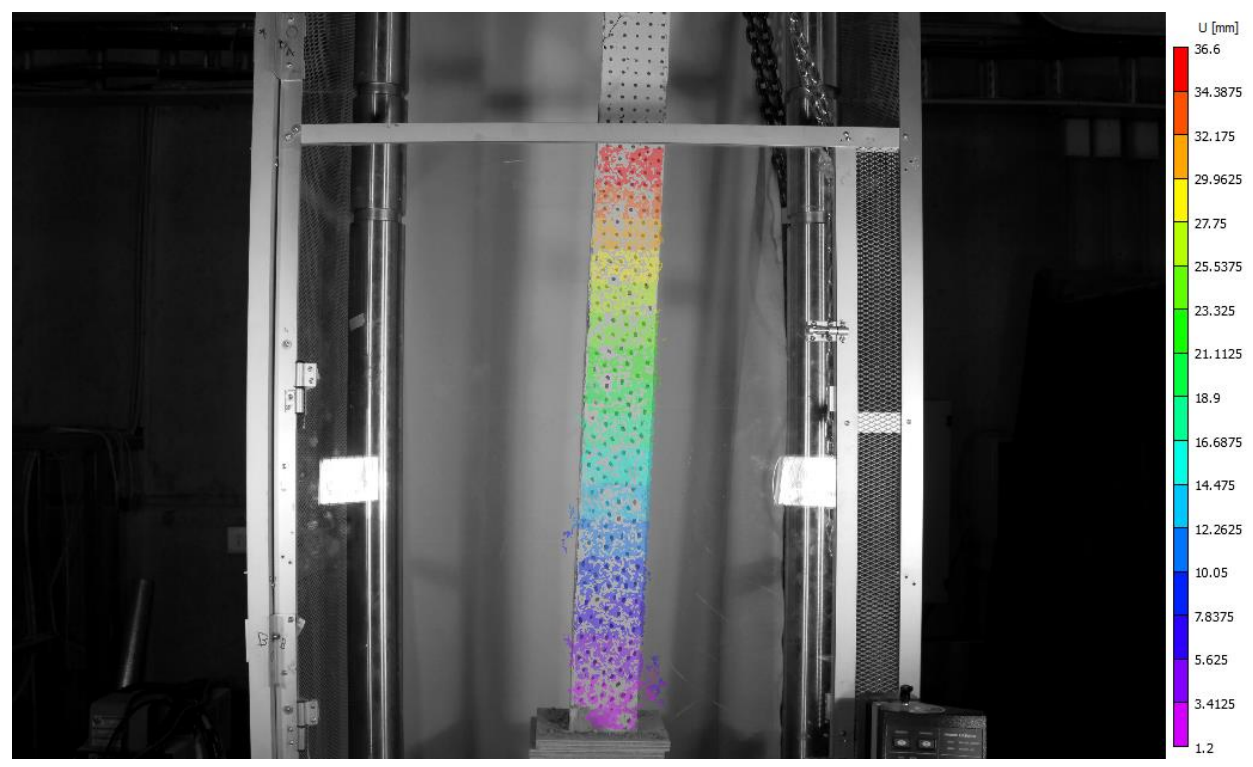

**Figura 169.** Desplazamiento horizontal obtenido por VIC-2D sobre Columna larga

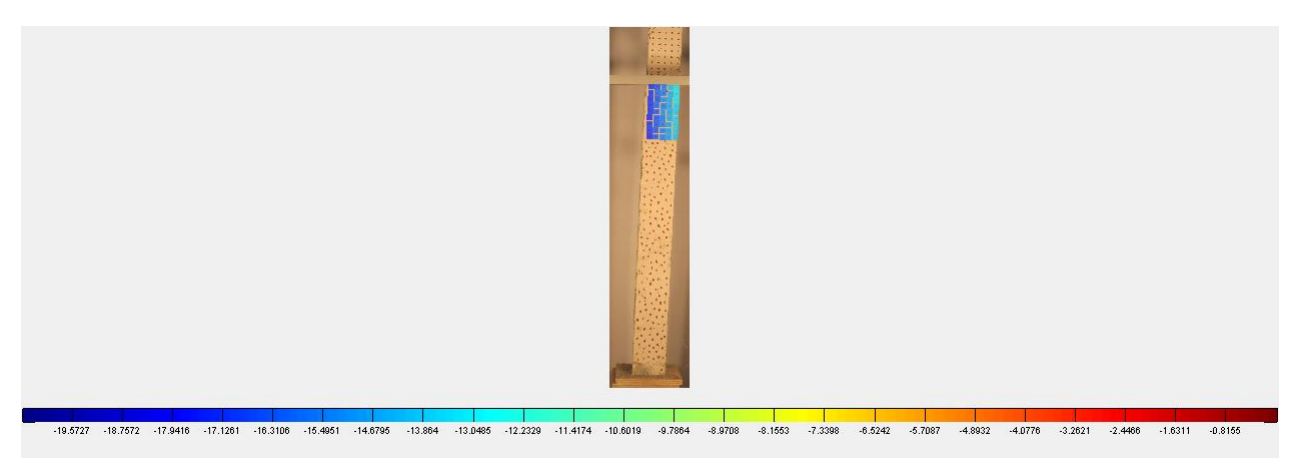

**Figura 170.** Desplazamiento vertical obtenido por rutina implementada en MATLAB sobre Columna larga

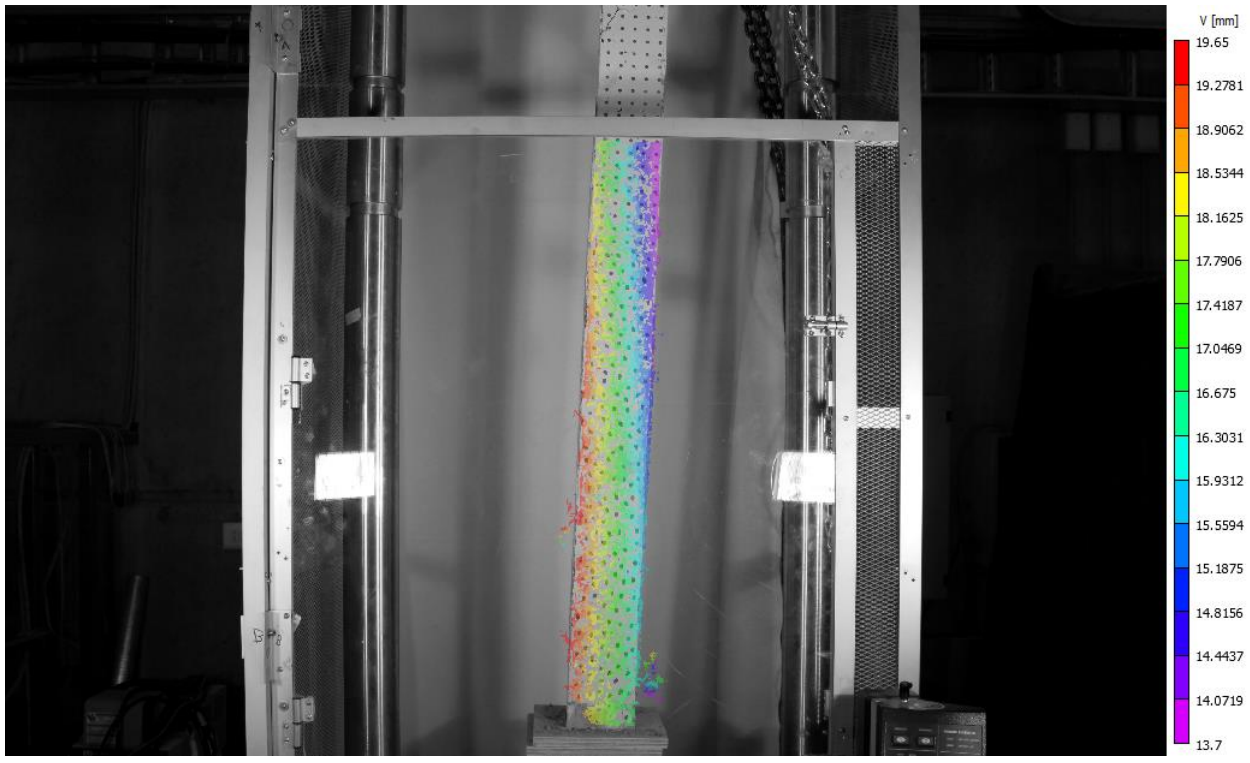

**Figura 171.** Desplazamiento vertical obtenido por VIC-2D sobre Columna larga

| Area de análisis | $u$ [mm] |          |              | $v$ [mm]   |            |              |
|------------------|----------|----------|--------------|------------|------------|--------------|
|                  | Programa | $VIC-2D$ | Diferencia % | Programa   | $VIC-2D$   | Diferencia % |
| Sector A         | 29.4061  | 30.0819  | 2.2%         | $-15.6833$ | $-16.1093$ | 2.6%         |
| Sector B         | 35.2873  | 36.2536  | 2.7%         | $-15.6833$ | $-15.5957$ | 0.6%         |

**Tabla 40.** Comparación de desplazamientos para Columna larga

## **C.1.2.5. Grilla 1, Grupo 1**

Los resultados presentados son extraídos a los 250 segundos de comenzado el ensayo, momento cercano al final del proceso de carga.

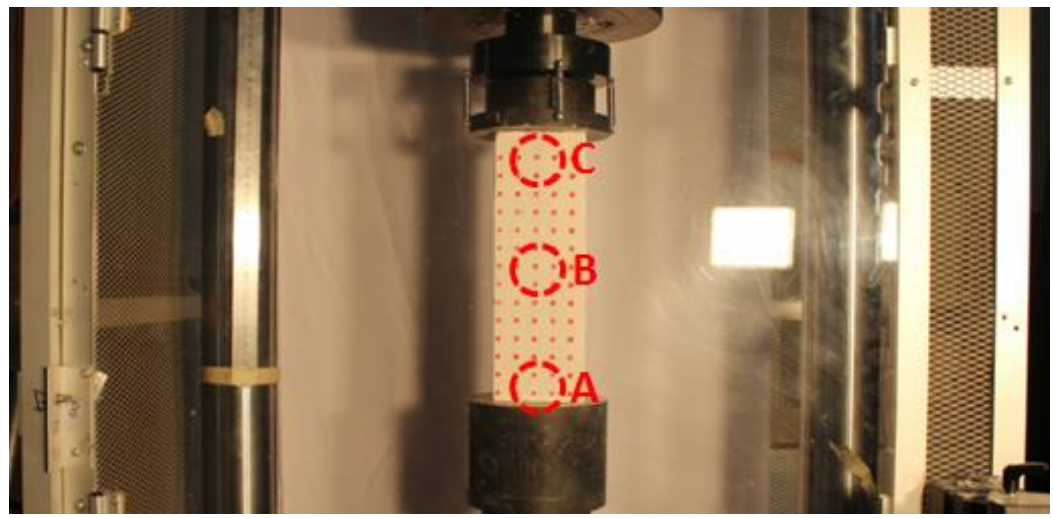

**Figura 172.** Regiones de estudio sobre probeta "Grilla 1" (Grupo 1)

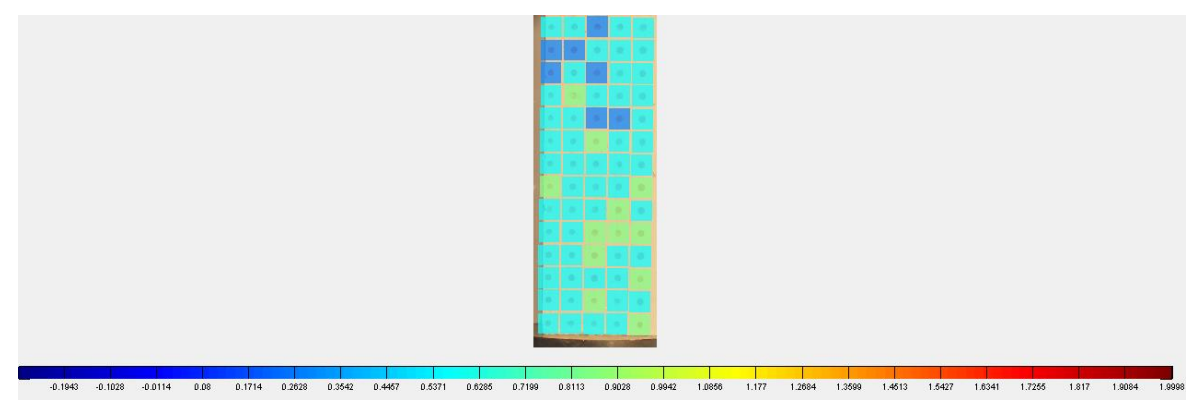

**Figura 173.** Desplazamiento horizontal obtenido por rutina implementada en MATLAB sobre probeta "Grilla 1" (Grupo 1)

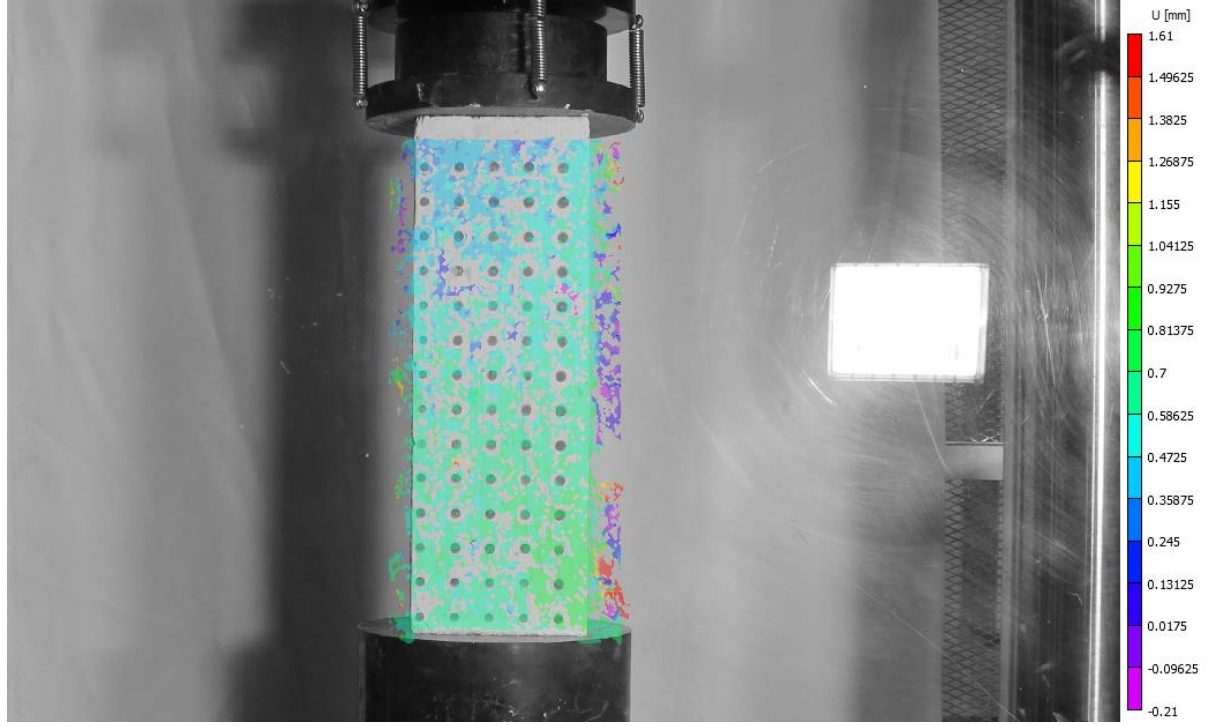

**Figura 174.** Desplazamiento horizontal obtenido por VIC-2D sobre probeta "Grilla 1" (Grupo 1)

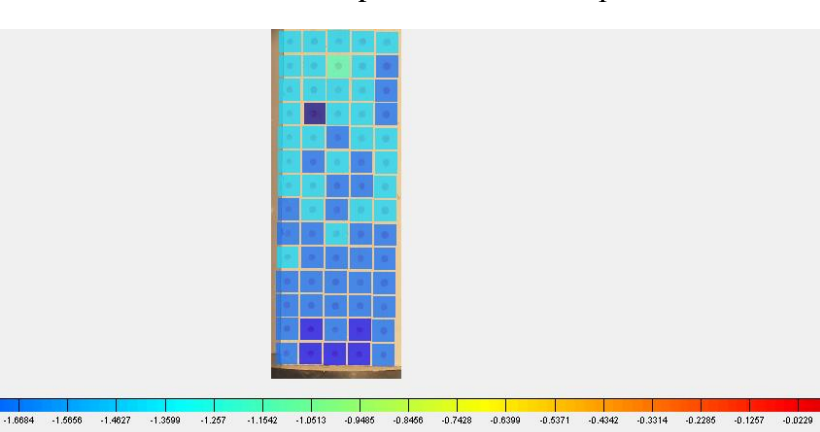

**Figura 175.** Desplazamiento vertical obtenido por rutina implementada en MATLAB sobre probeta "Grilla 1" (Grupo 1)

 $-1.7712$ 

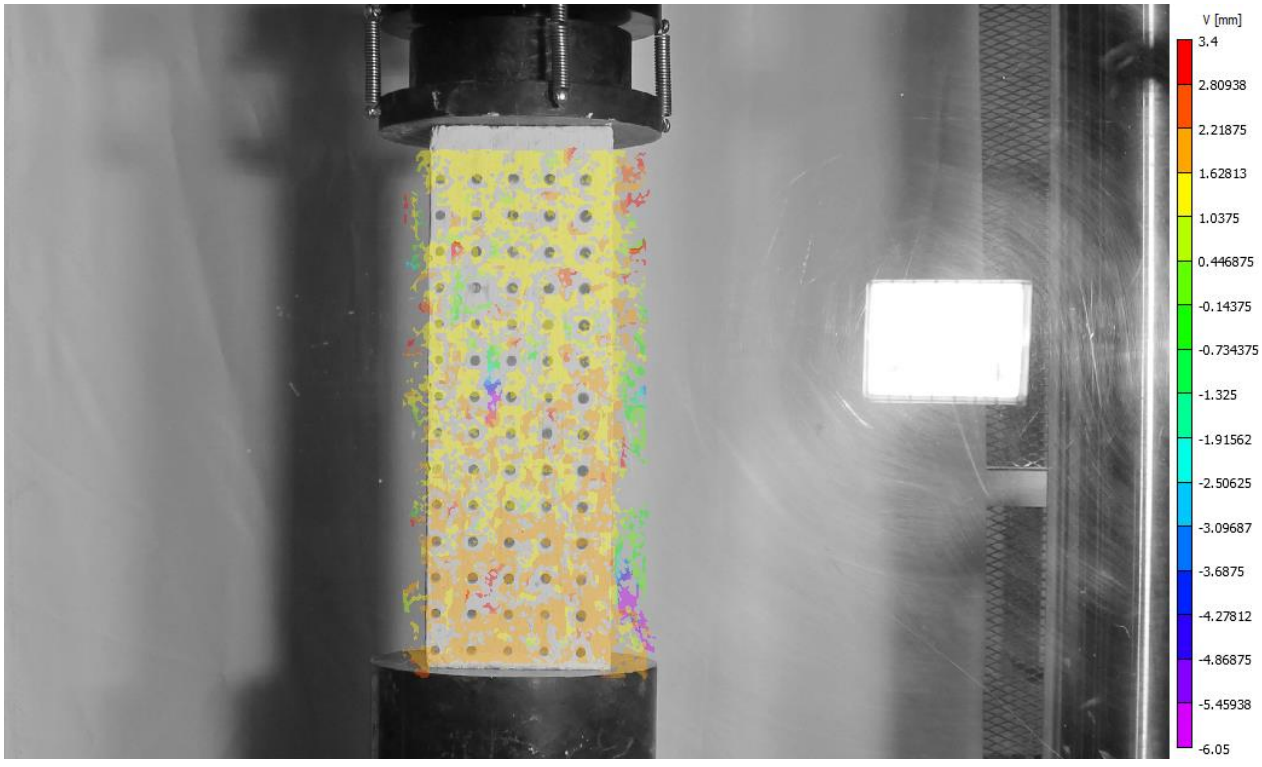

**Figura 176.** Desplazamiento vertical obtenido por VIC-2D sobre probeta "Grilla 1" (Grupo 1)

| Area de análisis | $u$ [mm] |        |                       | $v$ [mm]  |           |              |
|------------------|----------|--------|-----------------------|-----------|-----------|--------------|
|                  | Programa |        | VIC-2D   Diferencia % | Programa  | VIC-2D    | Diferencia % |
| Sector A         | 0.5714   | 0.6238 | 8.4%                  | $-1.9998$ | $-1.7728$ | 12.8%        |
| Sector B         | 0.5714   | 0.5776 | $1.1\%$               | $-1.7141$ | $-1.5258$ | 12.3%        |
| Sector C         | 0.2857   | 0.3587 | 20.4%                 | $-1.4284$ | $-1.3267$ | 7.7%         |

**Tabla 41.** Comparación de desplazamientos para probeta "Grilla 1" (Grupo 1)

## **C.1.2.6. Semi, Grupo 1**

Los resultados presentados son extraídos a los 300 segundos de comenzado el ensayo, momento cercano al final del proceso de carga.

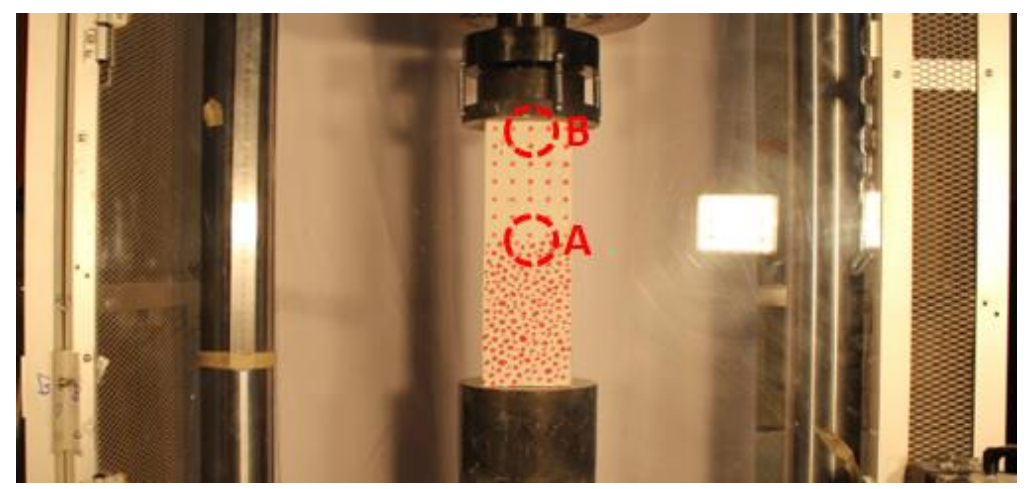

**Figura 177.** Regiones de estudio sobre probeta "Semi" (Grupo 1)

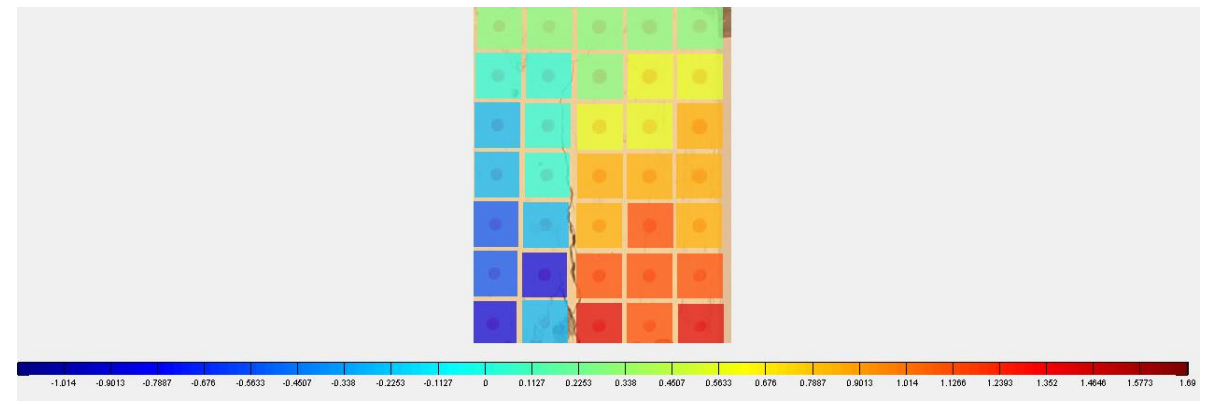

**Figura 178.** Desplazamiento horizontal obtenido por rutina implementada en MATLAB sobre probeta "Semi" (Grupo 1)

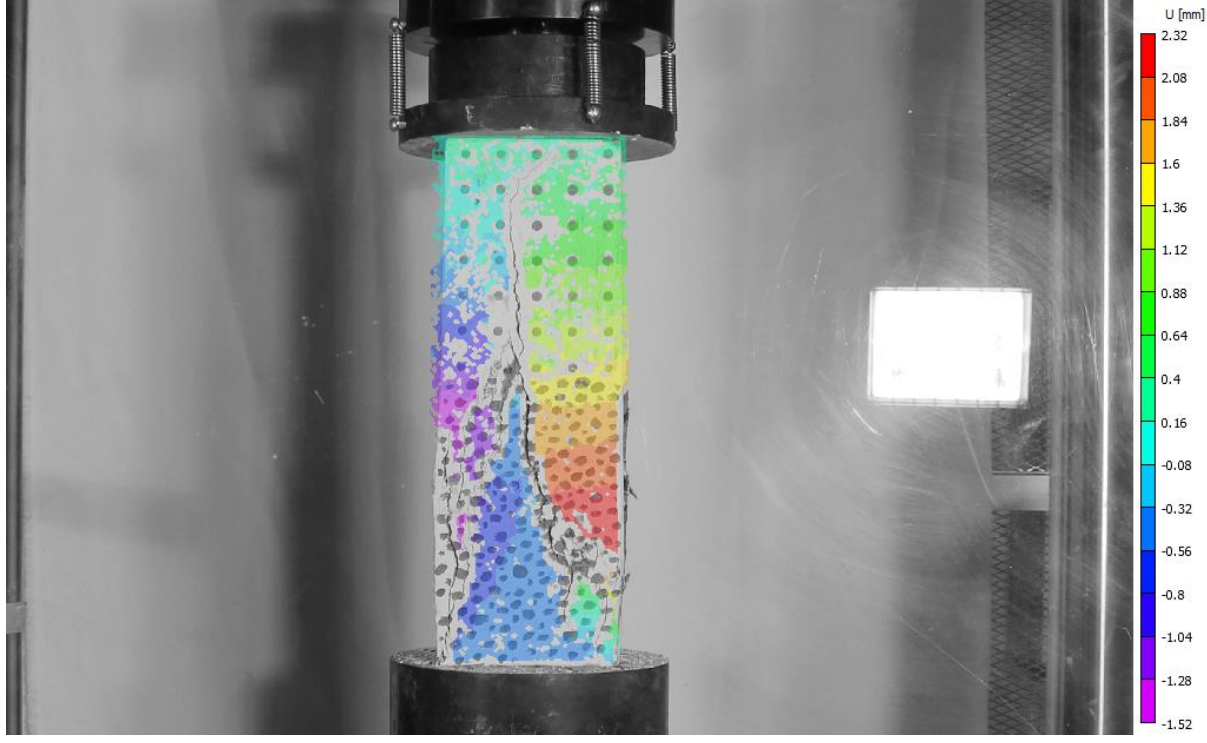

**Figura 179.** Desplazamiento horizontal obtenido por VIC-2D sobre probeta "Semi" (Grupo 1)

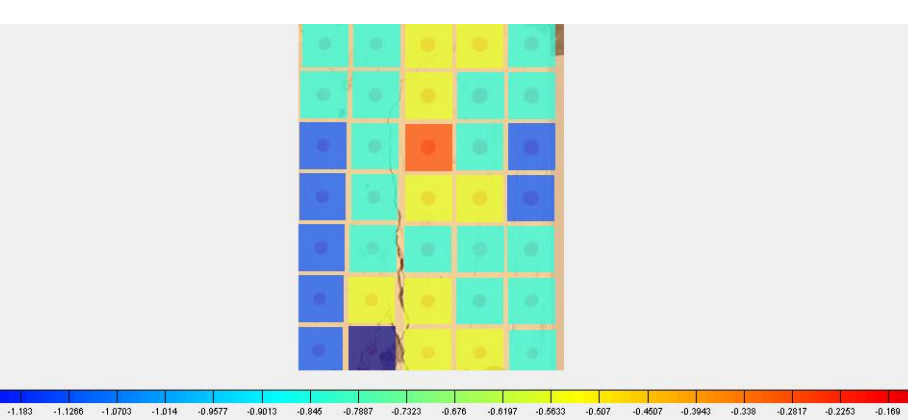

**Figura 180.** Desplazamiento vertical obtenido por rutina implementada en MATLAB sobre probeta "Semi" (Grupo 1)

 $-1.2393$ 

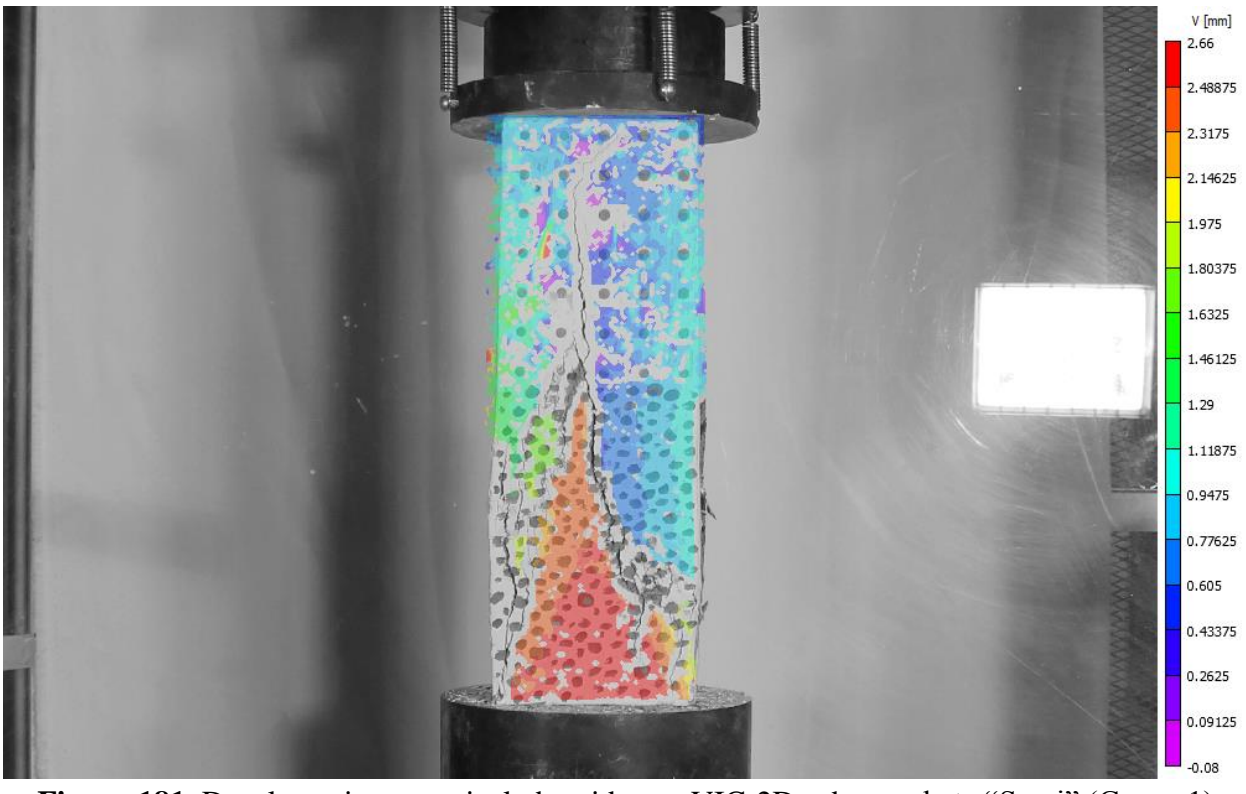

**Figura 181.** Desplazamiento vertical obtenido por VIC-2D sobre probeta "Semi" (Grupo 1)

| Area de análisis | $\mathbf{u}$ [mm] |          |              | $v$ [mm]  |           |              |
|------------------|-------------------|----------|--------------|-----------|-----------|--------------|
|                  | Programa          | $VIC-2D$ | Diferencia % | Programa  | VIC-2D    | Diferencia % |
| Sector A         | 0.2817            | 0.2523   | 11.7%        | $-0.5633$ | $-0.7067$ | 20.3%        |
| Sector B         | .4083             | .3638    | 3.3%         | $-0.5633$ | $-0.5802$ | 2.9%         |

**Tabla 42.** Comparación de desplazamientos para probeta "Semi" (Grupo 1)

# **C.1.2.7. Grilla 1, Grupo 2**

Los resultados presentados son extraídos a los 115 segundos de comenzado el ensayo, momento correspondiente al 75% de la evolución del proceso de carga.

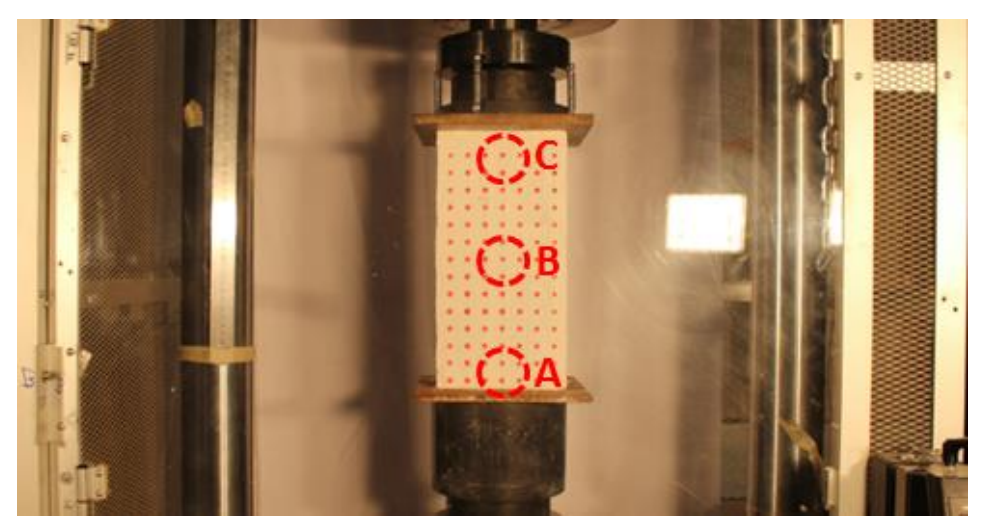

158 **Figura 182.** Regiones de estudio sobre probeta "Grilla 1" (Grupo 2)

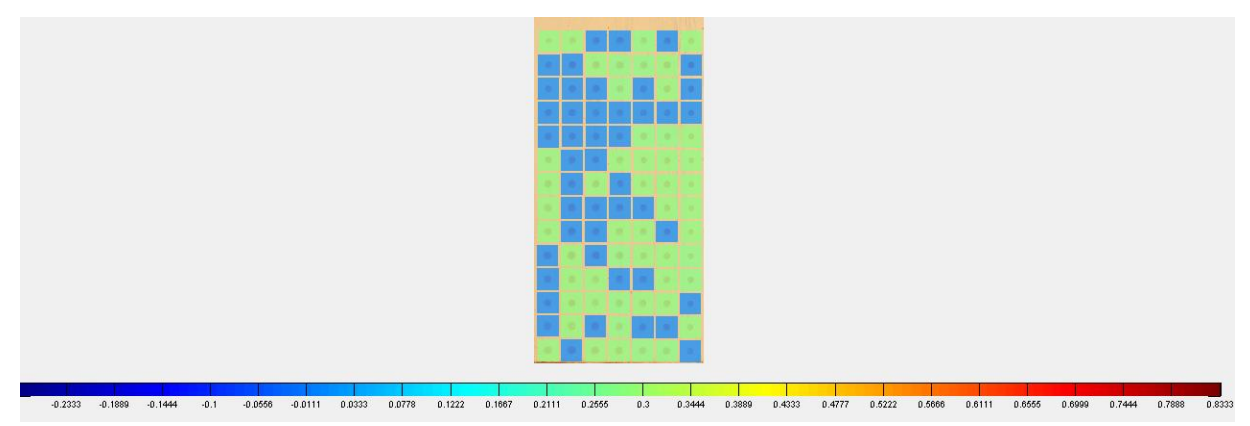

**Figura 183.** Desplazamiento horizontal obtenido por rutina implementada en MATLAB sobre probeta "Grilla 1" (Grupo 2)

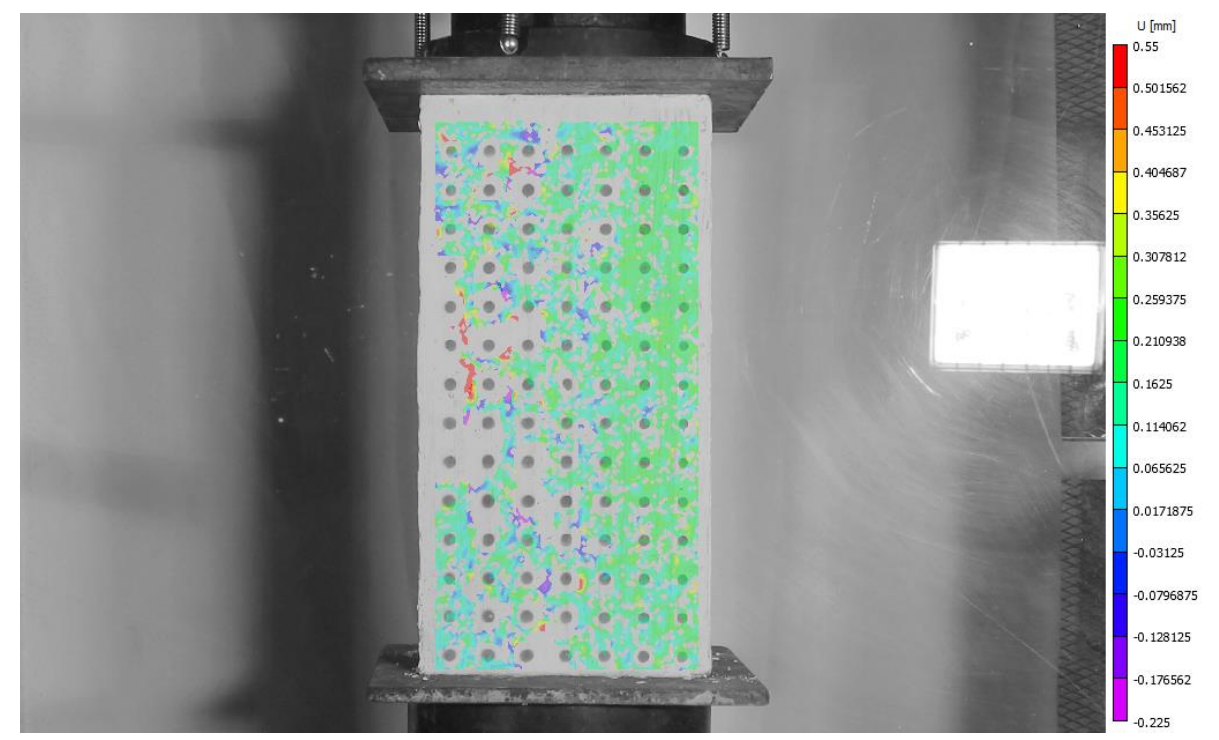

**Figura 184.** Desplazamiento horizontal obtenido por VIC-2D sobre probeta "Grilla 1" (Grupo 2)

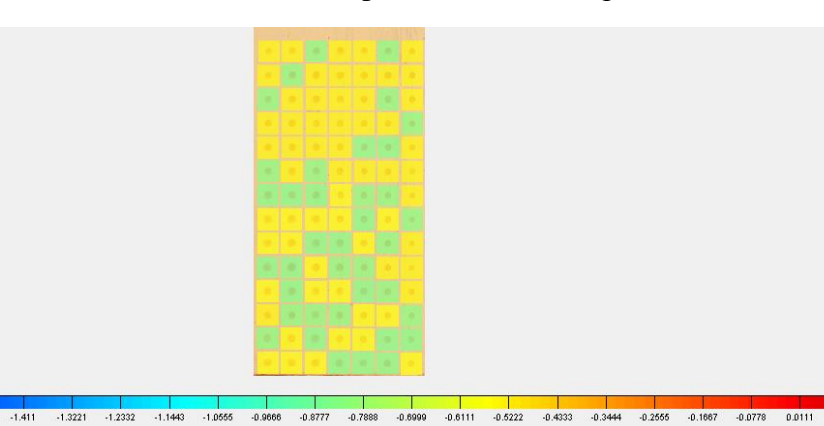

**Figura 185.** Desplazamiento vertical obtenido por rutina implementada en MATLAB sobre probeta "Grilla 1" (Grupo 2)

 $-1.4999$ 

 $-1.8554 - 1.7665 - 1.6776$ 

0.1889 0.2778

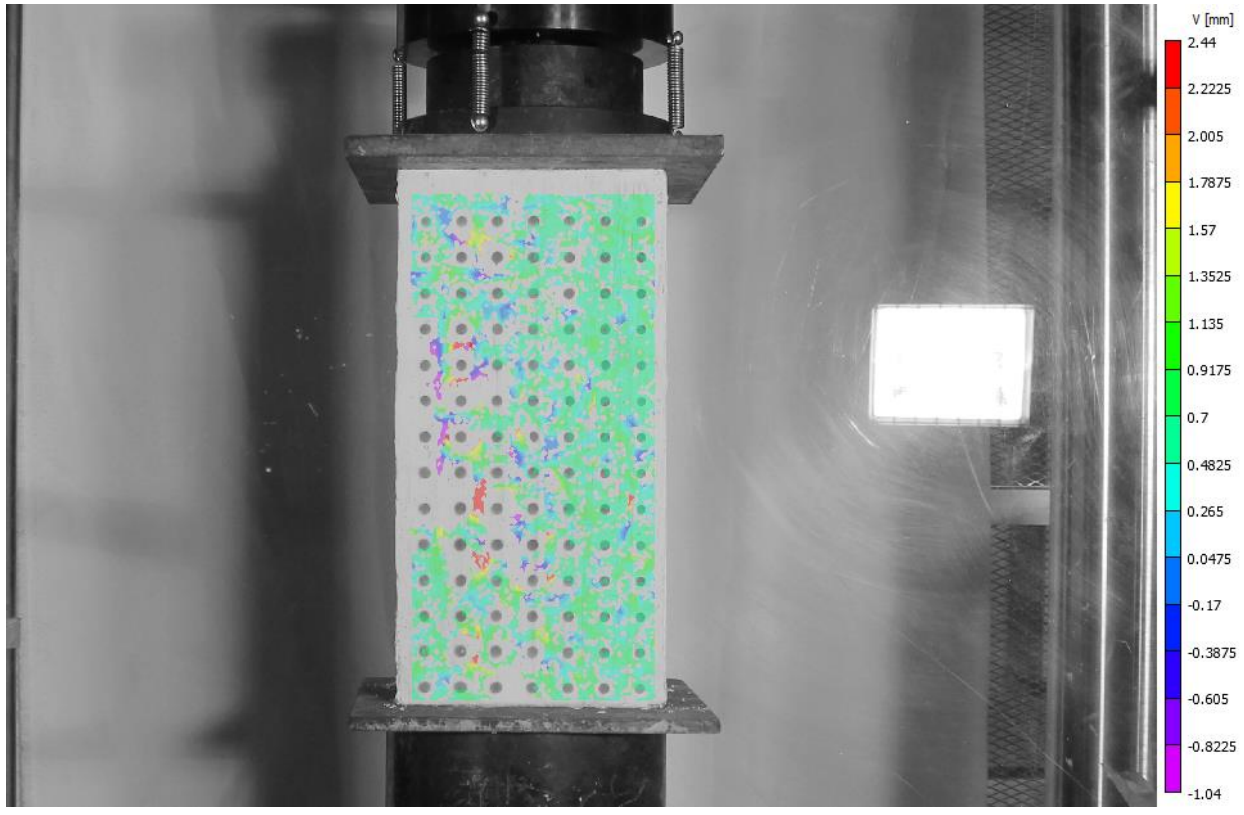

**Figura 186.** Desplazamiento vertical obtenido por VIC-2D sobre probeta "Grilla 1" (Grupo 2)

| Area de análisis | $\mathfrak{u}$ [mm] |          |              | $v$ [mm]  |           |              |
|------------------|---------------------|----------|--------------|-----------|-----------|--------------|
|                  | Programa            | $VIC-2D$ | Diferencia % | Programa  | VIC-2D    | Diferencia % |
| Sector A         | 0.2778              | 0.1243   | 123.5%       | $-0.8333$ | $-0.6594$ | 26.4%        |
| Sector B         |                     | 0.1814   | 100.0%       | $-0.5555$ | $-0.6488$ | 14.4%        |
| Sector C         |                     | 0.1139   | 100.0%       | $-0.5555$ | $-0.5884$ | 5.6%         |

**Tabla 43.** Comparación de desplazamientos para probeta "Grilla 1" (Grupo 2)

# **C.1.2.8. Grilla 2, Grupo 2**

Los resultados presentados son extraídos a los 160 segundos de comenzado el ensayo, momento correspondiente al 60% de la evolución del proceso de carga.

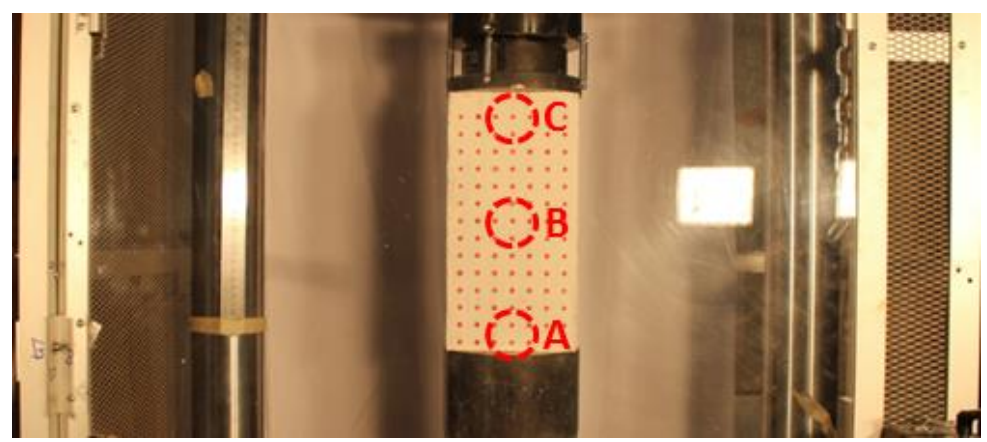

**Figura 187.** Regiones de estudio sobre probeta "Grilla 2" (Grupo 2)

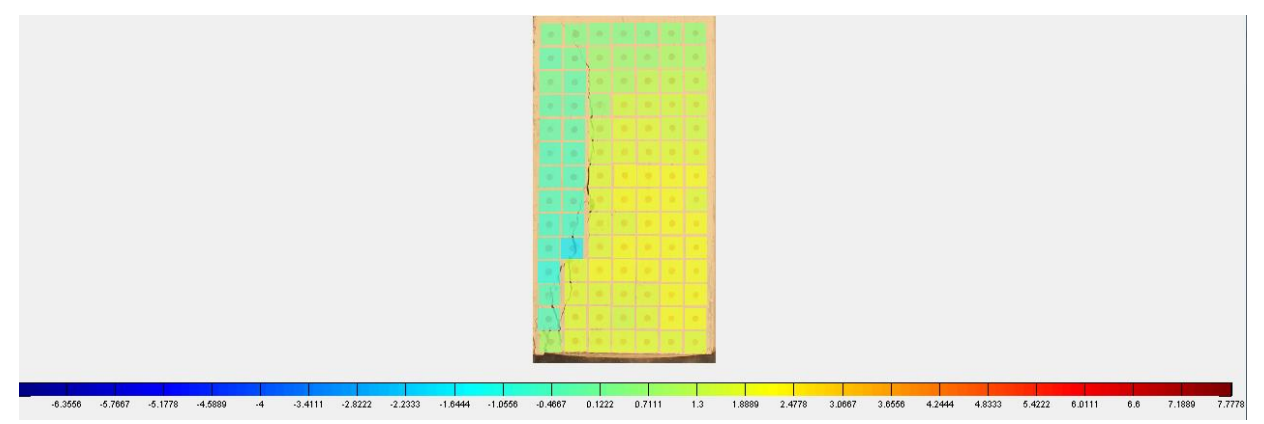

**Figura 188.** Desplazamiento horizontal obtenido por rutina implementada en MATLAB sobre probeta "Grilla 2" (Grupo 2)

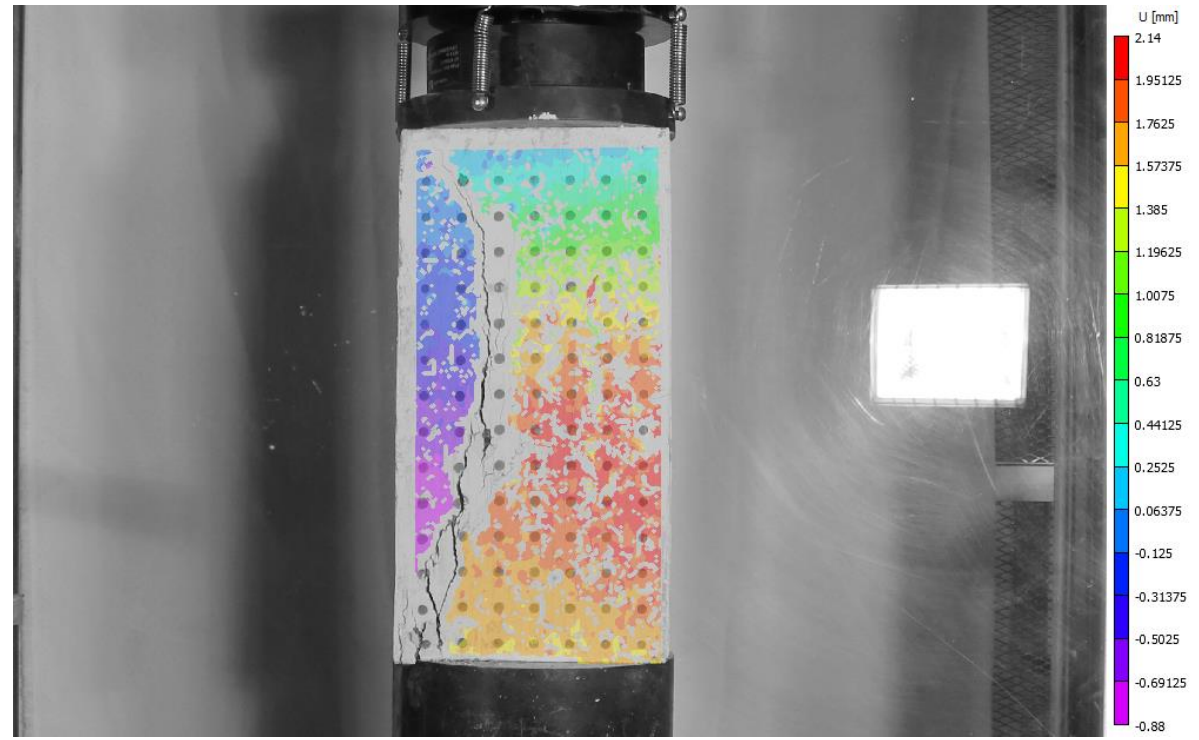

**Figura 189.** Desplazamiento horizontal obtenido por VIC-2D sobre probeta "Grilla 2" (Grupo 2)

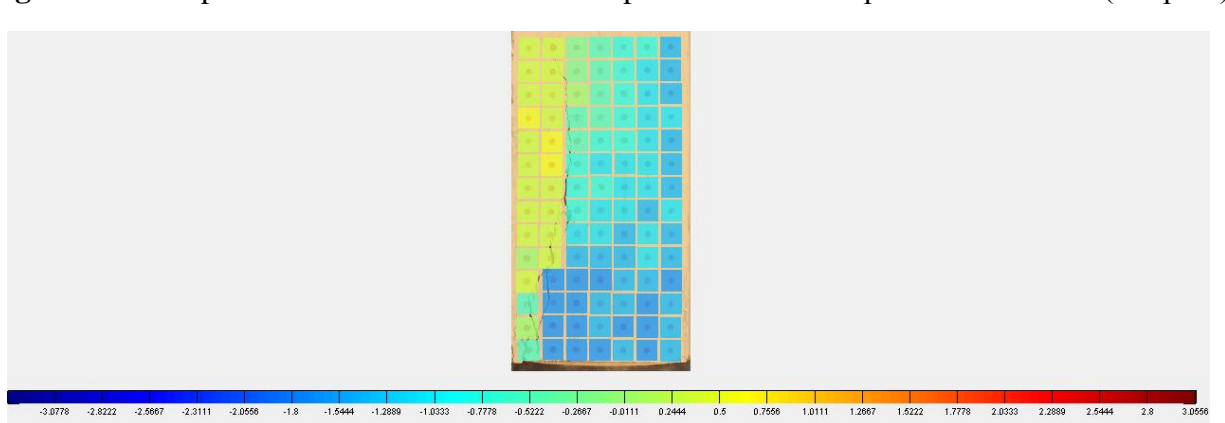

**Figura 190.** Desplazamiento vertical obtenido por rutina implementada en MATLAB sobre probeta "Grilla 2" (Grupo 2)

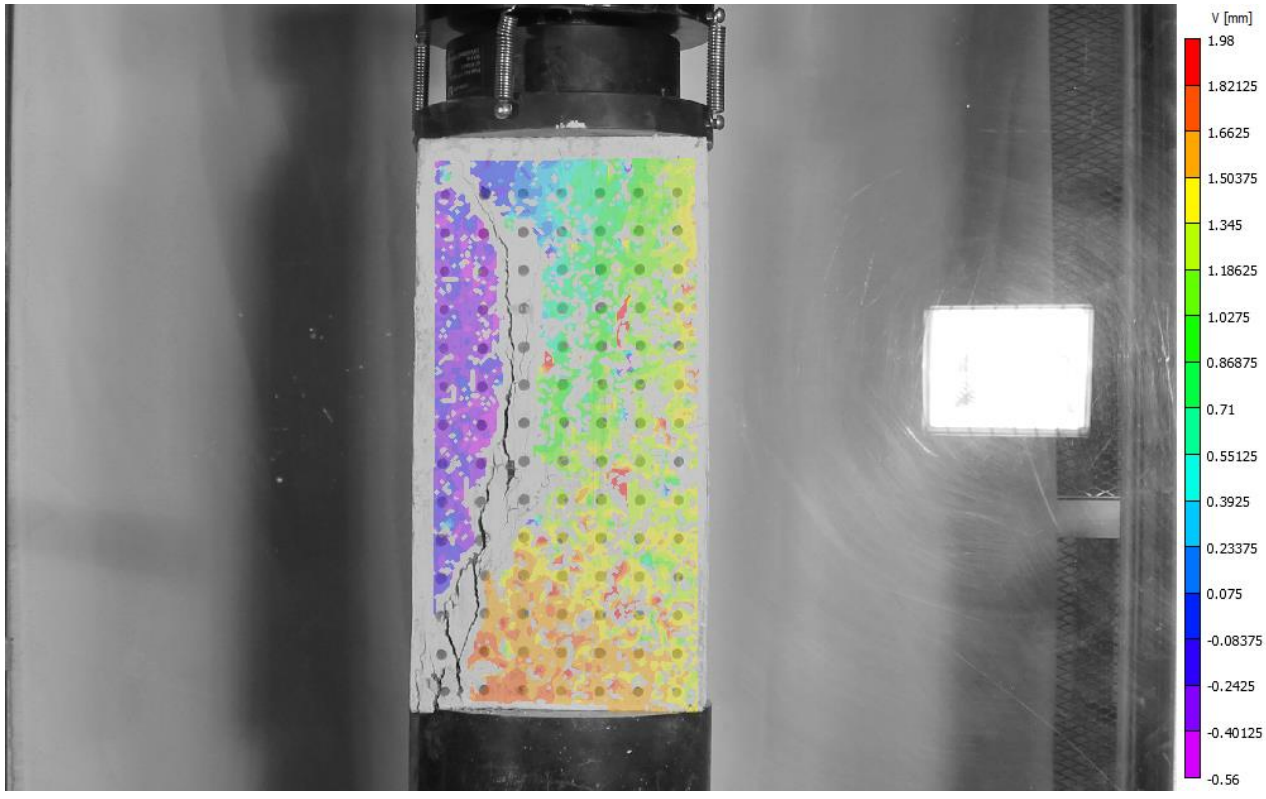

**Figura 191.** Desplazamiento vertical obtenido por VIC-2D sobre probeta "Grilla 2" (Grupo 2)

| Area de análisis | $\mathbf{u}$ [mm] |        |              | $v$ [mm]  |           |              |
|------------------|-------------------|--------|--------------|-----------|-----------|--------------|
|                  | Programa          | VIC-2D | Diferencia % | Programa  | $VIC-2D$  | Diferencia % |
| Sector A         | .6667             | .5855  | 5.1%         | $-1.6667$ | $-1.6273$ | 2.4%         |
| Sector B         | 1.9444            | 1.8851 | 3.1%         | $-0.8333$ | $-1.0223$ | 18.5%        |
| Sector C         | 0.2778            | 0.3365 | 17.4%        | $-0.5556$ | $-0.4409$ | 26.0%        |

**Tabla 44.** Comparación de desplazamientos para probeta "Grilla 2" (Grupo 2)

# **C.1.2.9. Semi, Grupo 2**

Los resultados presentados son extraídos a los 225 segundos de comenzado el ensayo, momento cercano al final del proceso de carga.

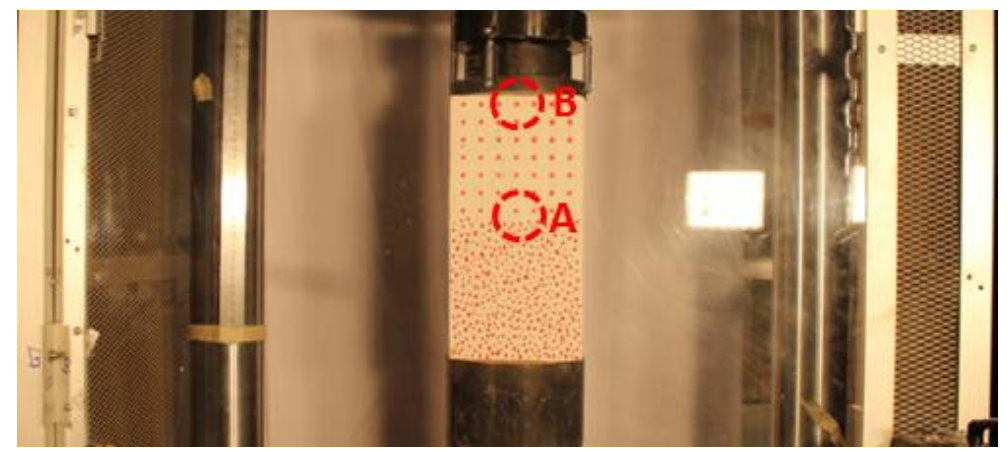

**Figura 192.** Regiones de estudio sobre probeta "Semi" (Grupo 2)

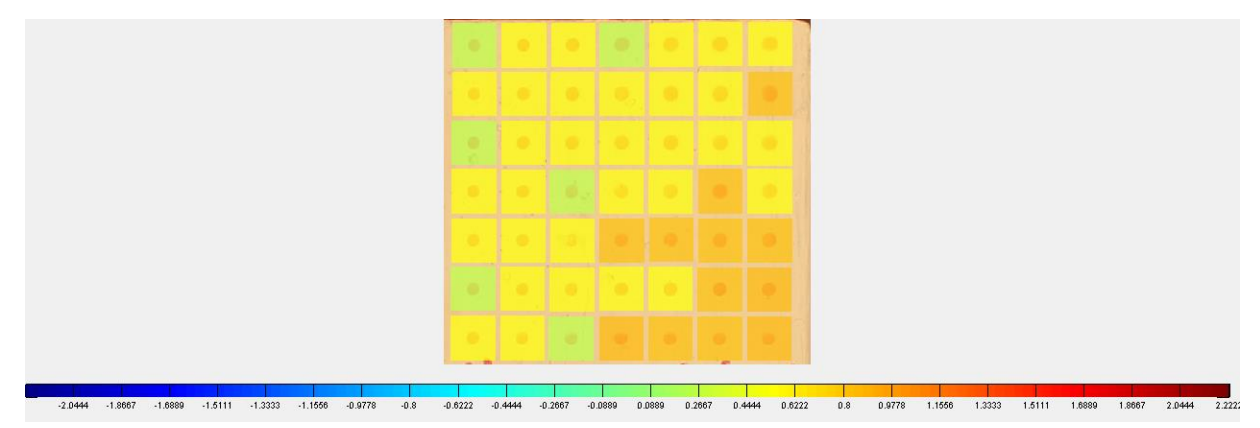

**Figura 193.** Desplazamiento horizontal obtenido por rutina implementada en MATLAB sobre probeta "Semi" (Grupo 2)

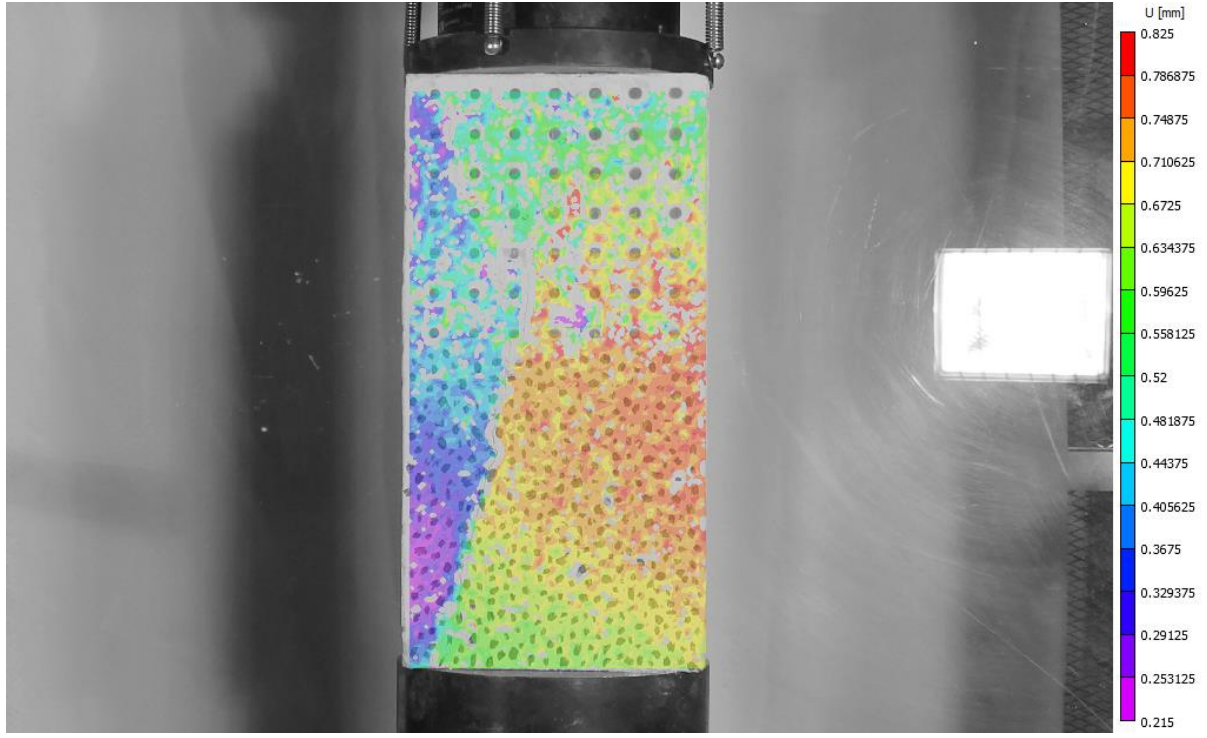

**Figura 194.** Desplazamiento horizontal obtenido por VIC-2D sobre probeta "Semi" (Grupo 2)

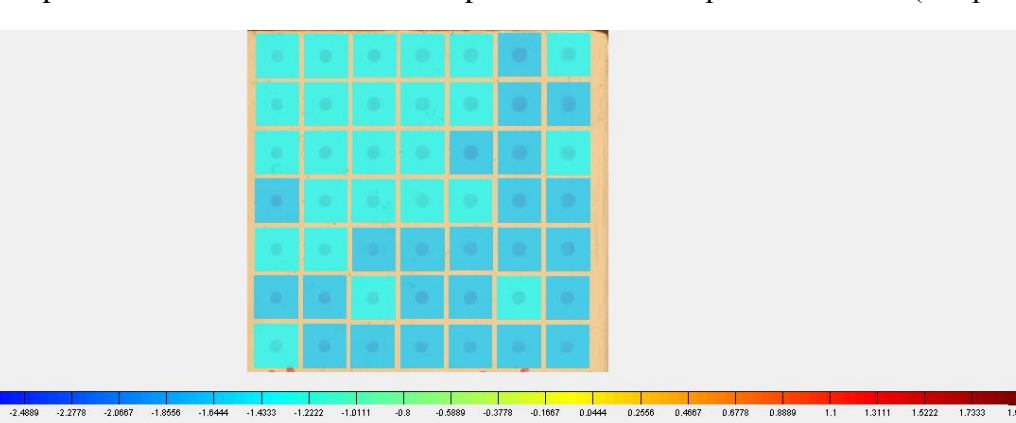

**Figura 195.** Desplazamiento vertical obtenido por rutina implementada en MATLAB sobre probeta "Semi" (Grupo 2)

 $-2.7$ 

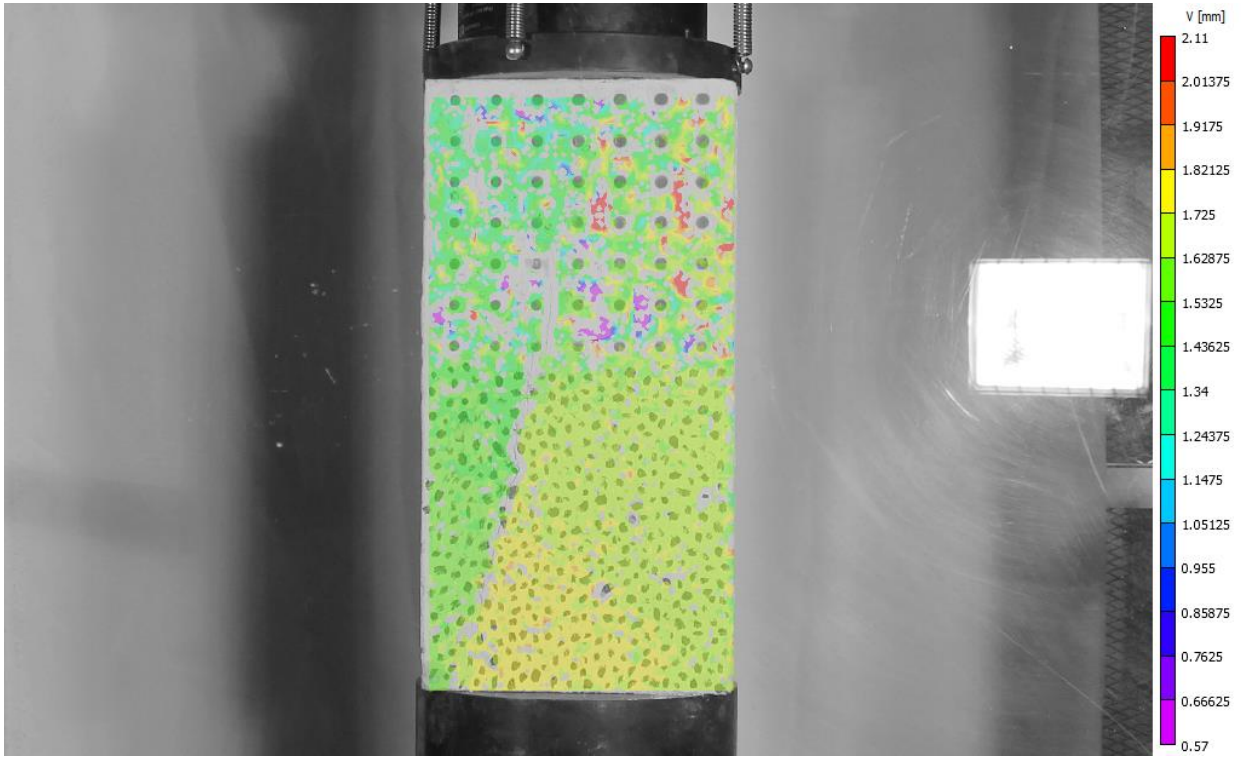

**Figura 196.** Desplazamiento vertical obtenido por VIC-2D sobre probeta "Semi" (Grupo 2)

| Area de análisis |          | $\mathbf{u}$ [mm] |              | $v$ [mm]  |           |              |
|------------------|----------|-------------------|--------------|-----------|-----------|--------------|
|                  | Programa | VIC-2D            | Diferencia % | Programa  | VIC-2D    | Diferencia % |
| Sector A         | 0.8333   | 0.7321            | 13.8%        | $-1.6667$ | $-1.5952$ | 4.5%         |
| Sector B         | 0.2778   | 0.4976            | 44.2%        | $-1.3889$ | $-1.4237$ | 2.4%         |

**Tabla 45.** Comparación de desplazamientos para probeta "Semi" (Grupo 2)

### **C.2. Deformaciones**

## **C.2.1. Contraste entre VIC-2D y Procesamiento en MATLAB**

Al igual que en el caso de los desplazamientos, aquí también se presentan algunos ejemplos con los resultados de la distribución de deformaciones. En estos ensayos se observan aspectos similares a los mencionados en el punto 6.3.1. y se incluyen en este informe para contar con más antecedentes.

## **C.2.1.1. Viga corta 2**

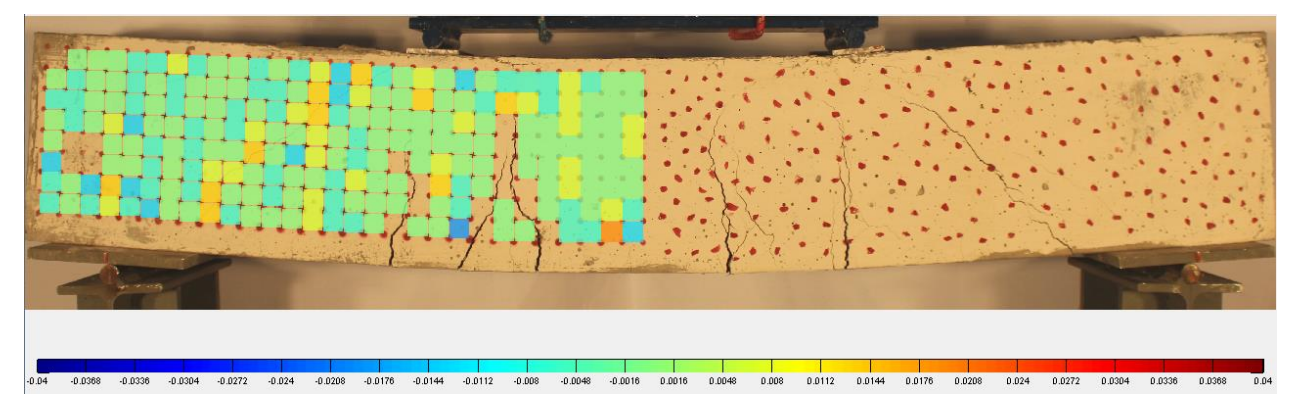

**Figura 197.** Deformación unitaria horizontal  $(\varepsilon_{xx})$  obtenida por rutina implementada en MATLAB sobre Viga corta 2

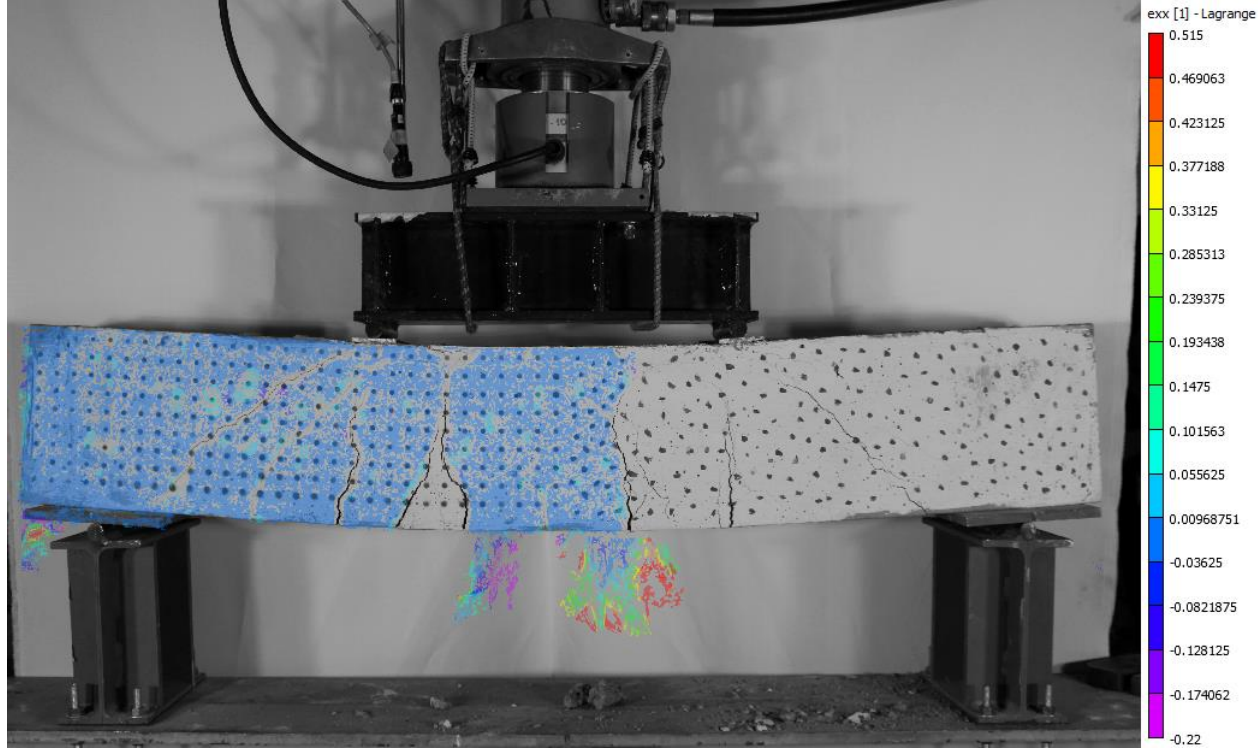

**Figura 198.** Deformación unitaria horizontal  $(\varepsilon_{xx})$  obtenida por VIC-2D sobre Viga corta 2
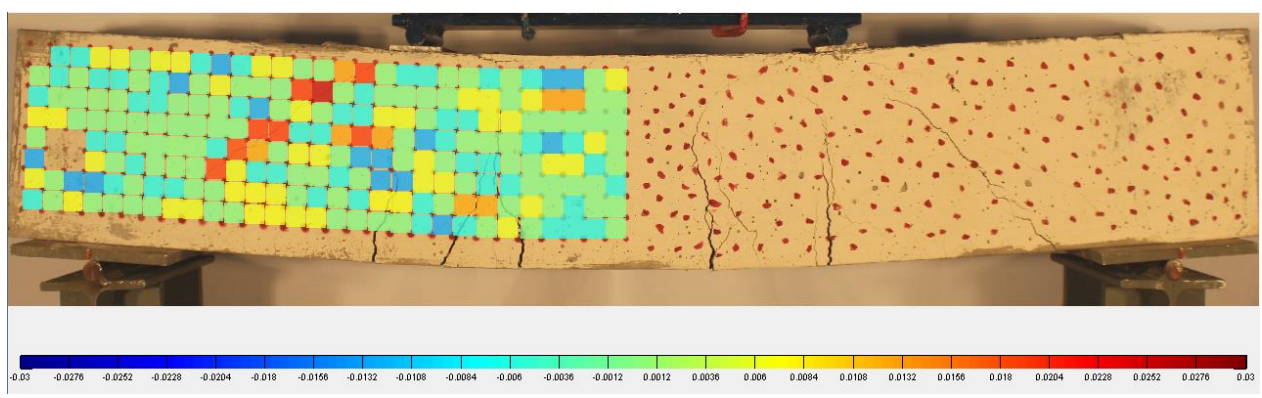

**Figura 199.** Deformación unitaria vertical  $(\varepsilon_{yy})$  obtenida por rutina implementada en MATLAB sobre Viga corta 2

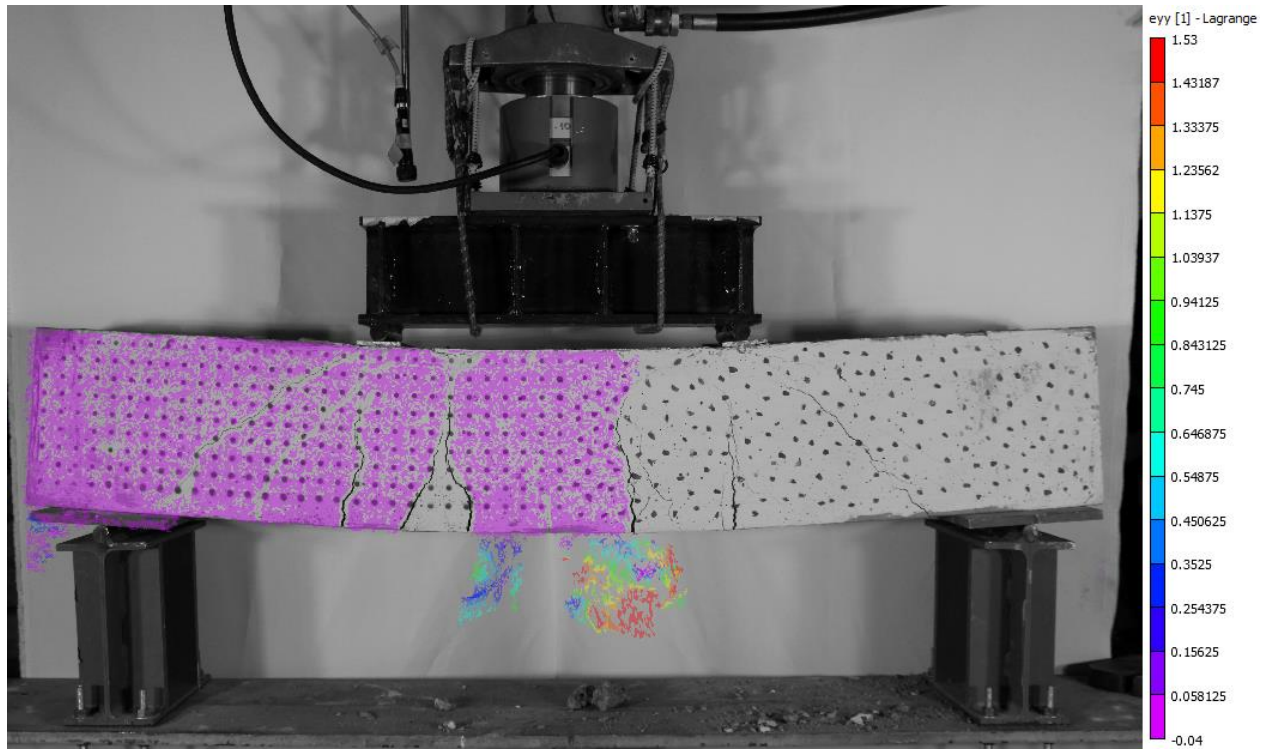

**Figura 200.** Deformación unitaria vertical  $(\varepsilon_{yy})$  obtenida por VIC-2D sobre Viga corta 2

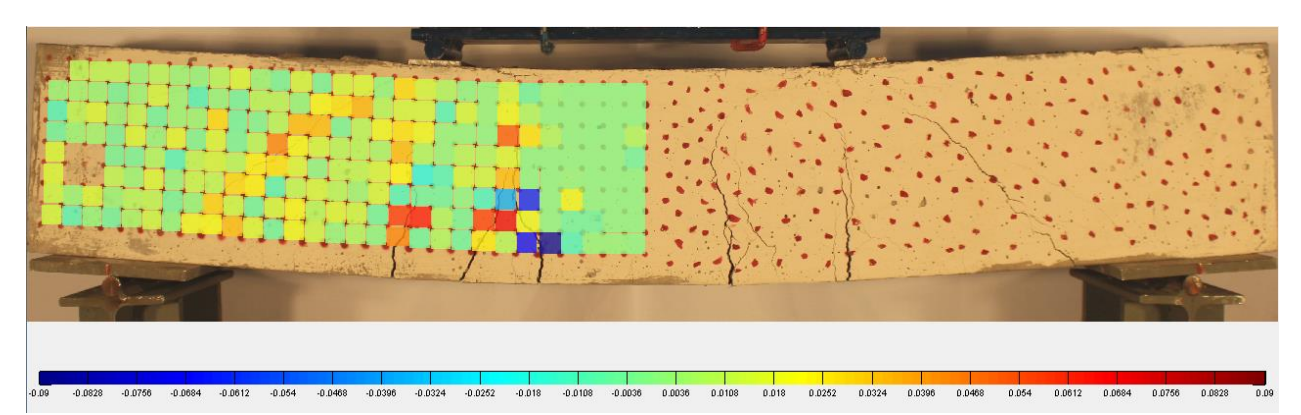

**Figura 201.** Distorsión angular  $(\gamma_{xy})$  obtenida por rutina implementada en MATLAB sobre Viga corta 2

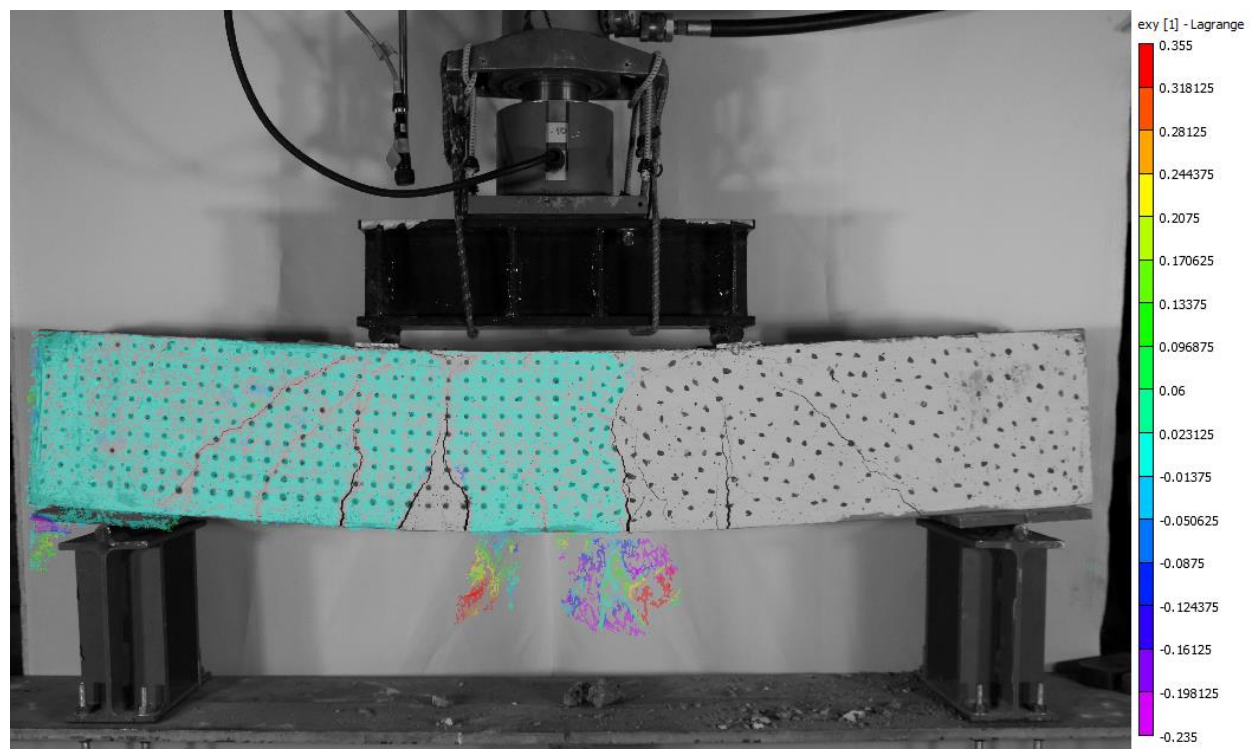

**Figura 202.** Distorsión angular  $(\gamma_{xy})$  obtenida por VIC-2D sobre Viga corta 2

**C.2.1.2. Grilla 2, Grupo 2**

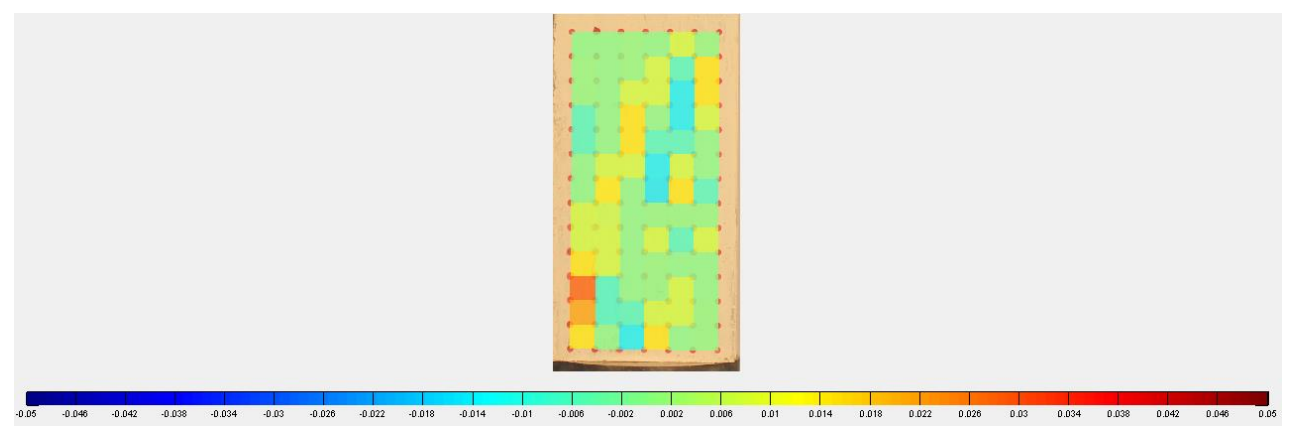

**Figura 203.** Deformación unitaria horizontal  $(\varepsilon_{xx})$  obtenida por rutina implementada en MATLAB sobre probeta "Grilla 2" (Grupo 2)

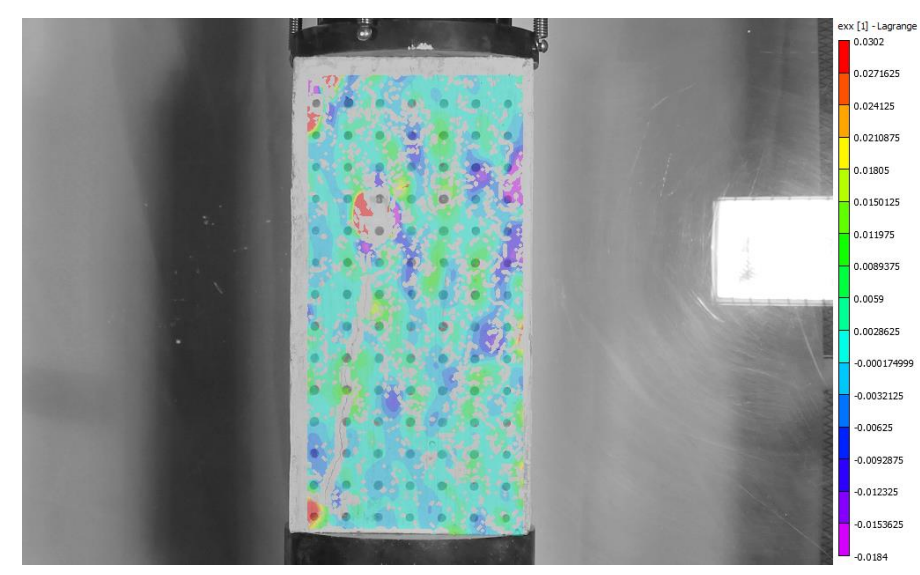

**Figura 204.** Deformación unitaria horizontal  $(\varepsilon_{xx})$  obtenida por VIC-2D sobre probeta "Grilla 2" (Grupo 2)

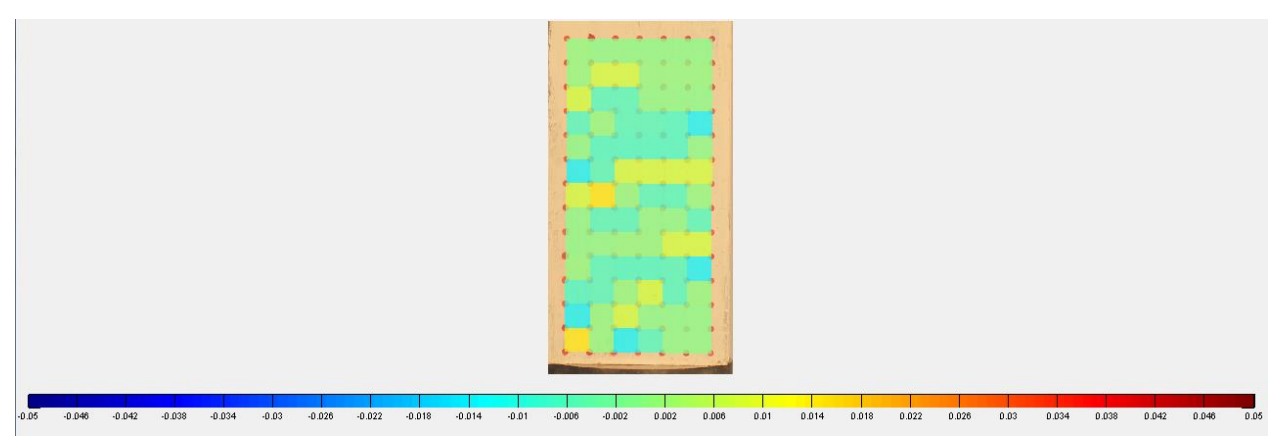

**Figura 205.** Deformación unitaria vertical  $(\varepsilon_{yy})$  obtenida por rutina implementada en MATLAB sobre probeta "Grilla 2" (Grupo 2)

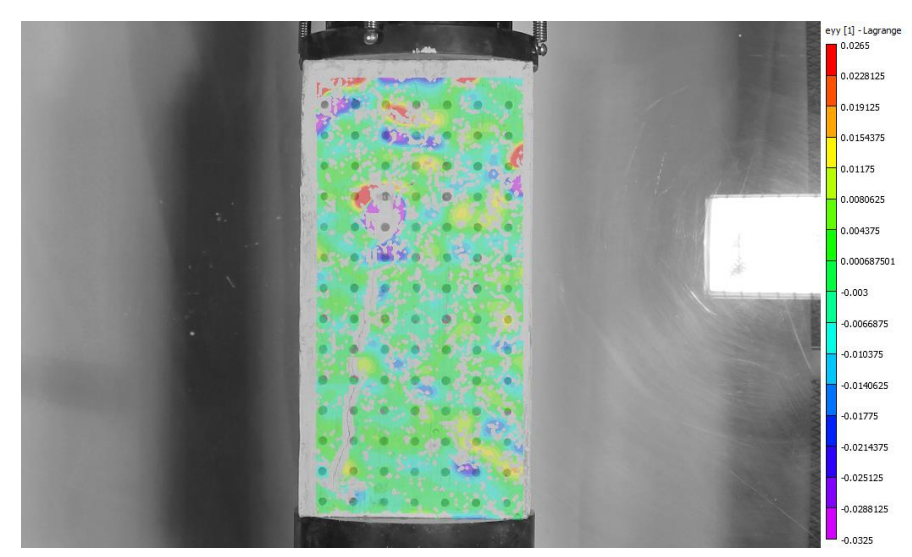

168 **Figura 206.** Deformación unitaria vertical  $(\varepsilon_{yy})$  obtenida por VIC-2D sobre probeta "Grilla 2" (Grupo 2)

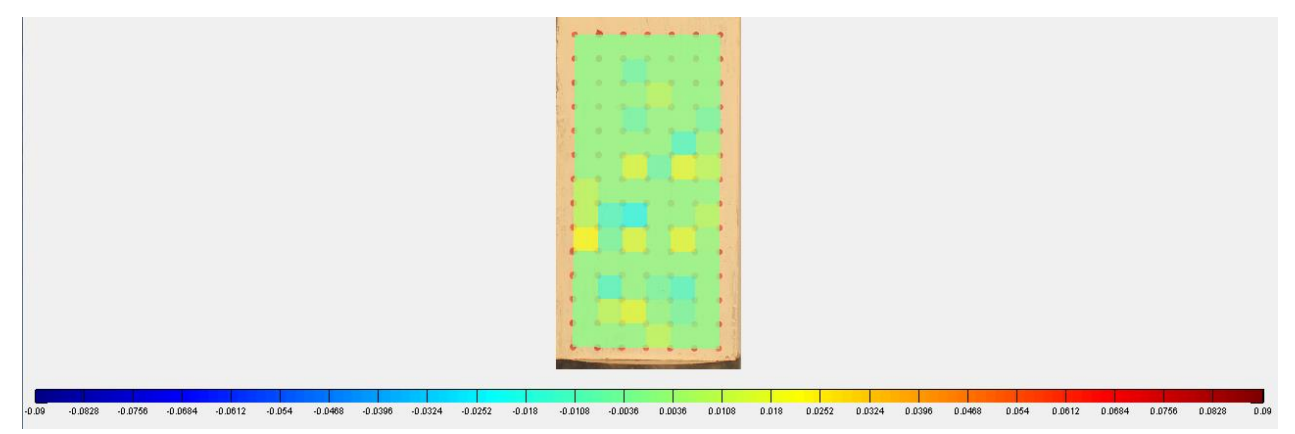

**Figura 207.** Distorsión angular  $(\gamma_{xy})$  obtenida por rutina implementada en MATLAB sobre probeta "Grilla 2" (Grupo 2)

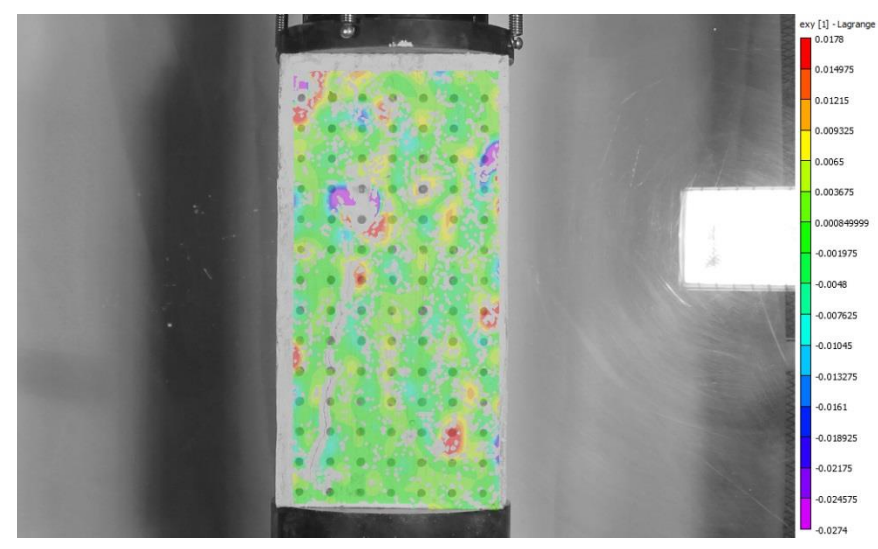

**Figura 208.** Distorsión angular  $(\gamma_{xy})$  obtenida por VIC-2D sobre probeta "Grilla 2" (Grupo 2)

## **C.2.2. Seguimiento de probeta manchada por VIC-2D**

## **C.2.2.1. Manchada 2, Grupo 2**

Sólo con el objetivo de mostrar cualitativamente cuánto mejora la claridad de los resultados del VIC-2D en sistemas con manchas dispersas, se presenta el caso de una probeta ensayada que no posee grilla. Aquí se puede observar que la distribución abarca claramente toda la superficie y no presenta discontinuidades que sí se pueden apreciar en las probetas con malla regular.

Adicionalmente los resultados son más óptimos en la identificación de fenómenos sobre la superficie del material, ya que en la **Figura 209** se puede distinguir una incipiente grieta donde se concentran deformaciones unitarias horizontales de tracción.

Por otro lado, se disminuyen concentraciones de deformación que muchas veces son erróneas y no se muestran coherentes con la situación de la probeta.

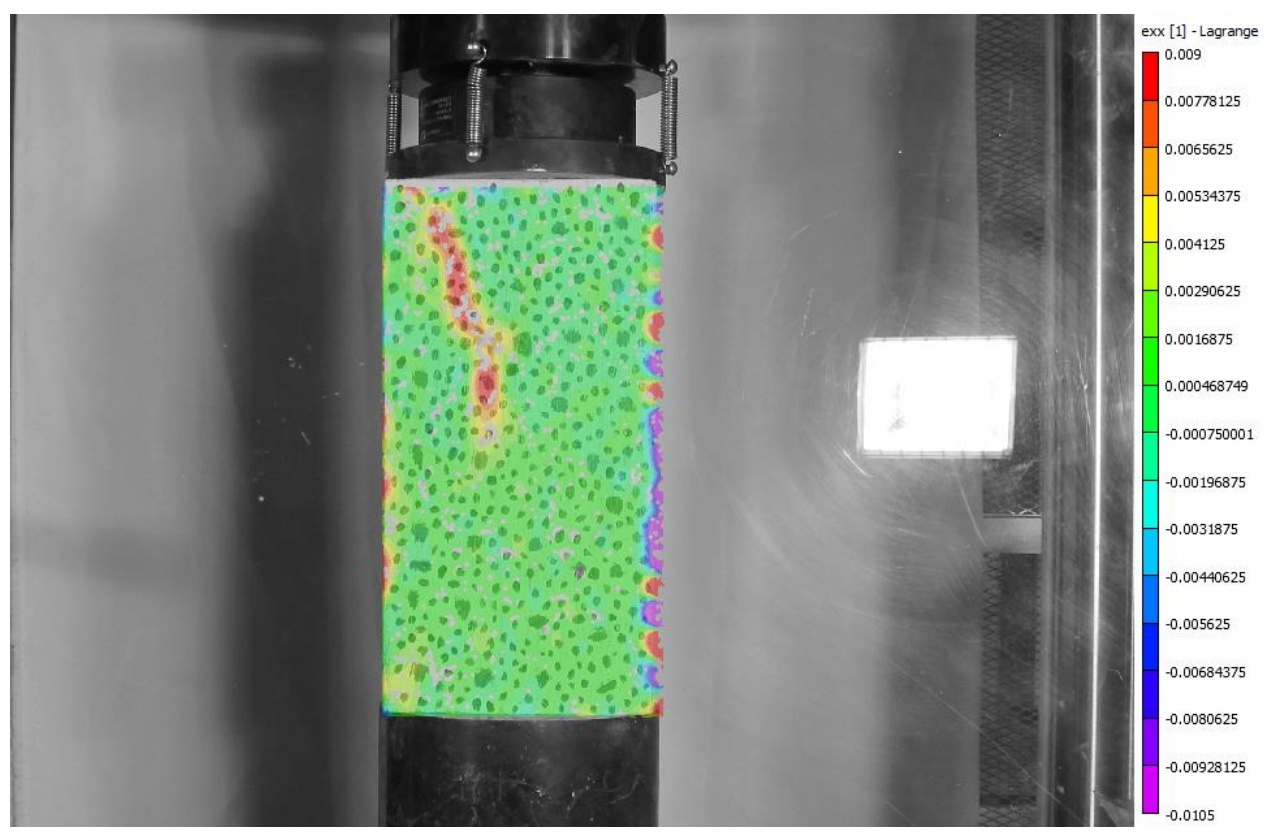

**Figura 209.** Deformación unitaria horizontal  $(\varepsilon_{xx})$  obtenida por VIC-2D sobre probeta "Manchada 2" (Grupo 2)

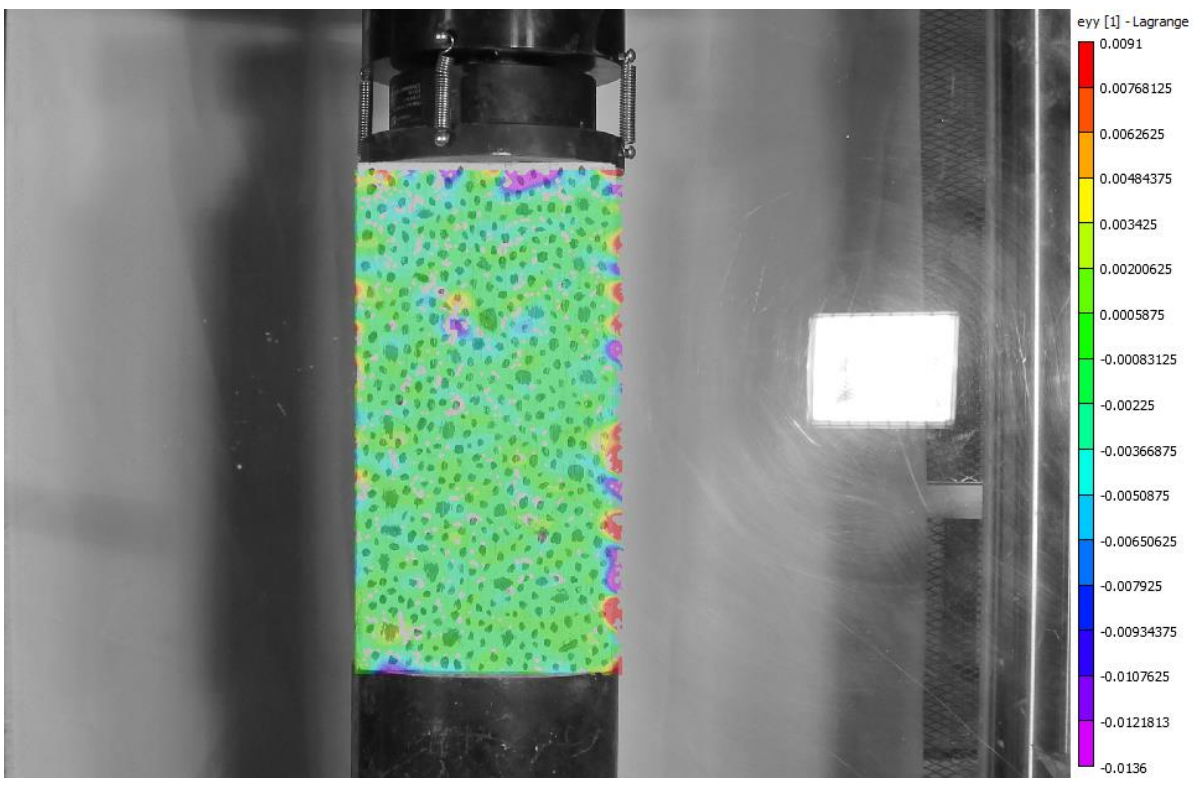

**Figura 210.** Deformación unitaria vertical  $(\varepsilon_{yy})$  obtenida por VIC-2D sobre probeta "Manchada 2" (Grupo 2)

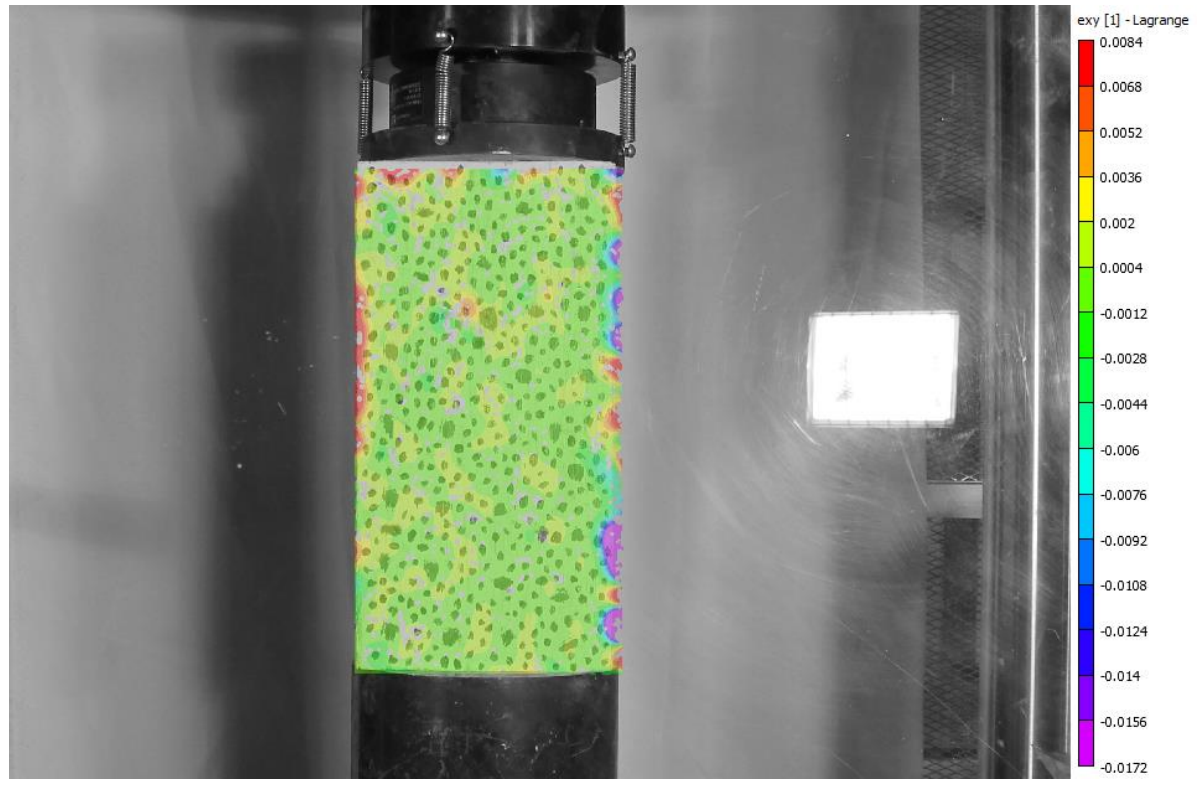

**Figura 211.** Distorsión angular  $(\gamma_{xy})$  obtenida por VIC-2D sobre probeta "Manchada 2" (Grupo 2)

## **ANEXO D**

## **VARIABILIDAD DE PRECISIONES**

El siguiente anexo contiene los valores de precisión alcanzados para desplazamientos y deformaciones, conforme se modifican tres parámetros: resolución, distancia real del cuadro de captura y espaciamiento de la grilla.

| Distancia real  | Distancia real | Tot Variabilitätä de preendidited para ealinara de<br>Espaciamiento | Precisión en         | Precisión en  |
|-----------------|----------------|---------------------------------------------------------------------|----------------------|---------------|
| horizontal [mm] | vertical [mm]  | grilla [mm]                                                         | desplazamientos [mm] | deformaciones |
| 500             | 333            | 15                                                                  | 0.1052               | 0.0070        |
| 500             | 333            | 20                                                                  | 0.1052               | 0.0053        |
| 500             | 333            | 25                                                                  | 0.1052               | 0.0042        |
| 500             | 333            | 30                                                                  | 0.1052               | 0.0035        |
| 500             | 333            | 35                                                                  | 0.1052               | 0.0030        |
| 500             | 333            | 40                                                                  | 0.1052               | 0.0026        |
| 1000            | 667            | 15                                                                  | 0.2104               | 0.0140        |
| 1000            | 667            | 20                                                                  | 0.2104               | 0.0105        |
| 1000            | 667            | 25                                                                  | 0.2104               | 0.0084        |
| 1000            | 667            | 30                                                                  | 0.2104               | 0.0070        |
| 1000            | 667            | 35                                                                  | 0.2104               | 0.0060        |
| 1000            | 667            | 40                                                                  | 0.2104               | 0.0053        |
| 1500            | 1000           | 15                                                                  | 0.3157               | 0.0210        |
| 1500            | 1000           | 20                                                                  | 0.3157               | 0.0158        |
| 1500            | 1000           | 25                                                                  | 0.3157               | 0.0126        |
| 1500            | 1000           | 30                                                                  | 0.3157               | 0.0105        |
| 1500            | 1000           | 35                                                                  | 0.3157               | 0.0090        |
| 1500            | 1000           | 40                                                                  | 0.3157               | 0.0079        |
| 2000            | 1333           | 15                                                                  | 0.4209               | 0.0281        |
| 2000            | 1333           | 20                                                                  | 0.4209               | 0.0210        |
| 2000            | 1333           | 25                                                                  | 0.4209               | 0.0168        |
| 2000            | 1333           | 30                                                                  | 0.4209               | 0.0140        |
| 2000            | 1333           | 35                                                                  | 0.4209               | 0.0120        |
| 2000            | 1333           | 40                                                                  | 0.4209               | 0.0105        |
| 2500            | 1667           | 15                                                                  | 0.5261               | 0.0351        |
| 2500            | 1667           | 20                                                                  | 0.5261               | 0.0263        |
| 2500            | 1667           | 25                                                                  | 0.5261               | 0.0210        |
| 2500            | 1667           | 30                                                                  | 0.5261               | 0.0175        |
| 2500            | 1667           | 35                                                                  | 0.5261               | 0.0150        |
| 2500            | 1667           | 40                                                                  | 0.5261               | 0.0132        |

**Tabla 46.** Variabilidad de precisiones para cámara de 15.1 MPx

|                 |                | . <b>.</b>    |                      |               |
|-----------------|----------------|---------------|----------------------|---------------|
| Distancia real  | Distancia real | Espaciamiento | Precisión en         | Precisión en  |
| horizontal [mm] | vertical [mm]  | grilla [mm]   | desplazamientos [mm] | deformaciones |
| 500             | 333            | 15            | 0.1021               | 0.0068        |
| 500             | 333            | 20            | 0.1021               | 0.0051        |
| 500             | 333            | 25            | 0.1021               | 0.0041        |
| 500             | 333            | 30            | 0.1021               | 0.0034        |
| 500             | 333            | 35            | 0.1021               | 0.0029        |
| 500             | 333            | 40            | 0.1021               | 0.0026        |
| 1000            | 667            | 15            | 0.2042               | 0.0136        |
| 1000            | 667            | 20            | 0.2042               | 0.0102        |
| 1000            | 667            | 25            | 0.2042               | 0.0082        |
| 1000            | 667            | 30            | 0.2042               | 0.0068        |
| 1000            | 667            | 35            | 0.2042               | 0.0058        |
| 1000            | 667            | 40            | 0.2042               | 0.0051        |
| 1500            | 1000           | 15            | 0.3064               | 0.0204        |
| 1500            | 1000           | 20            | 0.3064               | 0.0153        |
| 1500            | 1000           | 25            | 0.3064               | 0.0123        |
| 1500            | 1000           | 30            | 0.3064               | 0.0102        |
| 1500            | 1000           | 35            | 0.3064               | 0.0088        |
| 1500            | 1000           | 40            | 0.3064               | 0.0077        |
| 2000            | 1333           | 15            | 0.4085               | 0.0272        |
| 2000            | 1333           | 20            | 0.4085               | 0.0204        |
| 2000            | 1333           | 25            | 0.4085               | 0.0163        |
| 2000            | 1333           | 30            | 0.4085               | 0.0136        |
| 2000            | 1333           | 35            | 0.4085               | 0.0117        |
| 2000            | 1333           | 40            | 0.4085               | 0.0102        |
| 2500            | 1667           | 15            | 0.5106               | 0.0340        |
| 2500            | 1667           | 20            | 0.5106               | 0.0255        |
| 2500            | 1667           | 25            | 0.5106               | 0.0204        |
| 2500            | 1667           | 30            | 0.5106               | 0.0170        |
| 2500            | 1667           | 35            | 0.5106               | 0.0146        |
| 2500            | 1667           | 40            | 0.5106               | 0.0128        |

**Tabla 47.** Variabilidad de precisiones para cámara de 16 MPx

| Distancia real  | Distancia real | Espaciamiento | Precisión en         | Precisión en  |
|-----------------|----------------|---------------|----------------------|---------------|
| horizontal [mm] | vertical [mm]  | grilla [mm]   | desplazamientos [mm] | deformaciones |
| 500             | 333            | 15            | 0.0992               | 0.0066        |
| 500             | 333            | 20            | 0.0992               | 0.0050        |
| 500             | 333            | 25            | 0.0992               | 0.0040        |
| 500             | 333            | 30            | 0.0992               | 0.0033        |
| 500             | 333            | 35            | 0.0992               | 0.0028        |
| 500             | 333            | 40            | 0.0992               | 0.0025        |
| 1000            | 667            | 15            | 0.1984               | 0.0132        |
| 1000            | 667            | 20            | 0.1984               | 0.0099        |
| 1000            | 667            | 25            | 0.1984               | 0.0079        |
| 1000            | 667            | 30            | 0.1984               | 0.0066        |
| 1000            | 667            | 35            | 0.1984               | 0.0057        |
| 1000            | 667            | 40            | 0.1984               | 0.0050        |
| 1500            | 1000           | 15            | 0.2976               | 0.0198        |
| 1500            | 1000           | 20            | 0.2976               | 0.0149        |
| 1500            | 1000           | 25            | 0.2976               | 0.0119        |
| 1500            | 1000           | 30            | 0.2976               | 0.0099        |
| 1500            | 1000           | 35            | 0.2976               | 0.0085        |
| 1500            | 1000           | 40            | 0.2976               | 0.0074        |
| 2000            | 1333           | 15            | 0.3968               | 0.0265        |
| 2000            | 1333           | 20            | 0.3968               | 0.0198        |
| 2000            | 1333           | 25            | 0.3968               | 0.0159        |
| 2000            | 1333           | 30            | 0.3968               | 0.0132        |
| 2000            | 1333           | 35            | 0.3968               | 0.0113        |
| 2000            | 1333           | 40            | 0.3968               | 0.0099        |
| 2500            | 1667           | 15            | 0.4960               | 0.0331        |
| 2500            | 1667           | 20            | 0.4960               | 0.0248        |
| 2500            | 1667           | 25            | 0.4960               | 0.0198        |
| 2500            | 1667           | 30            | 0.4960               | 0.0165        |
| 2500            | 1667           | 35            | 0.4960               | 0.0142        |
| 2500            | 1667           | 40            | 0.4960               | 0.0124        |

**Tabla 48.** Variabilidad de precisiones para cámara de 16.9 MPx

|                 |                | - <u>precess</u> omes |                      |               |
|-----------------|----------------|-----------------------|----------------------|---------------|
| Distancia real  | Distancia real | Espaciamiento         | Precisión en         | Precisión en  |
| horizontal [mm] | vertical [mm]  | grilla [mm]<br>15     | desplazamientos [mm] | deformaciones |
| 500             | 333            |                       | 0.0965               | 0.0064        |
| 500             | 333            | 20                    | 0.0965               | 0.0048        |
| 500             | 333            | 25                    | 0.0965               | 0.0039        |
| 500             | 333            | 30                    | 0.0965               | 0.0032        |
| 500             | 333            | 35                    | 0.0965               | 0.0028        |
| 500             | 333            | 40                    | 0.0965               | 0.0024        |
| 1000            | 667            | 15                    | 0.1929               | 0.0129        |
| 1000            | 667            | 20                    | 0.1929               | 0.0096        |
| 1000            | 667            | 25                    | 0.1929               | 0.0077        |
| 1000            | 667            | 30                    | 0.1929               | 0.0064        |
| 1000            | 667            | 35                    | 0.1929               | 0.0055        |
| 1000            | 667            | 40                    | 0.1929               | 0.0048        |
| 1500            | 1000           | 15                    | 0.2894               | 0.0193        |
| 1500            | 1000           | 20                    | 0.2894               | 0.0145        |
| 1500            | 1000           | 25                    | 0.2894               | 0.0116        |
| 1500            | 1000           | 30                    | 0.2894               | 0.0096        |
| 1500            | 1000           | 35                    | 0.2894               | 0.0083        |
| 1500            | 1000           | 40                    | 0.2894               | 0.0072        |
| 2000            | 1333           | 15                    | 0.3858               | 0.0257        |
| 2000            | 1333           | 20                    | 0.3858               | 0.0193        |
| 2000            | 1333           | 25                    | 0.3858               | 0.0154        |
| 2000            | 1333           | 30                    | 0.3858               | 0.0129        |
| 2000            | 1333           | 35                    | 0.3858               | 0.0110        |
| 2000            | 1333           | 40                    | 0.3858               | 0.0096        |
| 2500            | 1667           | 15                    | 0.4823               | 0.0322        |
| 2500            | 1667           | 20                    | 0.4823               | 0.0241        |
| 2500            | 1667           | 25                    | 0.4823               | 0.0193        |
| 2500            | 1667           | 30                    | 0.4823               | 0.0161        |
| 2500            | 1667           | 35                    | 0.4823               | 0.0138        |
| 2500            | 1667           | 40                    | 0.4823               | 0.0121        |

**Tabla 49.** Variabilidad de precisiones para cámara de 18 MPx

|                                   |                                 |                              | <b>Tubia</b> Do. Variabilidad de precisiones para camara de 10.9 mil $\Lambda$ |                               |
|-----------------------------------|---------------------------------|------------------------------|--------------------------------------------------------------------------------|-------------------------------|
| Distancia real<br>horizontal [mm] | Distancia real<br>vertical [mm] | Espaciamiento<br>grilla [mm] | Precisión en<br>desplazamientos [mm]                                           | Precisión en<br>deformaciones |
| 500                               | 333                             | 15                           | 0.0938                                                                         | 0.0063                        |
| 500                               | 333                             | 20                           | 0.0938                                                                         | 0.0047                        |
| 500                               | 333                             | 25                           | 0.0938                                                                         | 0.0038                        |
| 500                               | 333                             | 30                           | 0.0938                                                                         | 0.0031                        |
| 500                               | 333                             | 35                           | 0.0938                                                                         | 0.0027                        |
| 500                               | 333                             | 40                           | 0.0938                                                                         | 0.0023                        |
| 1000                              | 667                             | 15                           | 0.1877                                                                         | 0.0125                        |
| 1000                              | 667                             | 20                           | 0.1877                                                                         | 0.0094                        |
| 1000                              | 667                             | 25                           | 0.1877                                                                         | 0.0075                        |
| 1000                              | 667                             | 30                           | 0.1877                                                                         | 0.0063                        |
| 1000                              | 667                             | 35                           | 0.1877                                                                         | 0.0054                        |
| 1000                              | 667                             | 40                           | 0.1877                                                                         | 0.0047                        |
| 1500                              | 1000                            | 15                           | 0.2815                                                                         | 0.0188                        |
| 1500                              | 1000                            | 20                           | 0.2815                                                                         | 0.0141                        |
| 1500                              | 1000                            | 25                           | 0.2815                                                                         | 0.0113                        |
| 1500                              | 1000                            | 30                           | 0.2815                                                                         | 0.0094                        |
| 1500                              | 1000                            | 35                           | 0.2815                                                                         | 0.0080                        |
| 1500                              | 1000                            | 40                           | 0.2815                                                                         | 0.0070                        |
| 2000                              | 1333                            | 15                           | 0.3754                                                                         | 0.0250                        |
| 2000                              | 1333                            | 20                           | 0.3754                                                                         | 0.0188                        |
| 2000                              | 1333                            | 25                           | 0.3754                                                                         | 0.0150                        |
| 2000                              | 1333                            | 30                           | 0.3754                                                                         | 0.0125                        |
| 2000                              | 1333                            | 35                           | 0.3754                                                                         | 0.0107                        |
| 2000                              | 1333                            | 40                           | 0.3754                                                                         | 0.0094                        |
| 2500                              | 1667                            | 15                           | 0.4692                                                                         | 0.0313                        |
| 2500                              | 1667                            | 20                           | 0.4692                                                                         | 0.0235                        |
| 2500                              | 1667                            | 25                           | 0.4692                                                                         | 0.0188                        |
| 2500                              | 1667                            | 30                           | 0.4692                                                                         | 0.0156                        |
| 2500                              | 1667                            | 35                           | 0.4692                                                                         | 0.0134                        |
| 2500                              | 1667                            | 40                           | 0.4692                                                                         | 0.0117                        |

**Tabla 50.** Variabilidad de precisiones para cámara de 18.9 MPx

| Distancia real<br>horizontal [mm] | Distancia real<br>vertical [mm] | . <b>.</b><br>Espaciamiento<br>grilla [mm] | Precisión en<br>desplazamientos [mm] | Precisión en<br>deformaciones |
|-----------------------------------|---------------------------------|--------------------------------------------|--------------------------------------|-------------------------------|
| 500                               | 333                             | 15                                         | 0.0914                               | 0.0061                        |
| 500                               | 333                             | 20                                         | 0.0914                               | 0.0046                        |
| 500                               | 333                             | 25                                         | 0.0914                               | 0.0037                        |
| 500                               | 333                             | 30                                         | 0.0914                               | 0.0030                        |
| 500                               | 333                             | 35                                         | 0.0914                               | 0.0026                        |
| 500                               | 333                             | 40                                         | 0.0914                               | 0.0023                        |
| 1000                              | 667                             | 15                                         | 0.1827                               | 0.0122                        |
| 1000                              | 667                             | 20                                         | 0.1827                               | 0.0091                        |
| 1000                              | 667                             | 25                                         | 0.1827                               | 0.0073                        |
| 1000                              | 667                             | 30                                         | 0.1827                               | 0.0061                        |
| 1000                              | 667                             | 35                                         | 0.1827                               | 0.0052                        |
| 1000                              | 667                             | 40                                         | 0.1827                               | 0.0046                        |
| 1500                              | 1000                            | 15                                         | 0.2741                               | 0.0183                        |
| 1500                              | 1000                            | 20                                         | 0.2741                               | 0.0137                        |
| 1500                              | 1000                            | 25                                         | 0.2741                               | 0.0110                        |
| 1500                              | 1000                            | 30                                         | 0.2741                               | 0.0091                        |
| 1500                              | 1000                            | 35                                         | 0.2741                               | 0.0078                        |
| 1500                              | 1000                            | 40                                         | 0.2741                               | 0.0069                        |
| 2000                              | 1333                            | 15                                         | 0.3655                               | 0.0244                        |
| 2000                              | 1333                            | 20                                         | 0.3655                               | 0.0183                        |
| 2000                              | 1333                            | 25                                         | 0.3655                               | 0.0146                        |
| 2000                              | 1333                            | 30                                         | 0.3655                               | 0.0122                        |
| 2000                              | 1333                            | 35                                         | 0.3655                               | 0.0104                        |
| 2000                              | 1333                            | 40                                         | 0.3655                               | 0.0091                        |
| 2500                              | 1667                            | 15                                         | 0.4569                               | 0.0305                        |
| 2500                              | 1667                            | 20                                         | 0.4569                               | 0.0228                        |
| 2500                              | 1667                            | 25                                         | 0.4569                               | 0.0183                        |
| 2500                              | 1667                            | 30                                         | 0.4569                               | 0.0152                        |
| 2500                              | 1667                            | 35                                         | 0.4569                               | 0.0131                        |
| 2500                              | 1667                            | 40                                         | 0.4569                               | 0.0114                        |

**Tabla 51.** Variabilidad de precisiones para cámara de 20 MPx

|                 |                | $\cdots$ which have the precisiones para callating the $\equiv$ |                      |               |
|-----------------|----------------|-----------------------------------------------------------------|----------------------|---------------|
| Distancia real  | Distancia real | Espaciamiento                                                   | Precisión en         | Precisión en  |
| horizontal [mm] | vertical [mm]  | grilla [mm]                                                     | desplazamientos [mm] | deformaciones |
| 500             | 333            | 15                                                              | 0.0890               | 0.0059        |
| 500             | 333            | 20                                                              | 0.0890               | 0.0045        |
| 500             | 333            | 25                                                              | 0.0890               | 0.0036        |
| 500             | 333            | 30                                                              | 0.0890               | 0.0030        |
| 500             | 333            | 35                                                              | 0.0890               | 0.0025        |
| 500             | 333            | 40                                                              | 0.0890               | 0.0022        |
| 1000            | 667            | 15                                                              | 0.1781               | 0.0119        |
| 1000            | 667            | 20                                                              | 0.1781               | 0.0089        |
| 1000            | 667            | 25                                                              | 0.1781               | 0.0071        |
| 1000            | 667            | 30                                                              | 0.1781               | 0.0059        |
| 1000            | 667            | 35                                                              | 0.1781               | 0.0051        |
| 1000            | 667            | 40                                                              | 0.1781               | 0.0045        |
| 1500            | 1000           | 15                                                              | 0.2671               | 0.0178        |
| 1500            | 1000           | 20                                                              | 0.2671               | 0.0134        |
| 1500            | 1000           | 25                                                              | 0.2671               | 0.0107        |
| 1500            | 1000           | 30                                                              | 0.2671               | 0.0089        |
| 1500            | 1000           | 35                                                              | 0.2671               | 0.0076        |
| 1500            | 1000           | 40                                                              | 0.2671               | 0.0067        |
| 2000            | 1333           | 15                                                              | 0.3561               | 0.0237        |
| 2000            | 1333           | 20                                                              | 0.3561               | 0.0178        |
| 2000            | 1333           | 25                                                              | 0.3561               | 0.0142        |
| 2000            | 1333           | 30                                                              | 0.3561               | 0.0119        |
| 2000            | 1333           | 35                                                              | 0.3561               | 0.0102        |
| 2000            | 1333           | 40                                                              | 0.3561               | 0.0089        |
| 2500            | 1667           | 15                                                              | 0.4452               | 0.0297        |
| 2500            | 1667           | 20                                                              | 0.4452               | 0.0223        |
| 2500            | 1667           | 25                                                              | 0.4452               | 0.0178        |
| 2500            | 1667           | 30                                                              | 0.4452               | 0.0148        |
| 2500            | 1667           | 35                                                              | 0.4452               | 0.0127        |
| 2500            | 1667           | 40                                                              | 0.4452               | 0.0111        |

**Tabla 52.** Variabilidad de precisiones para cámara de 21 MPx

| Distancia real  | Distancia real | Espaciamiento | <b>Thom</b> Co. Thinomatic ac precisiones para callata ac $22.1$ in $\Lambda$<br>Precisión en | Precisión en  |
|-----------------|----------------|---------------|-----------------------------------------------------------------------------------------------|---------------|
| horizontal [mm] | vertical [mm]  | grilla [mm]   | desplazamientos [mm]                                                                          | deformaciones |
| 500             | 333            | 15            | 0.0868                                                                                        | 0.0058        |
| 500             | 333            | 20            | 0.0868                                                                                        | 0.0043        |
| 500             | 333            | 25            | 0.0868                                                                                        | 0.0035        |
| 500             | 333            | 30            | 0.0868                                                                                        | 0.0029        |
| 500             | 333            | 35            | 0.0868                                                                                        | 0.0025        |
| 500             | 333            | 40            | 0.0868                                                                                        | 0.0022        |
| 1000            | 667            | 15            | 0.1736                                                                                        | 0.0116        |
| 1000            | 667            | 20            | 0.1736                                                                                        | 0.0087        |
| 1000            | 667            | 25            | 0.1736                                                                                        | 0.0069        |
| 1000            | 667            | 30            | 0.1736                                                                                        | 0.0058        |
| 1000            | 667            | 35            | 0.1736                                                                                        | 0.0050        |
| 1000            | 667            | 40            | 0.1736                                                                                        | 0.0043        |
| 1500            | 1000           | 15            | 0.2604                                                                                        | 0.0174        |
| 1500            | 1000           | 20            | 0.2604                                                                                        | 0.0130        |
| 1500            | 1000           | 25            | 0.2604                                                                                        | 0.0104        |
| 1500            | 1000           | 30            | 0.2604                                                                                        | 0.0087        |
| 1500            | 1000           | 35            | 0.2604                                                                                        | 0.0074        |
| 1500            | 1000           | 40            | 0.2604                                                                                        | 0.0065        |
| 2000            | 1333           | 15            | 0.3472                                                                                        | 0.0231        |
| 2000            | 1333           | 20            | 0.3472                                                                                        | 0.0174        |
| 2000            | 1333           | 25            | 0.3472                                                                                        | 0.0139        |
| 2000            | 1333           | 30            | 0.3472                                                                                        | 0.0116        |
| 2000            | 1333           | 35            | 0.3472                                                                                        | 0.0099        |
| 2000            | 1333           | 40            | 0.3472                                                                                        | 0.0087        |
| 2500            | 1667           | 15            | 0.4340                                                                                        | 0.0289        |
| 2500            | 1667           | 20            | 0.4340                                                                                        | 0.0217        |
| 2500            | 1667           | 25            | 0.4340                                                                                        | 0.0174        |
| 2500            | 1667           | 30            | 0.4340                                                                                        | 0.0145        |
| 2500            | 1667           | 35            | 0.4340                                                                                        | 0.0124        |
| 2500            | 1667           | 40            | 0.4340                                                                                        | 0.0109        |

**Tabla 53.** Variabilidad de precisiones para cámara de 22.1 MPx

| Distancia real  | Distancia real | Espaciamiento | <b>Thome</b> c is a dimensional de precisiones para cannata de $23.2$ introduction<br>Precisión en | Precisión en  |
|-----------------|----------------|---------------|----------------------------------------------------------------------------------------------------|---------------|
| horizontal [mm] | vertical [mm]  | grilla [mm]   | desplazamientos [mm]                                                                               | deformaciones |
| 500             | 333            | 15            | 0.0847                                                                                             | 0.0056        |
| 500             | 333            | 20            | 0.0847                                                                                             | 0.0042        |
| 500             | 333            | 25            | 0.0847                                                                                             | 0.0034        |
| 500             | 333            | 30            | 0.0847                                                                                             | 0.0028        |
| 500             | 333            | 35            | 0.0847                                                                                             | 0.0024        |
| 500             | 333            | 40            | 0.0847                                                                                             | 0.0021        |
| 1000            | 667            | 15            | 0.1694                                                                                             | 0.0113        |
| 1000            | 667            | 20            | 0.1694                                                                                             | 0.0085        |
| 1000            | 667            | 25            | 0.1694                                                                                             | 0.0068        |
| 1000            | 667            | 30            | 0.1694                                                                                             | 0.0056        |
| 1000            | 667            | 35            | 0.1694                                                                                             | 0.0048        |
| 1000            | 667            | 40            | 0.1694                                                                                             | 0.0042        |
| 1500            | 1000           | 15            | 0.2541                                                                                             | 0.0169        |
| 1500            | 1000           | 20            | 0.2541                                                                                             | 0.0127        |
| 1500            | 1000           | 25            | 0.2541                                                                                             | 0.0102        |
| 1500            | 1000           | 30            | 0.2541                                                                                             | 0.0085        |
| 1500            | 1000           | 35            | 0.2541                                                                                             | 0.0073        |
| 1500            | 1000           | 40            | 0.2541                                                                                             | 0.0064        |
| 2000            | 1333           | 15            | 0.3388                                                                                             | 0.0226        |
| 2000            | 1333           | 20            | 0.3388                                                                                             | 0.0169        |
| 2000            | 1333           | 25            | 0.3388                                                                                             | 0.0136        |
| 2000            | 1333           | 30            | 0.3388                                                                                             | 0.0113        |
| 2000            | 1333           | 35            | 0.3388                                                                                             | 0.0097        |
| 2000            | 1333           | 40            | 0.3388                                                                                             | 0.0085        |
| 2500            | 1667           | 15            | 0.4234                                                                                             | 0.0282        |
| 2500            | 1667           | 20            | 0.4234                                                                                             | 0.0212        |
| 2500            | 1667           | 25            | 0.4234                                                                                             | 0.0169        |
| 2500            | 1667           | 30            | 0.4234                                                                                             | 0.0141        |
| 2500            | 1667           | 35            | 0.4234                                                                                             | 0.0121        |
| 2500            | 1667           | 40            | 0.4234                                                                                             | 0.0106        |

**Tabla 54.** Variabilidad de precisiones para cámara de 23.2 MPx

| Distancia real  | Distancia real | Espaciamiento | <b>Thome co.</b> Turnomana ao processores para cannara ao $\omega$ i.1 IVII A<br>Precisión en | Precisión en  |
|-----------------|----------------|---------------|-----------------------------------------------------------------------------------------------|---------------|
| horizontal [mm] | vertical [mm]  | grilla [mm]   | desplazamientos [mm]                                                                          | deformaciones |
| 500             | 333            | 15            | 0.0827                                                                                        | 0.0055        |
| 500             | 333            | 20            | 0.0827                                                                                        | 0.0041        |
| 500             | 333            | 25            | 0.0827                                                                                        | 0.0033        |
| 500             | 333            | 30            | 0.0827                                                                                        | 0.0028        |
| 500             | 333            | 35            | 0.0827                                                                                        | 0.0024        |
| 500             | 333            | 40            | 0.0827                                                                                        | 0.0021        |
| 1000            | 667            | 15            | 0.1653                                                                                        | 0.0110        |
| 1000            | 667            | 20            | 0.1653                                                                                        | 0.0083        |
| 1000            | 667            | 25            | 0.1653                                                                                        | 0.0066        |
| 1000            | 667            | 30            | 0.1653                                                                                        | 0.0055        |
| 1000            | 667            | 35            | 0.1653                                                                                        | 0.0047        |
| 1000            | 667            | 40            | 0.1653                                                                                        | 0.0041        |
| 1500            | 1000           | 15            | 0.2480                                                                                        | 0.0165        |
| 1500            | 1000           | 20            | 0.2480                                                                                        | 0.0124        |
| 1500            | 1000           | 25            | 0.2480                                                                                        | 0.0099        |
| 1500            | 1000           | 30            | 0.2480                                                                                        | 0.0083        |
| 1500            | 1000           | 35            | 0.2480                                                                                        | 0.0071        |
| 1500            | 1000           | 40            | 0.2480                                                                                        | 0.0062        |
| 2000            | 1333           | 15            | 0.3307                                                                                        | 0.0220        |
| 2000            | 1333           | 20            | 0.3307                                                                                        | 0.0165        |
| 2000            | 1333           | 25            | 0.3307                                                                                        | 0.0132        |
| 2000            | 1333           | 30            | 0.3307                                                                                        | 0.0110        |
| 2000            | 1333           | 35            | 0.3307                                                                                        | 0.0094        |
| 2000            | 1333           | 40            | 0.3307                                                                                        | 0.0083        |
| 2500            | 1667           | 15            | 0.4134                                                                                        | 0.0276        |
| 2500            | 1667           | 20            | 0.4134                                                                                        | 0.0207        |
| 2500            | 1667           | 25            | 0.4134                                                                                        | 0.0165        |
| 2500            | 1667           | 30            | 0.4134                                                                                        | 0.0138        |
| 2500            | 1667           | 35            | 0.4134                                                                                        | 0.0118        |
| 2500            | 1667           | 40            | 0.4134                                                                                        | 0.0103        |

**Tabla 55.** Variabilidad de precisiones para cámara de 24.4 MPx